# **SAMSUNG**

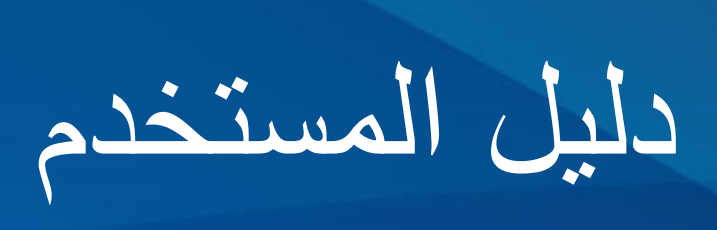

**SM-G991B** SM-G991B/DS **SM-G996B** SM-G996B/DS **SM-G998B SM-G998B/DS** 

www.samsung.com. The community of the community of the community of the community of the community of the community of the community of the community of the community of the community of the community of the community of t

**المحتويات**

### **[األساسيات](#page-3-0)**

- [4](#page-3-0) [الملف التمهيدي](#page-3-0)
- [7](#page-6-0) [حاالت سخونة الجهاز والحلول](#page-6-0)
	- [10](#page-9-0) [الميزات الرئيسية](#page-9-0)
	- [11](#page-10-0) [مخطط الجهاز ووظائفه](#page-10-0)
		- [17](#page-16-0) [شحن البطارية](#page-16-0)
- [21](#page-20-0) بطاقة [SIM-nano](#page-20-0) وeSIM
- [23](#page-22-0) [تشغيل جهازك وإيقاف تشغيله](#page-22-0)
	- ٢٤ الإعداد الأولى
	- Samsung account  $Y_t$
- [25](#page-24-0) [نقل البيانات من جهازك السابق \)](#page-24-0)Switch Smart)
	- [27](#page-26-0) [فهم الشاشة](#page-26-0)
	- [35](#page-34-0) [لوحة اإلشعارات](#page-34-0)
	- [37](#page-36-0) [التقاط صورة الشاشة وتسجيل الشاشة](#page-36-0)
		- [38](#page-37-0) [إدخال نص](#page-37-0)

### **[التطبيقات والميزات](#page-40-0)**

- [41](#page-40-0) [تثبيت التطبيقات أو إلغاء تثبيتها](#page-40-0)
	- [42](#page-41-0) [الهاتف](#page-41-0)
	- [45](#page-44-0) [جهات االتصال](#page-44-0)
		- [47](#page-46-0) [الرسائل](#page-46-0)
		- [48](#page-47-0) [اإلنترنت](#page-47-0)
		- [49](#page-48-0) [الكاميرا](#page-48-0)
		- [66](#page-65-0) [االستوديو](#page-65-0)
	- [70](#page-69-0) [منطقة الواقع المعزز](#page-69-0)
- [Bixby](#page-74-0) Yo
- Bixby [Vision](#page-76-0) VV
- Bixby Routines **VA** 
	- [80](#page-79-0) [اإلطار المتعدد](#page-79-0)
	- Samsung Pay Ar
- Samsung Health ^o
- Samsung Notes 1
- Samsung Members AA
	- Samsung Kids AA
- Samsung Global Goals ^9
	- Galaxy Shop 19
	- Galaxy Wearable A9
		- [90](#page-89-0) [التقويم](#page-89-0)
		- [Reminder](#page-89-0) 9.
		- [91](#page-90-0) [مسجل الصوت](#page-90-0)
			- [93](#page-92-0) [ملفاتي](#page-92-0)
			- [93](#page-92-0) [الساعة](#page-92-0)
			- [93](#page-92-0) [الحاسبة](#page-92-0)
		- Game Launcher 9 {
			- [95](#page-94-0) [معزز األلعاب](#page-94-0)
			- [SmartThings](#page-95-0) 91
			- [96](#page-95-0) [مشاركة المحتوى](#page-95-0)
			- Music Share 94
				- Smart View [99](#page-98-0)
	- [100](#page-99-0) رابط إلى [Windows](#page-99-0)
		- [Samsung](#page-100-0) DeX \\
- [107](#page-106-0) قلم Galaxy S21 Ultra 5G) S الفام Galaxy S21 Ultra 6G)
	- [110](#page-109-0) تطبيقات [Google](#page-109-0)

**[الضبط](#page-110-0)** [111](#page-110-0) [مقدمة](#page-110-0) Samsung account \\\ [111](#page-110-0) [االتصاالت](#page-110-0) Wi-Fi 115 [114](#page-113-0) [البلوتوث](#page-113-0) [115](#page-114-0) NFC [وعمليات الدفع بدون](#page-114-0)  [جهة اتصال](#page-114-0) [117](#page-116-0) [موفر البيانات](#page-116-0) [117](#page-116-0) [تطبيقات بيانات الهاتف المحمول فقط](#page-116-0) [117](#page-116-0) [نقطة اتصال الهواتف المحمولة](#page-116-0) [118](#page-117-0) [المزيد من ضبط االتصال](#page-117-0) [119](#page-118-0) [األصوات واالهتزاز](#page-118-0) [120](#page-119-0) [جودة الصوت وتأثيراته](#page-119-0) [120](#page-119-0) [صوت تطبيق منفصل](#page-119-0) [121](#page-120-0) [اإلشعارات](#page-120-0) [121](#page-120-0) [الشاشة](#page-120-0) [122](#page-121-0) [سالسة الحركة](#page-121-0) [123](#page-122-0) [تغيير وضع الشاشة أو ضبط](#page-122-0)  [لون الشاشة](#page-122-0) [124](#page-123-0) [خلفية الشاشة](#page-123-0) [124](#page-123-0) [السمات](#page-123-0) [124](#page-123-0) [الشاشة الرئيسية](#page-123-0) [124](#page-123-0) [شاشة القفل](#page-123-0) Smart Lock 110 Always On Display 110 [126](#page-125-0) [المقاييس الحيوية والحماية](#page-125-0) [127](#page-126-0) [التعرف على الوجه](#page-126-0) [129](#page-128-0) [التعرف على بصمة اإلصبع](#page-128-0) Samsung Pass \rv

- [134](#page-133-0) [المجلد اآلمن](#page-133-0)
- [137](#page-136-0) شبكة [Fi-Wi](#page-136-0) اآلمنة
	- [138](#page-137-0) [الخصوصية](#page-137-0)
		- [138](#page-137-0) [الموقع](#page-137-0)
		- [Google](#page-137-0) \\r^

 [الحسابات والنسخ االحتياطي](#page-138-0) Samsung Cloud 1r1 [الميزات المتقدمة](#page-139-0) [الحركات واإليماءات](#page-140-0) ِ [المرسل المزدوج](#page-141-0) ١٤٣ الحالة الرقمية وعناصر التحكم الأبوية [البطارية والعناية بالجهاز](#page-142-0) [تحسين جهازك](#page-142-0) [144](#page-143-0) [البطارية](#page-143-0) [مكان التخزين](#page-143-0) [145](#page-144-0) [الذاكرة](#page-144-0) [حماية الجهاز](#page-144-0) [التطبيقات](#page-144-0) [اإلدارة العامة](#page-144-0) [إمكانية الوصول](#page-145-0) [تحديث البرامج](#page-146-0) [حول الهاتف](#page-146-0)

### **[الملحق](#page-147-0)**

[148](#page-147-0) [إمكانية الوصول](#page-147-0) [162](#page-161-0) [حل المشكالت](#page-161-0)

# **األساسيات**

### **الملف التمهيدي**

يرجى قراءة هذا الدليل قبل استخدام الجهاز لضمان االستخدام اآلمن والسليم.

- تستند عمليات الوصف على اإلعدادات االفتراضية للجهاز.
- <span id="page-3-0"></span> قد يختلف بعض المحتوى عن الجهاز الموجود لديك وذلك حسب المنطقة أو مزود الخدمة، أو الموديل، أو برنامج الجهاز.
	- قد يتطلب الجهاز اتصال بشبكة Fi-Wi أو شبكة هاتف محمول عند استخدام بعض التطبيقات أو الميزات.
- المحتوى )المحتوى عالي الجودة( الذي يتطلب استخدام وحدة معالجة مركزية CPU عالية األداء واستخدام RAM سيؤثر على المستوى العام لألداء للجهاز. التطبيقات المتعلقة بالمحتوى قد ال تعمل بطريقة صحيحة حسب مواصفات الجهاز والبيئة المستخدمة فيه.
- ال تتحمل سامسونج المسؤولية عن مشكالت األداء التي قد تحدث بسبب التطبيقات الواردة من أي مزود آخر غير سامسونج.
- سامسونج غير مسؤولة عن مشكالت األداء أو حاالت عدم التوافق التي تحدث بسبب التعديل في ضبط السجل أو التغيير في برنامج نظام التشغيل. قد تؤدي محاولة تخصيص نظام التشغيل إلى تشغيل جهازك أو التطبيقات بطريقة غير صحيحة.
- البرامج، ومصادر الصوت، والخلفيات، والصور، والوسائط األخرى المتاحة في هذا الجهاز مرخصة لالستخدام المحدود. ً استخراج هذه المواد واستخدامها ألغراض تجارية أو غيرها يعد انتهاكا لقوانين حقوق الطبع والنشر. المستخدمون مسؤولون ً تماما عن االستخدام غير المسموح به للوسائط.
	- قد تتحمل تكاليف إضافية مقابل خدمات البيانات، مثل الرسائل، أو التحميل والتنزيل، أو المزامنة التلقائية، أو استخدام خدمات الموقع، وذلك بناءً على خطة الأسعار الخاصة بك. بالنسبة لنقل البيانات الكبيرة، يوصى باستخدام خاصية Wi-Fi.
		- التطبيقات االفتراضية التي تأتي مع الجهاز تخضع للتحديثات وال يتم دعمها بدون الحصول على إشعار مسبق. إذا كانت لديك أي أسئلة حول أحد التطبيقات المرفقة بالجهاز، فاتصل بمركز خدمة سامسونج. بالنسبة للتطبيقات التي يتم تثبيتها بمعرفة المستخدم، اتصل بمزودي الخدمة.
	- قد يؤدي تعديل نظام تشغيل الجهاز أو تثبيت البرامج من مصادر غير رسمية إلى حدوث أعطال بالجهاز وتلف البيانات أو فقدها. تعتبر هذه اإلجراءات مخالفات التفاقية ترخيص سامسونج وبالتالي ستبطل الضمان الخاص بك.
- حسب المنطقة أو مزود الخدمة، يتم إرفاق واقي للشاشة للحماية أثناء اإلنتاج والتوزيع. ال يشمل الضمان أي ضرر لواقي الشاشة المرفق.
- ً يمكنك رؤية شاشة اللمس بوضوح حتى في ضوء الشمس الخارجي القوي من خالل ضبط نطاق التباين تلقائي ً ا استنادا إلى البيئة المحيطة. بسبب طبيعة المنتج، قد يتسبب عرض رسومات ثابتة على الشاشة لفترات زمنية ممتدة في تشوه الصور )احتراق داخلي في الشاشة( أو ظهور أشباح في الصورة.
- يوصى بعدم استخدام الرسومات الثابتة على جزء من أو كل شاشة اللمس لفترات طويلة وإيقاف تشغيل الشاشة اللمسية عند عدم استخدام الجهاز.
- ً يمكنك ضبط شاشة اللمس على إيقاف التشغيل تلقائيا في حال عدم استخدامها. قم بتشغيل تطبيق **الضبط**، واضغط على **الشاشة** ← **زمن توقف الشاشة**، ثم حدد طول الفترة الزمنية التي تريد أن ينتظرها الجهاز قبل إيقاف تشغيل الشاشة اللمسية.
	- لتعيين شاشة اللمس على ضبط سطوعها تلقائيًا استنادًا إلى البيئة المحيطة، قم بتشغيل تطبيق ا**لضبط**، واضغط على **الشاشة**، ثم اضغط على مفتاح **السطوع التكيفي** لتنشيطه.
- قد يلزم الحصول على موافقة من لجنة االتصاالت الفيدرالية )FCC ً ) لبعض األجهزة وفقا للمنطقة الجغرافية أو الطراز. ً إذا كان جهازك معتمدا من FCC، فيمكنك عرض معرف FCC الخاص بجهازك. لعرض معرف FCC، قم بتشغيل تطبيق **الضبط** واضغط على **حول الهاتف** ← **معلومات الحالة** ً . إذا لم يكن جهازك مزودا بمعرف FCC، فهذا يعني أن ُ الجهاز لم يصرح له بالبيع في الواليات المتحدة أو أقاليمها وال يجوز إحضاره إلى الواليات المتحدة إال لالستخدام الشخصي لمالكه.
	- قد يخضع استخدام الأجهزة المحمولة على الطائرات أو السفن للمبادئ التوجيهية والقيود الفيدرالية والمحلية. تحقق من ً تعليمات السلطات المختصة واتبع دائما إرشادات الطاقم فيما يتعلق بوقت وكيفية استخدام جهازك.
		- ِّ قد تختلف النطاقات الترددية التي يدعمها الجهاز حسب منطقتك أو مزود الخدمة الخاص بك.
			- قد يختلف توفر G5 حسب البلد ومشغل االتصاالت وبيئة المستخدم.

### **الحفاظ على المقاومة للماء واألتربة**

ً يدعم الجهاز المقاومة للماء واألتربة. لكن يرجى اتباع هذه التلميحات بعناية للحفاظ على جهازك مقاوما للماء واألتربة. قد يتسبب عدم القيام بذلك في حدوث تلف بجهازك.

- ال تغمر الجهاز في الماء العذب على عمق أكبر من ً 1,5 م وال تبقه مغمورا ألكثر من 30 دقيقة. إذا غمرت الجهاز في أي سائل آخر غير المياه العذبة، مثل المياه المالحة، أو المياه المؤينة، أو المشروبات الكحولية، سوف يدخل السائل الجهاز بشكل أسرع.
	- ّ ال تعرض الجهاز **لمياه تتحرك بقوة**.
- ً في حالة تعرض الجهاز للبلل بماء عذب، جففه تماما باستخدام قطعة قماش نظيفة وناعمة. في حالة تعرض الجهاز للبلل بأي سائل آخر، مثل الماء المالح أو ماء حمام السباحة أو المياه الممزوجة بالصابون أو الزيوت أو العطور أو الواقي من الشمس ً أو المنتجات الكيميائية مثل مستحضرات التجميل، اشطفه بالماء العذب وجففه تماما باستخدام قطعة قماش نظيفة وناعمة. إذا لم تتبع هذه التعليمات، فقد يتأثر أداء أو شكل الجهاز.
- · ف*ي ح*ال**ة غمر الجهاز في الماء أو إذا كان الميكروفون أو مكبر الصوت مبللاً،** فقد لا يكون الصوت مسموعًا بوضوح أثناء ً إجراء المكالمة. بعد مسح الجهاز بقطعة قماش جافة، قم بتجفيفه تماما قبل استخدامه.
	- شاشة اللمس والميزات األخرى قد ال تعمل بطريقة صحيحة **في حالة استخدام الجهاز في الماء**.
	- **في حالة سقوط الجهاز أو عند تعرضه لصدمة**، فإن ميزات مقاومة الماء والتراب الخاصة بالجهاز قد تتعرض للتلف.
- **تم اختبار الجهاز في بيئة تحت السيطرة وثبت أنه مقاوم للماء والتراب في مواقف معينة )يلبي متطلبات التصنيف 68IP ًا للمعيار الدولي 60529 IEC – درجات الحماية المتاحة بواسطة الغلق ]رمز IP]، ظروف االختبار: كما هو موضح وفق 15 – 35 درجة مئوية، 86 – 106 كيلوباسكال، ماء عذب، 1,5 متر، لمدة 30 دقيقة(. وبالرغم من هذا التصنيف، إال أنه من الممكن تلف الجهاز في حاالت معينة.**

### **الرموز اإلرشادية**

- $\sqrt{N}$ **تحذير**: المواقف التي قد تؤدي إلى إصابتك أنت أو اآلخرين
- $\Omega$ **تنبيه**: المواقف التي قد تتسبب في تلف الجهاز أو أي معدات أخرى
- **إشعار**: المالحظات، أو تلميحات االستخدام، أو أي معلومات إضافية $\mathbb{Z}$

# **حاالت سخونة الجهاز والحلول**

### **عند زيادة سخونة الجهاز أثناء شحن البطارية**

<span id="page-6-0"></span>أثناء الشحن، قد ترتفع درجة حرارة الجهاز والشاحن. أثناء الشحن الالسلكي أو الشحن السريع، قد يصبح الجهاز أكثر سخونة بحيث يصعب لمسه. ال يؤثر ذلك على العمر االفتراضي للجهاز أو أدائه ويكون ضمن النطاق العادي لتشغيل الجهاز. في حالة ارتفاع درجة حرارة البطارية، فقد تقل سرعة الشحن أو يتوقف الشاحن عن الشحن.

### **قم بالخطوات التالية عند ارتفاع درجة حرارة الجهاز:**

- افصل الشاحن من الجهاز وأغلق أي تطبيقات قيد التشغيل. انتظر حتى يبرد الجهاز ثم ابدأ في شحن الجهاز مرة أخرى.
- في حالة سخونة الجزء السفلي من الجهاز، فقد يكون ذلك بسبب تلف كابل USB المتصل. استبدل كابل USB التالف بكابل جديد معتمد من سامسونج.
	- عند استخدام شاحن لاسلكي، لا تضع مواد غريبة، مثل الأجسام المعدنية والمغانط وبطاقات الأشرطة الممغنطة، بين الجهاز والشاحن الالسلكي.
		- ال تكون خاصية الشحن الالسلكي أو الشحن السريع متاحة إال في الط ُرز المدعومة. ُ $\mathbb{Z}$

### **عند ارتفاع درجة حرارة الجهاز أثناء االستخدام**

ً عند استخدام الميزات أو التطبيقات التي تتطلب مزيدا من الطاقة أو استخدامها لفترات زمنية طويلة، فقد ترتفع درجة حرارة الجهاز مؤقتًا بسبب استهلاك البطارية المتزايد. قم بإغلاق أي تطبيقات قيد التشغيل ولا تستخدم الجهاز لفترة.

فيما يلي أمثلة على الحالات التي قد يتعرض الجهاز فيها للسخونة. قد لا تنطبق هذه الأمثلة على الطراز الخاص بك وذلك حسب الوظائف والتطبيقات التي تستخدمها.

- أثناء اإلعداد األولي بعد الشراء أو عند استعادة البيانات
	- عند تنزيل الملفات الكبيرة
- ً عند استخدام التطبيقات التي تتطلب مزيدا من الطاقة أو استخدام التطبيقات لفترات طويلة.
	- عند تشغيل ألعاب عالية الجودة لفترات طويلة
		- عند تخزين مقاطع الفيديو لفترات طويلة
	- عند تشغيل مقاطع الفيديو أثناء استخدام أقصى إعداد للسطوع.
		- عند التوصيل بجهاز تليفزيون
	- أثناء أداء مهام متعددة، (أو عند تشغيل العديد من التطبيقات في الخلفية)
		- عند استخدام اإلطار المتعدد
		- عند تحديث أو تثبيت التطبيقات أثناء تسجيل مقاطع الفيديو
			- عند تنزيل ملفات كبيرة أثناء مكالمة فيديو
			- عند تسجيل مقاطع فيديو أثناء استخدام تطبيق التنقل
- عند استخدام كمية هائلة من البيانات للمزامنة مع السحابة أو البريد اإللكتروني أو حسابات أخرى
	- عند استخدام تطبيق التنقل في سيارة عند وضع الجهاز في ضوء الشمس المباشر
		- عند استخدام ميزة نقطة اتصال الهواتف المحمولة و التقييد
		- عند استخدام الجهاز في مناطق ذات إشارات ضعيفة أو بدون استقبال
			- عند شحن البطارية باستخدام كابل USB تالف
- عندما يكون مقبس متعدد الاستخدامات بالجهاز تالفًا أو معرضًا للأجسام الغريبة، مثل السوائل والأتربة ومسحوق معدني ورصاص الأقلام
	- أثناء قيامك بالتجوال

### **قم بالخطوات التالية عند ارتفاع درجة حرارة الجهاز:**

- قم بتحديث الجهاز بأحدث البرامج.
- قد يؤدي التعارض بين التطبيقات قيد التشغيل إلى سخونة الجهاز. أعد تشغيل الجهاز.
	- قم بإلغاء تنشيط ميزات Fi-Wi، GPS، والبلوتوث عند عدم استخدامها.
- ُ قم بإغالق التطبيقات التي تزيد استهالك البطارية أو التي تعمل في الخلفية عند عدم استخدامها.
	- قم بحذف الملفات غير الالزمة أو التطبيقات غير المستخدمة.
		- قلل درجة سطوع الشاشة.
- في حالة استمرار سخونة الجهاز أو إذا أحسست بسخونته لمدة طويلة، فال تستخدمه لفترة ما. في حالة استمرار سخونة الجهاز، اتصل بمركز خدمة سامسونج.

### **احتياطات في حال االرتفاع المفرط لدرجة حرارة الجهاز**

إذا كنت تشعر بعدم ارتياح نتيجة الرتفاع مفرط لدرجة حرارة الجهاز، فتوقف عن استخدامه. عند سخونة الجهاز، قد تصبح ميزات الجهاز وإمكانات أدائه محدودة أو قد يتم إيقاف تشغيل الجهاز حتى يبرد. ال تتوفر هذه الخاصية إال في الطرز المدعومة.

- في حال السخونة الزائدة للجهاز ووصوله إلى درجة حرارة معينة، ستظهر رسالة تحذير لتجنب تعطل الجهاز، وتهيج الجلد، وحدوث أضرار، وتسريب البطارية. لخفض درجة حرارة الجهاز، يتم تقييد سطوع الشاشة وسرعة األداء لدرجة معينة كما يتم إيقاف شحن البطارية. وسيتم إغالق التطبيقات قيد التشغيل وسيتم الحد من جميع المكالمات وغيرها من الميزات، باستثناء مكالمات الطوارئ، إلى أن يبرد الجهاز.
	- إذا ظهرت رسالة ثانية بسبب زيادة أخرى في درجة حرارة الجهاز، فسيتم إيقاف تشغيل الجهاز. ال تستخدم الجهاز إلى أن تنخفض درجة حرارته إلى ما دون المستوى المحدد. إذا ظهرت رسالة التحذير الثانية أثناء مكالمة طوارئ، فلن يتم قطع االتصال عن طريق إيقاف التشغيل اإلجباري.

### **احتياطات لبيئة التشغيل**

قد يتعرض جهازك للسخونة بسبب البيئة في الحاالت التالية. توخ الحذر لتجنب قصر دورة حياة البطارية أو تلف الجهاز أو حدوث حريق.

- ال تقم بتخزين جهازك في درجات حرارة عالية أو منخفضة للغاية.
	- ّ ال تعرض الجهاز لضوء الشمس المباشر لفترات زمنية ممتدة.
- ال تستخدم الجهاز أو تخزنه لفترات زمنية ممتدة في مناطق ساخنة، مثل داخل السيارة في الصيف.
	- ال تضع الجهاز في أي مناطق قد تتعرض للسخونة الزائدة مثل حصيرة التسخين الكهربائي.
- ال تخزن جهازك بالقرب من أو داخل السخانات، أو أجهزة الميكروويف، أو معدات الطهي الساخنة، أو الحاويات عالية الضغط.
	- ال تستخدم كبًل ً مقشور ً ا أو تالفا، وال تستخدم أي شاحن أو بطارية تالفة أو بها خلل.

# **الميزات الرئيسية**

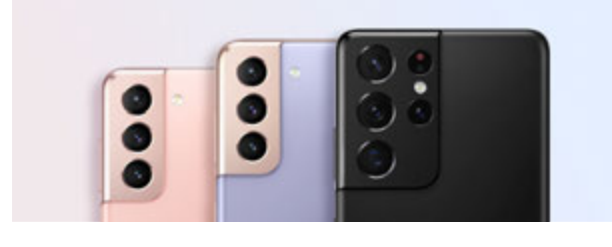

#### **الكاميرا**

التقط صور عن قرب واضحة لما تريد تصويره. يمكنك أيضًا تمتع بتجربة لعب عالية الجودة على جهازك المحمول مع رؤية مشاهد كل كاميرا من خالل الصورة المصغرة وتغيير المشهد أثناء تسجيل فيديو في وضع عرض المخرج. راجع [الكاميرا](#page-48-1) للحصول على المزيد من المعلومات.

<span id="page-9-0"></span>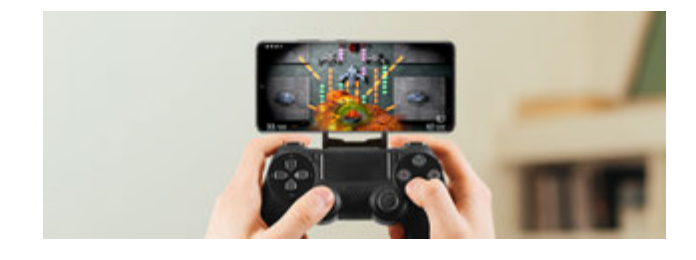

### **xCloud**

خدمة xCloud.

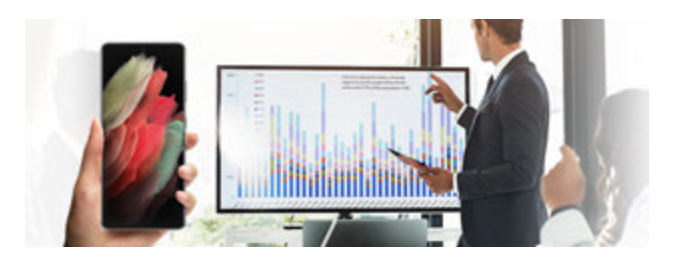

### **Samsung DeX**

اختبر تعدد المهام على شاشة كبيرة عبر اتصال DeX Samsung الالسلكي. راجع DeX [Samsung](#page-100-1) للحصول على المزيد من المعلومات.

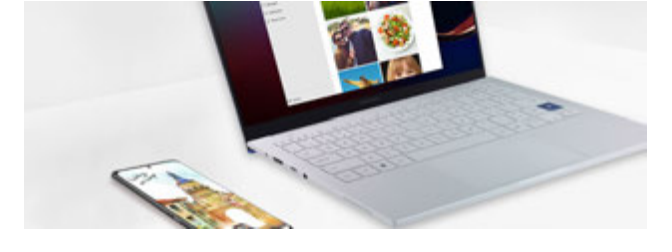

### **رابط إلى Windows**

وصل هاتفك الذكي بالكمبيوتر لتجربة غاية في السالسة. راجع [رابط إلى](#page-99-1) [Windows](#page-99-1) للحصول على المزيد من المعلومات.

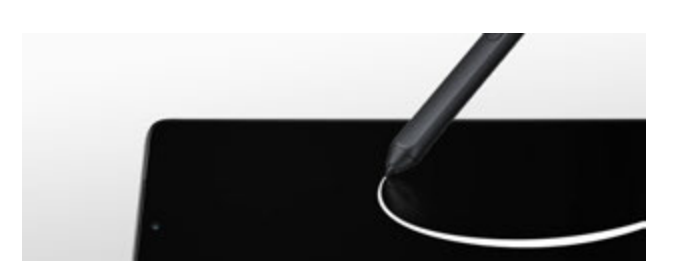

### **قلم S**

تحكم في الشاشة مع قلم S (يُباع منفردًا) واستخدم ميزات [قلم](#page-106-1) S العديدة. راجع قلم Galaxy S21 Ultra 5G) S للحصول على المزيد من المعلومات.

# **مخطط الجهاز ووظائفه**

### **محتويات العبوة**

ارجع إلى دليل التشغيل السريع لمحتويات العبوة.

- <span id="page-10-0"></span> ِّ قد تختلف العناصر المرفقة بجهازك وأي ملحقات متوفرة حسب منطقتك ومزود الخدمة الخاص بك.  $\mathbb{Z}$ 
	- ً يتم تصميم العناصر المرفقة خصيصا لهذا الجهاز، وقد ال تكون متوافقة مع أجهزة أخرى.
		- المظاهر والمواصفات تخضع للتغير بدون إشعار مسبق.
- يمكنك شراء ملحقات إضافية من موزع سامسونج المحلي. تأكد أنها متوافقة مع الجهاز قبل الشراء.
- استخدم الملحقات المعتمدة من سامسونج فقط. قد يتسبب استخدام الملحقات غير المعتمدة في مشكالت أداء وأعطال ال يغطيها الضمان.
	- يخضع مدى توفر جميع الملحقات للتغير حسب الشركات المصنعة بالكامل. لمزيد من المعلومات حول مدى توفر الملحقات، راجع موقع سامسونج على الويب.
- سماعة األذن )USB من نوع C )المرفقة والتي تدعم اإلخراج الرقمي يمكن استخدامها مع هذا الجهاز. ومع ذلك، قد لا يكون الجهاز متوافقًا مع سماعات الأذن التي تستخدم طريقة إخراج صوت مختلفة أو تم تصنيعها بواسطة شركة تصنيع مختلفة.

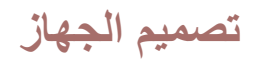

#### **:Galaxy S21 Ultra 5G <**

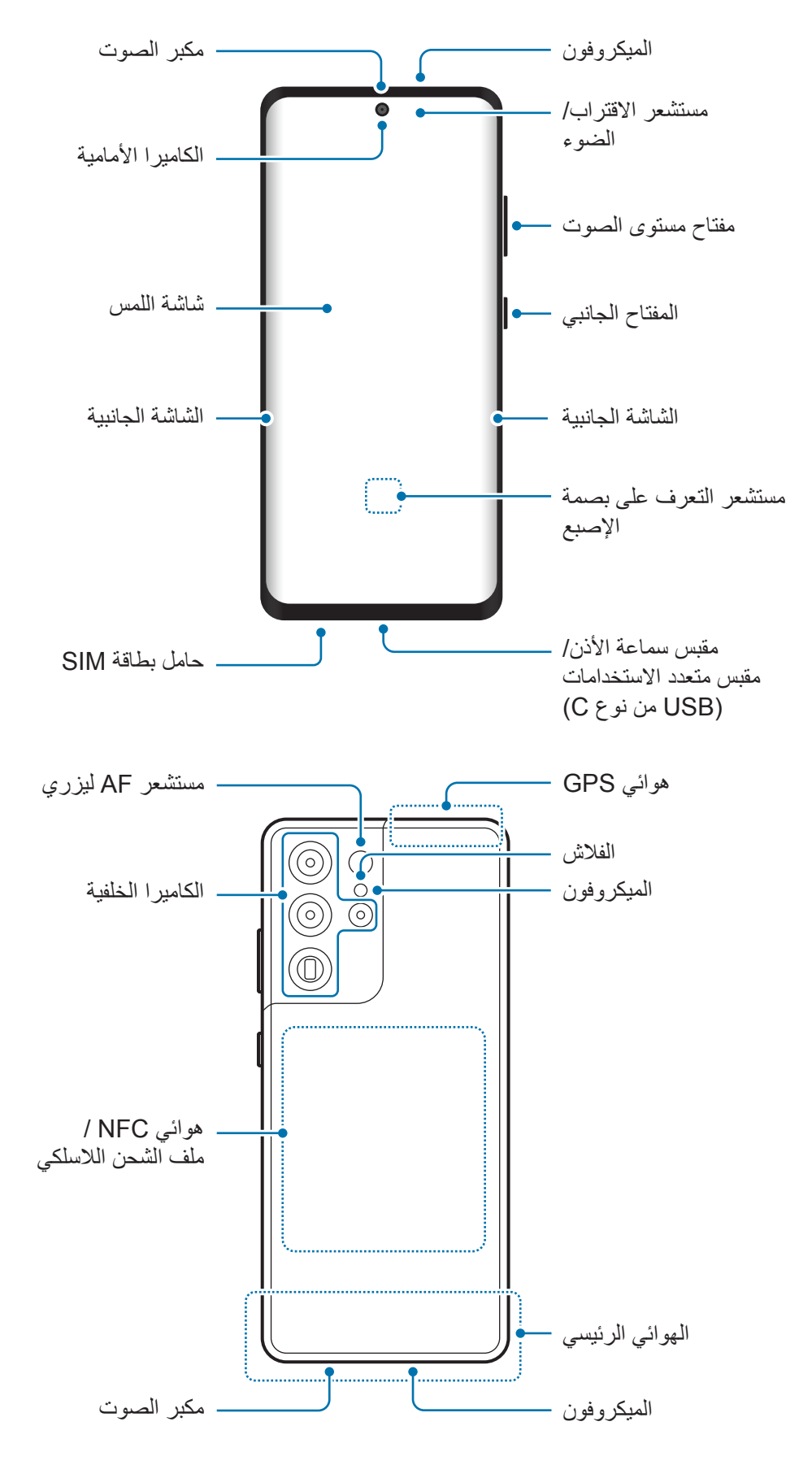

#### ◄**G5 21+S Galaxy**:

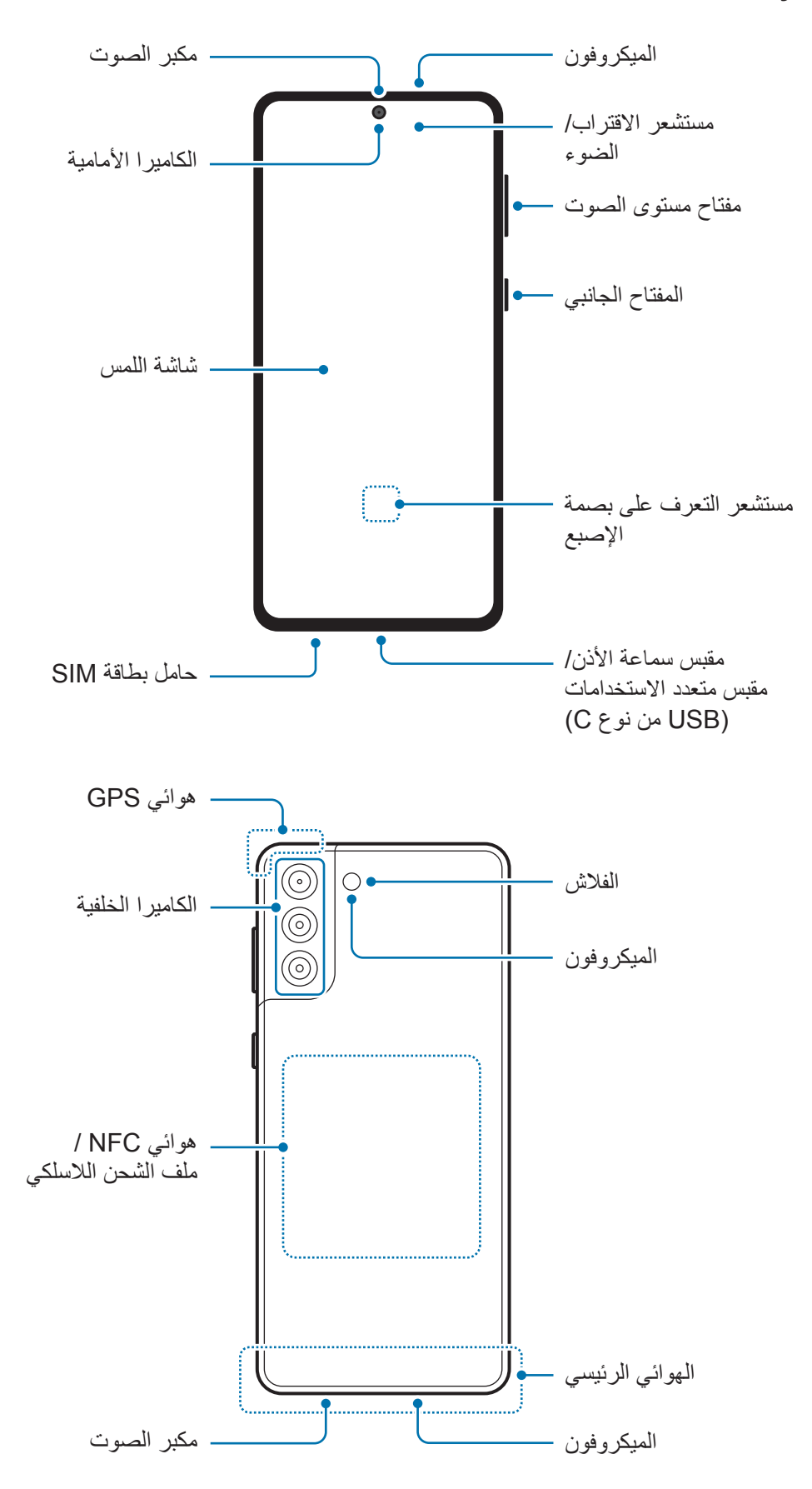

#### **:Galaxy S21 5G <**

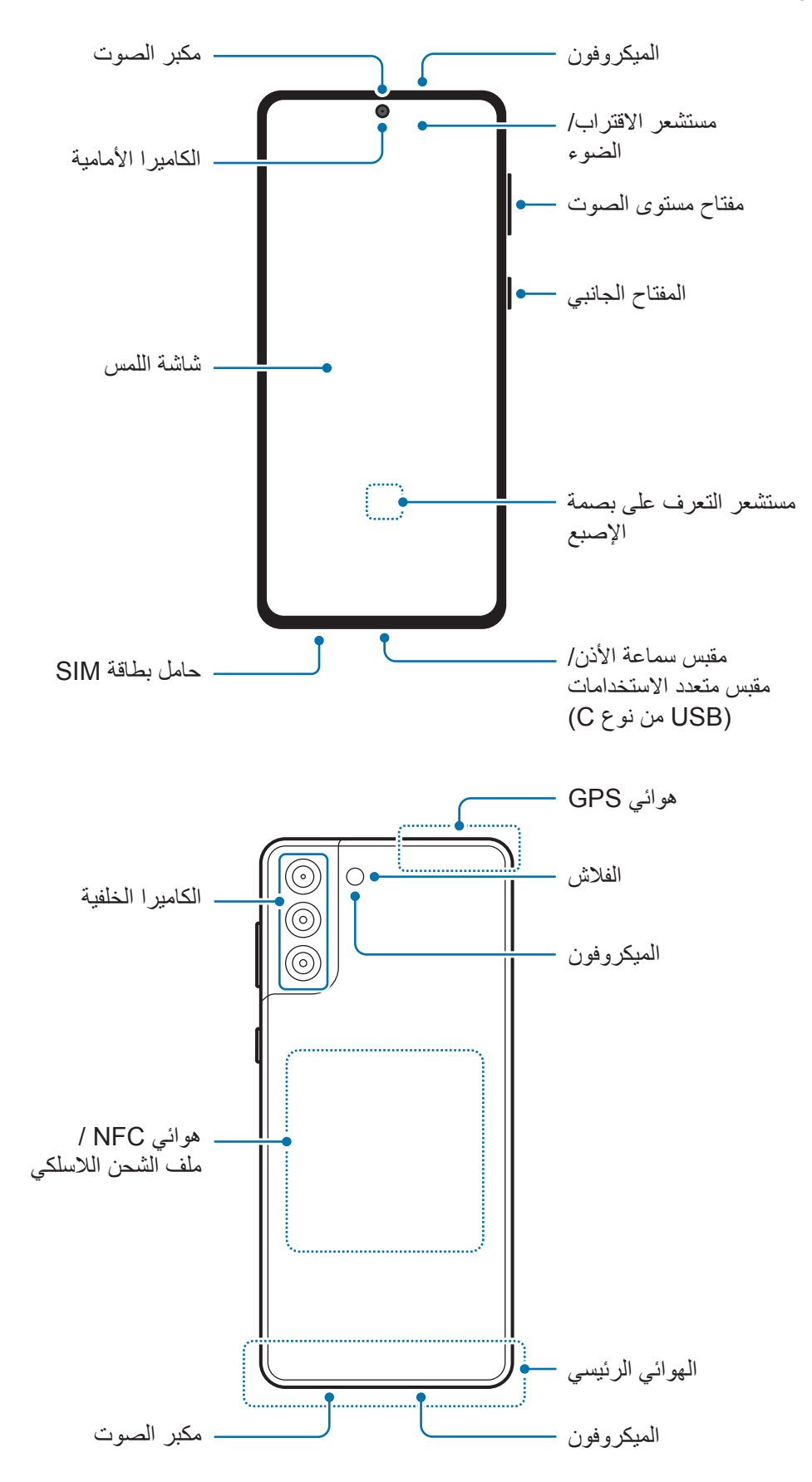

#### الأساسبات

- عند استخدام مكبرات الصوت، مثل عند تشغيل ملفات الوسائط أو استخدام مكبر صوت الهاتف، ال تضع الجهاز  $\mathbf \Omega$ بالقرب من أذنيك.
- حاذر من تعريض عدسات الكاميرا لمصدر ضوء قوي مثل ضوء الشمس المباشر. إذا تعرضت عدسة الكاميرا لمصدر ضوء قوي، مثل ضوء الشمس المباشر، فقد يتلف مستشعر صور الكاميرا. مستشعر الصور التالف غير قابل لإلصالح وسيسبب نقاط أو بقع في الصور.
	- ً إذا كنت تستخدم الجهاز وكان جسمه الزجاجي أو األكريليك مكسورا، فقد يكون هناك خطر التعرض إلصابة. ال تستخدم الجهاز إال عندما يتم تصليحه في مركز خدمة سامسونج.
- ً إذا دخل الغبار أو مواد غريبة إلى الميكروفون أو مكبر الصوت أو جهاز االستقبال، فقد يصبح صوت الجهاز هادئا أو قد ال تعمل بعض الميزات. إذا حاولت إزالة الغبار أو المواد الغريبة بجسم حاد، فقد يتلف الجهاز وقد يتأثر مظهره.
	- قد تحدث مشكالت في االتصال أو نفاد البطارية في الحاالت التالية:  $\mathbb{Z}$
	- إذا قمت بتركيب الصقات معدنية على منطقة الهوائي في الجهاز
	- إذا قمت بتركيب غطاء مصنوع من المواد المعدنية على الجهاز
- إذا قمت بتغطية منطقة هوائي الجهاز بيديك أو بأي أشياء أخرى أثناء استخدام ميزات معينة، مثل االتصاالت أو اتصال بيانات المحمول
	- يُوصى باستخدام واق للشاشة معتمد من سامسونج. قد يؤدي استخدام واقيات شاشة غير معتمدة إلى تعطّل المستشعرات.
- ال ينبغي تغطية منطقة مستشعر االقتراب/الضوء بملحقات الشاشة، مثل واقي الشاشة أو ملصقات أو غطاء. فقد يؤدي ذلك إلى حدوث عطل في المستشعر.
	- قد يومض الضوء في الجزء العلوي من الجهاز أثناء المكالمات بسبب عمل مستشعر التقارب.
- ً قد تبدو األلوان الظاهرة على الشاشة الجانبية مختلفة تبعا لوضع العرض الخاص بك. )G5 Ultra 21S Galaxy)

### **المفاتيح الفعلية**

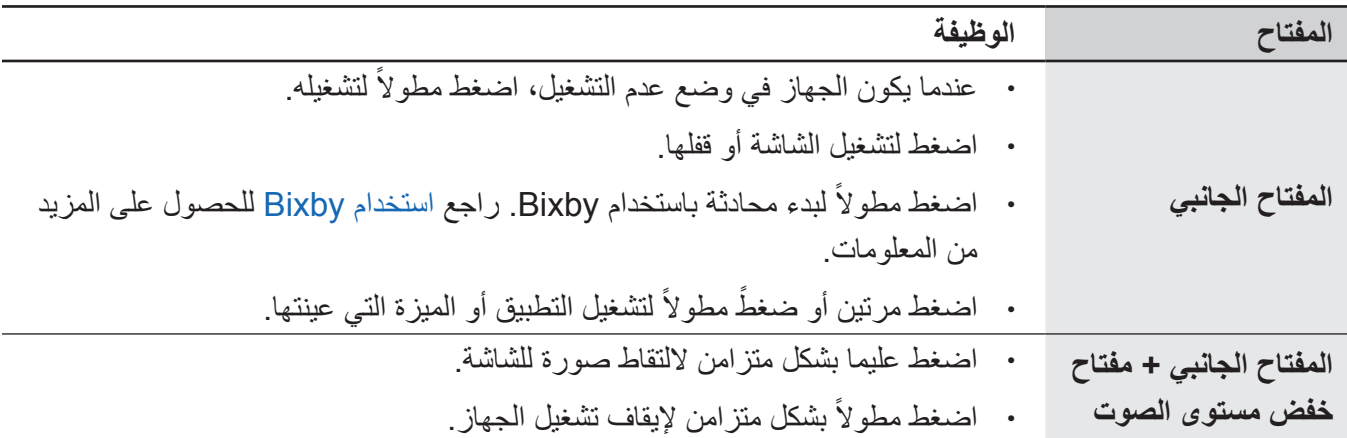

### **إعداد المفتاح الجانبي**

حدد تطبيق أو ميزة ليتم تشغيلها بالضغط على المفتاح الجانبي مرتين أو الضغط مطولاً على المفتاح الجانبي. قم بتشغيل تطبيق **الضبط**، اضغط على **الميزات المتقدمة** ← **المفتاح الجانبي**، ثم حدد الخيار الذي تريده.

### **المفاتيح المرنة**

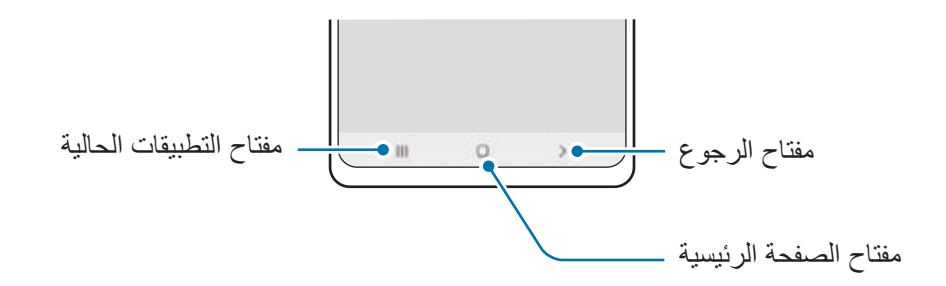

عند تشغيل الشاشة، ستظهر المفاتيح المرنة بالجزء السفلي من الشاشة. راجع شريط التنقل (المفاتيح المرنة) للحصول على المزيد من المعلومات.

# **شحن البطارية**

اشحن البطارية قبل استخدامها ألول مرة أو عند عدم استخدامها لفترات زمنية ممتدة.

- <span id="page-16-0"></span>ً استخدم فقط البطارية والشاحن والكبل المعتمد من سامسونج والمصممة خصيصا لجهازك. فالبطارية والشاحن والكبل غير **A** المتوافق قد تتسبب في التعرض إلصابات خطيرة أو إتالف جهازك.
	- قد يؤدي توصيل الشاحن بطريقة غير صحيحة إلى إلحاق تلفيات خطيرة بالجهاز. ال يغطي الضمان أية أضرار تنتج  $\mathbf \Omega$ عن سوء االستخدام.
		- استخدم فقط كبل USB من النوع C المزود مع الجهاز. قد يتعرض هذا الجهاز للتلف في حالة استخدام كابل .Micro.USB
- لتوفير الطاقة، افصل الشاحن في حالة عدم استخدامه. ال يتوفر بالشاحن مفتاح التشغيل، لذا يجب عليك فصل الشاحن ſИ عن المقبس الكهربائي في حالة عدم الاستخدام لتجنب استنفاذ التيار . ينبغي أن يظل الشاحن قريباً من المقبس الكهربائي بحيث يسهل الوصول إليه أثناء الشحن.
	- عند استخدام شاحن، يوصى باستخدام شاحن سلكي أو السلكي معتمد يضمن أداء الشحن.

### **الشحن بالسلك**

وصل كابل USB بمهايئ طاقة USB ثم وصل الكابل بالمقبس متعدد االستخدامات لشحن البطارية. بعد الشحن الكامل للبطارية، افصل الشاحن عن الجهاز.

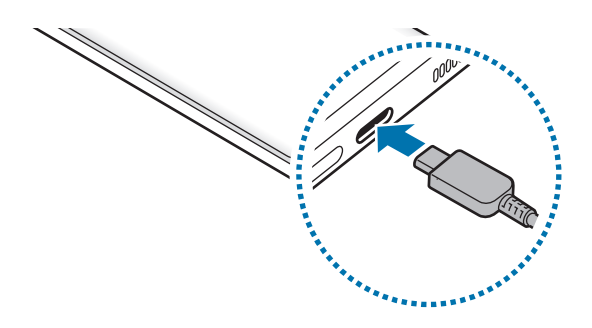

### **الشحن الالسلكي**

يحتوي الجهاز على ملف شحن لاسلكي مدمج. يمكنك شحن البطارية باستخدام الشاحن اللاسلكي (يُباع بشكل منفصل). ضع منتصف الجزء الخلفي للجهاز على منتصف الشاحن الالسلكي لشحن البطارية. بعد الشحن الكامل للبطارية، افصل الجهاز عن الشاحن الالسلكي.

َّ سيظهر الوقت المقدر للشحن في لوحة اإلشعارات. وأما الوقت الفعلي للشحن فقد يختلف بحسب ظروف الشحن.

#### **احتياطات الشحن الالسلكي**  $\sqrt{N}$

إذا لم تتبع االحتياطات أدناه، فقد ال يتم شحن الجهاز بشكل مناسب أو قد يسخن للغاية، أو قد يتلف هو والبطاقات.

- ال تستخدم الشاحن الالسلكي مع الجهاز عندما تكون بطاقة االئتمان أو بطاقة تحديد الهوية باستخدام موجات الراديو )RFID( )مثل بطاقة النقل أو البطاقة المفتاحية( موجودة بين مؤخرة الجهاز وغطائه.
	- ال تستخدم الشاحن الالسلكي مع الجهاز حال وجود مواد موصلة، مثل األجسام المعدنية والمغناطيس، بين الجهاز والشاحن الالسلكي.
- في حالة استخدام الشاحن الالسلكي في المناطق ذات إشارات الشبكة الضعيفة، فقد تفقد االستقبال من خالل الشبكة.  $\mathbb{Z}$
- استخدم الشحن اللاسلكية المعتمدة من سامسونج. عند استخدام الشحن اللاسلكية الأخرى، لن يتم شحن البطارية بشكل صحيح.

### **الشحن السريع**

شغل تطبيق **الضبط** واضغط على **البطارية والعناية بالجهاز** ← **البطارية** ← **المزيد من ضبط البطارية**، ثم نشط الميزة التي ترغب بها.

- **الشحن السريع**: الستخدام ميزة الشحن السريع، استخدم شاحن بطارية يدعم الشحن السريع التكيفي.
- :**ً** الستخدام ميزة الشحن فائق السرعة، استخدم شاحن PD USB( توصيل الطاقة( يدعم الشحن فائق **الشحن السريع جدا** السرعة.
	- **الشحن الالسلكي السريع**: الستخدام هذه الخاصية، يجب عليك استخدام شاحن ومكونات تدعم خاصية الشحن الالسلكي السريع.
		- يمكنك شحن البطارية بطريقة أسرع أثناء إيقاف تشغيل الجهاز أو شاشته.  $\mathbb{Z}$
- ً إذا كان الشاحن الالسلكي مزودا بمروحة داخلية، فقد تصدر المروحة ضوضاء أثناء الشحن الالسلكي السريع. أضف عملية روتينية لتعيين ميزة الشحن اللاسلكي السريع على الإيقاف تلقائيًا في وقت محدد مسبقًا باستخدام **Routines Bixby**. عند إيقاف تشغيل ميزة الشحن الالسلكي السريع، ستقل ضوضاء مروحة الشاحن وضوء المؤشر.

### **ً مشاركة الطاقة السلكيا**

يمكنك شحن جهاز آخر باستخدام بطارية جهازك. يظل بإمكانك شحن جهاز آخر أثناء شحن جهازك. قد ال تعمل ميزة مشاركة ً الطاقة السلكيا بالشكل األمثل حيث يعتمد ذلك على نوع الملحقات أو الغطاء المستخدم. يوصى بإزالة أية ملحقات أو غطاء قيد االستخدام قبل استخدام هذه الميزة.

- افتح لوحة الإشعار ، واسحب للأسفل ثم اضغط على ۞ (**مشاركة الطاقة لاسلكياً**) لتنشيطها ِ
	- ضع الجهاز اآلخر في منتصف جهازك، مع تقابل ظهر الجهازين.

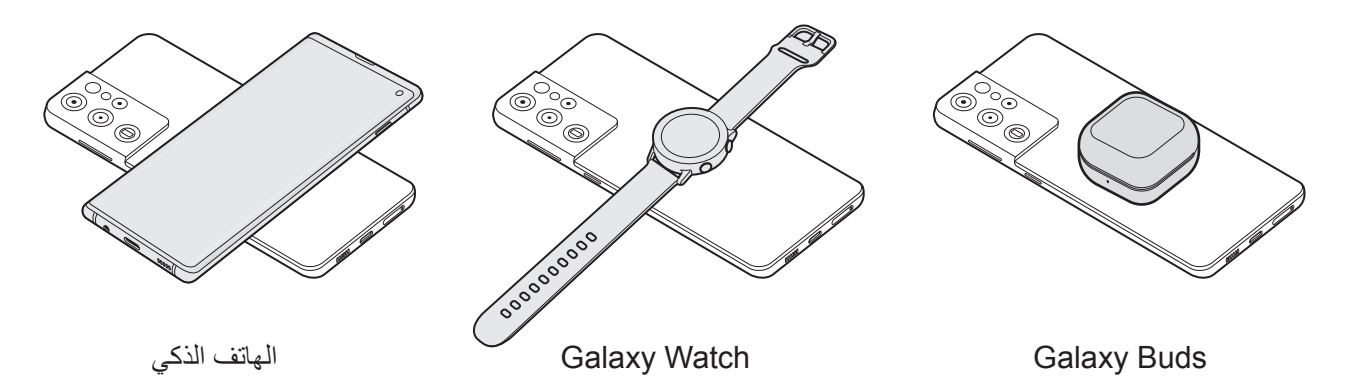

عند االنتهاء من الشحن، افصل الجهاز اآلخر عن جهازك.

ال تستخدم السماعات أثناء مشاركة الطاقة. قد يؤدي القيام بذلك إلى تأثر األجهزة القريبة.  $\mathbf \Omega$ 

- قد يختلف موقع ملف الشحن الالسلكي حسب طراز الجهاز. اضبط الجهازين للتواصل مع بعضها البعض بشكل  $\varnothing$ صحيح.
	- بعض الميزات غير متوفرة أثناء مشاركة الطاقة.
- يمكن فقط شحن الأجهزة التي تدعم ميزة الشحن اللاسلكي باستخدام هذه الميزة. بعض الأجهزة قد لا يتم شحنها. لرؤية ً األجهزة التي تدعم ميزة مشاركة الطاقة السلكيا، تفضل بزيارة موقع سامسونج على اإلنترنت.
	- للشحن بشكل صحيح، ال تحرك أي من الجهازين أو تستخدمهما أثناء الشحن.
	- قد يقل مقدار الطاقة التي شحن بها الجهاز اآلخر عن مقدار الطاقة التي تم مشاركتها من جهازك.
	- إذا قمت بشحن الجهاز اآلخر أثناء شحن جهازك، فقد تنخفض سرعة الشحن أو قد ال يتم شحن الجهاز بشكل صحيح حسب نوع الشاحن.
		- قد تختلف سرعة الشحن أو كفاءته حسب حالة الجهاز أو البيئة المحيطة.

### **وضع حد لمشاركة الطاقة**

يمكنك ضبط الجهاز على إيقاف مشاركة الطاقة عندما تقل الطاقة المتبقية في البطارية عن مستوى معين. **ً** ← **حد البطارية**، ثم عين شغل تطبيق **الضبط** واضغط على **البطارية والعناية بالجهاز** ← **البطارية** ← **مشاركة الطاقة السلكيا** الحد.

### **تقليل استهالك البطارية**

قد يوفر الجهاز خيارات عديدة تساعدك على توفير طاقة البطارية.

- قم بتحسين الجهاز باستخدام ميزة رعاية الجهاز.
- في حالة عدم استخدام الجهاز، قم بإيقاف تشغيل الشاشة بالضغط على المفتاح الجانبي.
	- تنشيط وضع توفير الطاقة.
	- أغلق التطبيقات غير الضرورية.
	- إلغاء تنشيط خاصية البلوتوث عند عدم استخدامها.
	- إلغاء تنشيط المزامنة التلقائية للتطبيقات التي بحاجة إلى المزامنة.
		- قلل زمن اإلضاءة الخلفية.
		- قلل درجة سطوع الشاشة.

### **تلميحات واحتياطات شحن البطارية**

- في حالة تفريغ طاقة البطارية بالكامل، ال يمكن تشغيل الجهاز على الفور عند توصيل الشاحن. اترك البطارية المفرغة حتى تشحن لبضع دقائق قبل محاولة تشغيل الجهاز.
- في حالة استخدامك لتطبيقات متعددة مرة واحدة، أو تطبيقات الشبكة، أو التطبيقات التي تحتاج إلى إجراء اتصال بجهاز ً آخر، فإن ذلك سيؤدي إلى استنفاد طاقة البطارية. لكي تتجنب فقدان التيار أثناء نقل البيانات، استخدم دوما هذه التطبيقات بعد شحن البطارية بالكامل.
- استخدام مصدر للتيار الكهربائي آخر غير الشاحن، مثل كمبيوتر، قد يؤدي إلى سرعة شحن أبطأ وذلك بسبب انخفاض شدة التيار الكهربائي.
	- · بمكنك استخدام الجهاز أثناء الشحن، ولكن قد يستغرق وقتاً أطول لشحن البطارية بالكامل.
- في حالة تلقي الجهاز مصدر غير مستقر للتيار أثناء الشحن، فقد ال تعمل شاشة اللمس. في حالة حدوث ذلك، افصل الشاحن عن الجهاز.
- <span id="page-20-0"></span>· أثناء الشحن، ترتفع درجة حرارة الجهاز والشاحن وهذا يعد أمراً طبيعياً، وينبغي ألا يؤثر على عمر الجهاز أو على أدائه في حالة ارتفاع درجة حرارة البطارية عن المعتاد، فقد يتوقف الشاحن عن الشحن.
	- · إذا كنت تقوم بشحن الجهاز بينما المقبس متعدد الاستخدامات مبللاً، فقد يتعرض الجهاز للتلف. لذا احرص على تجفيف ً المقبس متعدد االستخدامات تماما قبل شحن الجهاز.
		- إذا لم يكن يتم شحن جهازك بطريقة صحيحة، فخذ جهازك والشاحن إلى مركز خدمة سامسونج.

# **بطاقة SIM-nano وeSIM**

أدخل بطاقة SIM أو USIM المتاحة بواسطة مزود خدمة الهاتف المحمول.

للحصول على رقمين للهاتف أو مزودي خدمة على جهاز واحد، نشط eSIM أو أدخل بطاقتي SIM. بخالف بطاقة SIM-nano، فبطاقة eSIM هي SIM رقمية مدمجة. استخدام بطاقة SIM-nano وeSIM ً معا قد ينتج عنها سرعات نقل أبطأ للبيانات في بعض المناطق.

- قد ال تتوفر eSIM حسب المنطقة أو مزود الخدمة أو الطراز.  $\mathbb{Z}$
- قد ال تتوفر بعض الخدمات التي تتطلب اتصال بالشبكة حسب مزود الخدمة.

### **تركيب بطاقة SIM أو USIM**

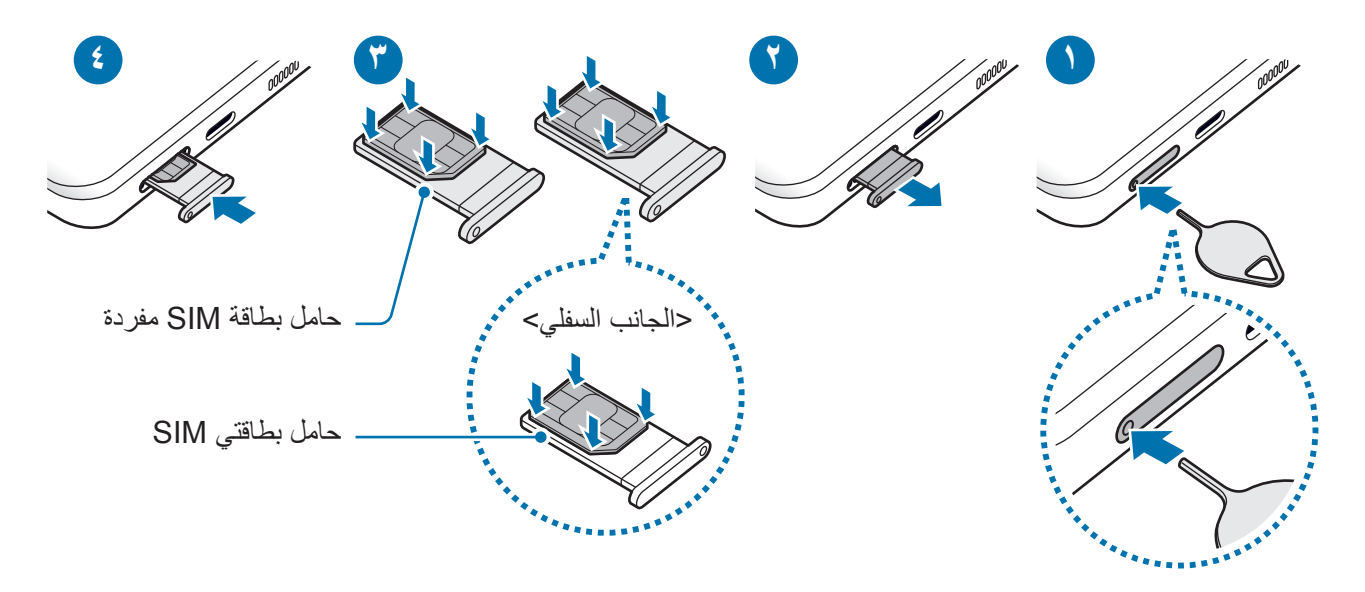

- أدخل دبوس إخراج البطاقة في الفتحة الموجودة في حامل البطاقة لفكها.
	- اسحب حامل البطاقة برفق من فتحة حامل البطاقة.
- ضع بطاقة SIM أو USIM في الحامل بحيث تكون نقاط التالمس ذهبية اللون متجهة ألعلى واضغط برفق على بطاقة SIM أو USIM في حامل البطاقة لتثبيتها.
	- أدخل حامل البطاقة في فتحة حامل البطاقة مرة أخرى.
	- أدخل دبوس إخراج البطاقة في **فتحة الدرج** الموجودة إلزالة الدرج.  $\bigcap$ 
		- استخدم بطاقة SIM-nano فقط.
- َ توخ بالغ الحذر أال تفقد أو تدع اآلخرين يستخدمون بطاقة SIM أو USIM الخاصة بك. سامسونج ليست مسؤولة عن أي تلفيات أو مشكالت قد تحدث بسبب البطاقات المفقودة أو المسروقة.
	- تأكد من إدخال دبوس اإلخراج في وضع عمودي على الفتحة. وإال فقد يتضرر الجهاز.
	- إذا لم يتم إحكام تثبيت البطاقة في الحامل، فقد تتحرك بطاقة SIM أو تسقط من على الحامل.
	- · إذا أدرجت الحامل في جهازك وكان الحامل مبللاً، فقد يتعرض جهازك للتلف. تأكد دائمًا أن الحامل جاف.
		- أدرج الحامل بالكامل في فتح الحامل لتجنب تسرب السوائل إلى جهازك.

### **تنشيط eSIM**

قم بتشغيل تطبيق **الضبط** واضغط على **االتصاالت** ← **إدارة بطاقة SIM** ← **إضافة باقة الهاتف المحمول**. عند العثور على خطة شبكة محمول، اتبع اإلرشادات التي تظهر على الشاشة لتنشيط eSIM.

إذا كان لديك رمز QR مقدم من مزود الخدمة، فقم تشغيل تطبيق **الضبط**، واضغط على **االتصاالت** ← **إدارة بطاقة SIM**← **إضافة باقة الهاتف المحمول** ← **ّ مسح code QR الخاص بالمزود** ً ، ثم امسح ضوئيا رمز QR.

### **إدارة بطاقة SIM( طرز SIM المزدوجة(**

قم بتشغيل تطبيق **الضبط** واضغط على **االتصاالت** ← **إدارة بطاقة SIM**.

- **بطاقات SIM**: نشط بطاقة SIM لالستخدام وتخصيص إعدادات بطاقة SIM.
	- **بطاقات eSIM**: تنشيط eSIM.
- **بطاقة SIM المفضلة**: اختر لتحديد استخدام بطاقات SIM المفضلة لبعض الميزات، مثل المكالمات الصوتية، عندما يكون هناك بطاقتين مفعلتين.
	- **مزيد من ضبط بطاقة SIM**: تخصيص إعدادات المكالمات أو eSIM.

# **تشغيل جهازك وإيقاف تشغيله**

<span id="page-22-0"></span>اتبع كل التحذيرات والتعليمات المنشورة من الموظفين المعتمدين عندما تكون في مناطق يحظر فيها استخدام الأجهزة  $\mathbb{Z}$ الالسلكية، مثل الطائرات والمستشفيات.

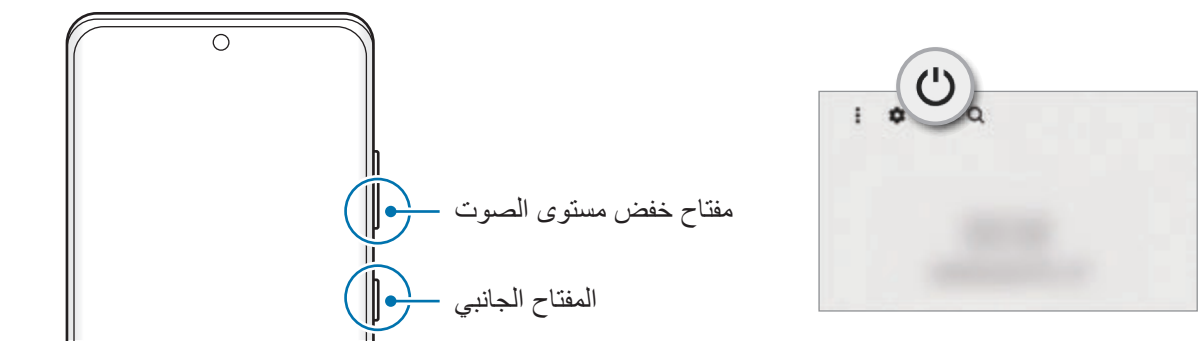

#### **تشغيل الجهاز**

اضغط مطولاً على المفتاح الجانبي لبضع ثوان لتشغيل الجهاز .

### **إيقاف تشغيل الجهاز**

- لإيقاف تشغيل الجهاز، اضغط مطولاً على المفتاح الجانبي ومفتاح خفض مستوى الصوت بشكل متزامن. كبديل، افتح لوحة الإشعارات، اسحب للأسفل ثم اضغط على ل.
	- اضغط على **إيقاف التشغيل**. إلعادة تشغيل الجهاز، اضغط على **إعادة تشغيل**.
	- يمكنك ضبط الجهاز على إيقاف التشغيل عند الضغط مطو لأ على المفتاح الجانبي<sub>.</sub> شغل تطبيق ا**لضبط** واضغط على  $\mathbb Z$ **الميزات المتقدمة** ← **المفتاح الجانبي**، ثم اضغط على **قائمة إيقاف التشغيل** ضمن **الضغط مع االستمرار**.

### **فرض إعادة التشغيل**

في حالة تجمّد جهازك وعدم استجابته، اضغط مطولاً على المفتاح الجانبي ومفتاح خفض مستوى الصوت في وقت واحد لأكثر ٍ من 7 ثوان إلعادة تشغيل الجهاز.

### **وضع الطوارئ**

<span id="page-23-0"></span>يمكنك تبديل الجهاز إلى وضع الطوارئ لتقليل استهالك طاقة البطارية. سيتم تقييد بعض التطبيقات والوظائف. في وضع الطوارئ، يمكنك إجراء مكالمة طارئة، وإرسال معلومات الموقع الحالي إلى اآلخرين، وإصدار صوت إنذار، والمزيد. لتنشيط وضع الطوارئ، اضغط مطولاً على المفتاح الجانبي ومفتاح خفض مستوى الصوت بشكل متزامن، ثم اضغط على **وضع الطوارئ**. كبديل، افتح لوحة اإلشعارات، اسحب لألسفل ثم اضغط على ← **وضع الطوارئ**.

إللغاء تنشيط وضع الطوارئ، اضغط على ← **إيقاف تشغيل وضع الطوارئ**.

يوضح الوقت المتبقي لالستخدام الوقت المتبقي قبل نفاد طاقة البطارية. قد يختلف الوقت المتبقي لالستخدام حسب ضبط M الجهاز وظروف التشغيل.

# **اإلعداد األولي**

في حالة قيامك بتشغيل الجهاز ألول مرة أو بعد إجراء إعادة تعيين للبيانات، اتبع اإلرشادات التي تظهر على الشاشة إلعداد جهازك.

في حالة عدم االتصال بشبكة Fi-Wi، قد ال تتمكن من إعداد بعض ميزات الجهاز أثناء اإلعداد األولي.

# **Samsung account**

account Samsung الخاص بك هو حساب متكامل يقدم خدمة تتيح لك استخدام مجموعة من خدمات سامسونج التي توفرها األجهزة المحمولة وأجهزة التلفاز وموقع سامسونج على الويب.

للتحقق من قائمة الخدمات التي يمكن استخدامها من خلال Samsung account الخاص بك، يرجى زيارة .account.samsung.com

- شغل تطبيق **الضبط** واضغط على **account Samsung**. أو شغل تطبيق **الضبط** واضغط على **الحسابات والنسخ االحتياطي** ← **إدارة الحسابات** ← **إضافة حساب** ← **.Samsung account** 
	- إذا كان لديك account Samsung بالفعل، فقم بتسجيل الدخول إليه.
	- إذا كنت ترغب في تسجيل الدخول باستخدام حساب Google اضغط على **المتابعة مع Google**.
		- إذا لم يكن لديك account Samsung، فاضغط على **إنشاء حساب**.

#### **إيجاد المعرف الخاص بك وإعادة تعيين كلمة مرورك**

<span id="page-24-0"></span>إذا نسيت معرف account Samsung الخاص بك أو كلمة المرور، فاضغط على **ّ بحث عن المعرف** أو **إعادة ضبط كلمة المرور** في شاشة تسجيل الدخول إلى account Samsung. يمكنك إيجاد المعرف الخاص بك أو تعيين كلمة المرور بعد إدخال المعلومات المطلوبة.

### **تسجيل الخروج من account Samsung**

عند تسجيل الخروج من Samsung account، فسوف تزال من الجهاز بياناتك الخاصة، مثل جهات الاتصال أو الأحداث.

- شغل تطبيق **الضبط** واضغط على **الحسابات والنسخ االحتياطي** ← **إدارة الحسابات**.
- اضغط على **account Samsung** ← **ملف التعريف الخاص بي** واضغط على **تسجيل الخروج** في الجزء السفلي من الشاشة.
	- اضغط على **تسجيل الخروج**، وأدخل كلمة مرور account Samsung، ثم اضغط على **موافق**.

# **نقل البيانات من جهازك السابق )Switch Smart)**

يمكنك استخدام Switch Smart لنقل البيانات من جهازك السابق إلى جهازك الجديد.

شغل تطبيق **الضبط** واضغط على **الحسابات والنسخ االحتياطي** ← **إحضار البيانات من الجهاز القديم**.

- قد لا تكون هذه الميزة مدعومة على بعض أجهزة الكمبيوتر أو الأجهزة الأخرى.  $\mathbb{Z}$
- يتم تطبيق القيود. تفضل بزيارة smartswitch/com.samsung.www لمزيد من المعلومات. تأخذ سامسونج موضوع حقوق الطبع والنشر بجدية. قم فقط بنقل المحتوى الموجود لديك، أو الذي يتوفر لديك الحق في نقله.

#### **نقل البيانات باستخدام كابل USB**

يمكنك توصيل جهازك السابق بجهازك الحالي من خالل كابل USB لنقل البيانات بسهولة وسرعة.

- وصل جهازك والجهاز السابق بواسطة كابل USB الخاص بالجهاز السابق. قد ال تكون هناك حاجة إلى موصل USB حسب الجهاز السابق.
- عندما تظهر النافذة المنبثقة لتحديد تطبيق، اضغط على **Switch Smart** ← **تلقي البيانات**.
	- في الجهاز السابق، اضغط على **السماح**. لكن إذا لم يكن لديك التطبيق، فقم بتنزيله من **Store Galaxy** أو **متجر Play**. سيقوم جهازك بالتعرف على الجهاز السابق وستظهر قائمة بالبيانات التي يمكنك نقلها.
- ً حدد عنصرا لنقله واضغط على **النقل**.
- $\Omega$ ال تفصل كابل USB من الجهاز عند قيامك بنقل الملفات. فقد يؤدي القيام بذلك إلى خسارة البيانات أو تلف الجهاز.
- يؤدي نقل البيانات إلى زيادة استهالك جهازك لطاقة البطارية. ولذا، تأكد من شحن جهازك بما فيه الكفاية قبل نقل  $\mathbb{Z}$ البيانات. حيث قد يتم انقطاع نقل البيانات إذا كانت طاقة البطارية منخفضة.

#### **ً نقل البيانات السلكيا**

ً نقل البيانات من جهازك السابق إلى جهازك السلكيا عبر Fi-Wi مباشر.

- على الجهاز السابق، قم بتشغيل **Switch Smart**. لكن إذا لم يكن لديك التطبيق، فقم بتنزيله من **Store Galaxy** أو **متجر Play**.
- على جهازك، شغل تطبيق **الضبط** واضغط على **الحسابات والنسخ االحتياطي** ← **إحضار البيانات من الجهاز القديم**.
	- ضع الجهازين بجانب بعضهما البعض.
	- في الجهاز السابق، اضغط على **إرسال البيانات** ← **السلكي**.
		- في الجهاز السابق، اضغط على **سماح**.
		- في جهازك، حدد عنصر إلحضاره واضغط على **النقل**.

### **نقل بيانات النسخة االحتياطية من كمبيوتر**

انقل البيانات بين جهازك والكمبيوتر. يتعين عليك تنزيل تطبيق إصدار الكمبيوتر من Switch Smart من الموقع www.samsung.com/smartswitch. عمل نسخة احتياطية من البيانات من جهازك السابق إلى كمبيوتر واستيراد البيانات إلى جهازك.

- على الكمبيوتر، تفضل بزيارة smartswitch/com.samsung.www لتنزيل Switch Smart.
	- في الكمبيوتر، قم بتشغيل Switch Smart.
- إذا لم يكن جهازك السابق هو جهاز سامسونج، فقم بعمل نسخة احتياطية من البيانات على الكمبيوتر باستخدام برنامج  $\mathbb{Z}$ مزود بواسطة الجهة المصنعة للجهاز. ثم، تخطى إلى الخطوة الخامسة.
	- قم بتوصيل جهازك السابق بالكمبيوتر بواسطة كابل USB.
	- في الكمبيوتر، اتبع اإلرشادات التي تظهر على الشاشة لعمل نسخة احتياطية من بيانات الجهاز. ثم، افصل جهازك السابق من الكمبيوتر.
		- قم بتوصيل جهازك بالكمبيوتر بواسطة كابل USB.
		- في الكمبيوتر، اتبع اإلرشادات التي تظهر على الشاشة لنقل البيانات إلى جهازك.

**فهم الشاشة**

**التحكم في شاشة اللمس**

**الضغط** اضغط على الشاشة.

**السحب**

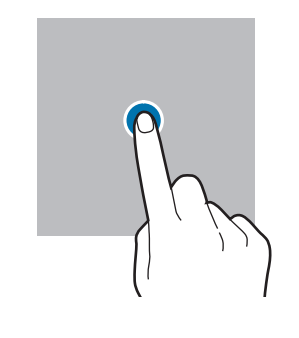

**الضغط المطول** اضغط مطولاً على الشاشة لمدة 2 ثانية تقريبًا.

<span id="page-26-0"></span>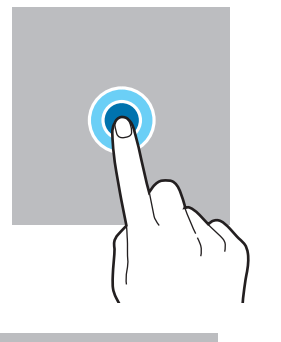

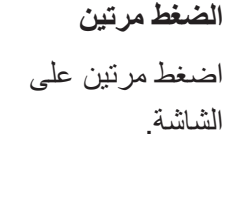

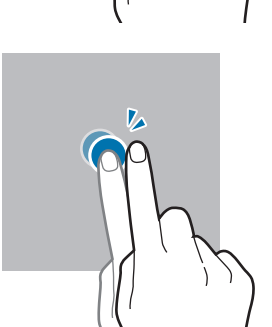

**التمرير** اسحب باتجاه الأعلى أو األسفل إلى اليسار أو إلى اليمين.

اضغط مطولاً على أحد العناصر واسحبه إلى الموضع المستهدف.

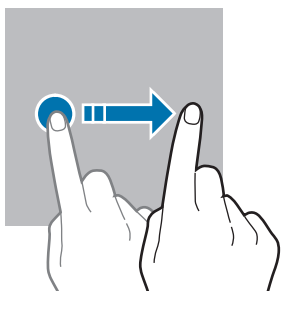

**فرد األصبعين وضمهما** افرد إصبعين عن بعضها أو ضمهما على الشاشة.

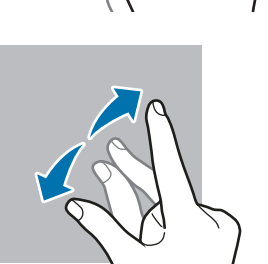

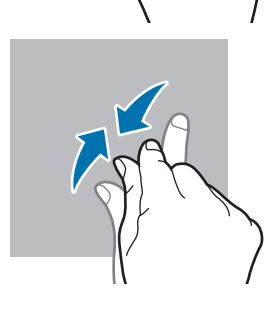

- تجنب اتصـال شاشة اللمس بأجهزة كهربائية أخرى. تفريغ الكهرباء الساكنة يمكن أن يسبب قصوراً في عمل شاشة  $\mathbf \Omega$ اللمس.
- لتجنب إلحاق ضرر بالشاشة اللمسية، ال تضغط عليها بأي عنصر حاد أو تطبق عليها بأناملك ضغط زائد عن الحد.
- يوصى بعدم استخدام الرسومات الثابتة على جزء من أو كل شاشة اللمس لفترات زمنية طويلة. فقد يؤدي إلى تشوه الصور (احتراق داخلي في الشاشة) أو ظهور أشباح في الصورة.
	- قد ال يتعرف الجهاز على اإلدخاالت باللمس القريبة من حواف الشاشة، والتي تتم خارج منطقة اإلدخال باللمس. $\mathbb{Z}$

### <span id="page-27-0"></span>**شريط التنقل )المفاتيح المرنة(**

عند تشغيل الشاشة، ستظهر المفاتيح المرنة على شريط التنقل بالجزء السفلي من الشاشة. تم ضبط المفاتيح المرنة على مفتاح التطبيقات الحالية ومفتاح الصفحة الرئيسية ومفتاح الرجوع بشكل افتراضي. يمكن تغيير وظائف المفاتيح وفقًا للتطبيق قيد ً االستخدام حاليا أو بيئة االستخدام.

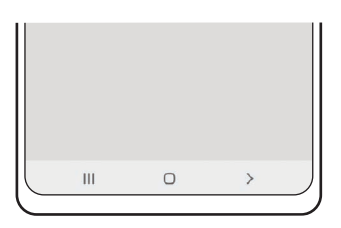

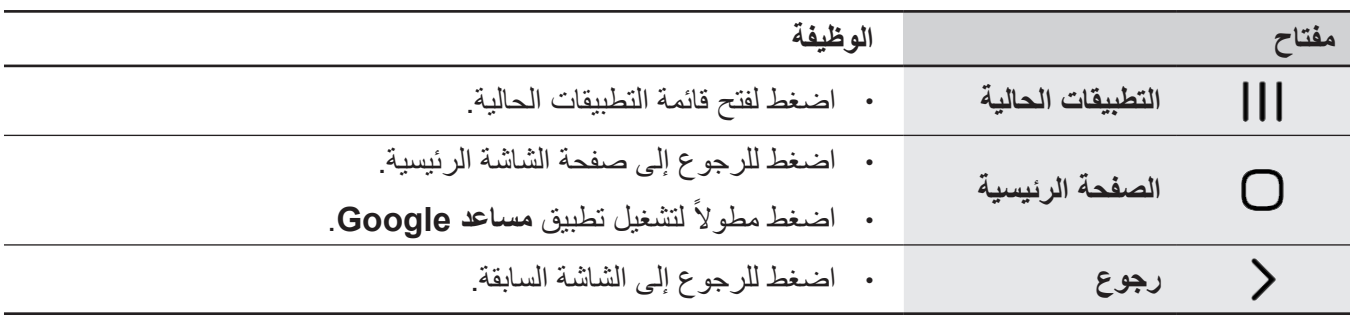

#### **إخفاء شريط التنقل**

عرض الملفات أو استخدام التطبيقات على شاشة أوسع عن طريق إخفاء شريط التنقل. قم بتشغيل تطبيق **الضبط**، اضغط على **الشاشة** ← **شريط التنقل**، ثم اضغط على **إيماءات سحب** ضمن **نوع التنقل**. سيتم إخفاء شريط التنقل وستظهر تلميحات اإليماءات. اضغط على **مزيد من الخيارات** وحدد الخيار الذي تريده.

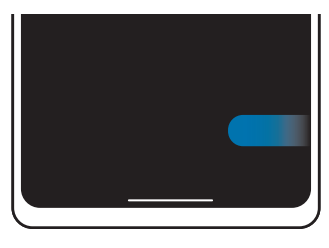

التمریر من الأجناب ومن أسفل التمریر من الأسفل

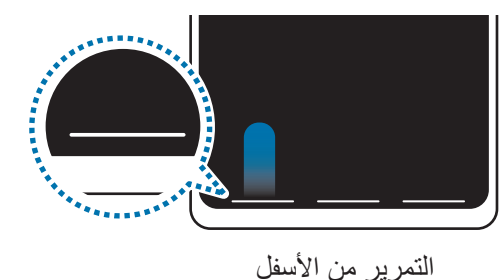

وإذا كنت ترغب بإخفاء تلميحات اإليماءات في أسفل الشاشة، اضغط على مفتاح **تلميحات حول اإليماءات** إليقاف تنشيطها.

### **شاشة الصفحة الرئيسية وشاشة التطبيقات**

تعتبر شاشة الصفحة الرئيسية هي نقطة البدء للوصول إلى جميع خصائص الجهاز. فهي تعرض رموز المؤشر، والتطبيقات المصغرة، واالختصارات المؤدية للتطبيقات، والمزيد.

ً تعرض شاشة التطبيقات رموزا لجميع التطبيقات، بما في ذلك أي تطبيقات جديدة مثبتة.

### **التحويل بين الصفحة الرئيسية وشاشة التطبيقات**

على الشاشة الرئيسية، مرر ألعلى لفتح شاشة التطبيقات. للرجوع إلى شاشة الصفحة الرئيسية، امسح باتجاه الأعلى أو الأسفل على شاشة التطبيقات. بدلاً من ذلك، اضغط على مفتاح الصفحة الرئيسية أو على مفتاح الرجوع.

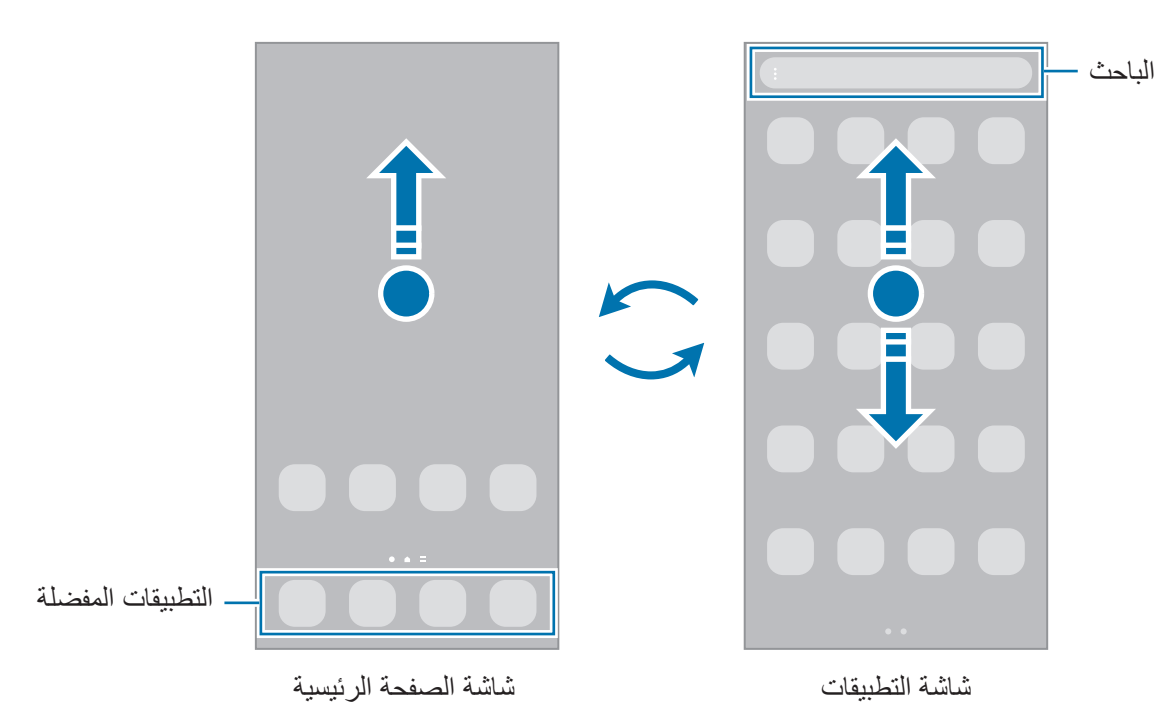

إذا أضفت مفتاح التطبيقات على الشاشة الرئيسية، يمكنك فتح شاشة التطبيقات من خالل الضغط على المفتاح. على الشاشة الرئيسية، اضغط مطولاً على منطقة خالية، واضغط على ا**لضبط**، ثم اضغط على مفتاح إ**ظهار زر شاشة التطبيقات على الشاشة الرئيسية** إللغاء تنشيطه. سيضاف مفتاح التطبيقات إلى أسفل شاشة الصفحة الرئيسية.

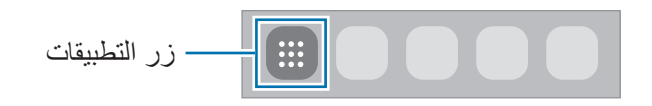

الأساسبات

### **إدارة شاشة الصفحة الرئيسية**

على الشاشة الرئيسية، اضغط مطولاً على منطقة فارغة أو ضم إصبعيك معًا للوصول إلى خيارات التعديل. يمكنك ضبط الخلفية وإضافة تطبيقات مصغرة وغير ذلك. كما يمكنك إضافة لوحات شاشة الصفحة الرئيسية أو حذفها أو إعادة ترتيبها.

- إضافة لوحات: اسحب إلى اليمين، ثم اضغط على .
- · نقل لوحات: اضغط مطولاً على معاينة اللوحة، ثم اسحبها إلى موقع جديد.
	- حذف لوحات: اضغط على في اللوحة.

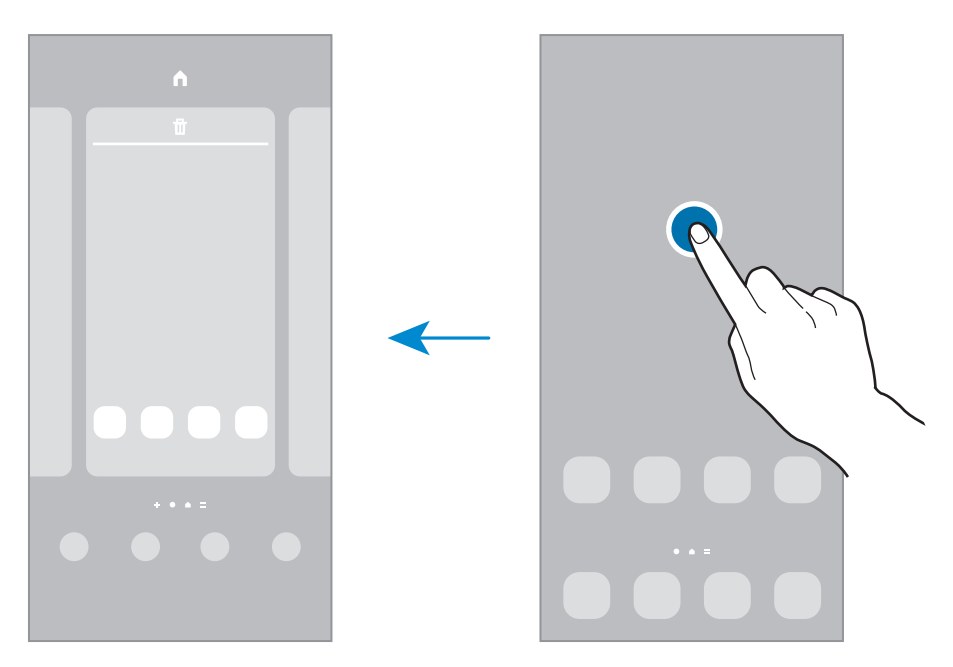

- **الخلفيات**: تغيير ضبط خلفية صفحة الشاشة الرئيسية وشاشة القفل.
- **السمات**: قم بتغيير سمة الجهاز. العناصر البصرية للواجهة، مثل األلوان، والرموز، والخلفيات، ستتغير حسب السمة المحددة.
- **التطبيقات المصغرة**: التطبيقات المصغرة عبارة عن تطبيقات صغيرة تقوم بتشغيل وظائف محددة بالتطبيقات لتوفير معلومات ووصول سهل على شاشة الصفحة الرئيسية. حدد تطبيق مصغر واضغط على **إضافة**. ستتم إضافة التطبيق المصغر على الشاشة الرئيسية.
	- **الضبط**: تهيئة إعدادات شاشة الصفحة الرئيسية، مثل تخطيط الشاشة.

### **عرض جميع التطبيقات على الشاشة الرئيسية**

بدون استخدام شاشة تطبيقات منفصلة، يمكنك ضبط الجهاز لعرض جميع التطبيقات على الشاشة الرئيسية. على الشاشة الرئيسية، ً على منطقة فارغة، ثم اضغط على **الضبط** ← **تخطيط الشاشة الرئيسية** ← **الشاشة الرئيسية فقط** ← **تطبيق**. اضغط مطوال يمكنك اآلن الوصول إلى جميع التطبيقات من خالل السحب إلى اليمين على الشاشة الرئيسية.

الأساسيات

#### **تشغيل الباحث**

- ً البحث عن المحتوى في الجهاز سريعا. على شاشة التطبيقات، اضغط على **بحث**. كبديل، افتح لوحة اإلشعارات، اسحب لألسفل ثم اضغط على . أدخل كلمة أساسية.
	- سيتم البحث في المحتوى والتطبيقات على جهازك. إذا ضغط على لوحة المفاتيح فسيمكنك البحث عن المزيد من المحتوى.

#### **نقل العناصر**

اضغط مطولاً على أحد العناصر ، ومن ثم اسحبه إلى موقع جديد. لنقل العنصر إلى لوحة أخرى، اسحبه إلى جانب الشاشة. لإضافة اختصار إلى أحد التطبيقات على الشاشة الرئيسية، اضغط مطولاً على أحد العناصر على شاشة التطبيقات، ثم اضغط على **إضافة إلى الرئيسية**. ستتم إضافة اختصار إلى التطبيق على الشاشة الرئيسية. ً يمكنك أيضا نقل التطبيقات التي يتكرر استخدامها إلى منطقة االختصارات الموجودة في الجزء السفلي من شاشة الصفحة الرئيسية.

#### **إنشاء المجلدات**

قم بإنشاء مجلدات وتجميع التطبيقات المتشابهة للوصول السريع إلى التطبيقات وتشغيلها. على الشاشة الرئيسية، أو شاشة التطبيقات، اضغط مطولاً على أحد التطبيقات، ثم اسحبه فوق تطبيق آخر ـ يتم إنشاء مجلد جديد يحتوي على التطبيقات المحددة. اضغط على **اسم المجلد** وأدخل اسم مجلد.

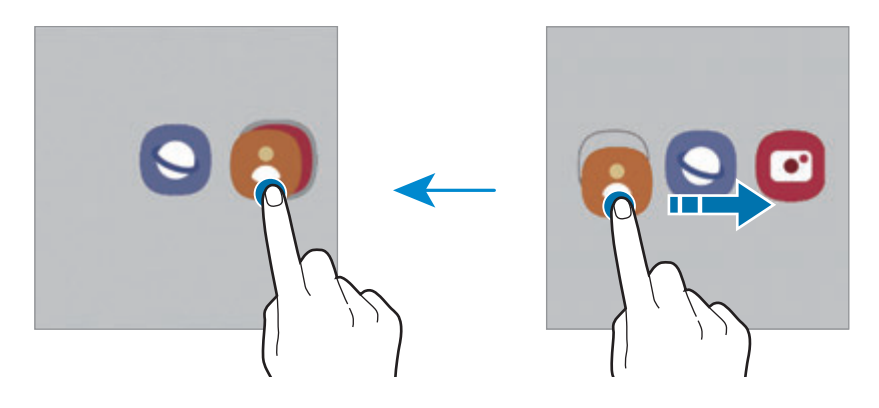

 **إضافة مزيد من التطبيقات**

اضغط على المجلد. ضع عالمة اختيار أمام التطبيقات المراد إضافتها واضغط على **تم**. كما يمكنك إضافة تطبيق بسحبه إلى المجلد.

- **نقل التطبيقات من أحد المجلدات** اضغط مطولاً على أحد التطبيقات واسحبه إلى الموقع الجديد.
	- **حذف مجلد**

ً على أحد المجلدات، ثم اضغط على **حذف المجلد**. سيحذف المجلد فقط. وستنقل تطبيقات المجلد إلى شاشة اضغط مطوال التطبيقات.

### **لوحة الشاشة الجانبية**

يمكنك الوصول بسرعة إلى التطبيقات المفضلة والميزات من خالل لوحات الشاشة الجانبية المتعددة. اسحب مقبض لوحة الشاشة الجانبية نحو منتصف الشاشة.

ً إذا لم يكن مقبض لوحة الشاشة الجانبية ظاهرا، شغل تطبيق **الضبط** واضغط على **الشاشة** ثم اضغط على مفتاح **لوحات جانبية** لتنشيطها.

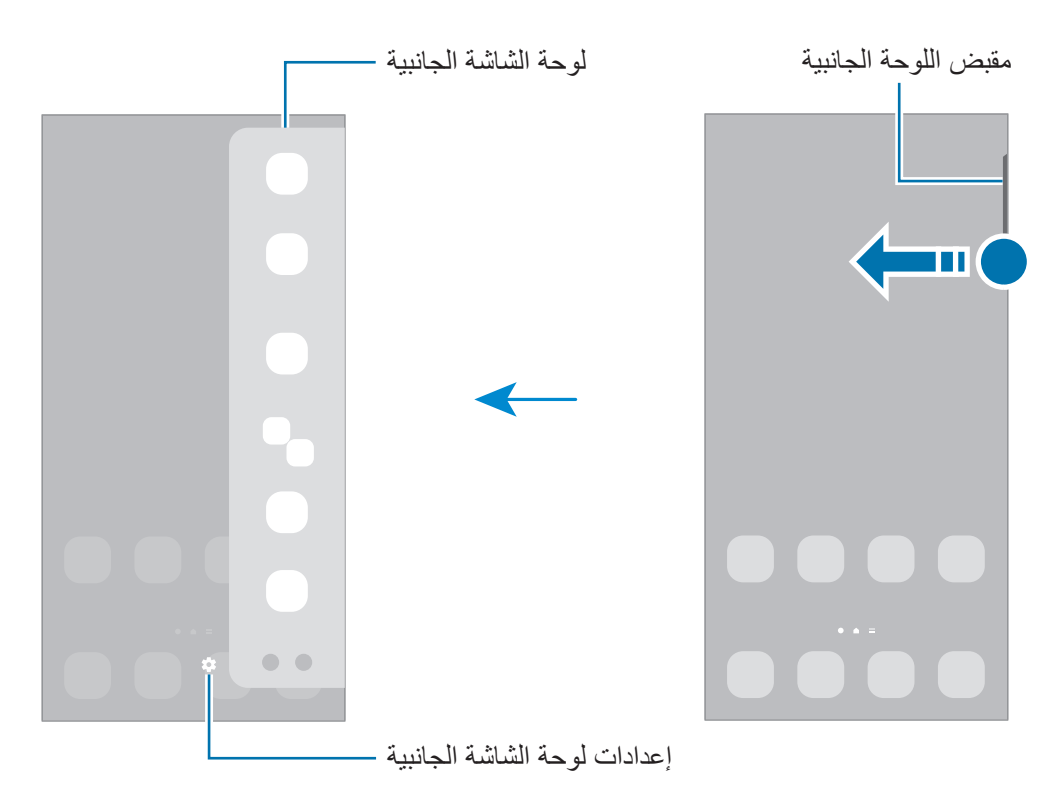

### **قفل الشاشة**

يؤدي الضغط على المفتاح الجانبي إلى إغلاق الشاشة وقفلها. أيضًا، يتم إغلاق الشاشة وتقفل تلقائياً إذا كان الجهاز غير مستخدم لمدة محددة من الوقت.

ّ لفتح الشاشة، مرر في أي اتجاه عند تشغيل الشاشة.

إذا كانت الشاشة مغلقة، فاضغط على المفتاح الجانبي لتشغيل الشاشة. كبديل، اضغط مرتين على الشاشة.

#### **تغيير طريقة قفل الشاشة**

لتغيير طريقة قفل الشاشة، قم بتشغيل تطبيق **الضبط** واضغط على **شاشة القفل** ← **نوع قفل الشاشة**، ثم حدد طريقة. عند تعيين نموذج أو رمز PIN أو كلمة مرور أو بيانات مقاييسك الحيوية كطريقة لقفل الشاشة، يمكنك حماية معلوماتك الشخصية من خالل منع اآلخرين من الدخول إلى جهازك. بعد تعيين طريقة قفل الشاشة، سيطالبك الجهاز بإدخال رمز إلغاء القفل عند محاولة إلغاء قفله.

يمكنك تعيين جهازك على إعادة تعيين البيانات إلى ضبط المصنع إذا أدخلت رمز فتح القفل بطريقة غير صحيحة عدة مرات على التوالي ووصلت إلى عدد المحاوالت المسموح. قم بتشغيل تطبيق **الضبط**، واضغط على **شاشة القفل** ← **ضبط**  ا**لقفل الآمن**، وافتح قفل الشاشة باستخدام طريقة قفل الشاشة المعينة مسبقاً، ثم اضغط على المفتاح إ**عادة الضبط إلى ضبط ً** لتنشيطه. **المصنع تلقائيا**

### **رموز المؤشر**

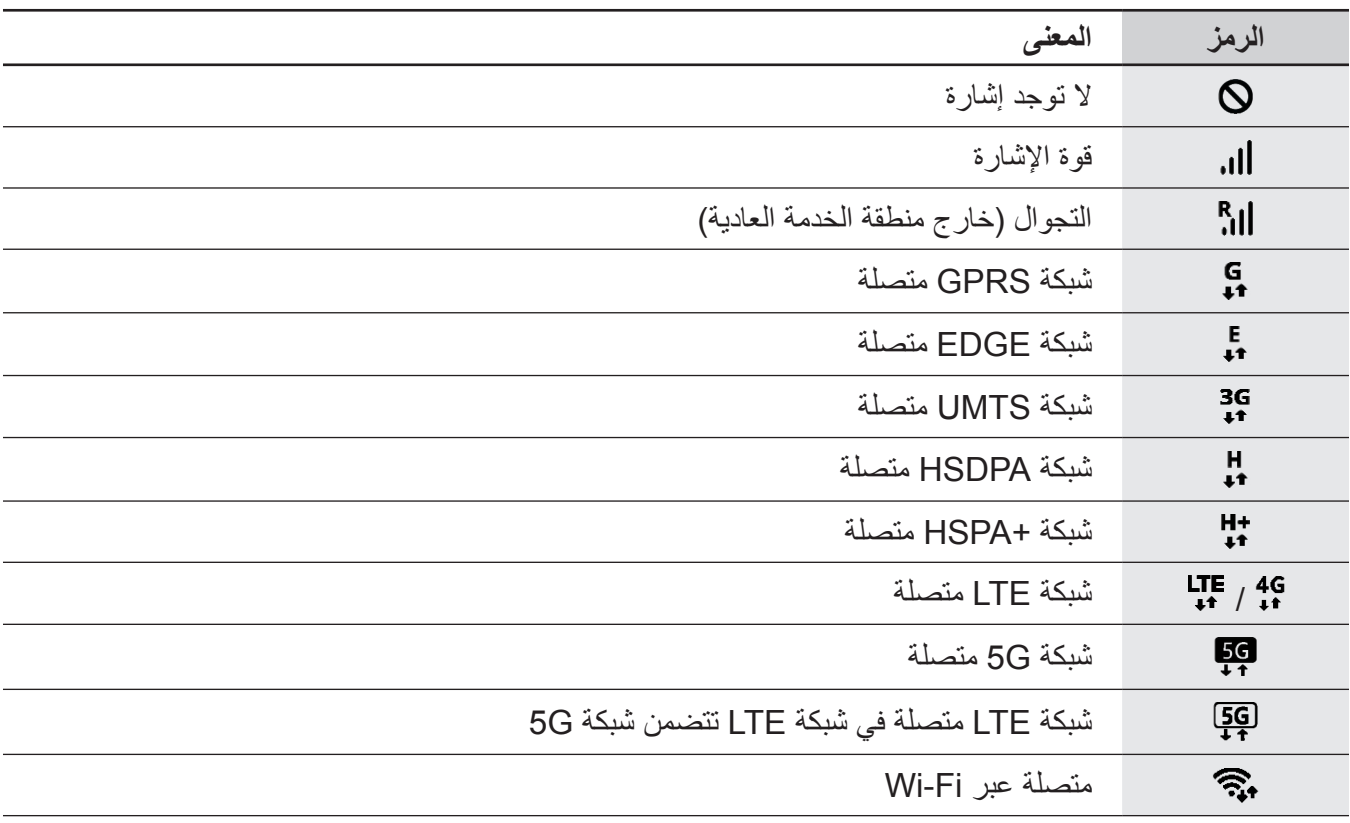

تظهر رموز المؤشرات على شريط الحالة الموجود في الجزء العلوي من الشاشة. الرموز التي يتم سردها في الجدول التالي هي الرموز الأكثر شهرة.

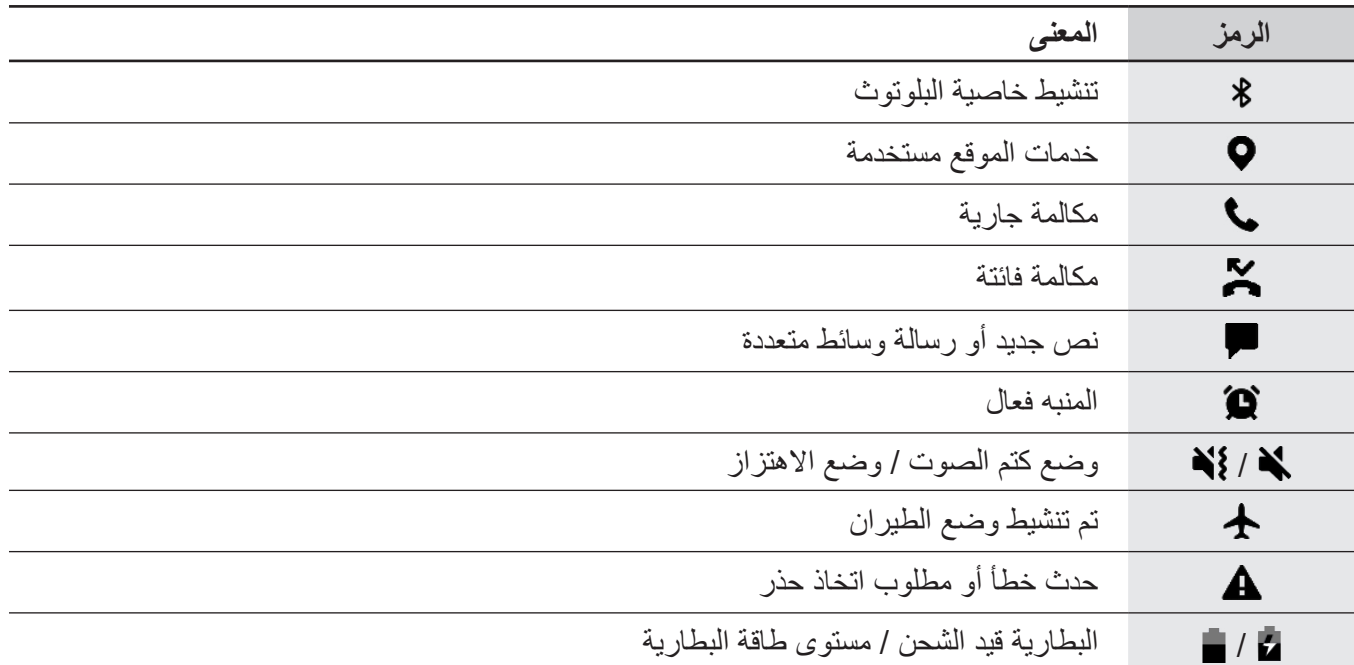

 ال يظهر شريط الحالة في الجزء العلوي من الشاشة في بعض التطبيقات. لعرض شريط الحالة، اسحب ألسفل من  $\mathbb{Z}$ الجزء العلوي من الشاشة.

 تظهر بعض رموز المؤشرات عند فتحك للوحة اإلشعارات فقط.

 ِّ قد تظهر رموز المؤشر بشكل مختلف حسب مزود الخدمة أو الطراز.

# **لوحة اإلشعارات**

<span id="page-34-0"></span>عندما تتلقى إشعارات جديدة، تظهر رموز المؤشر على شريط الحالة. لمشاهدة مزيد من المعلومات حول الرموز، افتح لوحة اإلشعار واعرض التفاصيل.

لفتح لوحة الإشعار، اسحب شريط الحالة لأسفل. لغلق لوحة الإشعارات، مرر بيدك إلى أعلى على الشاشة. يمكنك استخدام الوظائف التالية في لوحة اإلشعار.

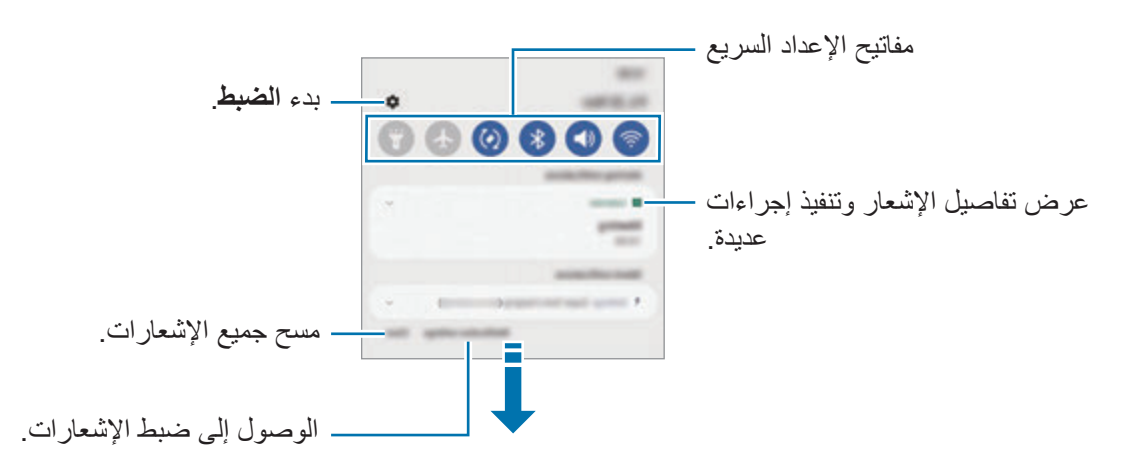

### **استخدام مفاتيح الضبط السريع**

اضغط على مفاتيح الضبط السريع لتنشيط ميزات معينة. اسحب لوحة اإلشعار إلى األسفل لعرض مزيد من المفاتيح. إلضافة مزيد من المفاتيح، اضغط على .

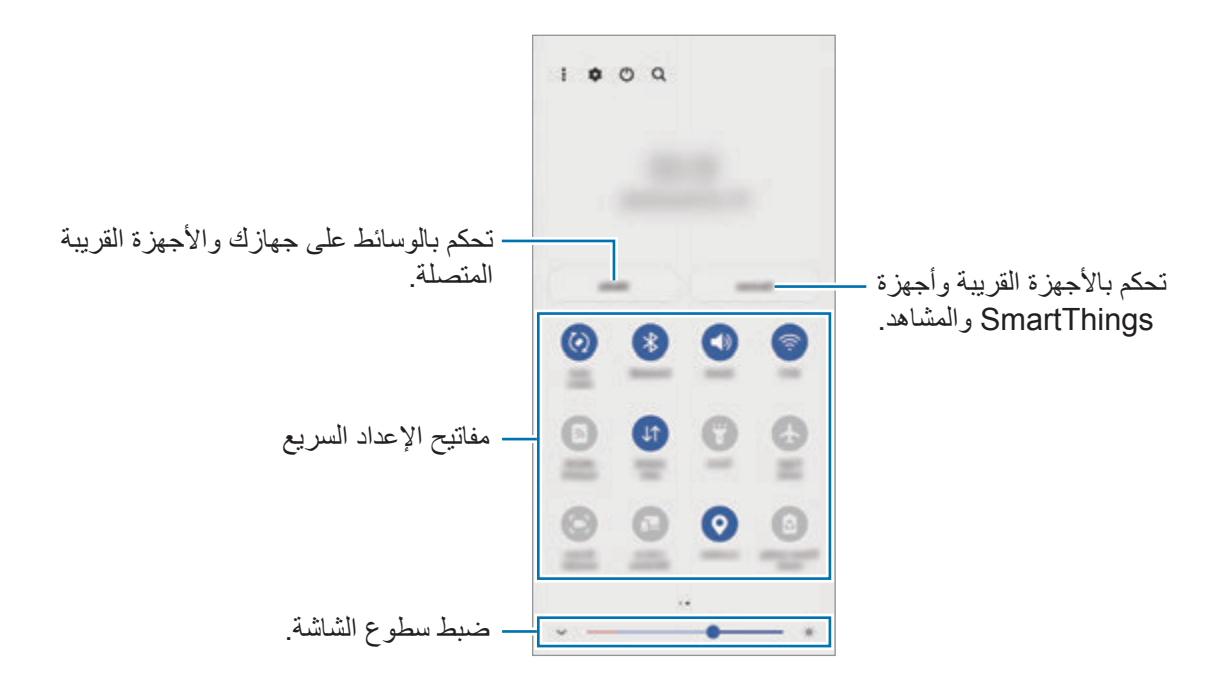

الأساسبات

لتغيير إعدادات الميزة، اضغط على النص الذي تحت كل مفتاح. لعرض المزيد من الإعدادات المفضلة، اضغط مطولاً على المفتاح.

لإعادة ترتيب المفاتيح، اضغط على ☀ ← **تعديل الأزرار** واضغط مطولاً على مفتاح، ثم اسحبه إلى موقع آخر <sub>.</sub>

### **التحكم في تشغيل الوسائط**

ً تحكم في تشغيل الموسيقى أو الفيديو بسهولة باستخدام ميزة الوسائط. يمكنك أيضا متابعة التشغيل على جهاز آخر.

- افتح لوحة اإلشعارات، واسحب لألسفل ثم اضغط على **الوسائط**.
- اضغط على الرموز في المتحكم للتحكم في التشغيل. لمتابعة التشغيل على جهاز آخر اضغط على وحدد الجهاز الذي تريده.

### **التحكم باألجهزة القريبة**

ابدأ تشغيل الأجهزة المتصلة القريبة سريعًا وتحكم بها وكذلك بأجهزة SmartThings كثيرة الاستخدام والمشاهد على لوحة اإلشعارات.

- افتح لوحة اإلشعارات، واسحب لألسفل ثم اضغط على **األجهزة**. األجهزة المتصلة القريبة وأجهزة SmartThings وستظهر المشاهد.
- حدد جهاز قريب أو جهاز SmartThings للتحكم به، أو حدد مشهد لتشغيله.
# **التقاط صورة الشاشة وتسجيل الشاشة**

#### **التقاط صورة الشاشة**

يمكنك التقاط صورة الشاشة أثناء استخدام الجهاز والكتابة على الشاشة الملتقطة أو الرسم عليها أو اقتصاصها أو مشاركتها. يمكنك التقاط صورة الشاشة الحالية والمنطقة القابلة للتمرير.

#### **كيفية أخذ لقطة من الشاشة**

يمكنك استخدام األساليب التالية ألخذ لقطة من الشاشة. يمكنك عرض لقطات الشاشة الملتقطة في **االستوديو**. **الطريقة 1(** مفتاح االلتقاط: اضغط على المفتاح الجانبي ومفتاح خفض مستوى الصوت في وقت واحد. **الطريقة 2(** االلتقاط بالسحب: بحافة يدك، سحب بيدك إلى اليسار أو إلى اليمين بعرض الشاشة.

- ال يمكن التقاط لقطة شاشة أثناء استخدام بعض التطبيقات والخصائص.  $\mathbb{Z}$
- إذا كان أخذ لقطة الشاشة بالسحب غير نشط، فقم بتشغيل تطبيق **الضبط** واضغط على **الميزات المتقدمة** ← **الحركات واإليماءات**، ثم اضغط على مفتاح **السحب براحة اليد لاللتقاط** لتنشيطه.

بعد التقاط لقطة شاشة، استخدم الخيار ات التالية على شر يط الأدوات على الجزء السفلي من الشاشة:

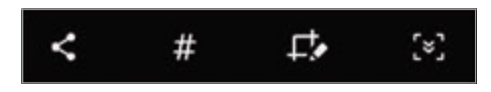

- : التقاط المحتوى الحالي والمحتوى المخفي الممتد على طول الصفحة، مثل صفحة ويب. عند الضغط على ، تستمر الشاشة في الانتقال إلى الأسفل تلقائياً ويتم التقاط المزيد من المحتوى.
	- : اكتب أو ارسم على لقطة الشاشة أو اقتص جزء من لقطة الشاشة. يمكنك عرض المساحة المقتصة في **االستوديو**.
		- : أضف وسمات إلى لقطة الشاشة. للبحث عن لقطات الشاشة عن طريق الوسم، اضغط على **بحث** في أعلى شاشة التطبيقات واضغط على **لقطات الشاشة** ← . يمكنك رؤية قائمة الوسومات والبحث بسهولة عن لقطة الشاشة التي تريدها.
			- : مشاركة لقطة الشاشة مع آخرين.
		- َ إذا كانت الخيارات غير مرئية على الشاشة الملتقطة، فشغل تطبيق **الضبط** واضغط على **الميزات المتقدمة** ← **لقطات**   $\mathbb{Z}$ **الشاشة ومسجل الشاشة**، ثم اضغط على مفتاح **شريط أدوات لقطات الشاشة** لتنشيطه.

الأساسبات

#### **مسجل الشاشة**

سجل الشاشة أثناء استخدام الجهاز.

افتح لوحة اإلشعار، واسحب لألسفل ثم اضغط على )**مسجل الشاشة**( لتنشيطه.

- حدد إعداد للصوت واضغط على **بدء التسجيل**. بعد العد التنازلي سيبدأ التسجيل.
- للكتابة أو الرسم على الشاشة، اضغط على .
- لتسجل الشاشة مع إضافة تراكب فيديو لك، اضغط على .
	- عند االنتهاء من تسجيل الفيديو، اضغط على . يمكنك عرض الفيديو في **االستوديو**.

لتغيير إعدادات مسجل الشاشة، شغل تطبيق **الضبط** واضغط على **الميزات المتقدمة** ← **لقطات الشاشة ومسجل الشاشة**.

# **إدخال نص**

# **تخطيط لوحة المفاتيح**

تظهر لوحة المفاتيح تلقائيًا عندما تدخل نصًا.

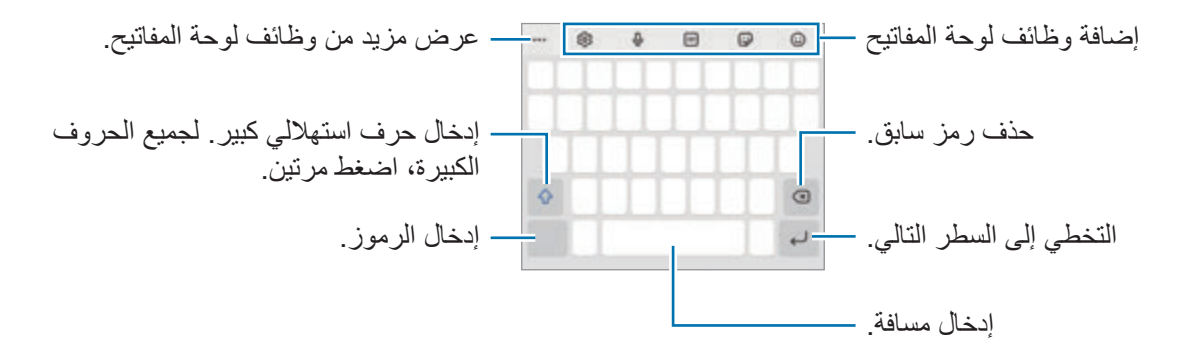

ال يتم دعم إدخال النصوص في بعض اللغات. إلدخال نص، يتعين عليك تغيير لغة اإلدخال إلى إحدى اللغات المدعمة.  $\mathbb{Z}$ 

#### **تغيير لغة اإلدخال**

اضغط على ← **اللغات واألنواع** ← **إدارة لغات اإلدخال** وحدد اللغات المطلوب استخدامها. عندما تحدد لغتين أو أكثر، فيمكنك التبديل بين لغات اإلدخال عن طريق السحب إلى اليسار أو إلى اليمين على مفتاح المسافة.

#### **تغيير لوحة المفاتيح**

على شريط التنقل، اضغط على بتقتق لتغيير لوحة المفاتيح. لتغيير نوع لوحة المفاتيح، اضغط على ← **اللغات واألنواع**، وحدد لغة، ثم حدد نوع لوحة المفاتيح الذي تريده. إذا لم يظهر زر لوحة المفاتيح ) ( في شريط التنقل، فقم بتشغيل تطبيق **الضبط**، واضغط على **اإلدارة العامة** ←

- **قائمة لوحة المفاتيح واالفتراضي**، ثم اضغط على المفتاح **زر لوحة المفاتيح على شريط التنقل** لتنشيطه.
	- على لوحة المفاتيح **٣X**،**٤** يضم المفتاح ثالثة أو أربعة حروف. إلدخال حرف، اضغط على المفتاح المقابل بشكل متكرر حتى يظهر الحرف المطلوب.

#### **إضافة وظائف لوحة المفاتيح**

- : أدخل إيموجي.
- ً : إدخال الملصقات. يمكنك أيضا إدخال ملصقات اإليموجي الخاص بك الذي يشبهك. راجع [استخدام ملصقات اإليموجي](#page-71-0)  [الخاص بك أثناء الدردشة](#page-71-0) للحصول على المزيد من المعلومات.
	- : إرفاق صور GIF متحركة.
		- ً : أدخل النص صوتيا.
		- : تغيير ضبط لوحة المفاتيح.

اضغط على ••• لاستخدام المزيد من وظائف لوحة المفاتيح.

- : االنتقال إلى وضع الكتابة اليدوية.
	- : البحث عن محتوى وإدخاله.
		- : ترجمة نص وإدخاله.
- : إدخال بياناتك الشخصية المسجلة في Pass Samsung.
	- : مشاركة روابط فيديو.
	- : إضافة عنصر من الحافظة.
		- : فتح لوحة تعديل النص.
	- : تغيير وضع لوحة المفاتيح.
	- : تغيير حجم لوحة المفاتيح.
	- / / : إدخال ملصقات.
	- قد ال تتوفر بعض الميزات حسب مزود الخدمة أو الطراز.

# **النسخ واللصق**

- اضغط مطولاً فوق النص.
- اسحب أو لتحديد النص المطلوب، أو اضغط على **اختيار الكل** لتحديد جميع النصوص.
	- اضغط على **نسخ** أو **قص**. يتم نسخ النص المحدد إلى الحافظة.
	- ً على النقطة التي يتم إدراج النص عندها، ثم اضغط على **لصق**. اضغط مطوال للصق النص الذي قمت بنسخه، اضغط على **الحافظة** وحدد النص.

# **التطبيقات والميزات**

# **تثبيت التطبيقات أو إلغاء تثبيتها**

# **Galaxy Store**

قم بشراء التطبيقات وتنزيلها. يمكنك تنزيل التطبيقات المخصصة ألجهزة Galaxy Samsung. قم بتشغيل تطبيق **Store Galaxy**. استعرض التطبيقات حسب الفئة، أو اضغط على للبحث عن كلمة أساسية. قد ال يتوفر هذا التطبيق حسب مزود الخدمة أو الطراز.  $\mathbb{Z}$ 

• لتغيير ضبط التحديث التلقائي، اضغط على ━ ← **← → ، تحديث التطبيقات تلقائي**اً، ثم حدد خيارًا ـ

# **متجر Play**

قم بشراء التطبيقات وتنزيلها. قم بتشغيل تطبيق **متجر Play**. تصفح التطبيقات بحسب الفئات أو البحث عن التطبيقات باستخدام لوحة المفاتيح. لتغيير ضبط التحديث التلقائي، اضغط على ← **اإلعدادات** ← **ً تحديث التطبيقات تلقائيا** ً ، ثم حدد خيارا.

### **إدارة التطبيقات**

#### **إلغاء تثبيت التطبيقات أو تعطيلها**

اضغط مطولاً على أحد التطبيقات وحدد خياراً.

- **إلغاء التثبيت**: قم بإلغاء تثبيت التطبيقات التي تم تنزيلها.
- **إلغاء تفعيل**: قم بتعطيل التطبيقات االفتراضية المحددة التي ال يمكن إلغاء تثبيتها من الجهاز.
	- بعض التطبيقات قد ال تدعم هذه الخاصية.

#### **تمكين التطبيقات**

،ً ثم اضغط على **تفعيل**. شغل تطبيق **الضبط**، واضغط على **التطبيقات** ← ← **غير مفعلة** ← **موافق**، وحدد تطبيقا

#### **ضبط أذونات التطبيقات**

كي تعمل بعض التطبيقات كالمعتاد، قد تحتاج إلى إذن للوصول أو استخدام معلومات على جهازك. لعرض إعدادات أذونات التطبيقات، قم بتشغيل تطبيق **الضبط** واضغط على **التطبيقات**. حدد أحد التطبيقات واضغط على **الترخيص**. يمكنك عرض قائمة أذونات التطبيق وتغيير أذوناته.

لعرض إعدادات أذونات التطبيقات حسب فئة اإلذن، قم بتشغيل تطبيق **الضبط** واضغط على **التطبيقات** ← ← **إدارة األذونات**. حدد عنصر ثم حدد تطبيق.

إذا لم تمنح التطبيقات الأذونات اللاز مة، فقد لا تعمل الميز ات الأساسية في التطبيقات بالشكل المعتاد. ﴿ وَإِذْ ي

# **الهاتف**

### **مقدمة**

إجراء مكالمات صوتية وفيديو والرد عليها.

إذا تم تغطية المنطقة حول الميكروفون العلوي، فقد تحدث ضوضاء غير مرغوب فيها أثناء المكالمة. أزل الملحقات، مثل واقي الشاشة أو الملصقات، حول منطقة الميكروفون العلوي.

### **إجراء مكالمات**

- قم بتشغيل تطبيق **الهاتف** واضغط على **لوحة المفاتيح**.
	- أدخل رقم هاتف.
- اضغط على إلجراء مكالمة صوتية أو اضغط على أو إلجراء مكالمة فيديو.

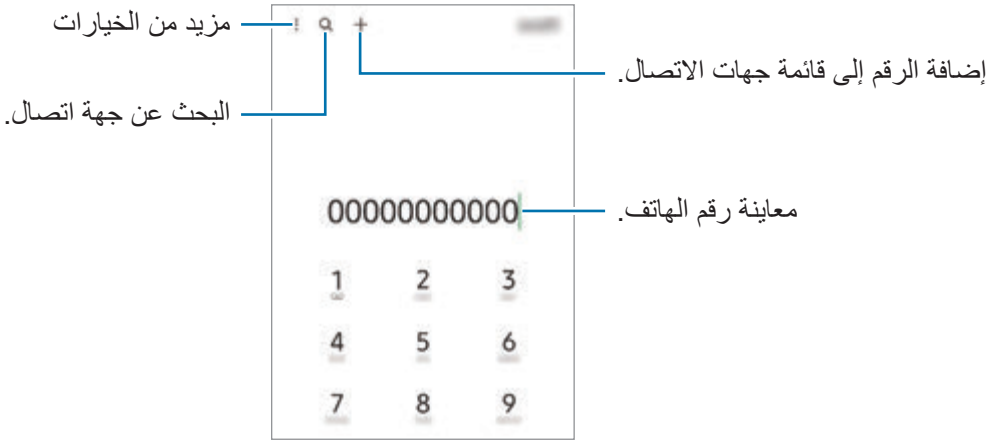

**إجراء مكالمات من سجالت المكالمات أو قوائم جهات االتصال**

قم بتشغيل تطبيق **الهاتف**، واضغط على **سجل** أو **جهات االتصال**، ثم اسحب لليمين على جهة االتصال أو رقم الهاتف إلجراء مكالمة.

إذا كانت هذه الميزة غير نشطة، فاضغط على ← **الضبط** ← **ضبط أخر للمكالمات**، ثم اضغط على مفتاح **السحب لالتصال أو إرسال رسالة** لتنشيطه.

#### **استخدام االتصال السريع**

لتعيين رقم إلى االتصال السريع، قم بتشغيل تطبيق **الهاتف** أو اضغط على **لوحة المفاتيح** أو **جهات االتصال** ← ← **أرقام االتصال السريع**، وحدد رقم اتصال سريع، ثم أضف رقم الهاتف.

إلجراء مكالمة، اضغط مطوال على رقم االتصال السريع في لوحة المفاتيح. ألرقام االتصال السريع من 10 وأكثر، اضغط على العدد (الأعداد) الأول من الرقم، ثم اضغط مطولا على العدد الأخير .

على سبيل المثال، إذا قمت بضبط الرقم **123** كرقم اتصال سريع، اضغط على ،**1** اضغط على ،**2** ثم اضغط مطوال على .**3**

### **إجراء مكالمة دولية**

- قم بتشغيل تطبيق **الهاتف** واضغط على **لوحة المفاتيح**.
	- ً على **0** حتى تظهر العالمة .**+** اضغط مطوال
- أدخل رمز البلد، ورمز المنطقة، ورقم الهاتف، ثم اضغط على .

### **تلقي المكالمات**

### **الرد على مكالمة**

عندما تتلقى مكالمة، اسحب إلى خارج الدائرة.

### **رفض مكالمة**

عندما تتلقى مكالمة، اسحب إلى خارج الدائرة. إلرسال رسالة عند رفض مكالمة واردة، اسحب شريط **إرسال رسالة** لألعلى وحدد رسالة إلرسالها. إلنشاء رسائل الرفض المتنوعة، قم بتشغيل تطبيق **الهاتف** واضغط على ← **الضبط** ← **رسائل الرفض السريع**، وأدخل رسالة ثم اضغط على .

# **حجب أرقام الهاتف**

حجب المكالمات الواردة من أرقام معينة مضافة إلى قائمة الحجب.

- قم بتشغيل تطبيق **الهاتف**، واضغط على ← **الضبط** ← **حظر األرقام**.
- اضغط على **سجل** أو **األسماء**، وحدد جهة اتصال أو رقم هاتف ثم اضغط على **تم**. ً إلدخال رقم يدويا، اضغط على **إضافة رقم هاتف**، وأدخل رقم هاتف، ثم اضغط على .

عندما تحاول الأرقام المحجوبة الاتصال بك، لن تظهر لك أية إشعارات. وسيتم تسجيل المكالمات في سجل المكالمات.

كما يمكنك حجب المكالمات الواردة من األشخاص الذين ال يظهرون هوية المتصل الخاصة بهم. اضغط على المفتاح **حظر**   $\mathbb{Z}$ **األرقام غير المعروفة/الخاصة** لتنشيط الميزة.

#### **الخيارات أثناء إجراء المكالمات**

- **إضافة مكالمة**: لالتصال بمكالمة ثانية. سيتم وضع المكالمة األولى على التعليق. عندما تنهي المكالمة الثانية، سيتم استئناف المكالمة األولى.
	- **تعليق المكالمة**: لتعليق مكالمة.
	- **البلوتوث**: االنتقال إلى سماعة الرأس البلوتوث إذا كانت متصلة بالجهاز.
	- **مكبر الصوت**: تنشيط مكبر الصوت بالهاتف أو إلغاء تنشيطه. عند استخدام مكبر صوت الهاتف، ابعد الجهاز عن أدنيك.
		- **كتم**: إيقاف تشغيل الميكروفون حتى ال يسمعك الطرف اآلخر.
			- **لوحة المفاتيح** / **إخفاء**: لفتح لوحة األرقام أو إغالقها.
				- : قم بإنهاء المكالمة الحالية.
		- **الكاميرا**: أثناء إجراء مكالمة فيديو، يوقف تشغيل الكاميرا حتى ال يراك الطرف اآلخر.
			- **تبديل**: أثناء إجراء مكالمة فيديو، يبدل بين الكاميرا األمامية والكاميرا الخلفية.
				- قد ال تتوفر بعض الميزات حسب مزود الخدمة أو الطراز. $\mathbb{Z}$

# **جهات االتصال**

#### **مقدمة**

قم بإنشاء جهات اتصال جديدة أو إدارة جهات االتصال الموجودة على الجهاز.

### **إضافة جهات اتصال**

### **إنشاء جهة اتصال جديدة**

- قم بتشغيل تطبيق **جهات االتصال** واضغط على .
	- تحديد موقع التخزين.
	- أدخل معلومات جهة االتصال واضغط على **حفظ**.

#### **استيراد جهات اتصال**

إضافة جهات اتصال بواسطة استيرادها من مواقع التخزين األخرى إلى جهازك.

- شغل تطبيق **جهات االتصال**، واضغط على ← **إدارة جهات االتصال** ← **استيراد جهات االتصال أو تصديرها** ← **استيراد**.
	- اتبع اإلرشادات التي تظهر على الشاشة الستيراد جهات اتصال.

### **مزامنة جهات االتصال مع حساباتك على الويب**

يمكنك مزامنة جهات االتصال بالجهاز مع جهات االتصال على اإلنترنت المحفوظة على حساباتك على الويب، مثل .Samsung account

- شغل تطبيق **الضبط**، واضغط على **الحسابات والنسخ االحتياطي** ← **إدارة الحسابات**، وحدد الحساب المطلوب المزامنة معه.
	- اضغط على **مزامنة الحساب** واضغط على المفتاح **جهات االتصال** لتنشيطه.

# **البحث عن جهات اتصال**

قم بتشغيل تطبيق **جهات االتصال**. اضغط على في الجزء العلوي من قائمة جهات االتصال وأدخل فئة البحث. اضغط على مزامنة جهة االتصال. ثم، اتخذ أحد اإلجراءات التالية:

- : إجراء مكالمة صوتية.
- / : إجراء مكالمة فيديو.
	- : قم بإنشاء رسالة.
	- : قم بإنشاء بريد إلكتروني.

### **حذف األسماء**

- شغل تطبيق **جهات االتصال** واضغط على ← **حذف جهات االتصال**.
	- حدد جهات االتصال واضغط على **حذف**.

لحذف جهات االتصال واحدة تلو األخرى، اضغط على جهة اتصال من قائمة جهات االتصال ثم اضغط على **المزيد** ← **حذف**.

# **مشاركة جهات االتصال**

يمكنك مشاركة جهات االتصال مع اآلخرون عن طريق العديد من خيارات المشاركة.

- شغل تطبيق **جهات االتصال** واضغط على ← **مشاركة جهات االتصال**.
	- حدد جهات االتصال واضغط على **مشاركة**.
		- حدد طريقة مشاركة.

#### **إنشاء مجموعات**

يمكنك إضافة مجموعات، مثل العائلة أو األصدقاء، وإدارة جهات االتصال حسب المجموعة.

- قم بتشغيل تطبيق **جهات االتصال** واضغط على ← **المجموعات** ← **إنشاء مجموعة**.
	- اتبع اإلرشادات التي تظهر على الشاشة إلنشاء مجموعة.

# **دمج جهات االتصال المكررة**

ذا تضمنت قائمة جهات االتصال جهات اتصال مكررة، فادمجها في جهة اتصال واحدة لتبسيط قائمة جهات االتصال.

- قم بتشغيل تطبيق **جهات االتصال** واضغط على ← **إدارة جهات االتصال** ← **دمج جهات االتصال**.
	- ضع عالمة اختيار على جهات االتصال واضغط على **دمج**.

# **الرسائل**

## **مقدمة**

إرسال وعرض الرسائل أثناء المحادثات. قد تتحمل مصاريف إضافية إلرسال الرسائل أو استقبالها أثناء التجوال.

# **إرسال الرسائل**

- قم بتشغيل تطبيق **الرسائل** واضغط على .
- أضف مستلمين، ثم أدخل رسالة. لتسجيل رسالة صونية وإرسالها، اضغط مطولاً على ال $\parallel$ ا، وقُل رسالنك، ثم ارفع إصبعك. نظهر أيقونة التسجيل فقط عندما ً يكون حقل إدخال الرسالة فارغا.
	- اضغط على إلرسال الرسالة.

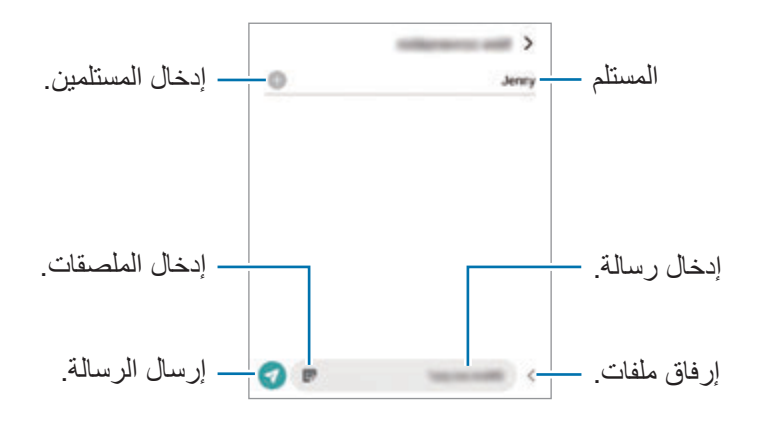

# **عرض الرسائل**

- قم بتشغيل تطبيق **الرسائل** واضغط على **محادثات**.
- من قائمة الرسائل، حدد جهة اتصال أو رقم هاتف.
- للرد على الرسالة، اضغط على حقل إدخال الرسالة، وأدخل رسالة، ثم اضغط على .
	- لتعديل حجم الخط، افرد إصبعين عن بعضها أو ضمهما على الشاشة.

#### **فرز الرسائل**

يمكنك فرز الرسائل حسب الفئة وإدارتها بسهولة. شغل تطبيق **الرسائل** واضغط على **محادثات** ← **إضافة فئة**. وإذا لم يظهر خيار الفئة، فاضغط على ← **الضبط** واضغط على مفتاح **فئات المحادثات** لتنشيطه.

#### **حذف الرسائل**

ً على رسالة لحذفها، ثم اضغط على **حذف**. اضغط مطوال

### **تغيير إعدادات الرسائل**

شغل تطبيق **الرسائل** واضغط على ← **الضبط**. يمكنك حظر الرسائل غير المرغوب فيها وتغيير إعدادات اإلشعارات والمزيد.

# **اإلنترنت**

استعرض اإلنترنت للبحث عن معلومات وقم بوضع عالمة مرجعية على صفحات الويب المفضلة لديك للوصول إليها بشكل مناسب.

- قم بتشغيل تطبيق **اإلنترنت**.
- قم بإدخال عنوان الويب أو الكلمة األساسية، ثم اضغط على **الذهاب**.
	- لعرض شريط الأدوات، اسحب إصبعك إلى أسفل قليلاً على الشاشة.

للتنقل بسرعة بين عالمات التبويب، اسحب لليسار أو لليمين على حقل العنوان.

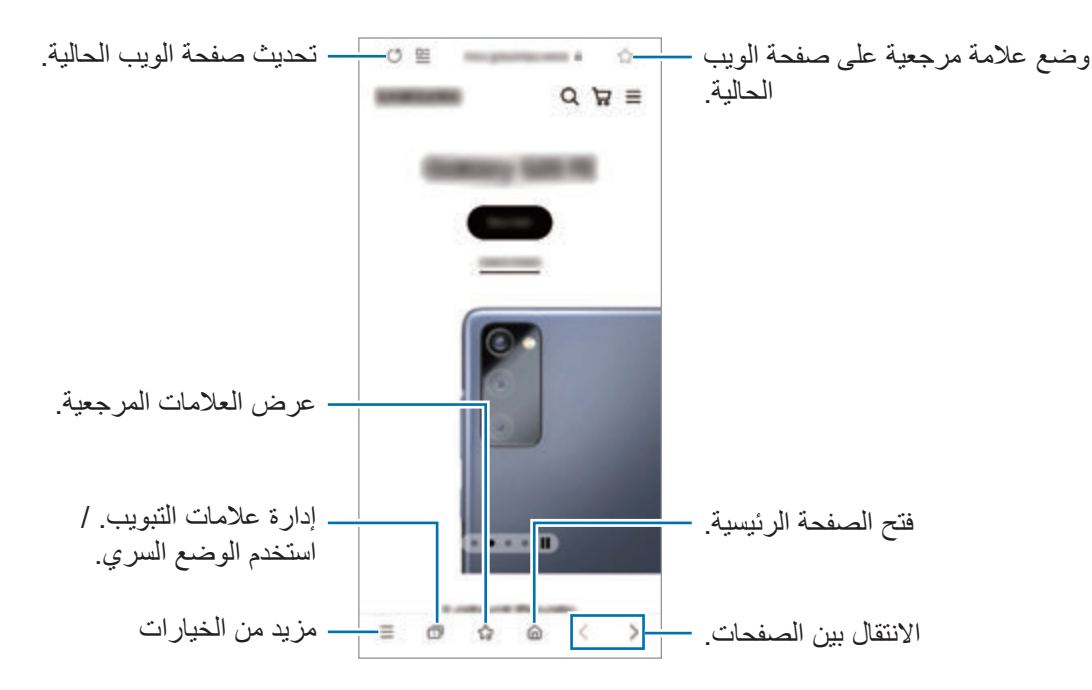

#### **استخدام الوضع السري**

إذا قمت بتعيين كلمة مرور للوضع السري، يمكنك منع اآلخرين من رؤية سجل البحث وسجل التصفح والعالمات المرجعية والصفحات المحفوظة.

- اضغط على ← **تشغيل الوضع السري**.
- اضغط على مفتاح **إقفال الوضع السري** لتنشيطه، اضغط على **بدء**، ثم ضع كلمة مرور للوضع السري. في الوضع السرى، سيقوم الجهاز بتغيير لون أشرطة األدوات. إللغاء تنشيط الوضع السري، اضغط على ← **إيقاف تشغيل الوضع السري**.
	- في الوضع السرى، ال يمكنك استخدام بعض الميزات مثل التقاط لقطة للشاشة.

# **الكاميرا**

#### **مقدمة**

التقط الصور وسجل مقاطع الفيديو باستخدام العديد من األوضاع واإلعدادات. **آداب الكاميرا**

- ال تلتقط الصور أو الفيديو ألشخاص آخرين بدون إذن منهم.
- · لا تلتقط الصور أو الفيديو متى كان ذلك غير مسموحاً به قانونًا<sub>.</sub>
- لا تلتقط الصور أو الفيديو في الأماكن التي قد تنتهك فيها خصوصية الآخرين.

### **التقاط الصور**

- قم بتشغيل تطبيق **الكاميرا**. يمكنك تشغيل التطبيق بالضغط على المفتاح الجانبي مرتين بسرعة أو سحب إلى اليسار على الشاشة المقفلة.
- بعض خصائص الكاميرا ال تتوفر عندما تقوم بتشغيل تطبيق **الكاميرا** من الشاشة المقفلة، أو عندما تكون الشاشة مقفلة  $\mathbb{Z}$ بينما يتم ضبط طريقة قفل الشاشة.
	- يتوقف تشغيل الكامير ا تلقائياً في حالة عدم استخدامها.
	- قد ال تتوفر بعض األساليب حسب مزود الخدمة أو الطراز.
	- اضغط على الصورة الموجودة على شاشة المعاينة حيث ينبغي تركيز الكاميرا. لضبط سطوع الصور، اسحب شريط الضبط الذي يظهر أعلى أو أسفل اإلطار الدائري.

اضغط على اللتقاط الصورة. ِّ لتغيير وضع التصوير، اسحب قائمة أوضاع التصوير إلى اليسار أو اليمين، أو مرر لليسار أو اليمين على شاشة المعاينة.

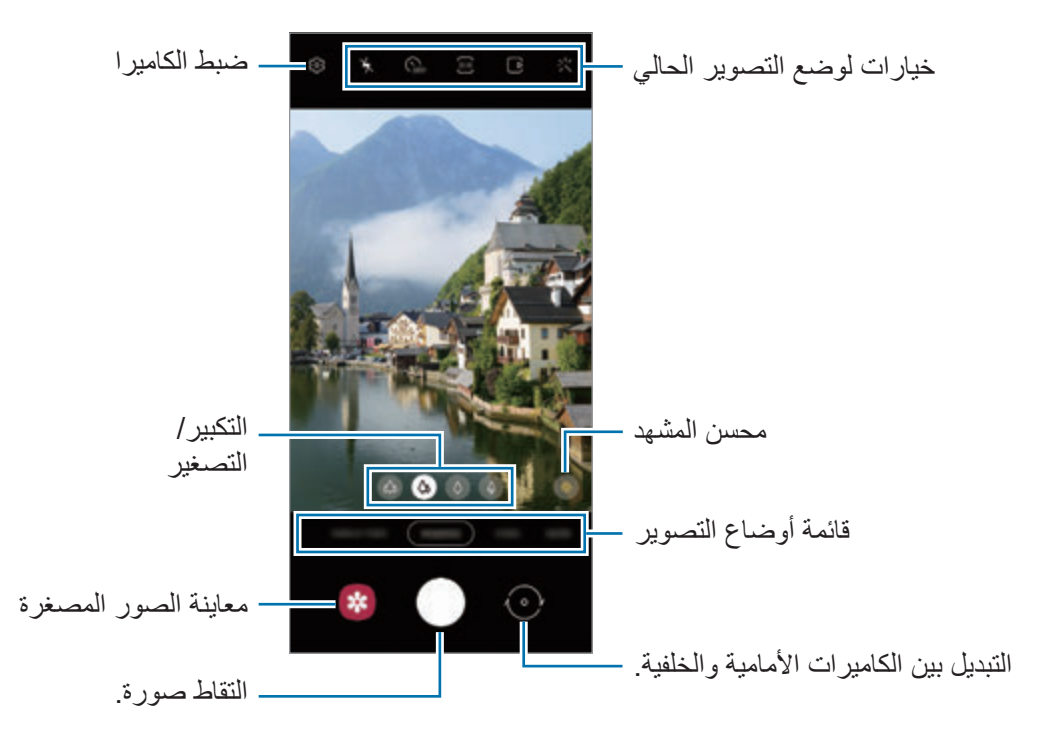

- قد تختلف شاشة المعاينة حسب وضع التصوير والكاميرا التي يتم استخدمها.  $\mathbb{Z}$
- ً عند التقاط صور أو فيديوهات عالية الدقة أو بنسبة تقريب عالية، فقد ال يكون التركيز واضح ً ا إذا كان الهدف قريبا. التقط الصور أو الفيديوهات من مسافة مالئمة.
	- في حالة ظهور الصور التي تلتقطها ضبابية، قم بتنظيف عدسة الكاميرا وحاول مرة أخرى.
- تأكد أن العدسة غير محطمة وال ملوثة. وإال، فقد ال يعمل الجهاز بطريقة صحيحة في بعض األوضاع التي تتطلب مستويات دقة عالية.
- تتميز كاميرا الجهاز بعدسة ذات زاوية عريضة. قد يحدث تشوه بسيط في الصور أو الفيديوهات ذات زاوية الرؤية العريضة ولكنه لا يشير إلى وجود مشكلات في أداء الجهاز . لتصحيح التشوه في الصور، اضغط على في كل في شاشة المعاينة، واضغط على **التنسيق والخيارات المتقدمة**، ثم اضغط على مفتاح **تصحيح األشكال فائقة العرض** لتنشيطه.
	- قد تختلف السعة القصوى لتسجيل الفيديو حسب الدقة.
- قد يحدث ضباب بالكاميرا أو تشكل تكثفا إذا تعرض الجهاز لتغيرات مفاجئة في درجة حرارة الهواء، بسبب االختالف في درجة الحرارة خارج وداخل غطاء الكاميرا. حاول تجنب مثل هذه الظروف عند التخطيط الستخدام الكاميرا. في حالة حدوث الضباب، اترك الكاميرا تجف بشكل طبيعي في درجة حرارة الغرفة قبل التقاط الصور أو تسجيل مقاطع الفيديو، وإال فقد تبدو النتائج غير واضحة.

**استخدام ميزات التكبير / التصغير**

حدد (48 / 0 / 0 / 0 واسحبها لليسار أو اليمين للتكبير أو التصغير . أو ، افرد إصبعين عن بعضهما البعض على الشاشة ً للتكبير، وضمهما معا على الشاشة للتصغير. إذا تجاوزت نسبة التكبير مستوى معين، فسوف تظهر خريطة تكبير / تصغير توجيهية لإلشارة إلى موضع تكبيرك الحالي للصورة.

- : تتيح لك الكاميرا الواسعة للغاية التقاط صور أو تسجيل فيديوهات بزاوية عريضة ألشياء مثل المناظر الطبيعية.
	- : تتيح لك الكاميرا واسعة الزاوية التقاط صور بسيطة أو تسجيل فيديوهات عادية.
	- : تتيح لك كاميرا التقريب )x3 )التقاط صور أو تسجيل فيديوهات عبر تكبير الغرض.
	- : تتيح لك كاميرا التقريب )x10 )التقاط صور أو تسجيل فيديوهات عبر تكبير الغرض. (Galaxy S21 Ultra 5G)
		- تتوافر ميزات التكبير / التصغير فقط عند استخدام الكاميرا الخلفية.  $\mathbb{Z}$

### **قفل التركيز )AF )والتعريض )AE)**

يمكنك قفل التركيز أو التعريض على منطقة محددة لمنع الكاميرا من الضبط تلقائياً استنادًا إلى التغييرات على الأهداف أو مصادر الضوء.

اضغط مطولاً على منطقة للتركيز، يظهر الإطار قفل AF/AE في هذه المنطقة ويتم قفل التركيز وضبط التعريض<sub>.</sub> يظل الضبط مقفلاً حتى بعد التقاط صورة.

قد لا تكون هذه متاحة وفقًا لوضع التصوير.

#### **استخدام زر الكاميرا**

- · اضغط مطولاً على زر الكاميرا لتسجيل فيديو ِ
- اللتقاط صور متتابعة، مرر زر الكاميرا للشاشة الجانبية وحافظ على الضغط.
- إذا قمت بإضافة زر كاميرا آخر، فسيمكنك تحريكه في أي مكان على الشاشة والتقاط الصور بشكل أكثر مالءمة. على شاشة المعاينة، اضغط على ← **طرق االلتقاط** واضغط على مفتاح **زر الغالق العائم** لتنشيطه.

#### **خيارات لوضع التصوير الحالي**

على شاشة المعاينة، استخدم الخيارات التالي.

- : تنشيط أو إلغاء تنشيط الفالش.
- ً : حدد طول زمن التأخير قبل أن تقوم الكاميرا بالتقاط صورة تلقائيا.
	- : تحديد نسبة أبعاد ودقة للصور.
- ً : تنشيط أو إلغاء تنشيط ميزة الصورة المتحركة. إذا نشط هذه الميزة، فسوف يلتقط أيض ٍ ا فيديو يبدأ بضع ثوان قبل الضغط على زر الكاميرا.
	- ً : نشط ميزة الثبات الفائق لجعل الفيديو أقل اهتزازا أو الغي تنشيطها.
		- : حدد دقة لفيديوهات االختزال الزمني.
			- : تحديد أبعاد لإلطار.
			- : تحديد نسبة أبعاد للفيديو.
				- : حدد دقة للفيديوهات.
			- : تطبيق تأثير فلتر أو تأثيرات الجمال.
- : حدد أسلوب قياس. يحدد ذلك كيفية حساب قيم الضوء. **تركيز على المنتصف** الستخدام الضوء في الجزء األوسط من اللقطة لحساب تعريض اللقطة. **نقطة** الستخدام الضوء في منطقة وسطى مركزة للقطة لحساب تعريض اللقطة. **مصفوفة** لقياس المشهد بالكامل.
- : تغيير منطقة التركيز في وضع التركيز التلقائي. **متعدد** للتركيز على مناطق مختلفة داخل اإلطار. سوف تظهر مستطيالت متعددة لتوضيح المناطق قيد التركيز. **الوسط** للتركيز على المركز داخل اإلطار.
	- : حدد دقة للفيديوهات االحترافية.
	- : عرض رسم بياني أو إخفائه للتحقق من توزيع الضوء في الفيديو.
- : في وضع **الطعام**، ينصب التركيز على غرض داخل اإلطار الدائري مع إضفاء الضبابية على الصورة خارج اإلطار.
	- : في وضع **الطعام**، عدل درجة اللون.
	- : قم بتنشيط ميزة اكتشاف الحركة أو إلغاء تنشيطها عند تسجيل مقاطع فيديو حركة بطيئة فائقة.
		- : في وضع **عرض المخرج**، تغيير الشاشة.
		- : خصص خيارات التصوير عند التقاط صور اللقطة الشاملة.
			- $\mathbb Z$ قد تختلف الخيارات المتوفرة حسب الطراز وضع التصوير.

## **وضع الصورة**

تعدل الكامير ا خيار ات التصوير تلقائيًا حسب البيئة المحيطة لالتقاط الصور بسهولة. من قائمة أوضاع التصوير، اضغط على **صورة** واضغط على اللتقاط صورة.

### **التقاط صور عالية الدقة**

ً التقط صورا عالية الدقة. يمكنك اقتصاص الصور عالية الدقة عن طريق توسيع المنطقة التي تريدها وحفظها كملف عالي الدقة. في خيارات التصوير، اضغط على ← أو والتقط صورة. قد تختلف الدقة حسب الطراز.

#### **ُم ّحسن المشهد**

عندما تتعرف الكاميرا على الموضوع، سيتغير مفتاح محسن المشهد وسيتم تطبيق اللون والتأثير المحسن.  $\mathbb{Z}$ إذا لم يتم تفعيل هذه الميزة، فاضغط على على شاشة المعاينة واضغط على مفتاح **ُم ّحسن المشهد** لتفعيله.

#### **اقتراحات اللقطة**

تقترح الكاميرا التكوين المثالي للصورة من خالل التعرف على موضع غرضك وزاويته. على شاشة المعاينة، اضغط على واضغط على المفتاح **اقتراحات اللقطة** لتنشيطه.

- من قائمة أوضاع التصوير، اضغط على **صورة**. سيظهر دليل على شاشة المعاينة.
- وجه الدليل إلى الغرض. تتعرف الكاميرا على التكوين، ويظهر التكوين الموصى به على شاشة المعاينة.
	- انقل الجهاز بحيث يتطابق الدليل مع التكوين الموصى به. عند الوصول إلى التكوين الملائم، سيتغير الدليل إلى اللون الأصفر

اضغط على اللتقاط الصورة.

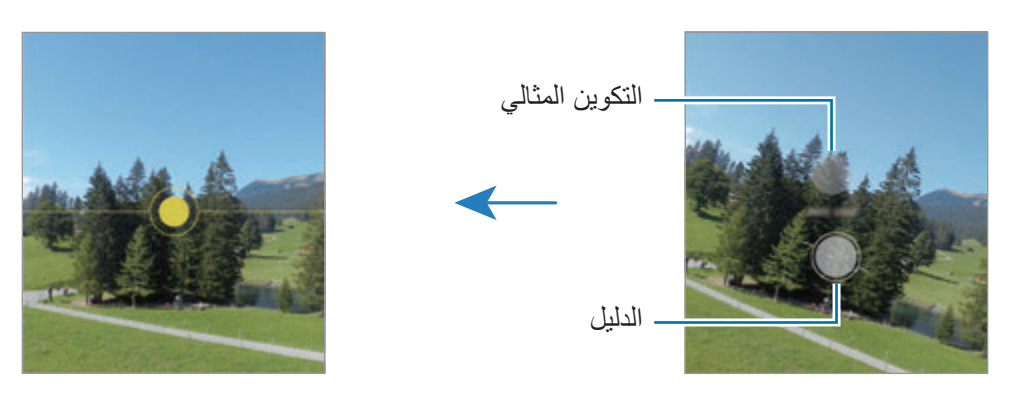

#### **التقاط صور السيلفي**

يمكنك التقاط صور ذاتية باستخدام الكاميرا األمامية.

- ا على شاشة المعاينة، اسحب الشاشة إلى الأعلى أو الأسفل أو اضغط على (6) للانتقال إلى الكاميرا الأمامية لالتقاط صور ذاتية.
	- واجه عدسة الكاميرا األمامية. لالتقاط صور ذاتية واسعة الزاوية للمناظر الطبيعية أو الأشخاص اضغط على 8.
		- اضغط على اللتقاط الصورة.

# **ً التقاط صورا عن قرب واضحة مع )G5 Ultra 21S Galaxy)**

التقط صور عن قرب واضحة لما تريد تصويره. على شاشة المعاينة، اضغط على . ضع الكاميرا بالقرب من الغرض المراد تصويره. عند ظهور  $\bullet$ ، اضغط على $\bigcirc$  لالتقاط صورة.  $\mathsf{Y}$ إذا كانت هذه المميزة غير منشطة، فاضغط على  $\bigcirc$  لتنشيطها.

### **تطبيق فلتر وتأثيرات الجمال**

يمكنك تحديد تأثير فلتر وتعديل مالمح وجهك، مثل لون البشرة أو شكل الوجه قبل التقاط صورة.

- على شاشة المعاينة، اضغط على .
- حدد التأثيرات والتقط صورة. إذا كنت تستخدم ميزة فالتري، فيمكنك إنشاء فلتر خاص بك باستخدام صورة ذات درجة لون تفضلها من **االستوديو**.

# **وضع الفيديو**

تعدل الكامير ا خيار ات التصوير تلقائيًا حسب البيئة المحيطة لتسجيل الفيديو هات بسهو لة.

- من قائمة أوضاع التصوير، اضغط على **فيديو** واضغط على لتسجيل فيديو.
- · للتبديل بين الكاميرات الأمامية والخلفية أثناء التسجيل، مرر لأعلى أو لأسفل على شاشة المعاينة أو اضغط على (0).
	- اللتقاط صورة من الفيديو أثناء التسجيل، اضغط على .
- لتسجيل الصوت من اتجاه معين بمستوى صوت أعلى أثناء تسجيل فيديو، وجه الكاميرا نحو هذا االتجاه واضبط التكبير/ التصغير.
	- اضغط على إليقاف تسجيل الفيديو.
	- إذا كنت تستخدم ميزة تكبير / تصغير الفيديو لفترة طويلة أثناء تسجيل الفيديو، فقد تنخفض جودة الفيديو لمنع ارتفاع  $\mathbb{Z}$ درجة حرارة الجهاز.
		- قد ال يعمل التكبير البصري في بيئات اإلضاءة المنخفضة.

#### **تسجيل فيديوهات عالية الدقة**

التقط فيديوهات عالية الدقة بحد أقصى للدقة K.8

#### اضغط على FHD ← قط لتسجيل فيديو.

عند انتهائك من تسجيل فيديو، شغل الفيديو باستخدام تطبيق **االستوديو**. عندما تضغط على ُ على إطار يعجبك، سيحفظ اإلطار كصورة عالية الدقة.

#### **منع اهتزاز الفيديو )ثابتة للغاية(**

عند تسجيل فيديو، اعمل على منع اهتزازه باستخدام ميزة الثبات الفائق. اضغط على **فيديو** في قائمة أوضاع التصوير، واضغط على في خيارات التصوير لتنشيطها، ثم سجل الفيديو.

# **وضع عرض المخرج**

سجل الفيديو هات باستخدام زوايا رؤية مختلفة عن طريق تغيير الكاميرات. في هذا الوضع، يمكن تصوير كلاً من الهدف والشخص القائم بالتصوير في نفس الوقت.

- من قائمة أوضاع التصوير، اضغط على **المزيد** ← **عرض المخرج**.
- حدد الشاشة والصورة المصغرة للكاميرا التي تريدها ثم اضغط على لتسجيل فيديو.
	- لتغيير الشاشة قبل بدء التسجيل، اضغط على وحدد الشاشة التي تريدها.
- يمكنك تغيير الصورة المصغرة للكاميرا أثناء التسجيل. إذا كانت الصورة المصغرة مخفية، فاضغط على إلظهارها.
	- اضغط على إليقاف تسجيل الفيديو.

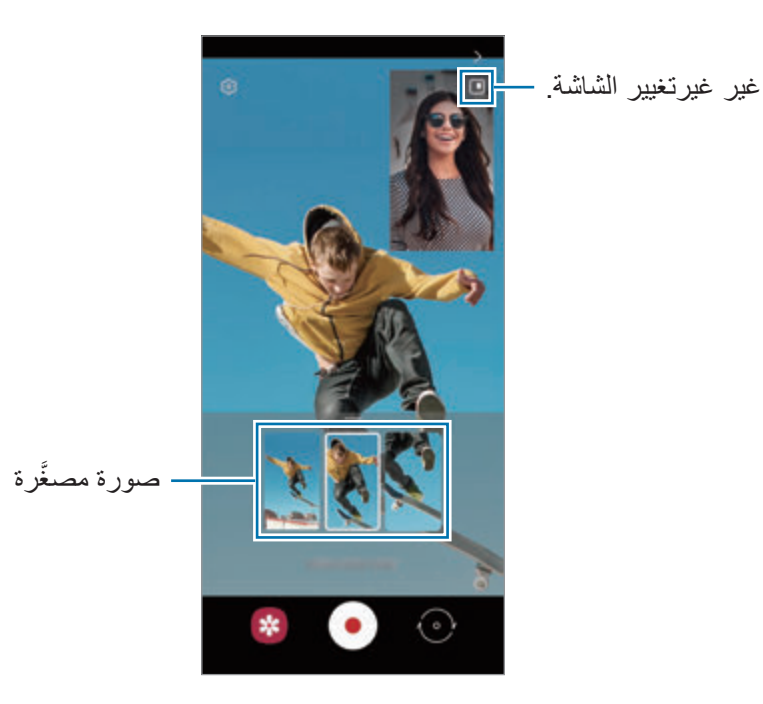

# **وضع االلتقاط المفرد**

التقط صور وفيديوهات متعددة في لقطة واحدة. يختار جهازك تلقائيًا أفضل اللقطات وينشئ صورًا باستخدام فلاتر أو مقاطع فيديو مع تكرار أقسام معينة. من قائمة أوضاع التصوير، اضغط على **لقطة واحدة**.

- اضغط على وحرك الكاميرا اللتقاط المشهد الذي تريده.
- عند االنتهاء، اضغط على صورة المعاينة المصغرة. لعرض نتائج أخرى، اسحب رمز — لأعلى<sub>.</sub> لحفظ النتائج بشكل فردي، اضغط على **تحديد**، وضع علامة اختيار على العناصر التي تريدها، ثم اضغط على .

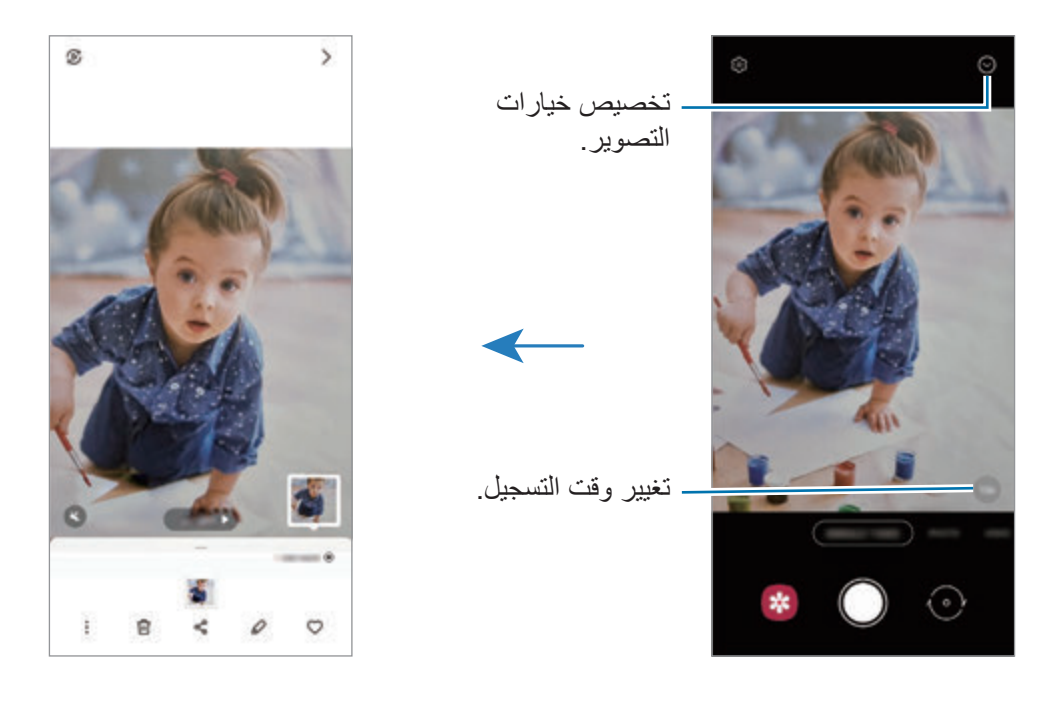

# **وضع نقوش AR مرحة**

سجل مقاطع فيديو مرحة مع كتابات افتراضية بخط اليد أو رسومات الفتراضية على الوجوه أو على أي مكان آخر. في قائمة أوضاع التصوير، اضغط على **المزيد** ← **الخربشة بالواقع المعزز**. راجع [الخربشة في الواقع المعزز](#page-72-0) للحصول على المزيد من المعلومات.

# **الوضع االحترافي/وضع الفيديو االحترافي**

ً التقط الصور أو مقاطع الفيديو أثناء تعديل خيارات التصوير يدويا، مثل قيمة التعريض وقيمة ISO. في قائمة أوضاع التصوير، اضغط على **المزيد** ← **المحترف** أو **الفيديو المحترف**. حدد الخيارات وقم بتخصيص الضبط، ثم اضغط على اللتقاط صورة أو اضغط على لتسجيل فيديو.

#### **الخيارات المتوفرة**

- : إعادة تعيين اإلعدادات.
- : ً حدد أي اتجاه ترغب في تسجيل صوته بمستوى صوتي أعلى. يمكنك أيضا استخدام ميكروفون USB أو بلوتوث من خلال توصيله بجهازك (وضع الفيديو الاحترافي).
	- : حدد قيمة ISO. يتحكم ذلك في حساسية الكاميرا للضوء. تخصص القيم المنخفضة لألهداف الثابتة أو ساطعة الإضاءة. بينما تخصص القيم الأعلى للأهداف سريعة التحرك أو الأهداف معتمة الإضاءة. في حين، يمكن أن يؤدي ضبط ISO أعلى إلى حدوث تشويش في الصور أو مقاطع الفيديو.
		- : ضبط سرعة المصراع. تتيح سرعة المصراع البطيئة دخول ضوء أكثر، لذا فإن الصورة أو الفيديو تصبح أكثر بريقًا. هذا الوضع مثالي لالتقاط صور أو مقاطع فيديو المشاهد أو الصور مقاطع الفيديو الليلية. تتيح سرعة المصراع السريعة دخول ضوء أقل. هذا الوضع مثالي اللتقاط صور أو مقاطع فيديو للعناصر سريعة الحركة.
- : قم بتغيير قيمة التعريض. يحدد ذلك مقدار الضوء الذي يستقبله مستشعر الكاميرا. بالنسبة للمواقف منخفضة اإلضاءة، استخدم قيمة تعريض أعلى.
	- : قم بتغيير وضع التركيز. اسحب شريط الضبط في اتجاه أو للضبط اليدوي للتركيز. للعودة إلى وضع التركيز التلقائي، اضغط على **MANUAL**.
- : حدد موازنة لون أبيض مناسبة، بحيث تتمتع الصور بألوان قريبة إلى الصور الطبيعية إلى أقصى قدر ممكن. يمكنك ضبط درجة حرارة اللون.
	- : ضبط درجة اللون.
	- : تعديل سرعة التكبير/التصغير )وضع الفيديو االحترافي(.
	- إذا كانت سرعة المصراع معينة على الوضع اليدوي، فلن تتمكن من ضبط ISO على **AUTO** ولن يمكنك تغيير قيمة  $\mathbb{Z}$ ً التعريض. سيتم تغيير وعرض قيمة التعريض بناء على ضبط سرعة المصراع.

#### **تسجيل فيديوهات احترافية عالية الدقة**

التقط فيديوهات احترافية عالية الدقة بحد أقصى للدقة K.8

اضغط على ← وسجل فيديو احترافي.

عند انتهائك من تسجيل فيديو احترافي، شغله باستخدام تطبيق **االستوديو**. عندما تضغط على ُ على إطار يعجبك، سيحفظ اإلطار كصورة عالية الدقة.

#### **فصل منطقة التركيز ومنطقة التعريض**

يمكنك فصل منطقة التركيز ومنطقة التعرض.

اضغط مطوًل على شاشة المعاينة. سيظهر إطار AE/AF على الشاشة. اسحب اإلطار إلى المنطقة التي تريد تقسيم منطقة التركيز عن منطقة التعرض فيها.

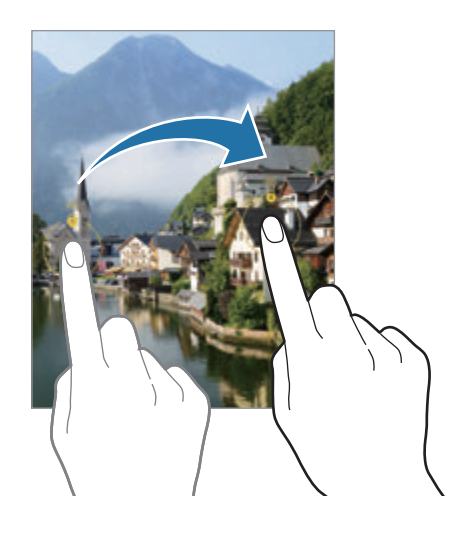

# **وضع البانوراما**

استخدام طريقة البانوراما: التقط سلسلة من الصور، ثم ثبتها معاً لإنشاء مشهد عريض.

- من قائمة أوضاع التصوير، اضغط على **المزيد** ← **البانوراما**.
- اضغط على وحرك الجهاز ببطء في اتجاه واحد. ابق الصورة داخل إطار عدسة الكاميرا. إذا كانت صورة المعاينة خارج إطار الدليل أو إذا لم تقم بتحريك الجهاز، فسوف يقوم الجهاز تلقائياً بالتوقف عن التقاط الصور
	- اضغط على للتوقف عن التقاط الصور.

تجنب التقاط الصور ذات الخلفيات غير الواضحة، مثل السماء الصافية أو الجدار أحادي اللون.

### **وضع الطعام**

ً التقط صورا للطعام بألوان متعددة الدرجات.

- من قائمة أوضاع التصوير، اضغط على **المزيد** ← **الطعام**.
- اضغط على الشاشة واسحب إطار الدائرة على المنطقة لتمييزها. ستكون المنطقة خارج اإلطار الدائري ضبابية. لتغيير حجم اإلطار الدائري، اسحب إحدى زوايا اإلطار.
	- اضغط على واسحب شريط الضبط لضبط درجة اللون.
		- اضغط على اللتقاط الصورة.

# **الوضع الليلي**

التقط صورة في ظروف اإلضاءة الضعيفة، بدون استخدام الفالش. عند استخدام حامل ثالثي، يمكنك الحصول على نتائج أكثر سطوعًا وثباتًا.

- من قائمة أوضاع التصوير، اضغط على **المزيد** ← **الوضع الليلي**. إذا قمت بتعيين الوقت الذي يظهر في الجزء السفلي الأيمن من الشاشة على أ**قصى حد**، فقد تحصل على صور أكثر وضوحًا.
	- اضغط على وامسك جهازك بثبات إلى أن يكتمل التصوير.

# **وضع التصوير الشخصي / وضع الفيديو الشخصي االحترافي**

ً تتيح لك الكاميرا إمكانية التقاط صور أو فيديوهات مع طمس الخلفية وإبراز الهدف بشكل واضح. يمكنك أيضا تطبيق تأثير خلفية وتعديله بعد التقاط صورة.

- في قائمة أوضاع التصوير، اضغط على **المزيد** ← **صورة شخصية** أو **فيديو عمودي**.
	- اضغط على وحدد تأثير الخلفية الذي تريده. لضبط شدة تأثير الخلفية، اسحب شريط الضبط.

عند ظهور **جاهز** على شاشة المعاينة، اضغط على اللتقاط صورة أو اضغط على لتسجيل فيديو.

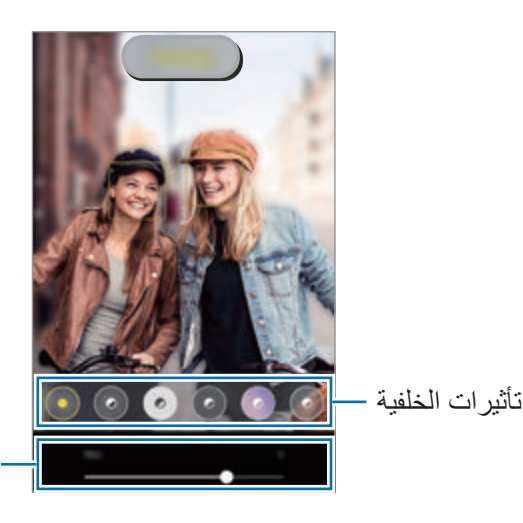

شریط ضبط كثافة تأثیر الخلفیة

- قد تختلف الخيارات المتوفرة حسب وضع التصوير.  $\mathbb{Z}$ 
	- استخدم هذه الميزة في مكان ذو إضاءة كافية.
- قد ال يمكن تطبيق ضبابية الخلفية بشكل صحيح في الحاالت التالية:
	- في حالة تحرك الجهاز أو الهدف.
		- الهدف رفيع أو شفاف.
	- لون الهدف هو نفس لون أو نمط الخلفية.
		- الهدف أو الخلفية عادية.

# **وضع الحركة البطيئة الفائقة**

الحركة البطيئة الفائقة هي ميزة تسجل اللحظات السريعة ببطء لتتمكن من الإعجاب بها لاحقاً.

- من قائمة أوضاع التصوير ، اضغط على ا**لمزيد ← الحركة البطيئة جداً** واضغط على ۞ لتسجيل فيديو . سوف يبدأ الجهاز في التقاط اللحظة بالحركة البطيئة الفائقة، ويحفظها كمقطع فيديو.
- .**ً** في شاشة المعاينة، اضغط على الصورة المصغرة للمعاينة، ثم اضغط على **تشغيل فيديو بالحركة البطيئة جدا** لتعديل مقطع الحركة البطيئة الفائقة، اضغط على ← **المحرر** واسحب شريط تعديل المقطع إلى اليسار أو اليمين.

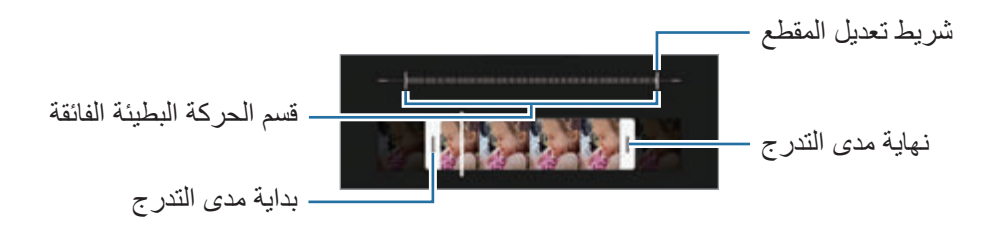

التطبيقات والمبز ات

استخدم هذه الميزة في مكان ذو إضاءة كافية. عند تسجيل مقطع فيديو في الداخل بإضاءة غير كافية أو ضعيفة، فقد تظهر  $\mathbb{Z}$ الشاشة معتمة أو مشوشة. قد تومض الشاشة في بعض ظروف اإلضاءة، مثل األماكن ذات إضاءة الفلورسنت.

#### **ً تسجيل فيديوهات الحركة البطيئة الفائقة تلقائيا**

اللتقاط اللقطة بالحركة البطيئة الفائقة عند اكتشاف الحركة في منطقة اكتشاف الحركة، اضغط على لتنشيطه. سوف يتم إلغاء تنشيط ميزة اكتشاف الحركة وستظهر منطقة اكتشاف الحركة على شاشة المعاينة.

اضغط على لبدء التسجيل. عند اكتشاف حركة، سيبدأ الجهاز بالتسجيل بالحركة البطيئة الفائقة ويسجلها كفيديو.

- قد يتم تشغيل تسجيل الحركة البطيئة الفائقة في وقت غير مر غوب في حالة حدوث أيٍ مما يلي:  $\mathbb{Z}$
- عند اهتزاز الجهاز أو تحرك شيء آخر بالقرب من الشيء الموجود في منطقة اكتشاف الحركة.
	- التسجيل في وجود إضاءة متذبذبة، مثل في األماكن ذات إضاءة الفلورسنت.

# **وضع الحركة البطيئة**

قم بتسجيل فيديو لعرضه في وضع العرض البطيء. يمكنك تحديد أقسام من لقطات الفيديو المراد عرضها بالبطيء.

- من قائمة أوضاع التصوير، اضغط على **المزيد** ← **الحركة البطيئة** واضغط على لتسجيل فيديو.  $\rightarrow$ 
	- عند االنتهاء من التسجيل، اضغط على لإليقاف.  $\mathbf{r}$
- في شاشة المعاينة، اضغط على الصورة المصغرة للمعاينة، ثم اضغط على **تشغيل فيديو بالحركة البطيئة**. ّ سيتم تعيين المقطع السريع في الفيديو كمقطع بالحركة البطيئة وسوف يبدأ تشغيل الفيديو. سيتم إنشاء حتى مقطعي حركة بطيئة استنادًا إلى الفيديو .

لتعديل مقطع الحركة البطيئة، اضغط على ← **المحرر** واسحب شريط تعديل المقطع إلى اليسار أو اليمين.

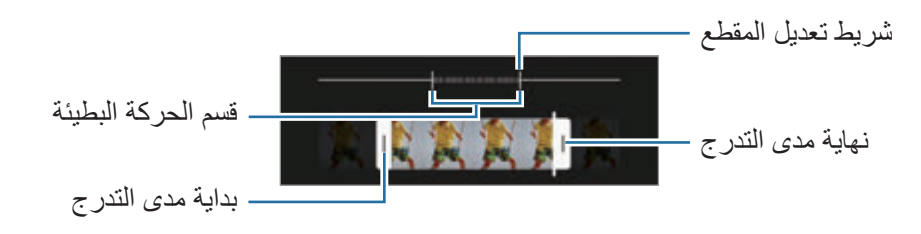

# **وضع Hyperlapse**

يمكنك تسجيل المشاهد، مثل الأشخاص أو السيار ات العابر ة و عر ضبها كفيديو هات بالحر كة السر يعة.

- من قائمة أوضاع التصوير، اضغط على **المزيد** ← **HYPERLAPSE**.
- اضغط على ً ثم حدد خيارا ألبعاد اإلطار. إذا قمت بضبط أبعاد اإلطار إلى **تلقائية** ً ، فسوف يقوم الجهاز تلقائيا بضبط أبعاد اإلطار حسب ألبعاد التغيير في المشهد.
	- اضغط على لبدء التسجيل.
	- اضغط على إلنهاء التسجيل.

# **تخصيص ضبط الكاميرا**

على شاشة المعاينة، اضغط على Q3. قد لا تتوفر بعض الوظائف، وذلك حسب وضع الالتقاط.

**ميزات ذكية**

- **مُحسّن المشهد**: ضبط الجهاز على تعديل إعدادات اللون وتطبيق التأثير المحسن تلقائيًا وفق الغرض أو المشهد<sub>.</sub>
- **اقتراحات اللقطة**: ضبط الجهاز على اقتراح التكوين المثالي للصورة من خالل التعرف على موضع غرضك وزاويته.
	- **مسح رموز code QR**: ضبط الجهاز على مسح رموز QR من شاشة المعاينة.

#### **الصور**

- **سحب زر الغالق لـ**: لتحديد إجراء يتخذ عند التمرير على زر الكاميرا للشاشة الجانبية مع الضغط المطول.
	- **التنسيق والخيارات المتقدمة**: حدد كيف ترغب بحفظ الصورة.
	- **صور HEIF**: التقط صور في تنسيق الصورة العالية الكفاءة )HEIF).
- **نسخ RAW**: ضبط الجهاز لحفظ الصور كملفات RAW غير مضغوطة )بتنسيق ملف DNG )في الوضع احترافي. تحتفظ ملفات RAW بجميع بيانات الصورة للحصول على أعلى جودة، ولكنها ستأخذ مساحة أكبر. عند استخدام ميزة **نسخ RAW**، سيتم حفظ كل صورة في تنسيقين، DNG و JPG.
	- **تصحيح األشكال فائقة العرض**: ضبط الجهاز على تصحيح التشوه في الصور الملتقطة بالكاميرا الواسعة للغاية.

**الصور الذاتية**

- **زاوية عريضة للصور الذاتية الجماعية** ً : ضبط الجهاز للتبديل تلقائيا إلى صورة سيلفي بزاوية واسعة عندما يكون هناك أكثر من شخصين في اإلطار.
	- **حفظ الصور الذاتية كما في المعاينة**: ضبط الجهاز على حفظ الصور كما تظهر على شاشة المعاينة عند التقاطها بالكاميرا الأمامية دون قلبها.
		- **درجة لون الصورة الذاتية**: حدد درجة لتطبيقها عند التقاط صور السيلفي.

#### **مقاطع الفيديو**

- **خيارات التسجيل المتقدمة**: ضبط الجهاز على استخدام خيار متقدم للتسجيل.
- **مقاطع فيديو بفعالية عالية**: يمكنك تسجيل الفيديوهات بتنسيق ترميز الفيديو عالي الكفاءة )HEVC). ويتم حفظ فيديوهات HEVC الخاصة بك كملفات مضغوطة لتوفير ذاكرة الجهاز.
	- **مقاطع فيديو 10HDR**:**+** يمكنك تسجيل فيديوهات يتم فيها تحسين األلوان والتباين لكل مشهد.
	- **تكبير الميكروفون**: أثناء تسجيل فيديو، يمكنك تسجيل الصوت بمستوى أعلى من االتجاه الذي تم تكبيره.
		- ال يمكنك تشغيل فيديوهات HEVC على األجهزة األخرى أو مشاركتها عبر اإلنترنت.
		- ً ال يمكن تسجيل الفيديوهات بالحركة البطيئة أو بالحركة البطيئة جدا بتنسيق HEVC.
			- لتشغيل فيديو 10+HDR بشكل صحيح، ينبغي أن يدعم الجهاز 10+HDR.
		- **تثبيت فيديو**: تنشيط مانع االهتزاز لتقليل أو إلزالة الضبابية الناتجة عن اهتزاز الكاميرا أثناء تسجيل فيديو.

**ميزات مفيدة**

- **HDR تلقائي** ً : التقط صورا بألوان ثرية وتفاصيل واضحة حتى في المناطق المعتمة والمضيئة.
- <mark>تعقب التركيز التلقائي:</mark> ضبط الجهاز لتتبع التركيز التلقائي على هدف محدد<sub>.</sub> عندما تحدد غرضًا على شاشة المعاينة، سيقوم ً الجهاز بالتركيز على الغرض حتى لو كان الغرض متحركا أو لو قمت بتغيير وضع الكاميرا.
	- اكتشاف هدف قد يفشل في الظروف التالية:  $\mathbb{Z}$ 
		- الهدف كبير للغاية أو صغير للغاية.
		- الهدف يتحرك بشكل زائد عن الحد.
	- خلفية الهدف مضيئة أو أنت تقوم بالتصوير في مكان مظلم.
	- األلوان أو األنماط الموجودة على الهدف والخلفية هي نفسها.
		- يتضمن الهدف نقوش أفقية مثل النقاط العمياء.
			- تهتز الكاميرا بشكل زائد عن الحد.
				- دقة الفيديو عالية.
		- عند التكبير أو التصغير باستخدام التكبير البصري.
	- **خطوط الشبكة**: اعرض أدلة عدسة الكاميرا للمساعدة في التركيب عند تحديد األهداف.
		- **عالمات الموقع**: ارفق عالمة موقع GPS بالصورة.
- قد تقل قوة إشارات GPS في المواقع التي تحدث فيها إعاقة لإلشارة، كما هو الحال بين المباني أو في المناطق  $\mathbb{Z}$ المنخفضة، أو في ظروف الطقس السيئة.
	- قد يظهر موقعك في الصور عندما تقوم بتحميلها على الويب. لكي تتجنب ذلك، قم بإلغاء تنشيط ضبط رمز الموقع.
		- **طرق االلتقاط**: تحديد أساليب تصوير إضافية اللتقاط صورة أو تسجيل فيديو.
		- **الضبط المراد إبقائه**: احتفظ بآخر اإلعدادات التي استخدمتها، مثل وضع التصوير، عند تشغيل الكاميرا.
			- **رد فعل االهتزاز**: ضبط الجهاز ليهتز في مواقف معينة، مثل النقر على زر الكاميرا.
				- **إرجاع الضبط**: أعد تعيين ضبط الكاميرا.
				- **اتصل بنا**: لطرح األسئلة وعرض األسئلة الشائعة.
				- **حول الكاميرا**: عرض إصدار تطبيق الكاميرا والمعلومات القانونية.
					- $\mathbb{Z}$ قد ال تتوفر بعض الميزات حسب الطراز.

# **االستوديو**

# **مقدمة**

يمكنك مشاهدة الصور ومقاطع الفيديو الملتقطة على جهازك. كما يمكنك ايضاً إدارة الصور ومقاطع الفيديو بحسب الألبوم أو إنشاء قصص.

# **استخدام المعرض**

قم بتشغيل تطبيق **االستوديو**.

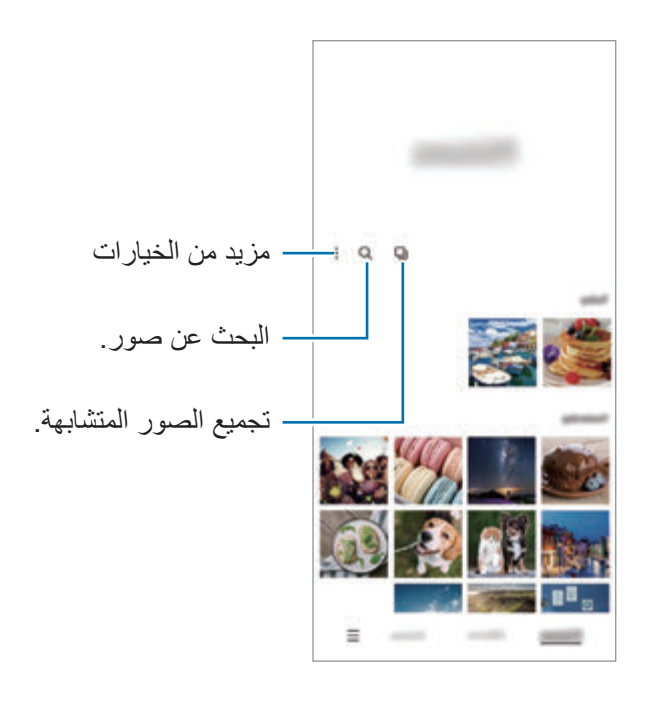

### **تجميع الصور المتشابهة**

شغل تطبيق **االستوديو** واضغط على لتجميع الصور المتشابهة وعرض أفضل اللقطات فقط كمعاينة للصور. عند الضغط فوق معاينة الصورة، يمكنك عرض جميع الصور في المجموعة.

# **عرض الصور**

في تطبيق **االستوديو**، حدد صورة. لعرض ملفات أخرى، مرر بإصبعك لليمين أو لليسار على الشاشة.

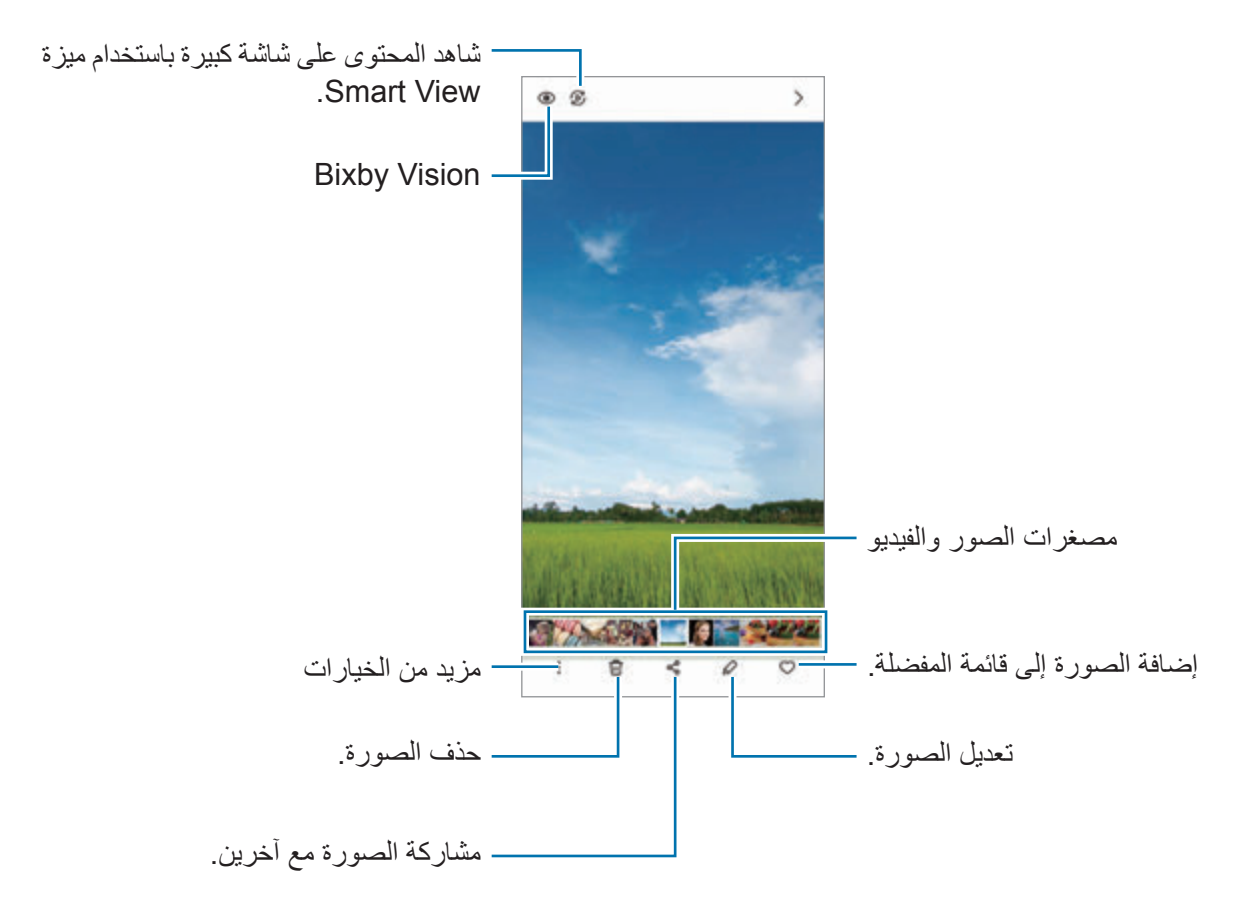

#### **صور مقتصة مكبرة**

- في تطبيق **االستوديو**، حدد صورة.
- فرق بين إصبعيك على المنطقة التي ترغب في حفظها واضغط على . ستحفظ عند ذلك المنطقة المقتصة في ملف.

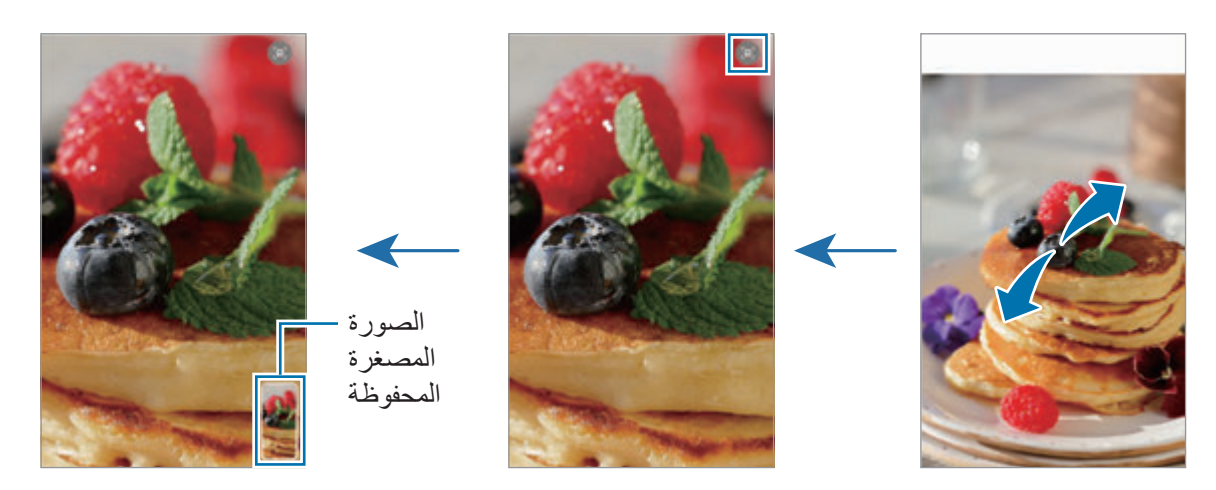

# **عرض لقطات الفيديو**

شغل تطبيق **االستوديو** وحدد فيديو لتشغيله. لعرض ملفات أخرى، مرر بإصبعك لليمين أو لليسار على الشاشة.

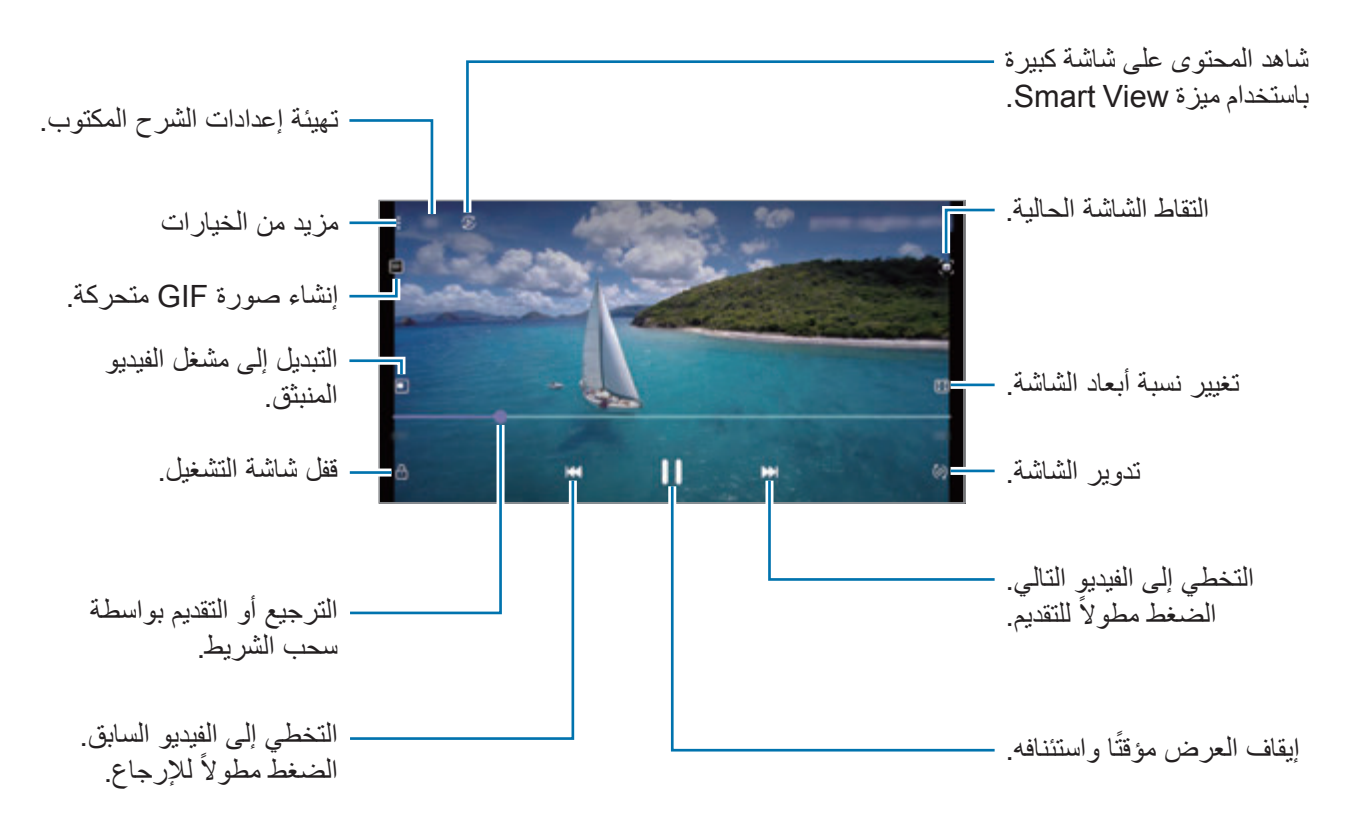

اسحب إصبعك للجانب الأعلى أو الأسفل لليسار من شاشة التشغيل لتعديل السطوع أو اسحب إصبعك للجانب الأعلى أو الأسفل لليمين من شاشة التشغيل لضبط مستوى الصوت.

للترجيع أو للتقديم السريع، اسحب بإصبعك لليسار أو لليمين على شاشة التشغيل.

# **ً رؤية فيديوهات أكثر سطوع ً ا ووضوحا**

قم بتحسين جودة صورة مقاطع الفيديو للاستمتاع بألوان أكثر سطوعًا وإشراقًا<sub>.</sub> قم بتشغيل تطبيق ا**لضبط**، واضغط على ا**لميزات المتقدمة**، ثم اضغط على مفتاح **ُم ّحسن الفيديو** لتنشيطه.

- تتوفر هذه الخاصية فقط في بعض التطبيقات.  $\mathbb{Z}$
- يزيد استخدام هذه الميزة استهالك البطارية.

#### **ألبومات**

أنشئ ألبومات وافرز الصور والفيديوهات.

- شغل تطبيق **االستوديو** واضغط على **ألبومات** ← ← **إنشاء ألبوم** إلنشاء ألبوم.
- حدد ألبوم، واضغط على **إضافة عناصر**، ثم انسخ الصور والفيديوهات التي تريدها أو انقلها.

#### **القصص**

عند التقاط أو حفظ الصور ومقاطع الفيديو، سيقوم الجهاز بقراءة عالمات التاريخ والموقع، وفرز الصور ومقاطع الفيديو، ثم إنشاء القصص. قم بتشغيل تطبيق **االستوديو**، واضغط على **القصص**، ثم حدد قصة. إلضافة صور أو فيديوهات أو حذفها، حدد قصة واضغط على ← **إضافة** أو **تعديل**.

# **مزامنة الصور أو مقاطع الفيديو**

شغل تطبيق **االستوديو**، واضغط على ← **الضبط** ← **مزامنة عبر السحابة**، ثم اتبع التعليمات على الشاشة إلكمال المزامنة. سيتم مزامنة تطبيق **االستوديو** مع السحابة. عندما يكون تطبيق ال**استوديو** مزامنًا مع السحابة، سيتم حفظ الصور والفيديو هات التي تلتقطها أيضًا على السحابة. يُمكنك مشاهدة الصور والفيديوهات التي تحفظها على السحابة في تطبيق **االستوديو** ومن على أجهزة أخرى. عند توصيل Samsung account مع حساب Microsoft، فسيمكنك تعيين التخزين السحابي إلى Microsoft OneDrive

### **حذف الصور أو لقطات الفيديو**

ثىغل تطبيق الا**ستوديو**، واضغط مطولاً على صورة أو فيديو أو قصة لحذفها، ثم اضغط على **حذف**.

#### **استخدام ميزة سلة المهمالت**

يمكنك إبقاء الصور والفيديوهات المحذوفة في سلة المهمالت. سوف يتم حذف الملفات بعد مرور فترة زمنية محددة. قم بتشغيل تطبيق **االستوديو**، واضغط على ← **الضبط**، ثم اضغط على مفتاح **سلة المحذوفات** لتنشيطه. لعرض الملفات في سلة المهمالت، شغل تطبيق **االستوديو** واضغط على ← **سلة المحذوفات**.

# **منطقة الواقع المعزز**

#### **مقدمة**

توفر Zone AR لك ميزات ذات صلة بالوقع المعزز. اختر ميزة والتقط صور أو فيديوهات مرحة.

# **تشغيل Zone AR**

استخدم الطرق التالية لتشغيل Zone AR:

- شغل تطبيق **منطقة الواقع المعزز**.
- شغل تطبيق **الكاميرا** واضغط على **المزيد** ← **منطقة الواقع المعزز**.
	- قد ال تتوفر بعض الميزات حسب مزود الخدمة أو الطراز.

# **كاميرا رمز إيموجي في الواقع المعزز**

### **ّ إنشاء رمز إيموجي في الواقع المعزز خاص بك**

ً اصنع رموز إيموجي تبدو مثلك تماما.

- شغل تطبيق **منطقة الواقع المعزز** واضغط على **كاميرا رمز إيموجي في الواقع المعزز** ← .
- حاذي وجهك على الشاشة، واضغط على والتقط صورة أو اضغط على **إنشاء من صورة** لتحديد صورة. إذا ضغط على **رموز إيموجي جاهزة**، يمكنك تحديد إيموجي وتزيينه بالشكل الذي ترغب به.

اتبع اإلرشادات التي تظهر على الشاشة إلنشاء إيموجي.

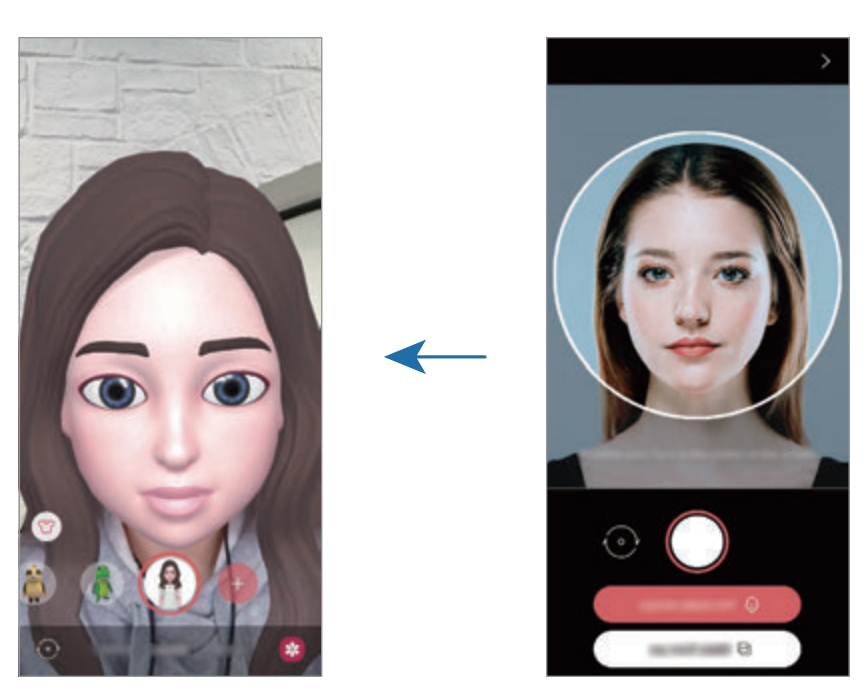

**حذف إيموجي**

شغل تطبيق **منطقة الواقع المعزز** واضغط على **كاميرا رمز إيموجي في الواقع المعزز**. اضغط على ← **إدارة رموز اإليموجي**، وضع عالمة على اإليموجي الذي تريد حذفه، ثم اضغط على **حذف**.

**التقاط الصور أو الفيديوهات مع اإليموجي**

أنشئ صور أو فيديوهات مرحة مع اإليموجي باستخدام العديد من أوضاع التصوير.

- شغل تطبيق **منطقة الواقع المعزز** واضغط على **كاميرا رمز إيموجي في الواقع المعزز**.
- حدد اإليموجي والوضع التي تريد استخدامه. قد تختلف األوضاع المتاحة حسب اإليموجي الذي اخترته.
	- **المشهد**: يحاكي اإليموجي تعبيراتك.
	- **قناع** ً : يبدو وجه اإليموجي فوق وجهك فتبدو كأنك ترتدي قناعا.
		- **انعكاس**: يحاكي اإليموجي حركات جسدك.
		- **اللعب**: يتحرك اإليموجي على خلفية حقيقية.

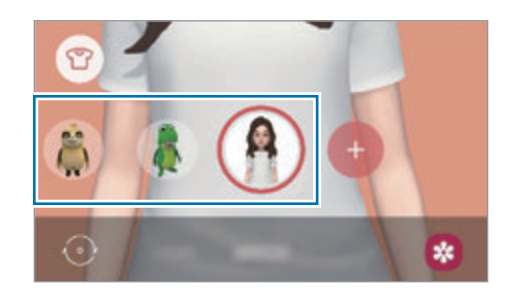

اضغط على رمز الإيموجي لالتقاط صورة أو اضغط مطولاً على الرمز لتسجيل فيديو. يمكنك مشاهدة الصور والفيديوهات التي قمت بتسجيلها في **االستوديو** وكذلك مشاركتها.

# **ملصقات رمز اإليموجي في الواقع المعزز**

اصنع ملصقاتك الخاصة مع تعبيرات وحركات اإليموجي الخاص بك. يمكنك استخدام ملصقات اإليموجي الخاص بك أثناء إرسال الرسائل أو على شبكة اجتماعية.

#### **إنشاء ملصقاتك الخاصة**

- شغل تطبيق **منطقة الواقع المعزز** واضغط على **ملصقات رمز اإليموجي في الواقع المعزز**.
	- اضغط على **إنشاء ملصقات مخصصة** في الجزء السفلي من الشاشة.
		- حرر الملصقات كيفما تريد، ثم اضغط على **حفظ**. يمكنك رؤية الملصقات التي أنشأتها بالضغط على **مخصصة**.

#### <span id="page-71-0"></span>**حذف ملصقات إيموجي**

شغل تطبيق **منطقة الواقع المعزز** واضغط على **ملصقات رمز اإليموجي في الواقع المعزز** ← ← **حذف الملصقات**. حدد ملصقات اإليموجي لحذفها واضغط على **حذف**.

# **استخدام ملصقات اإليموجي الخاص بك أثناء الدردشة**

يمكنك استخدام ملصقات اإليموجي الخاص بك أثناء إجراء محادثة عبر الرسائل أو على شبكة اجتماعية. اإلجراءات التالية هي مثال على استخدام ملصقات اإليموجي الخاص بك في تطبيق **الرسائل**.

- أثناء تأليف رسالة في تطبيق **الرسائل**، اضغط على الموجود في لوحة مفاتيح سامسونج.
	- اضغط على رمز اإليموجي.
	- حدد إحدى ملصقات اإليموجي الخاص بك. سيتم إدراج ملصق اإليموجي الخاص بك.

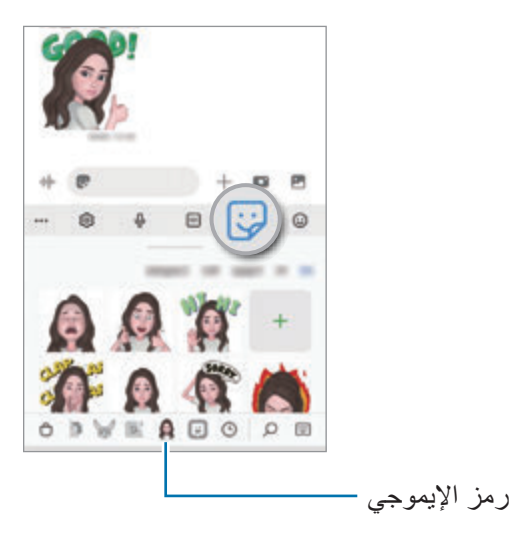
**استوديو رمز اإليموجي في الواقع المعزز**

تعديل وتزيين الإيموجي الخاص بك في استوديو إيموجي الواقع المعزّز. يمكنك أيضًا صنع ملابس بأنماط وألوان مخصصة لإليموجي الخاص بك.

شغل تطبيق **منطقة الواقع المعزز** واضغط على **استوديو رمز اإليموجي في الواقع المعزز**.

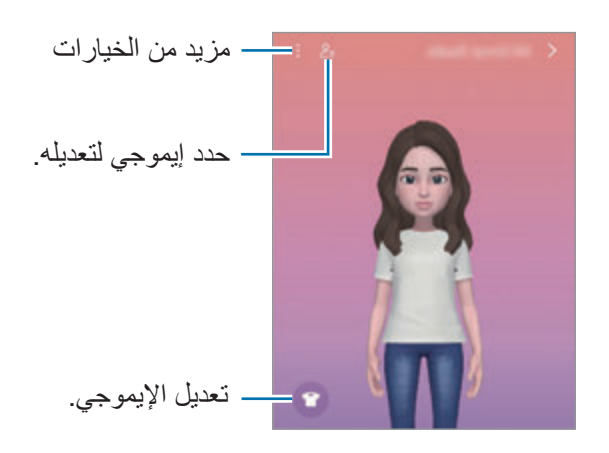

# <span id="page-72-0"></span>**الخربشة في الواقع المعزز**

سجل مقاطع فيديو مرحة مع كتابات افتراضية بخط اليد أو رسومات على وجوه الأشخاص أو الحيوانات الأليفة (القطط والكلاب) أو على أي شيء آخر. عندما تتعرف الكاميرا على وجه أو مساحة، فإن النقوش على الوجه ستتبع الوجه أثناء تحركه، وستكون النقوش على المساحة ثابتة في نفس المكان حتى إذا تحركت الكاميرا.

> شغل تطبيق **منطقة الواقع المعزز** واضغط على **الخربشة في الواقع المعزز**. عندما تتعرف الكاميرا على الغرض، ستظهر منطقة التعرف على الشاشة.

التطبيقات والميزات

- اكتب أو ارسم على منطقة التعرف.
- ً إذا انتقلت إلى الكاميرا الخلفية، فسيمكنك أيضا الكتابة أو الرسم خارج منطقة التعرف.
	- إذا ضغطت على وبدأت النقش، يمكنك تسجيل نفسك أثناء النقش.

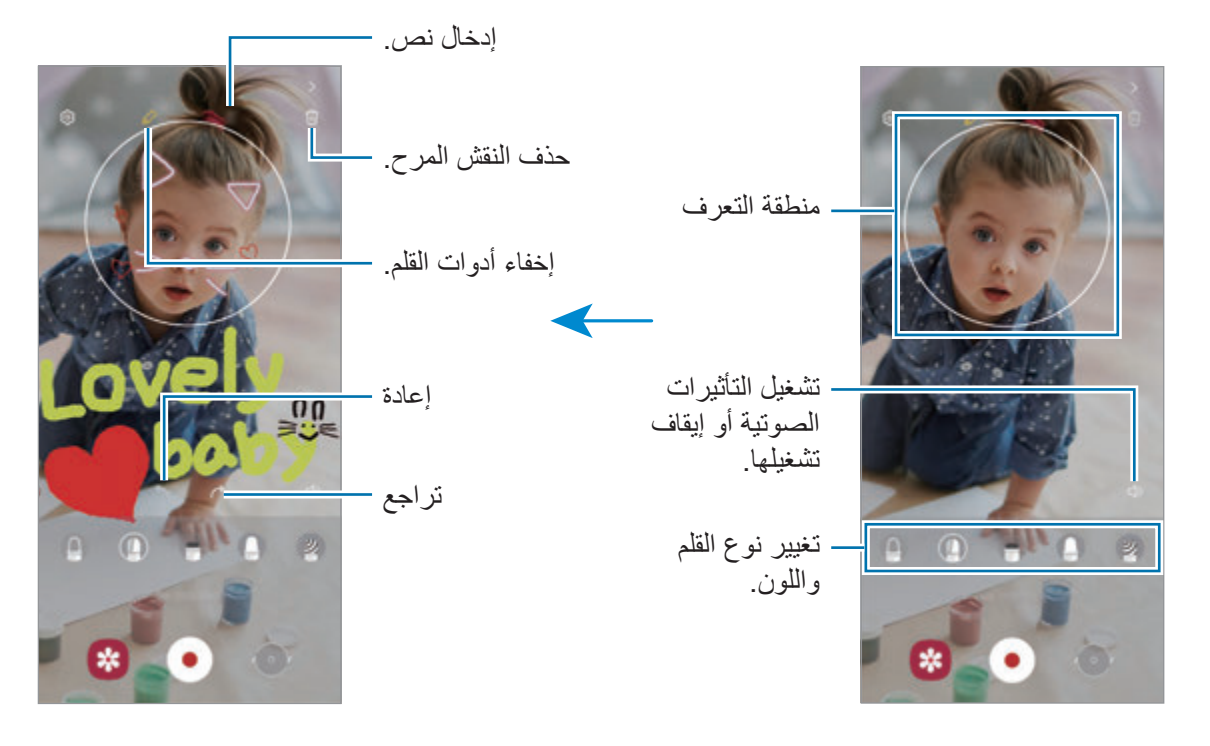

- اضغط على لتسجيل فيديو.
- اضغط على إليقاف تسجيل الفيديو. يمكنك عرض الفيديو في **االستوديو**.

## **صور ديكو**

التقاط صور أو فيديوهات مع ملصقات متنوعة. شغل تطبيق **منطقة الواقع المعزز** واضغط على **صور ديكو**.

# **Bixby**

### **مقدمة**

Bixby هو واجهة مستخدم تساعدك على استخدام الجهاز بسهولة أكثر.

يمكنك التحدث إلى Bixby أو كتابة نص. سيقوم Bixby بتشغيل إحدى الوظائف التي طلبتها أو يعرض المعلومات التي تريدها. تفضل بزيارة bixby/com.samsung.www لمزيد من المعلومات.

> ال يتوفر Bixby ً إال ببعض اللغات، وقد ال يكون متوفرا حسب منطقتك.  $\mathbb{Z}$

# **بدء Bixby**

ً على المفتاح الجانبي لتشغيل Bixby. ستظهر صفحة دخول Bixby. بعد تحديد اللغة التي تريد استخدامها مع اضغط مطوال Bixby، سجل الدخول إلى Samsung account، وأكمل الإعداد باتباع الإرشادات التي تظهر على الشاشة، وستظهر شاشة Bixby.

## **استخدام Bixby**

أثناء الضغط المطول على المفتاح الجانبي، قل ما تريده إلى Bixby ثم ارفع إصبعك عن المفتاح. أو قل "Bixby ,Hi "ثم قل ما تريده.

على سبيل المثال، أثناء الضغط مطولاً على المفتاح الجانبي، قل "?How's the weather today" ستعرض معلومات الطقس على الشاشة.

إذا كنت تر غب بمعرفة حالة طقس الغد، اضغط مطولاً على المفتاح الجانبي، قل "?Tomorrow"

إذا سألتك Bixby سؤال أثناء المحادثة، فيمكنك اإلجابة بالضغط المطول على المفتاح الجانبي. أو اضغط على وأجب Bixby. إذا كنت تستخدم سماعات الرأس أوأجهزة صوت بلوتوث، يمكنك بدء محادثة بقول "Bixby ,Hi"، ويمكنك إكمال المحادثة دون الضغط على الرمز. شغل تطبيق **Bixby** واضغط على ← ← **listening Automatic**← **.Hands-free only** 

### **إيقاظ Bixby عن طريق صوتك**

يمكنك بدء محادثة مع Bixby عبر قول "Bixby ,Hi". قم بتسجيل صوتك كي يستجيب Bixby لصوتك عندما تقول ."Hi, Bixby"

- شغل تطبيق **Bixby** واضغط على ← ← **up-wake Voice**.
	- اضغط على مفتاح **"Bixby ,Hi "with Wake** لتنشيطه.
		- اتبع اإلرشادات التي تظهر على الشاشة الستكمال الضبط. يمكنك الآن قول "Hi, Bixby"، وبدء محادثة.

### **التواصل عن طريق كتابة النص**

إذا لم يتم التعرف على صوتك نتيجة للضوضاء المحيطة بك أو إذا كنت في موقف يصعب فيه التحدث، فيمكنك التواصل مع Bixby عن طريق النص.

شغل تشغيل تطبيق **Bixby**، اضغط على ، ثم اكتب ما تريده.

أناء التواصل، سيجيبك Bixby عن طريق النص بدًل من الرد عن طريق التعليق الصوتي.

# **Bixby Vision**

### **مقدمة**

Vision Bixby ً هو خدمة تقدم ميزات عدة استنادا إلى تقنية التعرف على الصورة. يمكنك استخدام Vision Bixby للبحث ً سريعا عن معلومات من خالل التعرف على األشياء. استخدم العديد من ميزات Vision Bixby المفيدة.

- ربما ال تتوفر هذه الميزة أو ربما ال يمكنك الحصول على نتائج بحث صحيحة وذلك حسب حجم الصورة أو تنسيقها أو  $\mathbb{Z}$ دقتها.
	- سامسونج ليست مسؤولة عن معلومات المنتج المتوفرة عن طريق Vision Bixby.

# **بدء تشغيل Vision Bixby**

تشغيل Vision Bixby باستخدام أسلوب من تلك األساليب.

- في تطبيق **الكاميرا**، اضغط على **المزيد** في قائمة أوضاع التصوير واضغط على **VISION BIXBY**.
	- في تطبيق **االستوديو**، حدد ملف الصورة واضغط على .
- ً على الصورة، ثم اضغط على **بحث باستخدام Vision Bixby**. شغل تطبيق **اإلنترنت**، واضغط مطوال
- إذا قمت بإضافة أيقونة تطبيق Vision Bixby إلى شاشة التطبيقات، فقم بتشغيل تطبيق **Vision Bixby**.

## **استخدام Bixby Vision**

#### تشغيل Vision Bixby.

- حدد الميزة التي تريد استخدامها.
- : التعرف على النص من مستندات أو صور وترجمته.
- : البحث عن الصور المشابهة للكائن المتعرف عليه والمعلومات ذات الصلة عبر اإلنترنت.
	- : البحث عن معلومات عن المنتجات.
	- : التعرف على رموز QR وعرض المعلومات.
	- ِّ قد تختلف الميزات المتاحة ونتائج البحث حسب منطقتك أو مزود الخدمة الخاص بك. $\mathbb{Z}$

# **Bixby Routines**

### **مقدمة**

أضف أنماط االستخدام المتكررة كعمليات روتينية واستخدم جهازك بشكل أكثر مالءمة.

على سبيل المثال، روتين "قبل النوم" سينفذ بعض اإلجراءات، مثل تشغيل الوضع الصامت والوضع الداكن، حتى ال تزعج عينيك وأذنيك عند استخدام الجهاز قبل الذهاب إلى الفراش.

# **إضافة عمليات روتينية**

- قم بتشغيل تطبيق **الضبط** واضغط على **الميزات المتقدمة** ← **Routines Bixby**.
- في قائمة **اكتشاف**، حدد إجراء روتيني تريده أو اضغط على **إضافة روتين** إلضافته إلى عملياتك الروتينية.
	- يمكنك تعيين شروط وإجراءات العمليات الروتينية في قائمة **اكتشاف**.
- وإذا رغبت في تعيين حالة تشغيل الروتين إلى يدوي، فاضغط على **تم الضغط على زر البدء**. سيظهر االختيار فقط عند عدم تعيين ظروف تشغيل. عند ظهور إطار منبثق، اضغط على **إضافة**. يمكنك إضافة عملية روتينية كتطبيق مصغر إلى ً شاشة الصفحة الرئيسية للوصول إليها سريعا.

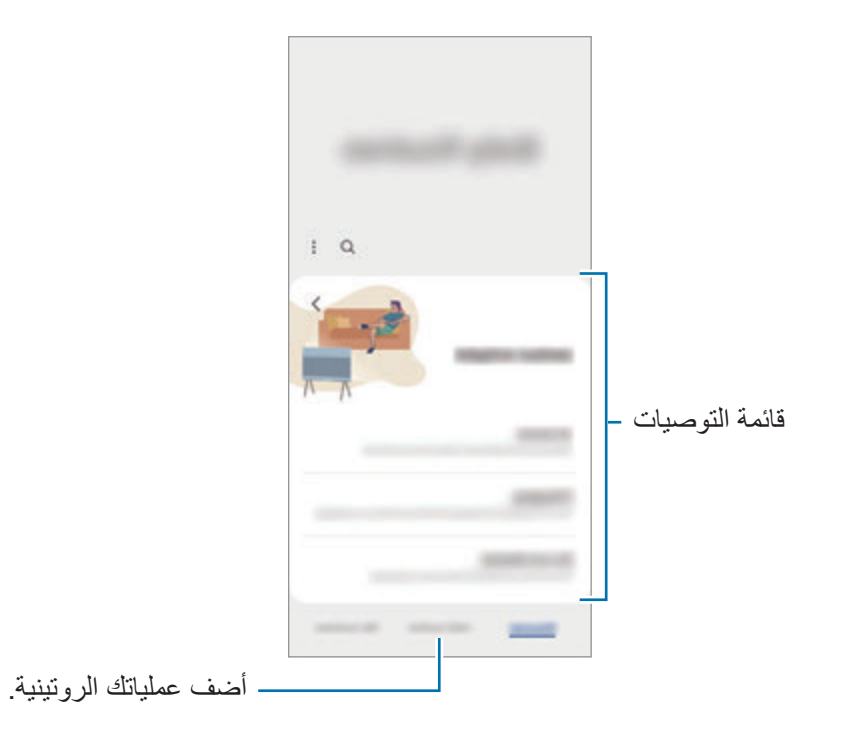

### **إضافة عمليات روتينية موصى بها**

عندما يتعرف جهازك على أنماط استخدامك، فسوف يوصى بإضافة ميزات مفيدة أو مستخدمة بصفة متكررة كعمليات روتينية. عند ظهور إشعار التوصية، اضغط على **عرض الكل** وأضفه كعملية روتينية لك.

**استخدام العمليات الروتينية**

### **العمليات الروتينية التلقائية قيد التشغيل**

سوف يتم تشغيل العمليات الروتينية التلقائية عندما يتم اكتشاف حاالت التشغيل الخاصة بها.

#### **العمليات الروتينية اليدوية قيد التشغيل**

للعمليات الروتينية اليدوية والتي قمت بتعيين حاالت تشغيلها إلى **تم الضغط على زر البدء** ً ، فيمكنك تشغيلها يدويا بالضغط على المفتاح عندما تريد.

شغل تطبيق **الضبط**، اضغط على **الميزات المتقدمة** ← **Routines Bixby** ← **الروتينات الخاصة بي** واضغط على بجوار العملية الروتينية الذي ترغب بتشغيلها. كبديل، اضغط على التطبيق المصغر للروتين على شاشة الصفحة الرئيسية.

### **عرض العمليات الروتينية قيد التشغيل**

ستظهر العمليات الروتينية قيد التشغيل على لوحة اإلشعارات. لعرض تفاصيل الروتين، اضغط على اإلشعار. يمكنك أيضًا إيقاف العمليات الروتينية قيد التشغيل سريعًا. على لوحة الإشعارات، اضغط على مسمح بجوار روتين واضغط على **إيقاف**.

#### **إدارة العمليات الروتينية**

قم بتشغيل تطبيق **الضبط** واضغط على **الميزات المتقدمة** ← **Routines Bixby** ← **الروتينات الخاصة بي**. ستظهر عملياتك الروتينية. إللغاء تنشيط عملية روتينية، اضغط على العملية الروتينية ← ← **إلغاء تفعيل هذا الروتين** أو اضغط على . لحذف عمليات روتينية، اضغط على ← **حذف**، وضع عالمة اختيار على العمليات الروتينية التي تريد حذفها ثم اضغط على

**حذف**.

# **اإلطار المتعدد**

## **مقدمة**

ً تتيح لك اإلطار المتعدد إمكانية تشغيل تطبيقين في نفس الوقت في عرض الشاشة المنقسمة. يمكنك أيضا تشغيل تطبيقات عديدة في نفس الوقت في العرض المنبثق.

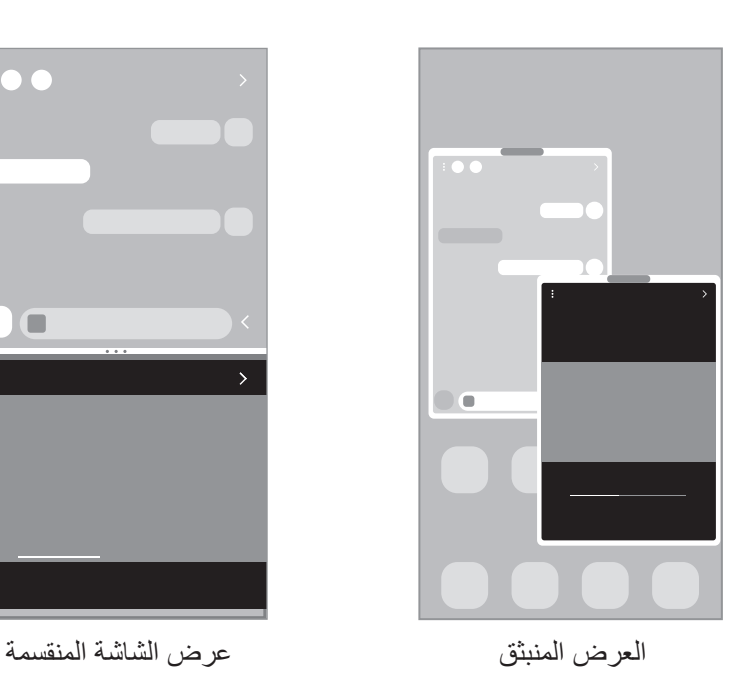

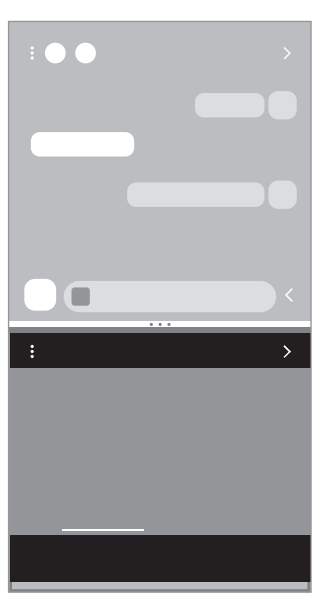

بعض التطبيقات قد ال تدعم هذه الخاصية.  $\mathbb{Z}$ 

## **عرض الشاشة المنقسمة**

- ً اضغط على مفتاح التطبيقات الحالية لفتح قائمة التطبيقات المستخدمة مؤخرا.
- مرر لليسار أو لليمين، اضغط على رمز التطبيق، ثم اضغط على **الفتح في عرض تقسيم الشاشة**.
	- في قائمة التطبيقات، حدد تطبيق آخر مراد تشغيله.

### **تشغيل التطبيقات من اللوحة الجانبية**

- عند استخدام أحد التطبيقات، اسحب مؤشر اللوحة الجانبية تجاه منتصف الشاشة.
- ً على تطبيق، واسحبه لليسار ثم أفلته في موضع ظهور **اإلسقاط هنا للفتح**. اضغط مطوال سيفتح التطبيق المحدد في عرض الشاشة المنقسمة.
- يمكنك تعيين تشغيل تطبيق في عرض الشاشة المنقسمة من خالل الضغط عليه مرة واحدة. اضغط على ← ثم اضغط على **النقر** ضمن **الفتح في عرض تقسيم الشاشة**. إذا ضغطت على مفتاح **إظهار التطبيقات األخيرة** لتنشيطه، ً فستتمكن من تشغيل التطبيقات المستخدمة مؤخرا في عرض الشاشة المنقسمة من اللوحة الجانبية.

### **إضافة أزواج التطبيقات**

ً أضف تطبيقان من التطبيقات المستخدمة بشكل متكرر إلى لوحة تطبيقات الشاشة الجانبية لتشغيلهم معا في عرض الشاشة المنقسمة بضغطة واحدة.

- في عرض الشاشة المنقسمة، اضغط على الدوائر بين نوافذ التطبيق.
- اضغط على . سيحفظ التطبيقان اللذان تستخدمهما في عرض الشاشة المنقسمة كزوج تطبيقات في اللوحة الجانبية.

### **ضبط حجم النافذة**

اسحب الدوائر الموجودة بين إطارات التطبيقات لأعلى أو لأسفل لضبط حجم النوافذ.

عندما تسحب الدوائر بين نوافذ التطبيقات إلى الجزء العلوي من الشاشة الجانبية أو الجزء السفلي منها، ستظهر النافذة كبيرة إلى أقصى حد.

### **العرض المنبثق**

- ً اضغط على مفتاح التطبيقات الحالية لفتح قائمة التطبيقات المستخدمة مؤخرا.
- مرر لليسار أو لليمين، اضغط على رمز التطبيق، ثم اضغط على **الفتح في عرض اإلطار المنبثق**. ستظهر شاشة التطبيق في اإلطار المنبثق. إذا ضغط على مفتاح الصفحة الرئيسية أثناء استخدام نافذة منبثقة، فسيتم تصغير النافذة وعرضها كرمز للتطبيق. الستخدام النافذة المنبثقة مرة أخرى، اضغط على رمز التطبيق.

### **تشغيل التطبيقات من اللوحة الجانبية**

- اسحب مقبض لوحة الشاشة الجانبية نحو منتصف الشاشة.
- اضغط مطولاً على تطبيق، واسحبه لليسار ثم أفلته في موضع ظهور **الإسقاط هنا لعرض الإطار المنبثق**. سيفتح التطبيق المحدد في عرض منبثق.

### **نقل اإلطارات المنبثقة**

لنقل نافذة منبثقة، اضغط على شريط أدوات النافذة واسحبه إلى موقع جديد.

# **Samsung Pay**

### **مقدمة**

سجل البطاقات في Pay Samsung لتسديد المدفوعات عبر اإلنترنت وفي وضع عدم االتصال بسرعة وأمان. يمكنك االطالع على مزيد من المعلومات، مثل البطاقات التي تدعم هذه الميزة على www.samsung.com/samsung-pay

- ً بشبكة Fi-Wi أو شبكة محمول حسب المنطقة. إلجراء الدفعات عبر Pay Samsung، قد يتطلب الجهاز اتصاال  $\mathbb{Z}$ 
	- قد ال تتوفر هذه الميزة حسب مزود الخدمة أو الطراز.
	- ِّ قد تختلف إجراءات اإلعداد األولي وتسجيل البطاقة حسب مزود الخدمة أو الطراز.

# **إعداد Pay Samsung**

في حالة قيامك بتشغيل هذا التطبيق لأول مرة، أو عند إعادة تشغيله بعد إجراء إعادة تعيين للبيانات، اتبع الإرشادات التي تظهر على الشاشة لاستكمال الإعداد الأولى.

- قم بتشغيل تطبيق **Pay Samsung**.
- سجل الدخول إلى account Samsung واقرأ الشروط واألحكام ووافق عليها.
- سجل بصمة إصبعك ورمز PIN الستخدامهما عند إجراء عملية دفع. سيتم استخدام رمز PIN هذا للتحقق من اإلجراءات المتعددة في Pay Samsung، مثل إجراء الدفعات وإلغاء قفل التطبيق.

## **تسجيل البطاقات**

شغل تطبيق **Pay Samsung** واتبع اإلرشادات التي تظهر على الشاشة إلكمال تسجيل بطاقتك.

# **إجراء الدفعات**

اضغط مع االستمرار على صورة بطاقة أسفل الشاشة ثم اسحبها ألعلى. أو، قم بتشغيل تطبيق **Pay Samsung**. ثم، في قائمة البطاقات، قم بالتمرير لليسار أو لليمين ثم حدد بطاقة الستخدامها.

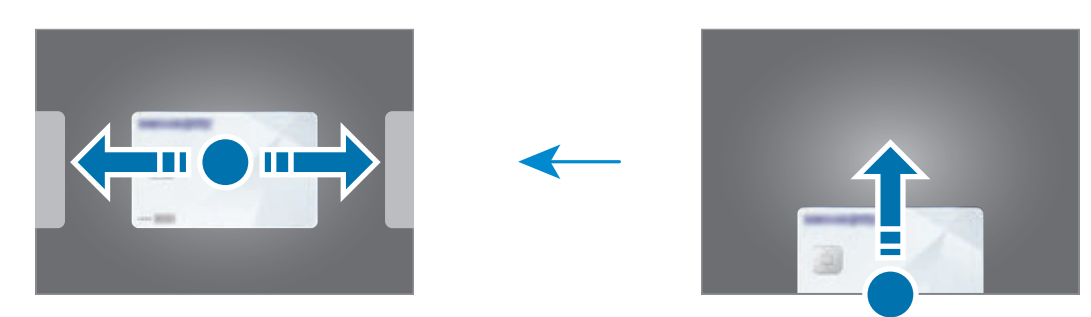

- امسح بصمة إصبعك أو أدخل رمز PIN الذي أعددته.
- دع خلفية الجهاز تتالمس مع قارئ البطاقات. عندما يتعرف قارئ البطاقات على معلومات البطاقة، سيتم التعامل مع عملية الدفع.
	- قد ال يتم التعامل مع الدفعات حسب اتصال شبكتك.  $\mathbb{Z}$
	- قد تختلف طريقة التحقق من المدفوعات باختالف أجهزة قراءة البطاقات.

#### **إلغاء الدفعات**

يمكنك إلغاء الدفعات من خالل زيارة الموقع الذي قمت فيه بإجرائها.

في قائمة البطاقات، قم بالتمرير لليسار أو لليمين لتحديد البطاقة التي استخدمتها. اتبع اإلرشادات التي تظهر على الشاشة الستكمال إلغاء الدفع.

# **Samsung Health**

### **مقدمة**

يساعدك Health Samsung على تحسين صحتك ولياقتك البدنية. حدد أهداف اللياقة البدنية، وتحقق من مدى تقدمك، وحافظ على المسار العام لصحتك ولياقتك البدنية. كما يمكنك مقارنة سجالت عدد الخطوات مع مستخدمي Health Samsung اآلخرين وعرض نصائح صحية.

تفضل بزيارة health-samsung/com.samsung.www لمزيد من المعلومات.

# **استخدام Health Samsung**

قم بتشغيل تطبيق **Health Samsung**. في حالة قيامك بتشغيل هذا التطبيق ألول مرة، أو عند إعادة تشغيله بعد إجراء إعادة تعيين للبيانات، اتبع الإرشادات التي تظهر على الشاشة لاستكمال الإعداد.

لتحرير العناصر في شاشة الصفحة الرئيسية لـ Health Samsung، اضغط على **إدارة العناصر** في الجزء السفلي من قائمة بطاقات الصفحة الرئيسية.

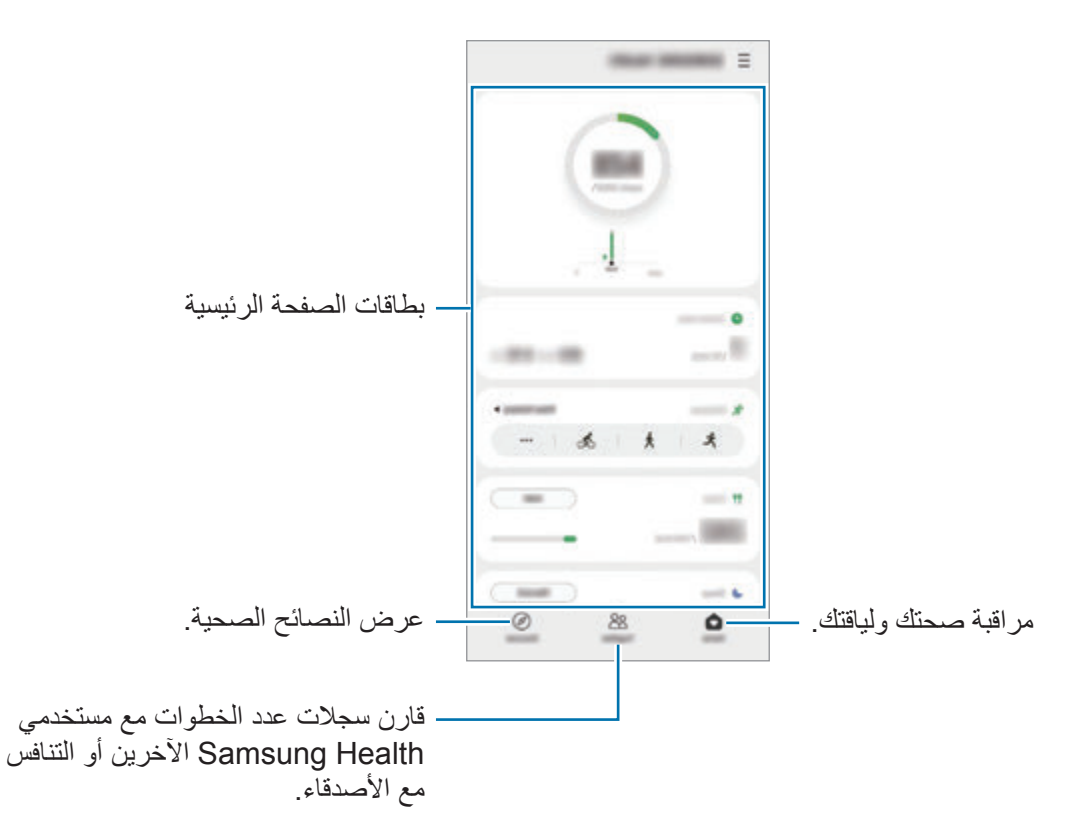

- قد ال تتوفر بعض الميزات حسب منطقتك.  $\mathbb{Z}$
- إذا كنت تستخدم بطاقة الخطوات أثناء السفر بالسيارة أو بالقطار، فقد تؤثر االهتزازات على عدد خطواتك.

# **Samsung Notes**

### <span id="page-85-0"></span>**مقدمة**

ً يمكنك إنشاء المالحظات بإدخال النص من لوحة المفاتيح أو بالكتابة باليد أو الرسم على الشاشة. كما يمكنك أيضا إدراج الصور أو تسجيالت الصوت في المالحظات.

## **إنشاء مالحظات**

شغل تطبيق **Notes Samsung**، واضغط على ثم أنشئ مالحظة. يمكنك تغيير طريقة الإدخال بالضغط على (4) أو .

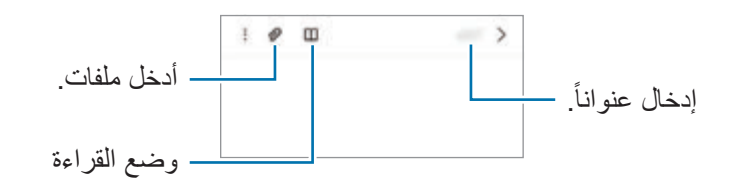

عند االنتهاء من كتابة المالحظة، اضغط على مفتاح الرجوع لحفظها. إذا كنت ترغب في حفظ المالحظة في تنسيق آخر، اضغط على ← **حفظ كملف**.

### **حذف المالحظات**

ً على مالحظة لحذفها واضغط على **حذف**. اضغط مطوال

**تأليف المالحظات مع الكتابة اليدوية**

على شاشة مؤلِّف الملاحظات، اضغط على (4⁄4) للرسم أو الكتابة بخط يدك. يمكنك إدخال كتابتك اليدوية بسهولة أكبر إذا قمت بتكبير الشاشة عن طريق فرد إصبعين عليها.

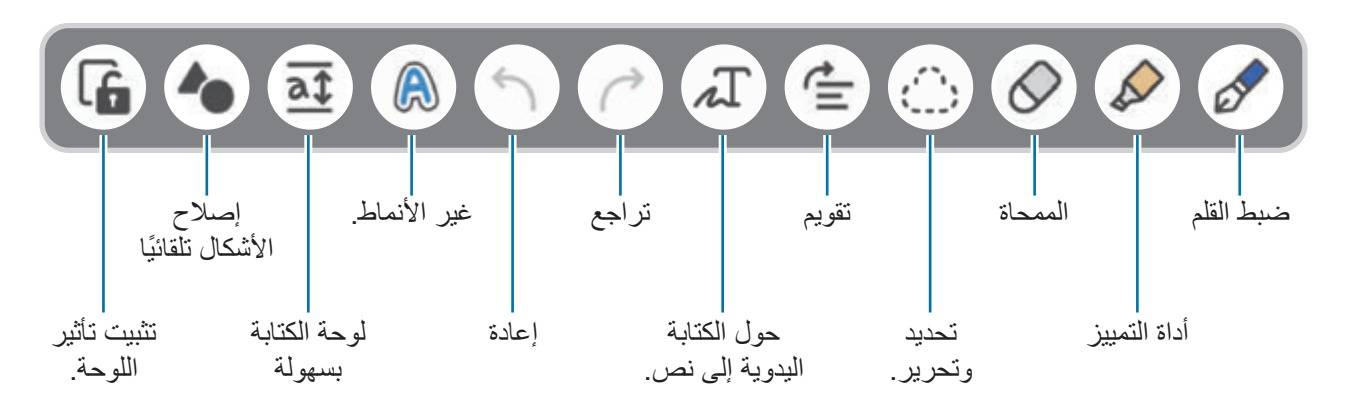

- قد ال تتوفر بعض الميزات حسب الطراز.  $\mathbb{Z}$
- إذا كان إدخال اإلصبع ال يعمل على طراز يدعم قلم S، فاضغط على ← **تشغيل السحب بواسطة اإلصبع**.

#### **استخدام الممحاة**

عندما تريد إزالة خط اليد من مالحظة، اضغط على وحدد منطقة لمحوها. لتغيير شكل الممحاة، اضغط على مرة أخرى.

- **ممحاة الخطوط**: محو السطر الذي حددته.
- **ممحاة المنطقة**: محو المنطقة التي حددتها فقط. يمكنك تعديل حجم الممحاة عن طريق سحب شريط تعديل الحجم.
	- حتى باستخدام ممحاة أصغر، ال زلت ال يمكنك محو الجزء المقصود بدقة.

### **تسجيل الصوت كمالحظات**

سجل صوتك أثناء إنشاء مالحظة، ثم سيتم مزامنة المحتوى مع التسجيل. على شاشة مؤلَّف الملاحظات، اضغط على Ø ← **تسجيلات صوتية** وأنشئ ملاحظة<sub>.</sub> حدد مالحظة من القائمة، ثم اضغط على لتشغيل التسجيل. ثم سيتم عرض المحتوى الذي أنشأته أثناء التسجيل على الشاشة ًجنبا إلى جنب مع التسجيل.

# **إضافة مالحظات إلى ملفات PDF**

شغل تطبيق **Notes Samsung**، واضغط على ثم حدد ملف PDF. يمكنك إضافة مذكرات إلى ملف PDF.

# **Samsung Members**

**Members Samsung** خدمة دعم للعمالء مثل تشخيص مشكالت األجهزة، كما تتيح للمستخدمين إرسال األسئلة وتقارير ً األخطاء. كما يمكنك مشاركة المعلومات أيضا مع اآلخرين في مجتمع مستخدمي Galaxy أو عرض أحدث األخبار والنصائح. يمكن **Members Samsung** أن تساعدك على حل المشكالت التي قد تواجهها أثناء استخدام الجهاز.

# **Samsung Kids**

يمكنك تقييد وصول األطفال إلى تطبيقات معينة وتحديد وقت الستخدامها وتهيئة اإلعدادات لتوفير بيئة مسلية وآمنة لألطفال عند استخدامهم للجهاز.

افتح لوحة اإلشعار، واسحب لألسفل ثم اضغط على )**Kids Samsung** )لتنشيطها. ستظهر Kids Samsung. عند تشغيل Samsung Kids لأول مرة، أو بعد إجراء إعادة تعيين للبيانات، اتبع الإرشادات التي تظهر على الشاشة لاستكمال اإلعداد.

على Kids Samsung، حدد التطبيق الذي تريد استخدامه.

سوف تستخدم طريقة فتح قفل الشاشة المعينة مسبقًا أو رمز PIN الذي تم إنشاؤه عند تنشيط ميزة **عناصر التحكم الأبوية**  $\mathbb{Z}$ أو غلق Kids Samsung.

**استخدام ميزات التحكم األبوي**

يمكنك تهيئة إعدادات Kids Samsung وعرض تاريخ االستخدام.

في Kids Samsung، اضغط على ← **عناصر التحكم األبوية** وأدخل رمز إلغاء القفل.

### **إغالق Kids Samsung**

إلغالق Kids Samsung، اضغط على مفتاح الرجوع أو اضغط على ← **إغالق Kids Samsung**، ثم أدخل رمز إلغاء القفل.

# **Samsung Global Goals**

تتألف الأهداف العالمية، التي وضعتها الجمعية العامة للأمم المتحدة في عام ٢٠١٥، من أهداف تهدف إلى إنشاء مجتمع مستدام. لهذه الأهداف القدرة على إنهاء الفقر ومحاربة عدم المساواة ووقف تغير المناخ. مع Goals Global Samsung، تعرف على المزيد حول األهداف العالمية وانضم إلى الحركة من أجل مستقبل أفضل.

# **Galaxy Shop**

ادخل إلى موقع سامسونج وتصفح العديد من المعلومات المتعلقة بالمنتجات. شغل تطبيق **Shop Galaxy**.

# **Galaxy Wearable**

Wearable Galaxy هو تطبيق يسمح لك بالتحكم في أجهزتك القابلة لالرتداء. عندما تقوم بتوصيل جهازك بالجهاز القابل لالرتداء، يمكنك تخصيص ضبط الجهاز القابل لالرتداء وتطبيقاته.

#### قم بتشغيل تطبيق **Wearable Galaxy**.

اضغط على **بدء االستخدام** لتوصيل جهازك بالجهاز القابل لالرتداء. اتبع اإلرشادات التي تظهر على الشاشة إلنهاء الضبط. راجع دليل مستخدم الجهاز القابل لالرتداء للحصول على مزيد من المعلومات حول كيفية توصيل الجهاز القابل لالرتداء واستخدامه مع جهازك.

# **التقويم**

قم بإدار ة جدولك بواسطة إدخال الأحداث القادمة في المخطط لديك.

#### **إنشاء أحداث**

- قم بتشغيل تطبيق ا**لتقويم** واضغط على إ أو اضغط ضغطاً مزدوجاً على التاريخ<sub>.</sub> إذا كان التاريخ به أحداث أو مهام محفوظة، فاضغط على التاريخ واضغط على .
	- أدخل تفاصيل الحدث واضغط على **حفظ**.

### مزامنة الأحداث مع حساباتك

- شغل تطبيق **الضبط**، واضغط على **الحسابات والنسخ االحتياطي** ← **إدارة الحسابات**، ثم حدد الحساب المطلوب المزامنة معه.
	- اضغط على **مزامنة الحساب** واضغط على المفتاح **التقويم** لتنشيطه.

إلضافة حسابات للمزامنة معها، قم بتشغيل تطبيق **التقويم** واضغط على ← ← **إضافة حساب** ً . ثم، حدد حسابا للمزامنة معه وقم بتسجيل الدخول. عند إضافة حساب يتم عرض دائرة زرقاء بجانب اسم الحساب.

# **Reminder**

سجل عناصر المهام كتذكيرات وتلقى إشعارات وفقًا للشرط الذي عينته.

- لتلقي إشعارات أكثر دقة، قم بتوصيل جهازك بـ Fi-Wi أو شبكة هاتف محمول.  $\mathbb{Z}$
- الستخدام تذكيرات الموقع، يجب تنشيط ميزة GPS. قد ال تتوفر تذكيرات الموقع حسب الطراز.

#### **بدء تشغيل التذكير**

قم بتشغيل تطبيق **التقويم** واضغط على ← **Reminder**. ستظهر شاشة Reminder وسوف تضاف أيقونة تطبيق Reminder ) ( إلى شاشة التطبيقات.

التطبيقات والمبز ات

### **إنشاء تذكيرات**

- قم بتشغيل تطبيق **Reminder**.
- اضغط على **كتابة تذكير** أو ، وأدخل التفاصيل ثم اضغط على **حفظ**.

#### **إكمال التذكيرات**

ً على قائمة التذكيرات، حدد تذكيرا واضغط على **إكمال**.

**استعادة التذكيرات**

- قم استعادة التذكيرات التي قد اكتملت.
- في قائمة التذكيرات، اضغط على ← **ُ المكتملة**.
	- حدد فئة واضغط على **تعديل**.
- ً حدد تذكيرا الستعادته واضغط على **استعادة**. ستتم إضافة التذكيرات إلى قائمة التذكيرات وسيتم تذكيرك مرة أخرى.

### **حذف التذكيرات**

لحذف تذكير ، حدد تذكير واضغط على **حذف**. لحذف عدة تذكيرات، اضغط مطولاً على التذكير وضع علامات على التذكيرات المطلوب حذفها، ثم اضغط على **حذف**.

# **مسجل الصوت**

سجل تسجيالت صوتية أو شغلها.

- قم بتشغيل تطبيق **مسجل الصوت**.
- اضغط على لبدء التسجيل. تحدث أمام الميكروفون. • اضغط على (II) لإيقاف التسجيل مؤقتًا.
- أثناء تسجيل الصوت، اضغط على **عالمة** إلدراج عالمة مرجعية.
	- اضغط على إلنهاء التسجيل.
	- أدخل اسم الملف واضغط على **حفظ**.

التطبيقات والمبزات

### **تغيير وضع التسجيل**

ً حدد وضعا في الجزء العلوي من شاشة التسجيل الصوتي.

- **المعياري**: هذا هو وضع التسجيل العادي.
- **مقابلة**: يُسجل الجهاز الصوت من أعلاه وأسفله بمستوى مرتفع للصوت بينما يُقلل من مستوى الصوت القادم من الأجناب.
- **الحديث إلى نص**: يقوم الجهاز بتسجيل صوتك وتحويله في الوقت نفسه إلى نص على الشاشة. للحصول على أفضل النتائج، اجعل الجهاز بالقرب من فمك وتحدث بصوت مرتفع وواضح في مكان هادئ.
	- إذا لم تتطابق لغة نظام المذكرة الصوتية مع اللغة التي تتحدث بها، فلن يتعرف الجهاز على صوتك. قبل استخدام  $\mathbb{Z}$ هذه الخاصية، اضغط على اللغة الحالية لضبط لغة نظام المذكرة الصوتية.

#### **تشغيل تسجيالت الصوت المحددة**

عندما تقوم بمراجعة سجالت مقابلة شخصية، يمكنك كتم مصادر صوتية معينة أو إلغاء كتمه في التسجيل.

- اضغط على **قائمة** وحدد تسجيلاً صوتيًا مسجلاً في وضع مقابلة<sub>.</sub>
- لكتم مصادر صوتية معينة، اضغط على لالتجاه المقابل الذي يتم كتم الصوت فيه. يتم تغيير الرمز إلى ويتم كتم الصوت.

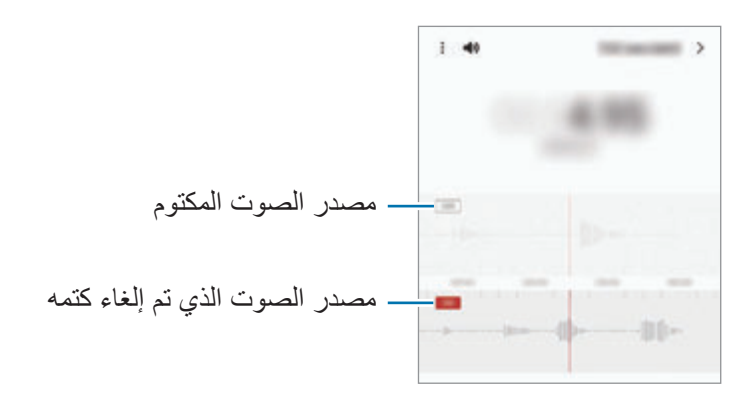

# **ملفاتي**

الوصول إلى مختلف الملفات المخزنة على الجهاز وإدارتها. قم بتشغيل تطبيق **ملفاتي**. للتحقق من البيانات غير الضرورية وتحرير مساحة تخزين الجهاز، اضغط على **تحليل وحدة التخزين**. للبحث عن الملفات أو المجلدات، اضغط على .

# **الساعة**

اضبط الإنذار ات، وتحقق من الوقت الفعلي في عدة مدن حول العالم، وحدد وقتاً لأحد الأحداث، أو اضبط فترة زمنية معينة شغل تطبيق **الساعة**.

# **الحاسبة**

قم بإجراء عمليات حسابية بسيطة أو معقدة. قم بتشغيل تطبيق **الحاسبة**.

- : عرض سجل الحساب. لمسح سجل التاريخ، اضغط على **مسح المحفوظات**. لغلق لوحة سجل الحساب، اضغط على .
- : استخدام أداة محول الوحدات. يمكنك تحويل قيمة متنوعة، مثل المساحة أو الطول أو درجة الحرارة إلى وحدات أخرى.
	- : عرض الحاسبة العلمية.

# **Game Launcher**

ّ يعمل مشغل األلعاب على تجميع ألعابك التي تم تنزيلها من **متجر Play** و **Store Galaxy** في مكان واحد لتيسير الوصول إليها. يمكنك ضبط الجهاز على وضع الألعاب للاستمتاع بالألعاب بصورة أكثر سهولة.

شغل تطبيق **Launcher Game** وحدد اللعبة التي تريدها.

- إذا لم يظهر **Launcher Game**، فقم بتشغيل تطبيق **الضبط** واضغط على **الميزات المتقدمة**، ثم اضغط على  $\mathbb{Z}$ مفتاح **Launcher Game** لتنشيطه.
- ً سيتم تلقائيا إظهار األلعاب التي تم تنزيلها من **متجر Play** و **Store Galaxy** ّ في شاشة مشغل األلعاب. إذا لم تتمكن من رؤية ألعابك، اسحب لوحة المكتبة ألعلى واضغط على ← **إضافة تطبيقات**.

### **ّ إزالة لعبة من مشغل األلعاب**

اسحب لوحة المكتبة لأعلى واضغط مطولاً على لعبة، ثم اضغط على إ**زالة من Game Launcher**.

### **تغيير وضع األداء**

يمكنك تغيير وضع أداء األلعاب.

شغل تطبيق **Launcher Game**، اضغط على ← **أداء اللعبة** ← **أداء اللعبة**، ثم حدد الوضع الذي تريده.

- ا**لتركيز على الأداء**: يُركز هذا الوضع على منحك أفضل أداء ممكن أثناء لعب الألعاب.
	- **متوازن** ُ : يوازن هذا الوضع بين األداء ووقت استخدام البطارية.
- **التركيز على توفير الطاقة** ُ : يحافظ هذا الوضع على طاقة البطارية أثناء لعب األلعاب.
	- قد تختلف كفاءة طاقة البطارية حسب اللعبة.

# **معزز األلعاب**

يتيح لك مُعزّز الألعاب لعب الألعاب في بيئة أفضل. يمكنك استخدام مُعزّز الألعاب أثناء لعب الألعاب. لفتح لوحة مُعزّز الألعاب أثناء لعب الألعاب، اضغط على بشريط التنقل. في حالة إخفاء شريط التنقل، اسحبه باتجاه الأعلى من أسفل الشاشة إلظهاره. إذا ضبطت شريط التنقل على استخدام **إيماءات سحب**، فافتح لوحة اإلشعارات واضغط على **انقر لفتح معزز األلعاب.**

- : ُ تهيئة إعدادات م ّعزز األلعاب.
- **وضع األولوية**: ضبط الجهاز على حجب المكالمات الواردة وجميع اإلشعارات باستثناء التنبيهات لمنع التشتيت أثناء اللعب.
	- **مراقبة درجة الحرارة** / **مراقبة الذاكرة** ً : ضبط الجهاز على ضبط مستوى الصوت أو معدل إطارات الفيديو تلقائيا لمنع ارتفاع درجة حرارة الجهاز، وعلى إيقاف تشغيل التطبيقات في الخلفية عند عدم وجود ذاكرة كافية.
		- **قفل زر التنقل**: إخفاء المفاتيح على شريط التنقل. لعرض المفاتيح، اضغط على في شريط التنقل.
	- **القفل باللمس الخاص بالشاشة**: قفل شاشة اللمس أثناء لعب اللعبة. لفتح شاشة اللمس، اسحب رمز القفل في أي اتجاه.
		- **لقطة شاشة**: التقاط لقطات للشاشة.
- ُ يمكنك تعيين فتح لوحة م ّعز ً ز األلعاب من شريط التنقل عندما يكون شريط التنقل معينا على **إيماءات سحب**. على لوحة  $\varpi$ ُم ّعزز األلعاب، اضغط على ← **الحظر أثناء اللعب** واضغط على مفتاح **إيماءات التنقل** لتنشيطه.
	- قد تختلف الخيارات المتوفرة حسب اللعبة.

### **تشغيل التطبيقات في إطارات منبثقة أثناء لعب األلعاب**

يمكنك تشغيل التطبيقات في إطارات منبثقة أثناء لعب األلعاب. اضغط وحدد تطبيق من قائمة التطبيقات.

# **SmartThings**

التحكم بالأجهزة المنزلية الذكية ومنتجات إنترنت الأشياء (IoT) وإدارتها عن طريق هاتفك الذكي. لعرض المزيد من المعلومات، شغل تطبيق **SmartThings** واضغط على ← **كيفية االستخدام**.

- تشغيل تطبيق **SmartThings**.
	- اضغط على ← **الجهاز**.
- ً حدد جهازا، وأنشئ اتصال به عن طريق اتباع اإلرشادات التي تظهر على الشاشة.
- تختلف أساليب االتصال حسب نوع األجهزة المتصلة أو المحتوى الذي يتم مشاركته.  $\mathbb{Z}$
- قد تختلف الأجهزة التي يمكنك الاتصال بها حسب المنطقة. قد تختلف المزايا المتوفرة حسب الجهاز المتصل.
- لا يشمل ضمان سامسونج الأجهزة المتصلة ذات العيوب أو الأخطاء. إذا حدثت أخطاء أو عيوب في الأجهزة المتصلة، فاتصل بمصنع الجهاز.

# **مشاركة المحتوى**

مشاركة المحتوى باستخدام خيارات مشاركة متعددة. اإلجراءات التالية مثال على مشاركة الصور.

- في تطبيق **االستوديو**، حدد صورة.
- اضغط على وحدد طريقة المشاركة التي تريدها.
- سيتم تحميلك بتكاليف إضافية عند مشاركة الملفات عبر شبكة المحمول.

### **Quick Share**

**مشاركة المحتوى مع األجهزة القريبة** يمكنك مشاركة المحتوى مع األجهزة القريبة عبر Fi-Wi مباشر أو البلوتوث، أو عبر األجهزة التي تدعم SmartThings.

- في تطبيق **االستوديو**، حدد صورة.
- على الجهاز اآلخر، افتح لوحة اإلشعار، واسحب لألسفل ثم اضغط على )**Share Quick** )لتنشيطها.
- اضغط على ← **Share Quick** ً وحدد جهازا إلرسال الصورة له.
	- اقبل طلب نقل الملف على الجهاز اآلخر.
- هذه الميزة ال تدعم مشاركة الفيديوهات مع أجهزة التلفاز واألجهزة التي تدعم SmartThings. لمشاهدة الفيديوهات  $\mathbb{Z}$ على التلفاز استخدم ميزة View Smart.

**اإلشارة للمشاركة )G5 Ultra 21S Galaxy، G5 21+S)**

شارك المحتوى بتوجيه الجهاز إلى الأجهزة القريبة.

تتوفر هذه الميزة فقط في أجهزة Galaxy التي تدعم ميزة النطاق العريض الفائق )UWB ً) . أيضا، يجب أن تكون شاشة الجهاز اآلخر الذي يتلقى الملفات في وضع التشغيل.

- في تطبيق **االستوديو**، حدد صورة.
- على الجهاز اآلخر، افتح لوحة اإلشعار، واسحب لألسفل ثم اضغط على )**Share Quick** )لتنشيطها.
- ً على )**Share Quick** )واضغط على مفتاح **إظهار موقعي لآلخرين** لتنشيطه. على الجهاز اآلخر، اضغط مطوال
	- اضغط على ← **Share Quick** ووجه الجزء الخلفي من جهازك تجاه الجهاز اآلخر.
		- اضغط على الجهاز اآلخر عندما يظهر في الجزء العلوي من الشاشة.
			- اقبل طلب نقل الملف على الجهاز اآلخر.
		- $\mathbb{Z}$ قد ال تتوفر ميزة النطاق العريض الفائق )UWB )حسب المنطقة.

**إعداد من يمكنه العثور على جهازك**

إعداد من الذي يسمح له بالعثور على جهازك وإرسال المحتوى لجهازك.

- افتح لوحة اإلشعار، واسحب لألسفل ثم اضغط على )**Share Quick** )لتنشيطه.
	- اضغط مطوال على )**Share Quick**). ستظهر شاشة إعدادات المشاركة السريعة.
		- حدد خيار.
- **جهات االتصال فقط**: السماح لمستخدم سامسونج فقط في جهات االتصال لديك بالمشاركة مع جهازك.
	- **الجميع**: السماح ألي أجهزة قريبة بالمشاركة مع جهازك.

## **Link Sharing**

شارك ملفات كبيرة. قم بتحميل الملفات إلى خادم تخزين سامسونج ومشاركتها مع اآلخرين عبر رابط ويب.

- في تطبيق **االستوديو**، حدد صورة.
- اضغط على ← **Sharing Link**. سينشئ رابط الصورة.
	- حدد خيار مشاركة.

# **Music Share**

## **مقدمة**

ً تتيح لك ميزة "مشاركة الموسيقى" مشاركة مكبر صوت البلوتوث المتصل بالفعل بجهازك مع شخص آخر. يمكنك أيضا االستماع لنفس الموسيقى في Buds Galaxy للجهاز وBuds Galaxy لجهاز الشخص اآلخر. تتوفر هذه الميزة فقط في األجهزة التي تدعم ميزة مشاركة الموسيقى.

# **مشاركة مكبر صوت بلوتوث**

يمكنك االستماع إلى الموسيقى على هاتفك الذكي وهاتف صديقك عبر مكبر صوت البلوتوث.

- تأكد من اتصال هاتفك الذكي مع مكبر صوت البلوتوث. راجع [االقتران بأجهزة بلوتوث أخرى](#page-113-0) لمعرفة كيفية التوصيل.
- في هاتفك الذكي، افتح لوحة اإلشعارات واسحب ألسفل ثم تحقق مما إذا كانت )**Share Music** )نشطة. يمكنك استخدام ميزات إضافية، مثل تعيين من تريد مشاركة جهازك معه، من خلال الضغط مطولاً على ا )**Share Music**).
	- في الهاتف الذكي لصديقك، حدد مكبر الصوت من قائمة أجهزة البلوتوث.
- في هاتفك الذكي، اقبل طلب االتصال. سيتم مشاركة مكبر الصوت خاصتك. عند تشغيلك الموسيقى عبر الهاتف الذكي الخاص بصديقك، سيتم إيقاف الموسيقى التي يتم تشغيلها عبر هاتفك الذكي مؤقتًا

# **ً االستماع للموسيقى معا عبر Buds Galaxy**

ً يمكنك االستماع إلى الموسيقى على هاتفك الذكي معا عبر سماعات Buds Galaxy الخاصة بك وبصديقك. هذه الميزة مدعومة في سلسلة Buds Galaxy فقط.

- تأكد من اتصال كل هاتف ذكي مع زوج سماعات Buds. راجع [االقتران بأجهزة بلوتوث أخرى](#page-113-0) لمعرفة كيفية التوصيل.
- في الهاتف الذكي لصديقك، افتح لوحة اإلشعارات واسحب ألسفل ثم اضغط على )**Share Music** )لتنشيطه. يمكنك استخدام ميزات إضافية، مثل تعيين من تريد مشاركة جهازك معه، من خلال الضغط مطولاً على ا )**Share Music**).
	- في هاتفك الذكي، افتح لوحة اإلشعار، واسحب لألسفل ثم اضغط على **الوسائط**.  $\uparrow$
	- اضغط على وحدد سماعات Buds لصديقك من قائمة األجهزة المكتشفة.
		- في الهاتف الذكي لصديقك، اقبل طلب التوصيل.
	- في هاتفك الذكي، ضع عالمة أمام Buds الخاصة بك وبصديقك في قائمة خرج الصوت. ً عند تشغيل الموسيقى عبر هاتفك الذكي، يمكنكما االستماع إليها معا عبر كال سماعتي Buds.

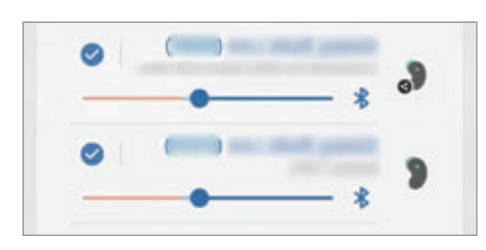

# **Smart View**

شاهد المحتوى المعروض في جهازك على شاشة كبيرة من خالل توصيل جهازك بتلفاز أو شاشة تدعم mirroring screen.

- افتح لوحة اإلشعار، واسحب لألسفل ثم اضغط على )**View Smart**).
	- ً حدد جهازا لنسخ شاشة جهازك إليه أو عرض محتوى.
- عند تشغيل فيديو عبر ميزة View Smart، قد تعتمد الدقة على طراز التلفاز.

# **رابط إلى Windows**

يمكنك توصيل جهازك بكمبيوتر يعمل بنظام Windows للوصول على الفور إلى بيانات جهازك، مثل الصور أو الرسائل على الكمبيوتر.

عند ورود مكالمات أو رسائل سيمكنك تلقيها على الكمبيوتر.

- هذه الميزة متاحة فقط في 10 Windows إصدار 1803 أو أعلى، ويوصى باستخدام أحدث إصدار لالستفادة  $\mathbb{Z}$ الكاملة من هذه الميزة.
- يلزم حساب Microsoft الستخدام هذه الميزة. عند إنشاء حساب Microsoft، يمكنك تسجيل الدخول إلى جميع أجهزة وخدمات Microsoft، مثل برامج Microsoft Office وWindows 10.

**التوصيل بالكمبيوتر**

- شغل تطبيق **الضبط** واضغط على **الميزات المتقدمة** ← **رابط إلى Windows**.
	- اتبع اإلرشادات التي تظهر على الشاشة الستكمال التوصيل.
	- تفضل بزيارة https://aka.ms/setupltw لمزيد من التفاصيل.  $\mathbb{Z}$

### **عرض البيانات واإلشعارات من جهازك على الكمبيوتر**

شغل تطبيق **هاتفك** على الكمبيوتر وحدد الفئة التي تريدها.

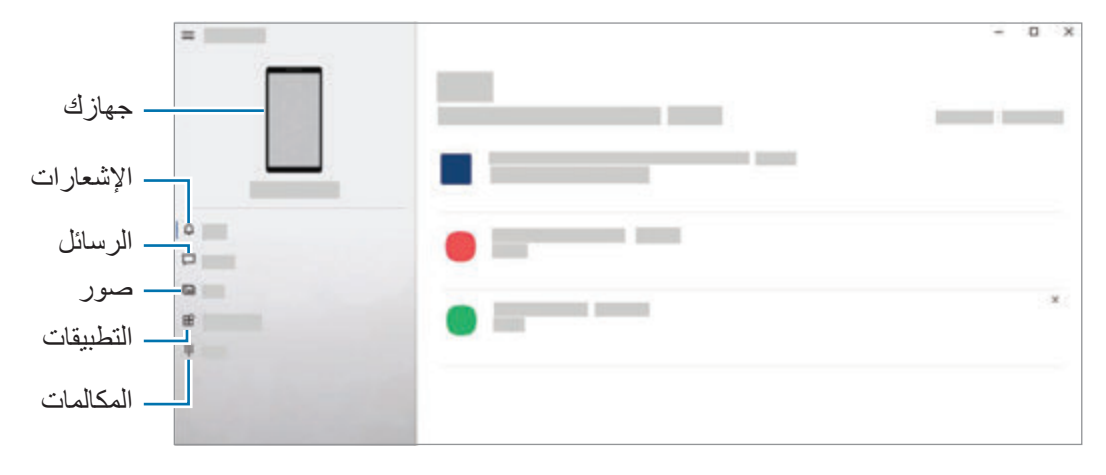

 $\mathbb{Z}$ 

الميزات والقوائم المتاحة قد تختلف حسب إصدار البرنامج أو الطراز.

# **Samsung DeX**

### **مقدمة**

DeX Samsung هي خدمة تسمح لك باستخدام هاتفك الذكي مثل الكمبيوتر عن طريق توصيل الهاتف الذكي بشاشة خارجية، مثل تلفزيون أو جهاز عرض أو كمبيوتر. أنجز المهام التي ترغب في إتمامها على هاتفك الذكي بسرعة وسهولة على شاشة كبيرة باستخدام لوحة مفاتيح وماوس. أثناء استخدام DeX Samsung ُ ، يمكنك على التوازي استخدام هاتفك الذكي.

# **توصيل األجهزة وبدء تشغيل DeX Samsung**

## **التوصيالت السلكية بشاشات خارجية**

ُيمكنك توصيل هاتفك الذكي بشاشة خارجية باستخدام مهايئ HDMI( C-Type USB إلى HDMI).

- استخدم ملحقات Samsung DeX المدعومة رسمياً من سامسونج فقط. مشكلات الأداء والأعطال التي قد تحدث بسبب  $\mathbb{Z}$ ً استخدام ملحقات غير معتمدة رسميا ال يتم تغطيتها بواسطة الضمان.
	- ُم بتوصيل مهايئ HDMI بهاتفك الذكي. ق
	- قم بتوصيل كابل HDMI بمهايئ HDMI ثم بمنفذ HDMI للتلفاز أو الشاشة.

التطبيقات والميزات

في شاشة هاتفك الذكي، اضغط على **البدء**. دون الحاجة لتغيير شاشة هاتفك ستظهر شاشة DeX Samsung على التلفزيون أو الشاشة المتصلة.

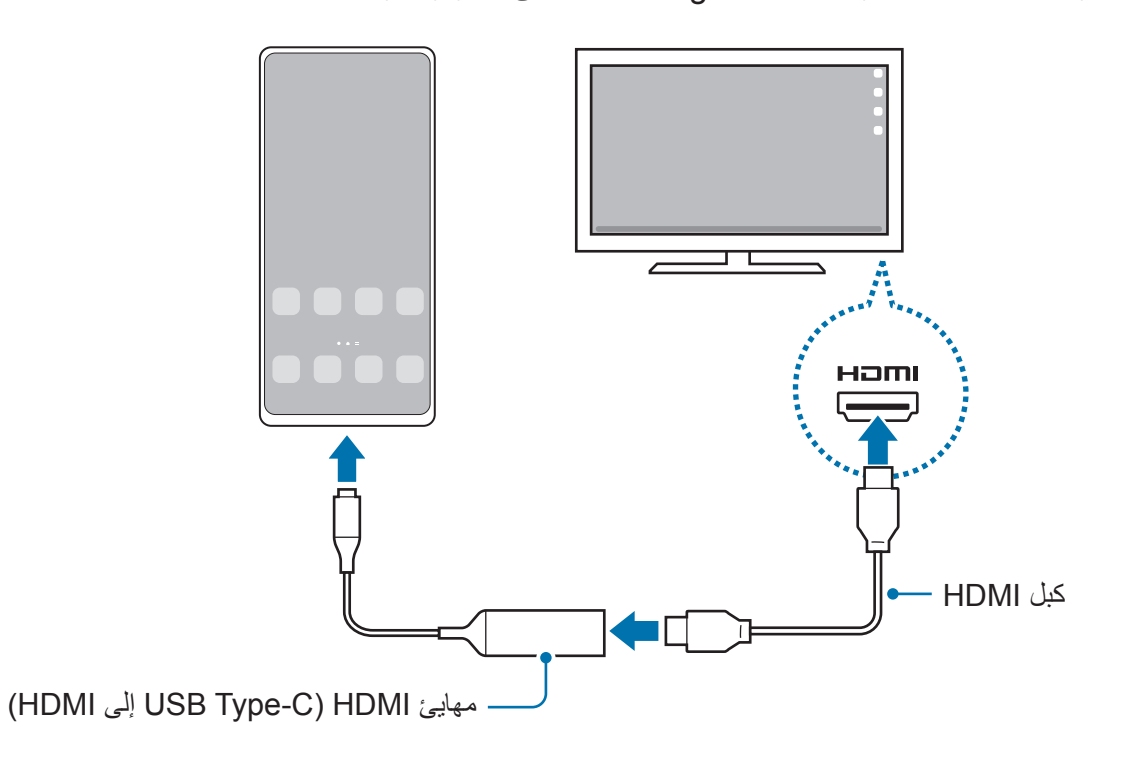

### **التوصيالت السلكية بأجهزة الكمبيوتر**

يمكنك استخدام DeX Samsung عن طريق توصيل هاتفك الذكي بكمبيوتر باستخدام كبل USB. الستخدام كبل USB المزود مع الجهاز، ينبغي أن يحتوي الكمبيوتر على منفذ USB من النوع C.

- من الكمبيوتر، تفضل بزيارة dex-samsung/com.samsung.www ونزل تطبيق DeX Samsung.
	- وصل هاتفك الذكي بالكمبيوتر بواسطة كابل USB.

في شاشة هاتفك الذكي، اضغط على **البدء اآلن**. عندما يكونا متصالن، فستظهر شاشة DeX Samsung على الكمبيوتر.

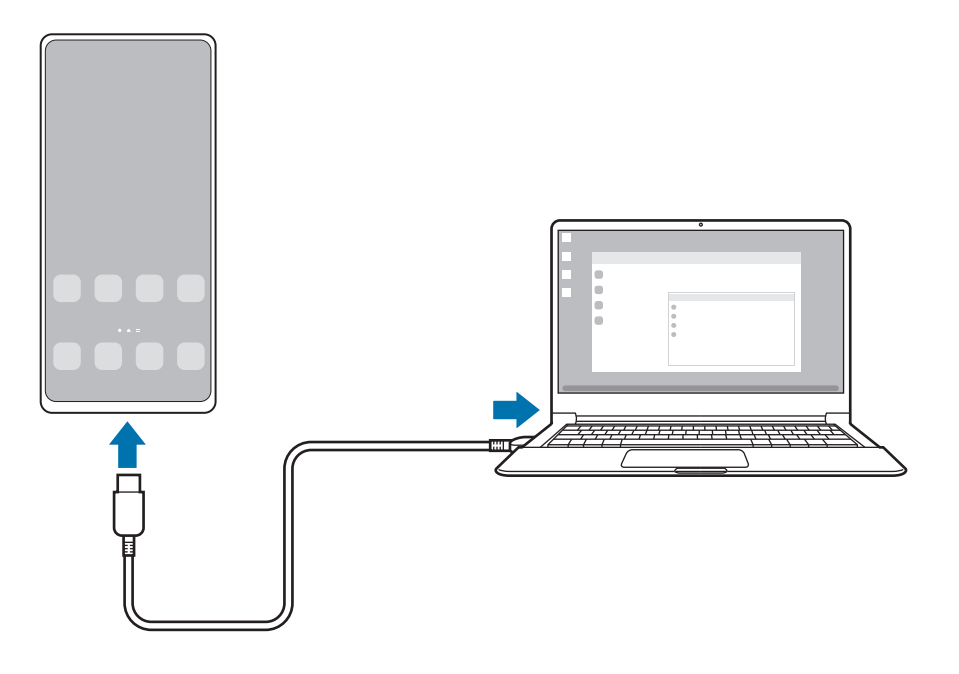

#### **التوصيالت الالسلكية**

يمكنك استخدام DeX Samsung ً عن طريق توصيل هاتفك الذكي بتلفاز أو كمبيوتر السلكيا.

- في هاتفك الذكي، افتح لوحة اإلشعار، واسحب لألسفل ثم اضغط على )**DeX**).
	- اضغط على **DeX على التلفاز أو شاشة العرض** أو **DeX على الكمبيوتر**.
- حدد تلفاز أو كمبيوتر من قائمة األجهزة المكتشفة واضغط على **البدء اآلن**. لن يتم اكتشاف بعض أجهزة التلفزيون إلا إذا كان وضع Screen Mirroring قيد التشغيل عليها. يجب أن يكون الكمبيوتر متصلاً بشبكة Wi-Fi نفسها المتصل بها هاتفك الذكي ويجب أن يكون تطبيق Samsung DeX يعمل عليها.
	- إذا ظهرت نافذة طلب االتصال على التلفاز أو الكمبيوتر فاقبل الطلب.
	- اتبع اإلرشادات التي تظهر على الشاشة الستكمال التوصيل. عندما يكونا متصالن، فستظهر شاشة DeX Samsung على التلفاز أو الكمبيوتر.
		- يوصى باستخدام جهاز تلفاز سامسونج ذكي انتج بعد .2019  $\mathbb{Z}$
		- تأكد من دعم ميزة نسخ الشاشة على التلفاز الذي تريد التوصيل به.

# **التحكم في شاشة DeX Samsung**

## **التحكم على شاشة خارجية**

#### **التحكم بالماوس ولوحة المفاتيح الخارجية**

يمكنك استخدام لوحة مفاتيح / ماوس السلكية. راجع دليل الجهاز للحصول على مزيد من المعلومات.

- ُيمكنك ضبط مؤشر الماوس على التحرك بانسيابية من الشاشة الخارجية إلى شاشة هاتفك الذكي. قم بتشغيل تطبيق  $\mathbb{Z}$ **الضبط** وحدد **DeX Samsung** ← **الماوس/لوحة التتبع**، ثم حدد مفتاح **ّ تحرك المؤشر إلى شاشة الهاتف** لتنشيطه.
	- ً بإمكانك أيضا استخدام لوحة المفاتيح الخارجية على شاشة هاتفك الذكي.

**استخدام هاتفك الذكي كلوحة لمسية**

يمكنك استخدام هاتفك الذكي كلوحة لمس.

في هاتفك الذكي، اضغط على في شريط التنقل. إذا ضبطت شريط التنقل على استخدام **إيماءات سحب**، فافتح لوحة اإلشعارات واضغط على **استخدام هاتفك كلوحة لمس**.

- 9 إذا ضغطت (T) ضغطًا مزدوجًا على اللوحة اللمسية، فسيمكنك عرض الإيماءات التي يمكنك استخدامها مع اللوحة اللمسية.
- إذا كان جراب هاتفك الذكي يحتوي على غطاء أمامي، فافتح الغطاء األمامي الستخدام هاتفك الذكي كلوحة لمس. إذا كان الغطاء الأمامي مغلقًا، فقد لا تعمل لوحة اللمس بشكل صحيح.
	- إذا كانت شاشة هاتفك الذكي مغلقة، فاضغط على المفتاح الجانبي أو اضغط مرتين على الشاشة لتشغيلها.

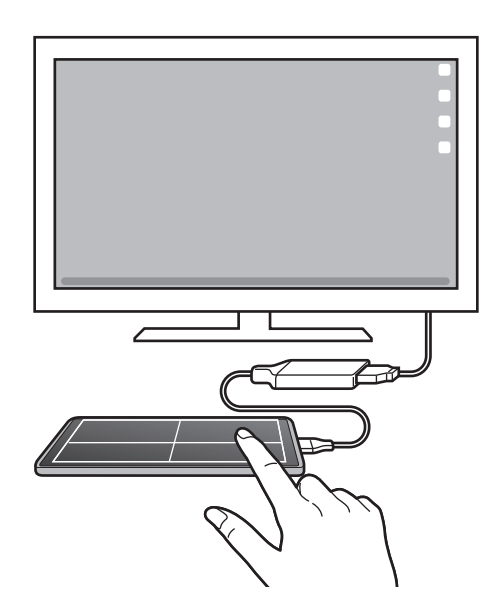

التطبيقات والمبز ات

#### **استخدام لوحة المفاتيح الشاشة**

عند إدخال نص لإرسال رسائل أو إنشاء ملاحظات أو إجراء مهام أخرى، ستظهر لوحة مفاتيح الشاشة تلقائيًا على شاشة هاتفك الذكي بدون توصيل لوحة مفاتيح خارجية.

### **التحكم على كمبيوتر**

تحكم بشاشة DeX Samsung باستخدام لوحة المفاتيح والماوس المتصل بالكمبيوتر. يمكنك نقل الملفات بسهولة بين الكمبيوتر و DeX Samsung ً عبر السحب واإلفالت، ويمكنك أيضا نسخ النصوص ولصقها. لعرض اختصارات لوحة المفاتيح المتاحة أثناء استخدام DeX Samsung، شغل تطبيق **الضبط** واضغط على **اإلدارة**   $\mathbb{Z}$ **العامة** ← **لوحة المفاتيح الفعلية** ← **اختصارات لوحة المفاتيح**.

# **استخدام DeX Samsung**

يمكنك استخدام ميزات هاتفك الذكي في بيئة واجهة مماثلة للكمبيوتر. يمكنك تنفيذ المهام المتعددة عن طريق تشغيل التطبيقات ٍ المتعددة في آن واحد. كما يمكنك التحقق من إشعارات هاتفك الذكي وحالته.

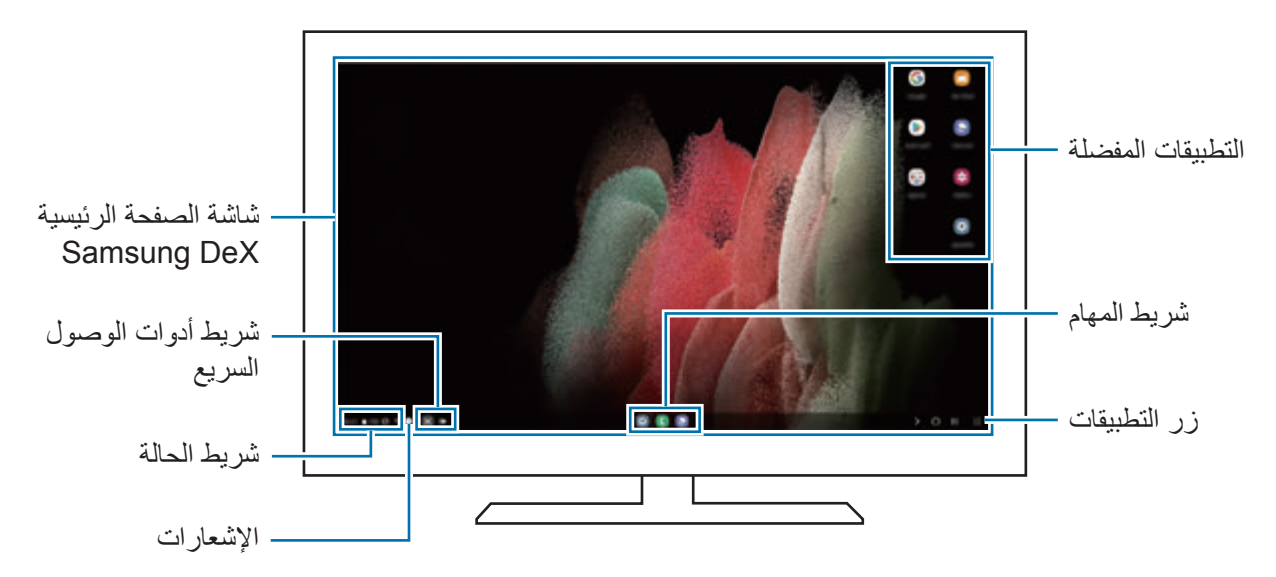

- قد يختلف تصميم شاشة DeX Samsung حسب الجهاز المتصل.  $\mathbb{Z}$
- عند بدء أو إنهاء تشغيل DeX Samsung، قد يتم إغالق التطبيقات قيد التشغيل.
	- قد ال تتوفر بعض التطبيقات أو الميزات عند استخدام DeX Samsung.
		- لتعديل ضبط الشاشة، استخدم التلفزيون المتصل أو ضبط شاشة العرض.
- لتغيير خرج الصوت، اضغط على شريط الحالة، وحدد **الوسائط** ً ، ثم حدد جهازا ضمن **مخرج الصوت**.

## **استخدام DeX Samsung والهاتف الذكي في نفس الوقت**

أثناء استخدام DeX Samsung ُ ، يمكنك استخدام تطبيقات منفصلة على الشاشة الخارجية أو الكمبيوتر وهاتفك الذكي بشكل متزامن.

ُ على سبيل المثال، أثناء مشاهدة فيديو على تلفاز أو شاشة متصلة، يمكنك الدردشة مع أصدقائك عبر تطبيق محادثة.

على التلفاز أو الشاشة المتصلة، قم بتشغيل تطبيق للعمل على شاشة DeX Samsung. ثم، قم بتشغيل تطبيق آخر على هاتفك الذكي.

## **قفل شاشة DeX Samsung**

إذا كنت ترغب بقفل شاشة DeX Samsung وشاشة هاتفك الذكي أثناء استخدام DeX Samsung حدد ← **إقفال DeX**.

أثناء استخدام DeX Samsung ُ ، ال يمكنك قفل شاشة DeX Samsung وشاشة هاتفك الذكي بالضغط على المفتاح  $\mathbb{Z}$ الجانبي.

### **نقل البيانات مع الكمبيوتر**

**نسخ الملفات**

على شاشة Samsung DeX، اضغط مطولاً على ملف لتحديده في تطبيق **ملفاتي** أو تطبيق الا**ستوديو** واسحبه إلى شاشة الكمبيوتر. على شاشة الكمبيوتر، حدد ملف واسحبه إلى شاشة DeX Samsung، أو تطبيق **ملفاتي** أو تطبيق **االستوديو**.

**نسخ نص ولصقه**

باستخدام مفاتيح اختصار لوحة المفاتيح، انسخ نص على شاشة DeX Samsung أو شاشة الكمبيوتر والصقه في حقل إدخال النص على الشاشة الأخرى.

# قلم **S** (Galaxy S21 Ultra 5G)

### **مقدمة**

استخدم ميزات قلم S العديدة عن طريق قلم S (يُباع منفصلاً). ميزات قلم S مدعومة فقط في جهاز Galaxy S21 Ultra 5G

## **أمر عن بعد**

األمر عن بعد هو قائمة توفر ميزات بقلم S وسرعة الوصول إلى التطبيقات المستخدمة بشكل متكرر. لفتح لوحة األمر عن بعد، مرر قلم S فوق الشاشة واضغط على مفتاح قلم S. أو، مرر قلم S على الشاشة واضغط على أيقونة األمر عن بعد ) ( عن طريق قلم S.

حدد وظيفة أو تطبيق في لوحة الأمر عن بعد.

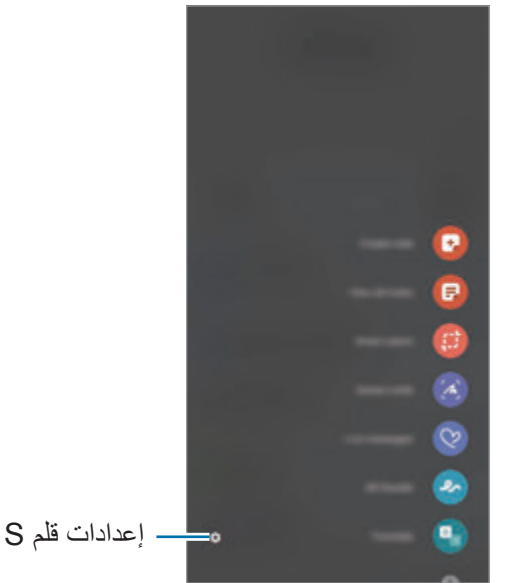

- **إنشاء مالحظة**: أنشئ مالحظات بسهولة في النافذة المنبثقة. يمكن تشغيل هذه الميزة عن طريق الضغط مرتين على الشاشة أثناء اضغط مطولاً على مفتاح قلم S. راجع Samsung Notes للحصول على المزيد من المعلومات.
	- **عرض كل المالحظات**: لعرض جميع المالحظات في تطبيق **Notes Samsung**.
	- **التحديد الذكي**: الستخدام قلم S لتحديد منطقة والقيام بإجراءات، مثل المشاركة أو الحفظ.
- **الكتابة على الشاشة** َ : لاللتقاط لقطات الشاشة والكتابة أو الرسم عليها أو اقتصاص منطقة من الصورة الملتقطة. يمكنك التقاط المحتوى الحالي والمحتوى المخفي الممتد على طول الصفحة، مثل صفحة ويب.
- . ا**لرسانل المباشرة**: بدلاً من رسالة نصية، قم بإنشاء رسالة فريدة وإرسالها عن طريق تسجيل حركاتك أثناء الكتابة اليدوية أو رسم رسالة مباشرة وحفظها كملف رسوم متحركة.
- **ّ الخربشة في الواقع المعزز**: سجل مقاطع فيديو مرحة مع كتابات افتراضية بخط اليد أو رسومات افتراضية على الوجوه أو على أي مكان آخر. راجع [الخربشة في الواقع المعزز](#page-72-0) للحصول على المزيد من المعلومات.
	- **ترجمة** ّ : مرر قلم S على الكلمة لترجمتها.
	- **PENUP**: يمكنك نشر عملك الفني وعرض األعمال الفنية لآلخرين والحصول على النصائح المفيدة بشأن الرسم.
	- **Vision Bixby**: استخدم ميزات Vision Bixby للبحث عن الصور المشابهة، اكتشاف نص وترجمته، والمزيد.
		- **تكبير** ّ : مرر قلم S على منطقة بالشاشة لتكبيرها.
	- **لمحة** َّ : تقليل تطبيق إلى حجم الصورة المصغرة وتمرير قلم S َّ على الصورة المصغرة لفتح التطبيق في عرض الشاشة بالكامل.
		- **التلوين**: أضف ألوان إلى الصور المقدمة من PENUP باستخدام قلم S.
			- **الكتابة في التقويم**: شغل تطبيق **التقويم** واكتب أو ارسم على الشاشة.
		- **إضافة اختصارات**: أضف اختصارات التطبيقات المتكررة االستخدام إلى لوحة األمر عن بعد.

### **أيقونة األمر عن بعد**

عندما تكون لوحة الأمر عن بعد مغلقة، ستبقى أيقونة الأمر عن بعد على الشاشة لوهلة قصيرة. يمكنك فتح لوحة الأمر عن بعد بالضغط على الرمز بقلم S.

### لتحريك الأيقونة، اسحب ( ) إلى موقع جديد.

في حالة عدم ظهور أيقونة األمر عن بعد على الشاشة بعد تمريرك قلم S على الشاشة، افتح تطبيق **الضبط** واضغط على **الميزات المتقدمة** ← **قلم S**، ثم اضغط على مفتاح **إظهار الرمز العائم** لتنشيطه.
#### **تحديد القلم**

أثناء الضغط المطول على مفتاح قلم S، اسحب قلم S على النص أو قوائم العناصر لتحديد عناصر متعددة أو نص. كما يمكنك ً أيضا نسخ العناصر المحددة أو النص ولصقها في تطبيق آخر أو مشاركتها مع اآلخرين.

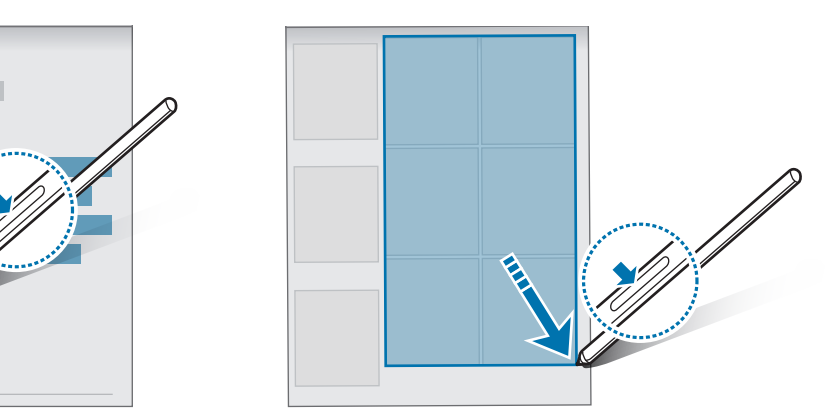

## **مذكرة أثناء إيقاف تشغيل الشاشة**

يمكنك بسرعة إنشاء مذكرات بالكتابة على الشاشة دون فتحها. عندما تكون الشاشة مغلقة، مرر قلم S فوق الشاشة واضغط على مفتاح قلم S. عند الضغط على **حفظ** بعد كتابة مذكرة، فسيتم حفظ المذكرة في **Notes Samsung**.

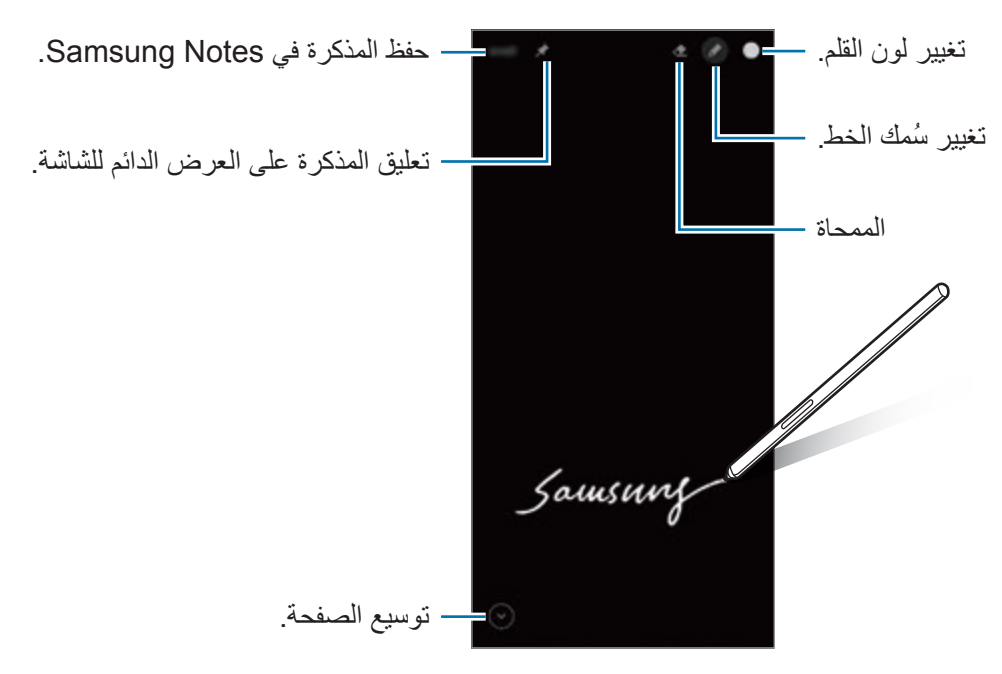

إذا كانت هذه الميزة غير نشطة، فافتح تطبيق **الضبط** واضغط على **الميزات المتقدمة** ← **قلم S**، ثم اضغط على مفتاح  $\mathbb{Z}$ **مذكرة أثناء إيقاف تشغيل الشاشة** لتنشيطها.

# **تطبيقات Google**

توفر Google تطبيقات ترفيهية، وللتواصل الاجتماعي ولمتابعة الأعمال. قد تحتاج إلى حساب Google للدخول على بعض التطبيقات.

لمشاهدة المزيد من معلومات التطبيق، ادخل إلى قائمة تعليمات كل تطبيق.

- **Chrome**: البحث عن المعلومات وتصفح صفحات الويب.
- **Gmail**: إرسال أو استقبال رسائل البريد اإللكتروني عن طريق خدمة Mail Google.
- **خرائط**: العثور على موقعك على الخريطة، والبحث عن خريطة العالم، وعرض معلومات الموقع للعديد من األماكن حولك.
- **Music YT**: االستمتاع بالعديد من مقاطع الموسيقى والفيديو التي تقدمها خدمة Music YouTube ً . كما يمكنك أيضا عرض مجموعات الموسيقى المخزنة على جهازك وتشغيلها.
	- **أفالم Play**: شراء مقاطع فيديو أو تأجيرها، مثل األفالم وبرامج التلفاز، من **متجر Play**.
	- **Drive**: حفظ المحتوى على خدمة سحابية، والدخول إليه من أي مكان ومشاركته مع اآلخرين.
		- **YouTube**: مشاهدة الفيديوهات أو إنشائها ومشاركتها مع اآلخرين.
	- **صور**: البحث عن جميع صورك وفيديوهاتك الواردة من مصادر عديدة والموجودة في مكان واحد وإدارتها وتعديلها.
		- **Google**: البحث بشكل سريع عن عناصر على اإلنترنت أو على جهازك.
			- **Duo**: إجراء مكالمة فيديو بسيطة.
		- **الرسائل**: أرسل واستقبل الرسائل على جهازك أو الكمبيوتر، وشارك محتويات متنوعة، مثل الصور والفيديوهات.
			- قد لا تتوفر بعض التطبيقات حسب مزود الخدمة أو الطراز.  $\mathbb{Z}$

**الضبط**

## **مقدمة**

تخصيص إعدادات الجهاز. قم بتشغيل تطبيق **الضبط**. للبحث عن الضبط بواسطة إدخال كلمات أساسية، اضغط على Q. يمكنك أيضًا البحث عن الإعدادات بتحديد وسم ضمن **االقتراحات**.

## **Samsung account**

سجل الدخول إلى Samsung account وأدره. على شاشة اإلعدادات، اضغط على **account Samsung**.

## **االتصاالت**

## **الخيارات**

قم بتغيير الضبط لعدة توصيالت، مثل ميزة Fi-Wi والبلوتوث.

على شاشة اإلعدادات، اضغط على **االتصاالت**.

- **Fi-Wi**: قم بتنشيط ميزة Fi-Wi لالتصال بشبكة Fi-Wi واتصل باإلنترنت أو بأجهزة شبكات أخرى. راجع [Fi-Wi](#page-112-0) للحصول على المزيد من المعلومات.
- **البلوتوث**: استخدم البلوتوث لتبادل البيانات أو ملفات الوسائط مع أجهزة أخرى بدعم البلوتوث. راجع [البلوتوث](#page-113-0) للحصول على المزيد من المعلومات.
- **NFC وعمليات الدفع بدون جهة اتصال**: اضبط جهازك ليسمح لك بالقراءة بالقرب من عالمات تبويب اتصاالت الحقل )NFC ً ) التي تحتوي على معلومات حول المنتجات. يمكنك أيضا استخدام هذه الخاصية للقيام بالدفع وشراء تذاكر النقل أو األحداث بعد تنزيل التطبيقات المطلوبة. راجع NFC [وعمليات الدفع بدون جهة اتصال](#page-114-0) للحصول على المزيد من المعلومات.
- **وضع الطيران**: اضبط الجهاز لتعطيل كل الوظائف الالسلكية عليه. يمكنك فقط استخدام الخدمات غير الشبكية.
- يرجى اتباع اللوائح التي تفرضها شركات الطيران وتعليمات طاقم الطائرة. في الحاالت التي يسمح فيها باستخدام  $\mathbf \Omega$ الجهاز ، استخدمه دوماً في وضع الطيران.
	- **شبكات الهواتف المحمولة**: تهيئة ضبط شبكة الهواتف المحمولة.
- **استخدام البيانات**: استمر في تتبع حجم استخدام البيانات وقم بتخصيص الضبط للحد. قم بتعيين الجهاز لتعطيل اتصال بيانات ً المحمول تلقائيا عندما يصل مقدار بيانات المحمول المستخدمة إلى الحد الذي وضعته.

يمكنك تنشيط ميزة توفير البيانات لمنع بعض التطبيقات قيد التشغيل في الخلفية من إرسال البيانات أو استقبالها. راجع [موفر](#page-116-0)  [البيانات](#page-116-0) للحصول على المزيد من المعلومات.

يمكنك أيضًا تحديد التطبيقات التي تر غب أن تستخدم بيانات شبكة المحمول دائمًا حتى عندما يكون جهازك متصلاً بشبكة Fi-Wi. راجع [تطبيقات بيانات الهاتف المحمول فقط](#page-116-1) للحصول على المزيد من المعلومات.

- **إدارة بطاقة SIM**( موديالت SIM المزدوجة(: قم بتنشيط بطاقة SIM أو USIM وقم بتخصيص ضبط بطاقة SIM. راجع [إدارة بطاقة](#page-21-0) SIM( طرز SIM المزدوجة( للحصول على المزيد من المعلومات.
- **نقطة اتصال الهواتف المحمولة والتقييد**: استخدام الجهاز كنقطة اتصال محمولة لمشاركة اتصال بيانات شبكة المحمول بالجهاز مع أجهزة أخرى. للمزيد من المعلومات عن نقطة اتصال الهواتف المحمولة، راجع [نقطة اتصال الهواتف المحمولة](#page-116-2). سيتم تحميلك بنفقات إضافية عند استخدام هذه الخاصية.  $\mathbb{Z}$ 
	- **المزيد من ضبط االتصال**: قم بتخصيص الضبط للتحكم في الخصائص. راجع [المزيد من ضبط االتصال](#page-117-0) للحصول على المزيد من المعلومات.

### <span id="page-112-0"></span>**Wi-Fi**

نشط ميزة Fi-Wi لالتصال بشبكة Fi-Wi واتصل باإلنترنت أو بأجهزة شبكات أخرى.

#### **التوصيل بشبكة Fi-Wi**

- على شاشة اإلعدادات، اضغط على **االتصاالت** ← **Fi-Wi** واضغط على المفتاح لتنشيطه.
	- حدد شبكة من قائمة شبكات Fi-Wi المكتشفة. تتطلب الشبكات التي تحتوي على رمز قفل كلمة مرور.
- بمجرد توصيل الجهاز بشبكة Fi-Wi، سيقوم الجهاز بإعادة االتصال في كل مرة تتوافر فيها الشبكة دون الحاجة إلى  $\mathbb{Z}$ ً كلمة مرور. لمنع الجهاز من االتصال بالشبكة تلقائيا، اضغط على بجوار الشبكة واضغط على مفتاح **إعادة اتصال ً** إللغاء تنشيطه. **تلقائيا**
	- إذا كنت ال تستطيع االتصال بشبكة Fi-Wi بشكل صحيح، أعد تشغيل خاصية Fi-Wi بجهازك أو الراوتر الالسلكي.

#### **عرض معلومات جودة شبكة Fi-Wi**

عرض معلومات جودة شبكة Fi-Wi، مثل السرعة والثبات. على شاشة اإلعدادات، اضغط على **االتصاالت** ← **Fi-Wi** واضغط على المفتاح لتنشيطه. ستظهر معلومات جودة الشبكة ضمن شبكات Fi-Wi. وإذا لم تظهر، فاضغط على ← **ضبط متقدم** واضغط على مفتاح **إظهار معلومات جودة الشبكة** لتنشيطه. قد ال تظهر معلومات الجودة حسب شبكة Fi-Wi.  $\mathbb{Z}$ 

#### **مشاركة كلمات مرور شبكات Fi-Wi**

إذا قدمت طلب إلى شخص متصل بشبكة Fi-Wi آمنة لمشاركة كلمة المرور الخاصة بها، فسيمكنك االتصال بالشبكة دون إدخال كلمة المرور هذه الميزة متاحة بين الأجهزة التي لديها اتصال ببعضها البعض ويجب تشغيل شاشة الجهاز الآخر

- على شاشة اإلعدادات، اضغط على **االتصاالت** ← **Fi-Wi** واضغط على المفتاح لتنشيطه.
	- حدد شبكة من قائمة شبكات Fi-Wi المكتشفة.
		- اضغط على **طلب كلمة مرور**.
	- اقبل طلب المشاركة على الجهاز اآلخر. يتم إدخال كلمة مرور Fi-Wi على جهازك وهو متصل بالشبكة.

#### **Fi-Wi مباشر**

Fi-Wi مباشر يربط أجهزة مباشرة عبر شبكة Fi-Wi بدون الحاجة إلى نقطة وصول.

- على شاشة اإلعدادات، اضغط على **االتصاالت** ← **Fi-Wi** واضغط على المفتاح لتنشيطه.
- اضغط على ← **Fi-Wi مباشر**. يتم سر د الأجهز ة المكتشفة. إذا كان الجهاز الذي تريد االتصال به غير موجود في القائمة، فاطلب أن يقوم الجهاز بتشغيل خاصية Fi-Wi مباشر.
	- حدد جهاز اً للاتصال به. ستتصل الأجهزة عندما تقبل الأجهزة الأخرى طلب اتصال Wi-Fi مباشر إلنهاء اتصال الجهاز، حدد الجهاز لقطع االتصال به من القائمة.

### <span id="page-113-0"></span>**البلوتوث**

استخدم البلوتوث لتبادل البيانات أو ملفات الوسائط مع أجهزة أخرى بدعم البلوتوث.

- شركة سامسونج غير مسؤولة عن فقد البيانات المرسلة أو المستقبلة عبر خاصية البلوتوث.  $\bigcap$
- · تأكد دائماً من مشاركة البيانات واستقبالها باستخدام الأجهزة المؤمنة بشكل موثوق منه وبشكل صحيح. في حالة وجود عوائق بين الأجهزة، قد يتم تقليل مسافة التشغيل.
	- بعض الأجهزة، خصوصاً التي لم يتم اختبارها أو اعتمادها من شركة Bluetooth SIG، قد لا تكون متوافقة مع جهازك.
- لا تستخدم خاصية البلوتوث لأغراض غير قانونية (على سبيل المثال، الاستيلاء على نسخ من الملفات أو الاتصالات التي يتم إجراؤها بطرق غير شرعية لأغراض تجارية). سامسونج غير مسؤولة عن تكرار الاستخدام غير القانوني لخاصية البلوتوث.

#### **االقتران بأجهزة بلوتوث أخرى**

- على شاشة اإلعدادات، اضغط على **االتصاالت** ← **البلوتوث** واضغط على المفتاح لتنشيطه. سبتم سر د الأجهز ة المكتشفة.
	- حدد جهازاً للإقران به.

إذا كان الجهاز الذي تريد اإلقران به غير موجود في القائمة، فقم بتعيين الجهاز للدخول في وضع اإلقران عبر البلوتوث. راجع دليل المستخدم الخاص بالجهاز اآلخر.

> يكون جهازك مرئى لألجهزة األخرى أثناء فتح شاشة ضبط البلوتوث. $\mathbb{R}$

اقبل طلب االتصال عبر البلوتوث على جهازك للتأكيد. ستتصل الأجهزة عندما تقبل الأجهزة الأخرى طلب البلوتوث للاتصال. إللغاء إقران األجهزة، اضغط على بجانب اسم الجهاز إللغاء إقرانه واضغط على **الغاء االقتران**.

#### <span id="page-114-0"></span>**إرسال واستقبال البيانات**

تدعم العديد من التطبيقات نقل البيانات عبر البلوتوث. يمكنك مشاركة البيانات، مثل األسماء أو ملفات الوسائط، مع أجهزة البلوتوث الأخرى. الإجراءات التالية مثال لإرسال صورة إلى جهاز آخر.

- في تطبيق **االستوديو**، حدد صورة.
- اضغط على ← **البلوتوث** ً وحدد جهازا إلرسال الصورة له. إذا كان الجهاز الذي تريد اإلقران به غير موجود في القائمة، فاطلب أن يقوم الجهاز بتشغيل خيار الرؤية.
	- اقبل طلب االتصال بالبلوتوث على الجهاز اآلخر.

## **NFC وعمليات الدفع بدون جهة اتصال**

يتيح لك جهازك إمكانية القراءة بالقرب من عالمات تبويب اتصاالت الحقل )NFC )التي تحتوي على معلومات حول المنتجات. يمكنك أيضًا استخدام هذه الخاصية للقيام بالدفع وشراء تذاكر النقل أو الأحداث بعد تنزيل التطبيقات المطلوبة.

يحتوي الجهاز على هوائي NFC مدمج. تعامل مع الجهاز بعناية لكي تتجنب إتالف هوائي NFC.

#### **قراءة معلومات من عالمات NFC**

استخدم ميزة NFC لقراءة معلومات المنتج من عالمات NFC.

على شاشة اإلعدادات، اضغط على **االتصاالت** ثم اضغط على مفتاح **NFC وعمليات الدفع بدون جهة اتصال** لتنشيطه.

الضبط

ضع منطقة هوائي NFC على الجزء الخلفي من جهازك بالقرب من عالمة NFC. تظهر المعلومات الموجودة على عالمة التبويب.

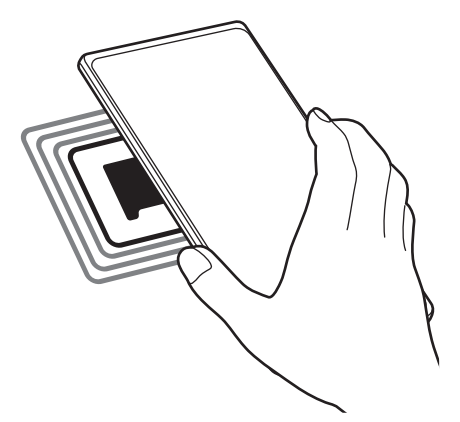

تأكد أن شاشة الجهاز مفتوحة غير مقفلة. وإال فلن يقرأ الجهاز عالمات NFC أو تلقي بيانات.  $\mathbb{Z}$ 

## **القيام بالسداد بواسطة الخاصية NFC**

قبل أن تتمكن من استخدام خاصية NFC لتنفيذ عمليات الدفع، يجب عليك التسجيل في خدمة الدفع عبر الهاتف المحمول. للتسجيل أو الحصول على مزيد من المعلومات حول الخدمة، اتصل بمزود الخدمة.

- على شاشة اإلعدادات، اضغط على **االتصاالت** ثم اضغط على مفتاح **NFC وعمليات الدفع بدون جهة اتصال** لتنشيطه.
	- المس منطقة هوائي NFC في الجزء الخلفي من جهازك عند قارئ بطاقة NFC.

لضبط تطبيق السداد االفتراضي، افتح شاشة اإلعدادات واضغط على **االتصاالت** ← **NFC وعمليات الدفع بدون جهة اتصال** ← ًا. **عمليات الدفع بدون جهة اتصال** ← **الدفع** ثم حدد تطبيق

قائمة خدمات الدفع قد ال تتضمن جميع تطبيقات الدفع المتاحة.

### <span id="page-116-1"></span><span id="page-116-0"></span>**موفر البيانات**

قلل من استخدام البيانات عبر منع بعض التطبيقات قيد التشغيل في الخلفية من إرسال البيانات أو استقبالها. على شاشة اإلعدادات، اضغط على **االتصاالت** ← **استخدام البيانات** ← **موفر البيانات** ثم اضغط على المفتاح لتنشيطها. عند تنشيط ميزة توفير البيانات، ستظهر أيقونة على شريط الحالة.

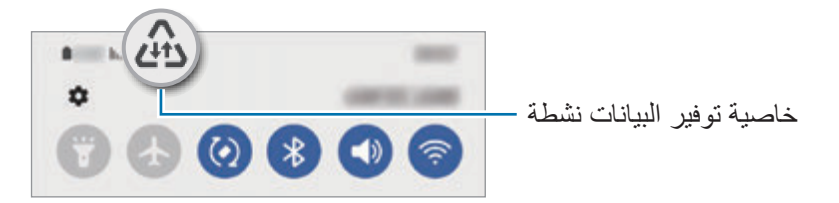

لتحديد تطبيقات الستخدام البيانات بدون قيود، اضغط على **مسموح باستخدام بيانات عند تشغيل موفر البيانات** وحدد  $\mathbb{Z}$ التطبيقات.

#### **تطبيقات بيانات الهاتف المحمول فقط**

حدد التطبيقات التي تر غب أن تستخدم بيانات شبكة المحمول دائمًا حتى عندما يكون جهازك متصلاً بشبكة Wi-Fi. على سبيل المثال، يمكنك ضبط الجهاز على استخدام بيانات شبكة المحمول فقط للتطبيقات التي تريد االحتفاظ بها آمنة أو تطبيقات البث التي يمكن أن ينقطع اتصالها. حتى إذا لم تلغي تنشيط ميزة Fi-Wi سيتم تشغيل التطبيقات باستخدام بيانات شبكة المحمول. على شاشة اإلعدادات، اضغط على **االتصاالت** ← **استخدام البيانات** ← **تطبيقات بيانات الهاتف المحمول فقط**، اضغط على المفتاح لتنشيطه، ثم اضغط على المفاتيح بجوار التطبيقات التي تريدها.

سيتم تحميلك بنفقات إضافية عند استخدام هذه الخاصية.

## <span id="page-116-2"></span>**نقطة اتصال الهواتف المحمولة**

استخدم جهازك كنقطة اتصال الهواتف المحمولة لمشاركة اتصال بيانات المحمول الخاصة بالجهاز مع أجهزة أخرى.

- على شاشة اإلعدادات اضغط على **االتصاالت** ← **نقطة اتصال الهواتف المحمولة والتقييد** ← **نقطة اتصال الهواتف المحمولة**.
	- اضغط على المفتاح لتنشيطه. يظهر الرمز على شريط الحالة. يمكنك تغيير مستوى األمان وكلمة المرور عبر الضغط على **إعداد**.

- في شاشة الجهاز اآلخر، ابحث عن جهازك وحدده من قائمة شبكات Fi-Wi. أو، اضغط على **code QR** في شاشة نقطة اتصال الهواتف المحمولة وامسح رمز QR من خالل الجهاز اآلخر.
- إذا لم يعثر على نقطة اتصال الهواتف المحمولة، فاضغط على جهازك **إعداد** اضبط **النطاق** إلى **2,4 جيجاهرتز**،  $\mathbb{Z}$ واضغط على **متقدم**، ثم اضغط على مفتاح **شبكة مخفية** إليقاف تنشيطها.
- إذا نشطت ميزة **نقطة اتصال تلقائية**، فسيمكنك مشاركة اتصال بيانات جهازك المحمول مع األجهزة األخرى المسجل الدخول إليها من Samsung account.

## **المزيد من ضبط االتصال**

قم بتخصيص الضبط للتحكم في ميز ات الاتصال الأخر ي. على شاشة اإلعدادات، اضغط على **االتصاالت** ← **المزيد من ضبط االتصال**.

- ا**لمسح بحثاً عن أجهزة قريبة**: تعيين الجهاز للبحث عن الأجهزة القريبة للاتصـال معها<sub>.</sub>
- **الطباعة**: تهيئة الضبط لألدوات المساعدة للطابعة المثبتة على الجهاز. يمكنك البحث عن الطابعات المتاحة أو إضافة طابعة ً يدويا لطباعة الملفات. راجع [الطباعة](#page-117-1) للحصول على المزيد من المعلومات.
	- **VPN**: إعداد الشبكات االفتراضية الخاصة )VPN )على جهازك لالتصال بالشبكة الخاصة بمدرسة أو شركة.
		- **DNS الخاص**: ضبط الجهاز على استخدام DNS ً الخاص المعزز أمنيا.
		- **إيثرنت**: عند توصيل مهايئ إيثرنت، يمكنك استخدام الشبكة السلكية وتهيئة إعدادات الشبكة.

#### <span id="page-117-1"></span><span id="page-117-0"></span>**الطباعة**

ِ تهيئة الضبط لألدوات المساعدة للطابعة المثبتة على الجهاز. يمكنك توصل الجهاز بطابعة عبر شبكة Fi-Wi أو Fi-Wi مباشر، واطبع الصور أو المستندات.

> قد ال تكون بعض الطابعات متوافقة مع الجهاز.  $\mathbb{Z}$

> > **إضافة المكونات اإلضافية للطابعة**

أضف المكونات اإلضافية للطابعات التي تريد توصيل الجهاز بها.

- على شاشة اإلعدادات، اضغط على **االتصاالت** ← **المزيد من ضبط االتصال** ← **الطباعة** ← **تنزيل مكون إضافي**.
	- ً حدد مكون ً ا إضافيا للطابعة وقم بتثبيته.
	- حدد المكن اإلضافي للطابعة المثبت. ً سوف يبحث الجهاز تلقائيا عن الطابعات المتصلة بنفس شبكة Fi-Wi المتصل بها جهازك.

حدد طابعة إلضافتها.

ً إلضافة طابعات يدويا، اضغط على ← **إضافة طابعة**.

**محتوى الطباعة**

أثناء عرض المحتوى، مثل الصور أو المستندات، انتقل إلى قائمة الخيارات، واضغط على **طباعة** ← ← **جميع الطابعات...**، ثم حدد طابعة.

> قد تختلف أساليب الطباعة بحسب نوع المحتوى.  $\mathbb{Z}$

## **األصوات واالهتزاز**

#### **الخيارات**

قم بتغيير الضبط لألصوات المختلفة الموجودة في الجهاز. على شاشة اإلعدادات، اضغط على **األصوات واالهتزاز**. **وضع الصوت**: اضبط الجهاز لكي تستخدم وضع الصوت أو وضع االهتزاز أو الوضع الصامت.

- **االهتزاز أثناء الرنين**: اضبط الجهاز بحيث يهتز ويشغل نغمة رنين للمكالمات الواردة.
	- :**ً** ضبط الجهاز على استخدام الوضع الصامت لفترة معينة. **كتم الصوت مؤقتا**
		- **نغمة الرنين**: لتغيير نغمة الرنين المكالمة.
		- **صوت اإلشعار**: تغيير صوت اإلشعارات.
	- **صوت النظام**: تغيير الصوت الذي يستخدم في إجراءات معينة، مثل شحن الجهاز.
		- **درجة الصوت**: تعديل مستوى صوت الجهاز.
		- **نمط االهتزاز أثناء االتصال**: تغيير نمط اهتزاز المكالمة.
		- **نمط االهتزاز أثناء اإلشعار**: تغيير نمط اهتزاز اإلشعار.
			- **حساسية االهتزاز**: اضبط قوة إشعار االهتزاز.
- **التحكم باالهتزاز/صوت النظام**: اضبط الجهاز على إصدار صوت أو اهتزاز عند تنفيذ اإلجراءات، مثل التحكم في شاشة اللمس.
- **جودة الصوت وتأثيراته**: ضبط جودة صوت الجهاز ومؤثراته. راجع [جودة الصوت وتأثيراته](#page-119-0) للحصول على المزيد من المعلومات.
- **صوت تطبيق منفصل**: ضبط الجهاز على تشغيل صوت وسائط من تطبيق معين بشكل منفصل على الجهاز الصوت اآلخر. راجع [صوت تطبيق منفصل](#page-119-1) للحصول على المزيد من المعلومات.
	- $\mathbb{Z}$ قد ال تتوفر بعض الميزات حسب الطراز.

## <span id="page-119-0"></span>**جودة الصوت وتأثيراته**

ضبط جودة صوت الجهاز وتأثيراته.

على شاشة اإلعدادات، اضغط على **األصوات واالهتزاز** ← **جودة الصوت وتأثيراته**.

- **Atmos Dolby**: حدد وضع الصوت المحيط األمثل ألنواع مختلفة من الصوت، مثل األفالم والموسيقى والصوت. باستخدام Atmos Dolby، يمكنك االستمتاع بأصوات األفالم التي تتدفق من حولك.
	- **Atmos Dolby لأللعاب**: اختبر أثناء اللعب صوت Atmos Dolby المحسن لأللعاب.
		- **المعادل** ً : حدد خيارا لنوع موسيقي معين وتمتع بالصوت المحسن.
	- **ّ محس ن مقاييس UHQ**: عزز من دقة الصوت للموسيقى والفيديوهات عند استخدام سماعات سلكية.
		- **تكيف الصوت**: اضبط الصوت األفضل لك.
		- حسب الطراز، ينبغي توصيل سماعة الستخدام بعض الميزات.

### <span id="page-119-1"></span>**صوت تطبيق منفصل**

ضبط الجهاز بحيث يمكنه تشغيل صوت الوسائط من تطبيق محدد على سماعة الرأس أو مكبر الصوت البلوتوث المتصل. فعلى سبيل المثال، يمكنك االستماع إلى تطبيق التنقل عبر مكبر الصوت بجهازك مع االستماع إلى ما يتم تشغيله بتطبيق الموسيقى عبر مكبر صوت السيارة المزود بتقنية بلوتوث.

- على شاشة اإلعدادات، اضغط على **األصوات واالهتزاز** ← **صوت تطبيق منفصل** واضغط على المفتاح لتنشيطه.
	- حدد أحد التطبيقات لتشغيل أصوات الوسائط بشكل منفصل واضغط على مفتاح الرجوع.
		- ً حدد جهازا لتشغيل صوت وسائط التطبيق المحدد.

## **اإلشعارات**

تغيير ضبط اإلشعارات. على شاشة اإلعدادات، اضغط على **اإلشعارات**.

- **نمط اإلشعار المنبثق**: حدد نمط إشعار منبثق وغير اإلعدادات.
- · **تم الإرسال حديث**اً: عرض التطبيقات التي تلقت إشعارات حديثًا وتغيير إعدادات الإشعار <sub>.</sub> لتخصيص إعدادات الإشعارات لمزيد من التطبيقات، اضغط على **المزيد** ← ← **الكل** وحدد تطبيق من قائمة التطبيقات.
	- **عدم اإلزعاج**: اضبط الجهاز لكتم جميع األصوات باستثناء االستثناءات المسموح بها.
		- **الضبط المتقدم**: قم بضبط اإلعدادات المتقدمة لإلشعارات.

## **الشاشة**

#### **الخيارات**

قم بتغيير إعدادات العرض وإعدادات شاشة الصفحة الرئيسية. على شاشة اإلعدادات، اضغط على **الشاشة**.

- **فاتح** / **داكن**: تنشيط الوضع الداكن أو إلغاء تنشيطه.
- ً أو في مكان مظلم. يمكنك **ضبط الوضع الداكن**: قلل إجهاد العين من خالل تطبيق السمة الداكنة عند استخدام الجهاز ليال تعيين جدول زمني لتطبيق الوضع الداكن.

قد ال تطبق السمة الداكنة في بعض التطبيقات.

- **السطوع**: ضبط سطوع الشاشة.
- · ا**لسطوع التكيفي**: اضبط الجهاز ليحتفظ بتعديلات السطوع الخاصة بك وتطبيقها تلقائياً في حالات الإضاءة المشابهة<sub>.</sub>
- **سالسة الحركة** ٍ : تغيير معدل تحديث الشاشة. عند تعيين معدل تحديث عال ، ستتيح الشاشة التمرير بسالسة أكبر. راجع [سالسة الحركة](#page-121-0) للحصول على المزيد من المعلومات.
- **َ درع لراحة العينين**: تقليل إجهاد العين عن طريق الحد من كمية الضوء األزرق المنبعث من الشاشة. يمكنك تعيين جدول زمني لتطبيق هذه الميزة.
- **وضع الشاشة**: تغيير وضع الشاشة لتعديل لون وتباين الشاشة. راجع [تغيير وضع الشاشة أو ضبط لون الشاشة](#page-122-0) للحصول على المزيد من المعلومات.
	- **حجم الخط ونمطه**: تغيير حجم الخط والنمط.
- **تكبير الشاشة وتصغيرها**: إظهار العناصر على الشاشة بحجم أكبر أو أصغر.
- **دقة الشاشة**: قم بتغيير دقة الشاشة. درجات الدقة الأعلى تجعل الشاشة أكثر سطوعًا، لكنها تستهلك قدرًا أكبر من طاقة ً البطارية. قد تغلق بعض التطبيقات قيد التشغيل حاليا عند تغيير الدقة.
	- **تطبيقات ملء الشاشة**: حدد التطبيقات التي ترغب في استخدامها بأبعاد الشاشة بكاملها.
	- **زمن توقف الشاشة**: حدد طول الفترة الزمنية التي ينتظرها الجهاز قبل إيقاف تشغيل الضوء الخلفي للشاشة.
	- **الوضع السهل**: لالنتقال إلى الوضع السهل لعرض رموز أكبر وتطبيق تخطيط أبسط على شاشة الصفحة الرئيسية.
		- **لوحات جانبية**: لتغيير ضبط اللوحة الجانبية.
	- **شريط التنقل**: غير ضبط شريط التنقل. راجع [شريط التنقل \)المفاتيح المرنة\(](#page-27-0) للحصول على المزيد من المعلومات.
- **الحماية من اللمس العرضي**: تعيين الجهاز على منع الشاشة من تلقي اللمسات عندما يكون في مكان مظلم، مثل الجيب أو الحقيبة.
	- **حساسية اللمس**: زيادة حساسية لمس الشاشة لالستخدام مع واقيات الشاشة.
- **إظهار معلومات الشحن**: ضبط الجهاز على عرض معلومات الشحن، مثل نسبة البطارية المتبقية عند إيقاف تشغيل الشاشة.
	- **حافظة الشاشة**: اضبط الجهاز على تشغيل واقي الشاشة عند شحن الجهاز.

 $\mathbb Z$ قد ال تتوفر بعض الميزات حسب الطراز.

#### <span id="page-121-0"></span>**سالسة الحركة**

معدل التحديث هو عدد المرات التي يتم فيها تحديث الشاشة كل ثانية. استخدم معدل تحديث مرتفع لمنع الشاشة من االرتعاش عند التبديل بين الشاشات. ستتيح الشاشة التمرير بسالسة أكبر. عند تحديد معدل تحديث قياسي، يمكنك استخدام البطارية لفترة أطول.

- على شاشة اإلعدادات، اضغط على **الشاشة** ← **سالسة الحركة**.
	- حدد معدل تحديث.
- **تكيفي** ً : احصل على رسوم متحركة وتمرير أكثر سالسة عن طريق ضبط معدل تحديث الشاشة تلقائيا حتى 120 هرتز.
	- **قياسي**: استخدم معدل تحديث قياسي في الظروف العادية للحفاظ على طاقة البطارية.

## **تغيير وضع الشاشة أو ضبط لون الشاشة**

تغيير وضع الشاشة أو ضبط لون الشاشة حسب تفضيالتك.

### <span id="page-122-0"></span>**تغيير وضع الشاشة**

على شاشة اإلعدادات، اضغط على **الشاشة** ← **وضع الشاشة** ثم حدد الوضع الذي تريده.

- **زاهية** ً : لتحسين نطاق ألوان الشاشة وتشبعها ووضوحها. يمكنك أيضا ضبط توازن لون العرض من خالل قيمة اللون.
	- **طبيعية**: ضبط الشاشة على درجة لون طبيعية.
	- يمكنك ضبط لون الشاشة فقط في وضع **زاهية**.
	- قد ال يكون وضع **زاهية** ً متوافقا مع تطبيقات من جهة خارجية.

#### **تحسين توازن ألوان الشاشة بالكامل**

يمكن تحسين ألوان الشاشة بضبط درجاتها وفق ما تفضله.

على شاشة اإلعدادات، اضغط على **الشاشة** ← **وضع الشاشة** ← **زاهية** واضبط شريط ضبط اللون ضمن **توازن األبيض**. عندما تسحب شريط ضبط اللون تجاه **بارد**، ستزيد درجة اللون األزرق. وعندما تسحب الشريط تجاه **دافئ**، ستزيد درجة اللون الأحمر .

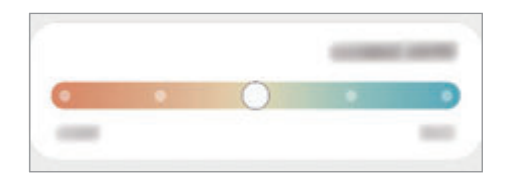

#### **ضبط درجة الشاشة حسب قيمة اللون**

يمكن زيادة أو خفض درجات بعض الألوان بضبط قيمة الأحمر أو الأخضر أو الأزرق بشكل فردي.

- على شاشة اإلعدادات، اضغط على **الشاشة** ← **وضع الشاشة** ← **زاهية**.
	- اضغط على **الضبط المتقدم**.
- اضبط شريط اللون **R**( األحمر(، **G**( األخضر(، أو **B**( األزرق( وفق تفضيالتك. سيتم ضبط درجة الشاشة.

## **خلفية الشاشة**

تغيير ضبط خلفية شاشة الصفحة الرئيسية والشاشة القفل. على شاشة اإلعدادات، اضغط على **خلفية الشاشة**.

## **السمات**

ضع سمات عديدة على الجهاز لتغيير العناصر المرئية لشاشة الصفحة الرئيسية، والشاشة المقفلة، والرموز. على شاشة اإلعدادات، اضغط على **السمات**.

## **الشاشة الرئيسية**

تهيئة إعدادات شاشة الصفحة الرئيسية، مثل تخطيط الشاشة. على شاشة اإلعدادات، اضغط على **الشاشة الرئيسية**.

## **شاشة القفل**

### **الخيارات**

قم بتغيير الضبط للشاشة المقفلة.

على شاشة اإلعدادات، اضغط على **شاشة القفل**.

- **نوع قفل الشاشة**: قم بتغيير طريقة قفل الشاشة.
- **Lock Smart**: تعيين الجهاز لفتح القفل عند اكتشاف أجهزة أو مواقع موثوقة. راجع [Lock Smart](#page-124-0) للحصول على المزيد من المعلومات.
	- **ضبط القفل اآلمن**: تغيير ضبط قفل الشاشة لطريقة القفل المحددة.
	- **Display On Always**: ضبط الجهاز لعرض المعلومات بينما الشاشة مقفلة. راجع [Display On Always](#page-124-1) للحصول على المزيد من المعلومات.
		- **خدمات الخلفية**: ضبط الجهاز الستخدام خدمات خلفية الشاشة مثل شاشة القفل الديناميكية.
			- **نمط الساعة**: تغيير نوع الساعة ولونها على الشاشة المقفلة.
- **ساعة التجوال**: تغيير الساعة إلظهار كل من التوقيت الزمني المحلي وتوقيت الوطن على الشاشة المقفلة عند التجوال.
	- **التطبيقات المصغرة**: تغيير ضبط العناصر المعروضة على الشاشة المقفلة.
	- **معلومات حول جهة االتصال**: اضبط الجهاز لعرض معلومات التواصل مثل بريدك اإللكتروني على الشاشة المقفلة.
		- **اإلشعارات**: ضبط كيفية عرض اإلشعارات على الشاشة المقفلة.
		- **االختصارات**: حدد تطبيقات لعرض اختصارات لها على الشاشة المقفلة.
			- **حول شاشة القفل**: عرض إصدار شاشة القفل والمعلومات القانونية.
		- $\mathbb{Z}$ قد تختلف الخيارات المتاحة التالية وذلك حسب طريقة قفل الشاشة المحددة.

### <span id="page-124-1"></span><span id="page-124-0"></span>**Smart Lock**

ً يمكنك تعيين الجهاز لفتح قفله وأن يظل مفتوحا عند اكتشاف أجهزة أو مواقع موثوقة.

على سبيل المثال، إذا قمت بتعيين منزلك كموقع موثوق به، عندما تصل إلى المنزل سوف يكتشف جهازك الموقع ويفتح قفله .ً تلقائيا

على شاشة اإلعدادات، اضغط على **شاشة القفل** ← **Lock Smart** واتبع اإلرشادات على الشاشة إلكمال اإلعداد.

- ستكون هذه الميزة متاحة لالستخدام بعد تعيينك لطريقة قفل للشاشة.  $\mathbb{Z}$
- إذا لم تستخدم جهازك لمدة أربع ساعات أو عند تشغيل الجهاز، يجب عليك إلغاء قفل الشاشة باستخدام النمط أو رمز PIN أو كلمة المرور التي قمت بتعيينها.

## **Always On Display**

يمكنك عرض معلومات، مثل الساعة أو التقويم، أو التحكم في تشغيل الموسيقى على الشاشة أثناء إيقاف تشغيلها. يمكنك أيضًا التحقق من الإشعار ات، مثل الر سائل الجديدة أو المكالمات الفائتة. تم ضبط العرض الدائم للشاشة على الظهور فقط عند الضغط على الشاشة. لتغيير اإلعدادات لجعلها تظهر بشكل مستمر أو خالل فترة زمنية محددة، على شاشة اإلعدادات، اضغط على **شاشة القفل** ← **Display On Always**، ثم حدد الوضع الذي تريده.

> قد يتغير سطوع العرض الدائم للشاشة تلقائيًا تبعًا لظروف الإضاءة.  $\mathbb{Z}$

#### **فتح اإلشعارات على شاشة العرض الدائم**

عندما تتلقى رسالة أو مكالمة فائتة أو إشعارات التطبيقات، فإن رموز اإلشعارات ستظهر على شاشة العرض الدائم. اضغط مرتين على رمز اإلشعار لعرض اإلشعار.

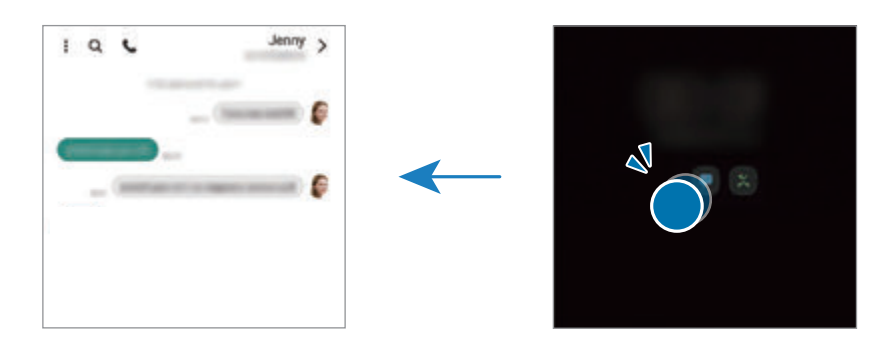

في حالة قفل الشاشة، يتعين عليك إلغاء قفلها لعرض اإلشعارات.  $\mathbb{Z}$ 

**إلغاء تنشيط ميزة شاشة العرض الدائم**

افتح لوحة اإلشعار، واسحب لألسفل ثم اضغط على )**Display On Always** )لتنشيطه. كبديل، على شاشة اإلعدادات، اضغط على **شاشة القفل**، ثم اضغط على مفتاح **Display On Always** إللغاء تنشيطها.

## **المقاييس الحيوية والحماية**

#### **الخيارات**

قم بتغيير الضبط لتأمين الجهاز.

على شاشة اإلعدادات، اضغط على **المقاييس الحيوية والحماية**.

- **التعرف على الوجه**: اضبط الجهاز إللغاء قفل الشاشة بالتعرف على وجهك. راجع [التعرف على الوجه](#page-126-0) للحصول على المزيد من المعلومات.
- **بصمات األصابع**: تسجيل بصمات أصابعك إللغاء قفل الشاشة. راجع [التعرف على بصمة اإلصبع](#page-128-0) للحصول على المزيد من المعلومات.
	- **ضبط مزيد من المقاييس الحيوية** ً : تغيير إعدادات بيانات المقاييس الحيوية. يمكنك أيضا عرض إصدار تصحيح أمان القياسات الحيوية والتحقق من وجود تحديثات.
	- **Play Google للحماية**: تعيين الجهاز للتحقق من التطبيقات والسلوكيات الضارة والتحذير بشأن البرمجيات الخبيثة المحتملة وإزالتها.
		- **تحديث األمان**: عرض إصدار برنامج جهازك والتحقق من وجود تحديثات.
- **البحث عن هاتفي المحمول**: قم بتنشيط أو إلغاء تنشيط خاصية "البحث عن هاتفي المحمول". يمكنك الوصول إلى موقع الويب الخاص بخدمة "البحث عن هاتفي المحمول" (findmymobile.samsung.com) لتتبع جهازك المفقود أو المسروق.
- **Pass Samsung**: تحقق من هويتك بسهولة وأمان من خالل بيانات المقاييس الحيوية. راجع [Pass Samsung](#page-131-0) للحصول على المزيد من المعلومات.
- **المجلد اآلمن**: إلنشاء مجلد آمن لحماية المحتوى الخاص والتطبيقات من اآلخرين. راجع [المجلد اآلمن](#page-133-0) للحصول على المزيد من المعلومات.
	- **شبكة Fi-Wi اآلمنة**: ضبط الجهاز على حماية بياناتك أثناء استخدام شبكات Fi-Wi غير مؤمنة. راجع [شبكة](#page-136-0) [Fi-Wi](#page-136-0)  [اآلمنة](#page-136-0) للحصول على المزيد من المعلومات.
		- **Share Private**: شارك الملفات مع اآلخرين بأمان باستخدام تقنية blockchain.
		- **Keystore Blockchain Samsung**: أدر مفاتيح البلوك تشين الخاصة بك في أمان.
			- **تثبيت التطبيقات غير المعروفة**: ضبط الجهاز للسماح بتثبيت تطبيقات من مصادر مجهولة.
				- **ضبط آخر للحماية**: قم بتهيئة إعدادات األمان اإلضافية.
				- قد ال تتوفر بعض الميزات حسب مزود الخدمة أو الطراز.  $\mathbb{Z}$

### <span id="page-126-0"></span>**التعرف على الوجه**

يمكنك ضبط الجهاز إللغاء قفل الشاشة بالتعرف على وجهك.

- إذا كنت تستخدم وجهك كطريقة لقفل الشاشة، فلن تتمكن من استخدام وجهك إللغاء قفل الشاشة أول مرة بعد تشغيل  $\mathbb{Z}$ الجهاز. الستخدام الجهاز، يجب عليك إلغاء قفل الشاشة باستخدام النمط، أو رمز PIN، أو كلمة المرور التي قمت ً بتعيينها عند تسجيل الوجه. كن حذرا حتى ال تنسى النمط أو رمز PIN أو كلمة مرورك.
- إذا قمت بتغيير طريقة قفل الشاشة إلى **السحب** أو **بال**، والتي ليست آمنة، ستحذف جميع بيانات مقاييسك الحيوية. إذا كنت ترغب في استخدام بيانات مقاييسك الحيوية مع تطبيقات أو ميزات، فينبغي أن تسجل بيانات مقاييسك الحيوية مرة أخرى.

#### **احتياطات بشأن استخدام ميزة التعرف على الوجه**

قبل استخدام التعرف على الوجه إللغاء قفل جهازك، تذكر التدابير الوقائية التالية.

- يمكن إزالة قفل جهازك عن طريق أحد األشخاص أو األشياء التي تبدو كصورتك.
	- ً التعرف على الوجه أقل أمانا من النمط أو رمز PIN أو كلمة المرور.

#### **للتعرف على الوجه بطريقة أفضل**

ينبغي عليك أن تأخذ ما يلي في االعتبار عند استخدام التعرف على الوجه:

- عليك مراعاة الظروف الموجودة عند التسجيل، مثل ارتداء نظارة أو قبعة أو قناع أو وجود لحية أو ماكياج ثقيل
	- ً تأكد من أنك في منطقة مضاءة جيدا وأن عدسة الكاميرا نظيفة عند التسجيل
		- تأكد من أن صورتك ليست ضبابية للحصول على نتائج مطابقة أفضل

#### **تسجيل وجهك**

ً من أجل تسجيل أفضل للوجه، قم بتسجيل وجهك في مكان داخلي وبعيدا عن ضوء الشمس المباشر.

- على شاشة اإلعدادات، اضغط على **المقاييس الحيوية والحماية** ← **التعرف على الوجه**.  $\rightarrow$ 
	- اقرأ اإلرشادات التي تظهر على الشاشة واضغط على **متابعة**.
		- قم بتعيين طريقة لقفل الشاشة.
		- حدد ما إذا كنت ترتدي نظارة أم ال ثم اضغط على **متابعة**.
			- ضع وجهك داخل اإلطار المعروض على الشاشة. تقوم الكاميرا بمسح وجهك.
- في حالة عدم عمل فتح قفل الشاشة باستخدام وجهك على نحو جيد، اضغط على **إزالة بيانات الوجه** إلزالة وجهك  $\mathbb{Z}$ المسجل وتسجيل وجهك مرة أخرى.
	- لتحسين قدرة التعرف على الوجوه، اضغط على **إضافة مظهر بديل** وأضف مظهر بديل.

#### **يمكنك إلغاء قفل الشاشة باستخدام وجهك**

يمكنك إلغاء قفل الشاشة بالوجه بدلاً من استخدام النمط أو رمز PIN أو كلمة مرور <sub>.</sub>

- على شاشة اإلعدادات، اضغط على **المقاييس الحيوية والحماية** ← **التعرف على الوجه**.
	- .ً قم بفتح قفل الشاشة باستخدام طريقة فتح قفل الشاشة المعينة مسبقا
		- اضغط على مفتاح **إلغاء القفل بواسطة الوجه** لتنشيطه.
- في الشاشة المقفلة، انظر إلى الشاشة. عند التعرف على وجهك، يمكنك إلغاء قفل الشاشة دون استخدام أية طريقة أخرى لقفل الشاشة. في حالة عدم التعرف على وجهك، استخدم طريقة قفل الشاشة الحالية.

#### **حذف بيانات الوجه المسجل**

يمكنك حذف بيانات الوجه التي قمت بتسجيلها.

- على شاشة اإلعدادات، اضغط على **المقاييس الحيوية والحماية** ← **التعرف على الوجه**.
	- .ً قم بفتح قفل الشاشة باستخدام طريقة فتح قفل الشاشة المعينة مسبقا
	- اضغط على **إزالة بيانات الوجه** ← **إزالة**. بمجرد حذف الوجه المسجَّل، يتم إلغاء تنشيط كل الميزات المرتبطة بها أيضًا.

## <span id="page-128-0"></span>**التعرف على بصمة اإلصبع**

لكي تعمل وظيفة التعرف على بصمات الأصابع، يلزم تسجيل بصمات الأصابع وتخزينها في جهازك.

- قد ال تتوفر هذه الميزة حسب مزود الخدمة أو الطراز.  $\mathbb{Z}$
- تستخدم خاصية التعرف على بصمة اإلصبع الخصائص الفريدة لكل بصمة إصبع لتحسين مستوى سالمة الجهاز. ً احتمالية تعرض مستشعر بصمة اإلصبع لالرتباك في حالة وجود بصمتين مختلفتين يعد أمر ً ا صعبا للغاية. في حين، ً في حاالت نادرة تكون فيها بصمات األصابع المنفصلة متشابهة جدا قد يتعرف المستشعر عليها باعتبارها متطابقة.
- يأتي مع جهازك واقي شاشة مرفق. إذا استبدلت واقي الشاشة، فتأكد من سماح الواقي الجديد باستخدام مستشعر بصمة ّ اإلصبع بالموجات فوق الصوتية. ومع ذلك، فقد ال يرفق واقي الشاشة حسب منطقتك أو مزود الخدمة الخاص بك.
- إذا كنت تستخدم بصمة اإلصبع كطريقة لقفل الشاشة، فلن تتمكن من استخدام بصمة اإلصبع إللغاء قفل الشاشة أول مرة بعد تشغيل الجهاز. الستخدام الجهاز، يجب عليك إلغاء قفل الشاشة باستخدام النمط، أو رمز PIN، أو كلمة ً المرور التي قمت بتعيينها عند تسجيل بصمة اإلصبع. كن حذرا حتى ال تنسى النمط أو رمز PIN أو كلمة مرورك.
- في حالة عدم التعرف على بصمة إصبعك، قم بإلغاء قفل الجهاز باستخدام النمط أو رمز PIN أو كلمة المرور التي قمت بتعيينها عند تسجيل بصمة اإلصبع، ثم أعد تسجيل بصمات أصابعك. في حالة نسيان النمط أو رمز PIN أو كلمة مرورك، لن تتمكن من استخدام الجهاز ما لم تقم بإعادة تعيينه. شركة سامسونج غير مسؤولة عن أي مشاكل أو فقدان للبيانات يحدث بسبب رموز إلغاء القفل المنسية.
- إذا قمت بتغيير طريقة قفل الشاشة إلى **السحب** أو **بال**، والتي ليست آمنة، ستحذف جميع بيانات مقاييسك الحيوية. إذا كنت ترغب في استخدام بيانات مقاييسك الحيوية مع تطبيقات أو ميزات، فينبغي أن تسجل بيانات مقاييسك الحيوية مرة أخرى.

#### **للتعرف على بصمة اإلصبع بطريقة أفضل**

عندما تمسح بصمات أصابعك على الجهاز، احذر من الحاالت التالية والتي قد تؤثر على أداء الخاصية:

- ال يتعرف الجهاز على بصمات األصابع التي تكون معرضة للتجاعيد أو الشقوق.
	- ال يتعرف الجهاز على بصمات األصابع من األصابع الصغيرة أو النحيفة.
- ً لتحسين مستوى أداء التعرف على البصمات، قم بتسجيل بصمات األصابع الخاصة باليد األكثر استخداما وذلك لتنفيذ مهام في الجهاز.
- يحتوي جهازك على مستشعر للتعرف على بصمة اإلصبع مدمج في منتصف الجزء السفلي من الشاشة. تأكد أن واقي الشاشة أو شاشة اللمس في منطقة مستشعر التعرف على بصمة اإلصبع غير مخدوشة أو تالفة بسبب أشياء معدنية، مثل العمالت المعدنية، والمفاتيح، والقالئد.
- تأكد أن منطقة مستشعر التعرف على بصمة اإلصبع في منتصف الجزء السفلي من الشاشة وكذلك أصابعك نظيفة وجافة.
- في حالة ثني إصبعك أو استخدام طرف اإلصبع، فقد ال يتعرف الجهاز على بصمات األصابع. اضغط على الشاشة بحيث تنتشر أناملك على السطح الواسع لمنطقة التعرف على بصمات األصابع.

#### **تسجيل بصمات األصابع**

- على شاشة اإلعدادات، اضغط على **المقاييس الحيوية والحماية** ← **بصمات األصابع**.
	- اقرأ اإلرشادات التي تظهر على الشاشة واضغط على **متابعة**.
		- قم بتعيين طريقة لقفل الشاشة.
- ضع إصبعك على مستشعر التعرف على بصمة اإلصبع. بعد اكتشاف الجهاز إلصبعك، ارفع إصبعك ألعلى وقم بوضعه على مستشعر التعرف على بصمة اإلصبع مرة أخرى. كرر هذا اإلجراء حتى يتم تسجيل بصمة اإلصبع.

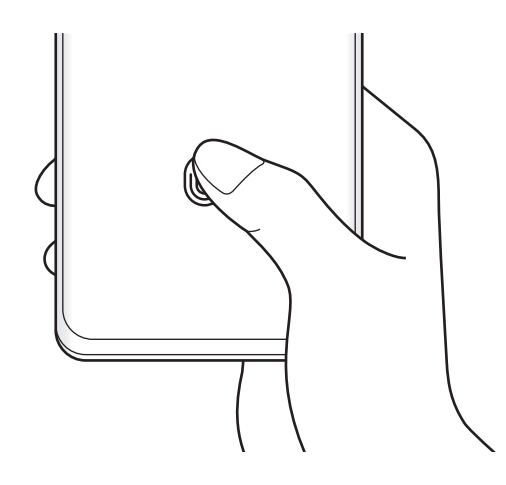

عند االنتهاء من تسجيل بصمات أصابعك، اضغط على **تم**. يمكنك التحقق مما إذا كانت بصمات األصابع مسجلة، بالضغط على **التحقق من بصمات األصابع المضافة**.

#### **يمكنك إلغاء قفل الشاشة باستخدام بصمة اإلصبع**

يمكنك إلغاء قفل الشاشة ببصمة إصبعك بدلاً من استخدام نموذج أو رمز PIN أو كلمة مرور <sub>.</sub>

- على شاشة اإلعدادات، اضغط على **المقاييس الحيوية والحماية** ← **بصمات األصابع**.
	- .ً قم بفتح قفل الشاشة باستخدام طريقة فتح قفل الشاشة المعينة مسبقا
		- اضغط على مفتاح **إلغاء القفل ببصمة اإلصبع** لتنشيطه.
- على شاشة القفل، ضع إصبعك على مستشعر التعرف على بصمة اإلصبع ودع الجهاز يمسح بصمة إصبعك.

#### **تغيير إعداد رمز التعرف على بصمة اإلصبع**

اضبط الجهاز على إظهار رمز التعرف على بصمات الأصابع أو إخفائه عند الضغط على الشاشة أثناء إيقاف تشغيل الشاشة.

- على شاشة اإلعدادات، اضغط على **المقاييس الحيوية والحماية** ← **بصمات األصابع**.
	- .ً قم بفتح قفل الشاشة باستخدام طريقة فتح قفل الشاشة المعينة مسبقا
		- اضغط على **إظهار رمز عند إيقاف تشغيل الشاشة** وحدد خيار.

#### **حذف بصمات األصابع المسجلة**

يمكنك حذف بصمات األصابع المسجلة.

- على شاشة اإلعدادات، اضغط على **المقاييس الحيوية والحماية** ← **بصمات األصابع**.
	- .ً قم بفتح قفل الشاشة باستخدام طريقة فتح قفل الشاشة المعينة مسبقا
		- حدد بصمة إصبع لحذفها واضغط على **إزالة**.

## <span id="page-131-0"></span>**Samsung Pass**

سجل بيانات قياساتك الحيوية في Pass Samsung و لتمكين التحقق من هويتك بسهولة عند استخدام الخدمات التي تتطلب معلومات تسجيل الدخول أو معلوماتك الشخصية.

- ميزة تسجيل الدخول إلى موقع الويب متاحة فقط لمواقع الويب التي تفتحها عن طريق تطبيق **اإلنترنت**. قد ال تدعم  $\mathbb{Z}$ بعض مواقع الويب هذه الميزة.
- ُ بيانات القياسات الحيوية المسجلة والمعلومات الشخصية المحفوظة تحفظ فقط على جهازك وال يتم مزامنتها مع أجهزة أو خوادم أخرى.

### **تسجيل Pass Samsung**

قبل استخدام Pass Samsung، قم بتسجيل بيانات المقاييس الحيوية الخاصة بك على Pass Samsung.

على شاشة اإلعدادات، اضغط على **المقاييس الحيوية والحماية** ← **Pass Samsung**. اتبع اإلرشادات التي تظهر على الشاشة لاستكمال الضبط

## **التحقق من كلمة مرور account Samsung**

يمكنك استخدام بيانات مقاييسك الحيوية للتحقق من هويتك بدلاً من إدخال كلمة مرور Samsung account، على سبيل المثال عندما تقوم بشراء محتوى من **Store Galaxy**.

على شاشة Pass Samsung الرئيسية، اضغط على ← **الضبط** ← **الحساب والمزامنة**، ثم اضغط على مفتاح **التحقق بواسطة Pass Samsung** لتنشيطه.

## **استخدام Pass Samsung في تسجيل الدخول إلى مواقع الويب**

يمكنك استخدام Pass Samsung لتسجيل الدخول بسهولة إلى مواقع الويب التي تدعم التعبئة التلقائية للمعرفات وكلمات المرور.

- في صفحة تسجيل الدخول في موقع الويب، أدخل معرف المستخدم وكلمة المرور ثم اضغط على مفتاح تسجيل الدخول إلى موقع الويب.
	- عند ظهور إطار منبثق يسألك عما إذا كنت تريد حفظ معلومات تسجيل المعلومات، اختر **تسجيل الدخول إلى Pass Samsung** واضغط على **تذكر**.

#### **استخدام Pass Samsung لتسجيل الدخول إلى التطبيقات**

يمكنك استخدام Pass Samsung لتسجيل الدخول بسهولة إلى التطبيقات التي تدعم التعبئة التلقائية للمعرفات وكلمات المرور.

- في صفحة تسجيل الدخول في التطبيق، أدخل معرف المستخدم وكلمة المرور ثم اضغط على مفتاح تسجيل الدخول إلى التطبيق.
	- عند ظهور إطار منبثق يسألك عما إذا كنت تريد حفظ معلومات تسجيل المعلومات، اضغط على **حفظ**.

#### **إدارة معلومات تسجيل الدخول**

يمكنك عرض قائمة بمواقع الويب والتطبيقات التي أعددتها الستخدام Pass Samsung ويمكنك إدارة معلومات تسجيل الدخول.

- على شاشة Pass Samsung الرئيسية، اضغط على **التطبيقات** أو **مواقع الويب** وحدد موقع ويب أو تطبيق من القائمة.
	- اضغط على **تعديل** وقم بتعديل المعرف وكلمة المرور واسم موقع الويب أو التطبيق. لحف معلومات تسجيل الدخول، اضغط على **حذف**.

## **استخدام Pass Samsung مع مواقع الويب والتطبيقات**

عند استخدام مواقع الويب أو التطبيقات التي تدعم Samsung Pass، يمكنك بسهولة تسجيل الدخول من خلال .Samsung Pass

لالطالع على قائمة المواقع والتطبيقات التي تدعم Pass Samsung، على شاشة Pass Samsung الرئيسية، اضغط على ← **الشركاء**. في حالة عدم وجود مواقع ويب أو تطبيقات تدعم Pass Samsung، لن يظهر **الشركاء**.

- قد تختلف مواقع الويب والتطبيقات المتاحة حسب مزود الخدمة أو الطراز.  $\mathbb{Z}$
- ال تتحمل سامسونج المسؤولية عن أية خسائر أو مضايقات تنتج عن تسجيل الدخول إلى مواقع ويب أو تطبيقات من خالل Pass Samsung.

#### **ً إدخال بياناتك الشخصية تلقائيا**

يمكنك استخدام Pass Samsung بسهولة إلدخال معلوماتك الشخصية، مثل عنوانك أو معلومات بطاقة الدفع في التطبيقات التي تدعم الملء التلقائي.

- على شاشة Pass Samsung الرئيسية، حدد خيار ضمن **معلومات خاصة**.
- أدخل المعلومات واضغط على **حفظ**. يمكنك اآلن استخدام بيانات المقاييس الحيوية التي سجلتها في Pass Samsung ً عند إدخال المعلومات الشخصية تلقائيا في التطبيقات المدعومة.

#### **حذف بيانات Pass Samsung الخاصة بك**

يمكنك حذف بياناتك البيولوجية، معلومات تسجيل الدخول، وبيانات التطبيقات المسجلة على Pass Samsung.

على شاشة Pass Samsung الرئيسية، اضغط على ← **الضبط** ← **رؤية كل األجهزة باستخدام Pass Samsung**←

#### ← **مغادرة Pass Samsung**.

- سوف يظل account Samsung ً نشط ا.  $\mathbb{Z}$
- سيتم حذف بيانات Samsung Pass على الأجهزة الأخرى المسجل الدخول إليها من خلال .Samsung account

#### <span id="page-133-0"></span>**المجلد اآلمن**

يحمي المجلد اآلمن المحتوى والتطبيقات الخاصة بك، مثل الصور وجهات االتصال من أن يصل إليها اآلخرون. يمكنك الحفاظ على أمان المحتوى والتطبيقات الخاصة بك ولو كان الجهاز في وضع إلغاء القفل.

ُ كما يعد المجلد اآلمن منطقة تخزين منفصلة وآمنة. ال يمكن نقل البيانات الموجودة في المجلد اآلمن إلى أجهزة أخرى عبر  $\bigcirc$ طرق مشاركة غير معتمدة، مثل USB أو Fi-Wi مباشر. إن محاولة تخصيص برنامج التشغيل أو تعديل البرنامج تقفل المجلد الآمن تلقائياً وتجعل من المتعذر الوصول إليه. وقبل حفظ البيانات في المجلد الآمن، تأكد من نسخ البيانات نسخًا ً احتياطيا في موقع آمن آخر.

#### **إعداد المجلد اآلمن**

- قم بتشغيل تطبيق **الضبط** واضغط على **المقاييس الحيوية والحماية** ← **المجلد اآلمن**.
- اتبع اإلرشادات التي تظهر على الشاشة الستكمال الضبط. ستظهر شاشة المجلد الآمن وسوف تضاف أيقونة تطبيق المجلد الآمن ( إ ) إلى شاشة التطبيقات. لتغيير اسم المجلد اآلمن أو األيقونة الخاصة به، اضغط على ← **تخصيص**.
- بعد تشغيل تطبيق **المجلد اآلمن** ً ، يجب عليك فتح التطبيق باستخدام طريقة القفل المضبوطة مسبقا.  $\mathbb{Z}$
- إذا نسيت رمز إلغاء قفل المجلد الآمن الخاص بك، فيمكنك إعادة تعيينه باستخدام Samsung account. اضغط على المفتاح في الجزء السفلي من الشاشة المقفلة، وأدخل كلمة مرور Samsung account.

#### **ضبط ظرف قفل تلقائي للمجلد اآلمن**

.**ً** قم بتشغيل تطبيق **المجلد اآلمن**، واضغط على ← **الضبط** ← **قفل المجلد اآلمن تلقائيا** حدد خيار القفل. ً لقفل المجلد اآلمن يدويا، اضغط على ← **القفل والخروج**.

#### **نقل المحتوى للمجلد اآلمن**

قم بنقل المحتوى، مثل الصور ومقاطع الفيديو، إلى المجلد الأمن. وتُعد الإجراءات التالية مثالاً على نقل صورة من موقع التخزين االفتراضي إلى المجلد اآلمن.

- شغل تطبيق **المجلد اآلمن** واضغط على ← **إضافة ملفات**.
- اضغط على **الصور**، وضع عالمة اختيار على الصور المراد نقلها، ثم اضغط على **تم**.
- اضغط على **نقل**. سيتم حذف العناصر المحددة من المجلد األصلي ونقلها إلى المجلد اآلمن. لنسخ العناصر، اضغط على **نسخ**.  $\mathbb Z$ قد تختلف طريقة نقل المحتوى بحسب نوع المحتوى.

#### **نقل المحتوى من المجلد اآلمن**

انقل المحتوى من المجلد الآمن إلى التطبيق المقابل في موقع التخزين الافتراضي. وتُعد الإجراءات التالية مثالاً على نقل صورة من المجلد الآمن إلى موقع التخزين الافتراضي.

- قم بتشغيل تطبيق **المجلد اآلمن** واضغط على **االستوديو**.
- حدد صورة ثم اضغط على ← **النقل من المجلد اآلمن**. سيتم نقل العناصر المحددة إلى **االستوديو** في موقع التخزين االفتراضي.

#### **إضافة التطبيقات**

يمكنك إضافة تطبيق لاستخدامه في المجلد الآمن.

- شغل تطبيق **المجلد اآلمن** واضغط على .
- َّ ضع عالمات اختيار على تطبيق واحد أو أكثر من التطبيقات المثبتة في الجهاز واضغط على **إضافة**.
	- **إزالة التطبيقات من المجلد اآلمن.**

اضغط مطولاً على تطبيق لحذفه، واضغط على إ**لغاء التثبيت**.

#### **إضافة حسابات**

أضف حسابك على Samsung account وحساب Google، أو حسابات أخرى لمزامنتها مع التطبيقات الموجودة في المجلد اآلمن.

شغل تطبيق **المجلد اآلمن** واضغط على ← **الضبط** ← **إدارة الحسابات** ← **إضافة حساب**.

- حدد خدمة حساب.
- اتبع اإلرشادات التي تظهر على الشاشة الستكمال ضبط الحساب.

#### **إخفاء المجلد اآلمن**

يمكنك إخفاء اختصار المجلد اآلمن من شاشة التطبيقات. قم بتشغيل تطبيق **المجلد اآلمن**، واضغط على ← **الضبط**، ثم اضغط على مفتاح **عرض الرمز على شاشة التطبيقات** إللغاء تنشيطه. أو، افتح لوحة اإلشعار، واسحب لألسفل ثم اضغط على )**المجلد اآلمن**( إللغاء تنشيط الميزة. إذا كنت تريد إظهار المجلد اآلمن مرة أخرى، فشغل تطبيق **الضبط**، اضغط على **المقاييس الحيوية والحماية** ← **المجلد اآلمن**، ثم اضغط على مفتاح **عرض الرمز على شاشة التطبيقات** لتنشيطه.

#### **إلغاء تثبيت المجلد اآلمن**

يمكنك إلغاء تثبيت المجلد اآلمن بما يشمل المحتوى والتطبيقات التي توجد فيه. قم بتشغيل تطبيق **المجلد اآلمن** واضغط على ← **الضبط** ← **مزيد من الضبط** ← **إلغاء تثبيت**. لعمل نسخة احتياطية من المحتوى قبل إلغاء تثبيت مجلد األمان، حدد **نقل ملفات الوسائط إلى خارج المجلد اآلمن** واضغط على **إلغاء تثبيت** ً . للوصول للبيانات التي تم نسخها احتياطيا من المجلد اآلمن، قم بتشغيل تطبيق **ملفاتي** واضغط على **وحدة التخزين الداخلية** ← **Folder Secure**.

> $\mathbb{Z}$ لن يتم نسخ المالحظات المحفوظة في **Notes Samsung** ً احتياطيا.

## <span id="page-136-0"></span>**شبكة Fi-Wi اآلمنة**

تأمين Fi-Wi هي خدمة لتأمين اتصال شبكة Fi-Wi. فهي تشفر البيانات باستخدام شبكات Fi-Wi وتعطل تطبيقات ومواقع ويب التعقب كي يمكنك استخدام شبكات Fi-Wi بأمان. كمثال، عند استخدام شبكة Fi-Wi غير آمنة في األماكن العامة، مثل المقاهي والمطارات، يتم تفعيل Wi-Fi تلقائيًا حتى لا يتمكن أي شخص من اختراق معلومات تسجيل الدخول الخاصة بك أو مراقبة نشاطك في التطبيقات ومواقع الويب.

على شاشة اإلعدادات، اضغط على **المقاييس الحيوية والحماية** ← **شبكة Fi-Wi اآلمنة** واتبع اإلرشادات على الشاشة إلكمال اإلعداد.

عند تفعيل تأمين Fi-Wi، ستظهر أيقونة على شريط الحالة.

- استخدام هذه الميزة قد يؤدي إلى إبطاء سرعة شبكة Fi-Wi.  $\mathbb{Z}$
- قد ال تتوفر هذه الميزة حسب شبكة Fi-Wi أو مزود الخدمة أو الطراز.

#### **حدد التطبيقات التي تريد حمايتها عن طريق تأمين Fi-Wi**

حدد التطبيقات التي تريد حمايتها عن طريق تأمين Fi-Wi بحيث يمكنك حماية البيانات بأمان، مثل كلمة مرورك أو نشاطك في التطبيقات، من الوصول إليها من قبل اآلخرين.

على شاشة اإلعدادات، اضغط على **المقاييس الحيوية والحماية** ← **شبكة Fi-Wi اآلمنة** ← **التطبيقات المحمية** واضغط على المفاتيح بجانب التطبيقات التي تريد حمايتها باستخدام تأمين Fi-Wi.

بعض التطبيقات قد ال تدعم هذه الخاصية.

#### **شراء خطة حماية**

يتم تزويدك بخطة حماية مجانية لشبكات Fi-Wi ً شهري ً ا. يمكنك أيضا شراء خطط الحماية المدفوعة والحصول على حماية غير محدودة السعة لفترة محدودة.

- على شاشة اإلعدادات، اضغط على **المقاييس الحيوية والحماية** ← **شبكة Fi-Wi اآلمنة**.
	- اضغط على **خطة الحماية** وحدد الخطة التي تريدها.
- في بعض خطط الحماية، يمكنك نقل خطة الحماية إلى جهاز آخر تم تسجيل الدخول عليه إلى Samsung account  $\mathbb{Z}$ الخاص بك.
	- اتبع اإلرشادات التي تظهر على الشاشة الستكمال الشراء.

## **الخصوصية**

تغيير إعدادات الخصوصية.

على شاشة اإلعدادات، اضغط على **الخصوصية**.

- **إدارة الأذونات**: عرض قائمة بالميزات والتطبيقات التي لديها الإذن باستخدامها. يمكنك أيضًا تعديل إعدادات الإذن.
	- **Samsung**: إدارة البيانات الشخصية المتعلقة بـ account Samsung الخاص بك وتغيير إعدادات خدمة التخصيص.
		- **Google**: ضبط اإلعدادات المتقدمة للخصوصية.
		- قد ال تتوفر بعض الميزات حسب مزود الخدمة أو الطراز.  $\mathbb{Z}$

# **الموقع**

قم بتغيير الضبط ألذونات معلومات الموقع. في شاشة اإلعدادات، اضغط على **الموقع**.

- **أذونات التطبيق**: عرض قائمة التطبيقات التي لديها إذن للوصول إلى موقع الجهاز وتعديل إعدادات األذونات.
- **تحسين الدقة**: لضبط الجهاز ليستخدم ميزة Fi-Wi أو البلوتوث لزيادة دقة معلومات موقعك ولو كانت الميزات غير نشطة.
	- **طلبات الموقع األخيرة**: اعرض التطبيقات التي تطلب معلومات موقعك الحالي.
		- **خدمات الموقع**: اعرض خدمات الموقع التي يستخدمها جهازك.

## **Google**

قم بتهيئة الضبط لبعض الخصائص المتاحة بواسطة Google. على شاشة اإلعدادات، اضغط على **Google**.

# **الحسابات والنسخ االحتياطي**

#### <span id="page-138-0"></span>**الخيارات**

ً يمكنك مزامنة بيانات جهازك أو نسخها احتياطيا أو استردادها باستخدام Cloud Samsung ً . يمكنك أيضا تسجيل الدخول إلى الحسابات، مثل account Samsung أو حساب Google، أو نقل البيانات إلى أجهزة أخرى أو منها عبر Switch Smart.

على شاشة اإلعدادات، اضغط على **الحسابات والنسخ االحتياطي**.

- **إدارة الحسابات**: أضف حسابات سامسونج و Google، أو حسابات أخرى، لمزامنتها.
- **Cloud Samsung** ً : زامن بياناتك وإعداداتك وانسخها احتياطيا واستعد بيانات الجهاز السابق وإعداداته حتى عندما ال يكون بحوزتك. راجع [Cloud Samsung](#page-138-0) للحصول على المزيد من المعلومات.
	- **Drive Google**: للحفاظ على معلوماتك الشخصية، وبيانات التطبيقات، واإلعدادات آمنة على الجهاز. يمكنك نسخ ً المعلومات الهامة احتياطيا. يجب عليك تسجيل الدخول إلى حساب Google لعمل نسخة احتياطية من البيانات.
- **Switch Smart**: لتشغيل Switch Smart ونقل البيانات من جهازك السابق. راجع [نقل البيانات من جهازك السابق](#page-24-0)  [\)Switch](#page-24-0) Smart )للحصول على المزيد من المعلومات.
- عليك االحتفاظ بنسخة احتياطية لبياناتك بانتظام في موقع آمن مثل Cloud Samsung أو جهاز كمبيوتر بحيث يمكنك  $\varnothing$ استعادتها إذا تلفت البيانات أو فُقدت بسبب إعادة ضبط بيانات الهاتف إلى حالة المصنع بدون قصد.

## **Samsung Cloud**

انسخ احتياطيًا بيانات جهازك إلى Samsung Cloud واستعدها لاحقًا.

#### **عمل نسخة احتياطية من البيانات**

يمكنك النسخ االحتياطي لبيانات جهازك إلى Cloud Samsung.

- على شاشة الإعدادات، اضغط على ا**لحسابات والنسخ الاحتياطي** واضغط على **نسخ البيانات احتياطي**اً ضمن **Cloud Samsung**.
	- حدد العناصر التي تريد عمل نسخة احتياطية منها واضغط على **نسخ احتياطي**.
- اضغط على **تم**.
- لن يتم إجراء نسخة احتياطية من بعض البيانات. لتحديد البيانات التي سيتم أخذ نسخة احتياطية منها، على شاشة  $\mathbb{Z}$ الإعدادات، اضغط على ا**لحسابات والنسخ الاحتياطي** واضغط على **نسخ البيانات احتياطياً** ضمن **.Samsung Cloud**
- ً لرؤية البيانات المنسوخة احتياطيا لألجهزة األخرى على Cloud Samsung، على شاشة اإلعدادات، اضغط على **الحسابات والنسخ االحتياطي** ← **استعادة البيانات** ← ، ثم حدد الجهاز الذي تريده.

#### **استعادة البيانات**

ً يمكنك استعادة بياناتك المنسوخة احتياطيا من على Cloud Samsung إلى جهازك.

- على شاشة اإلعدادات، اضغط على **الحسابات والنسخ االحتياطي**.  $\rightarrow$
- اضغط على **استعادة البيانات** ← وحدد الجهاز الذي تريده.
- ضع عالمة على العناصر التي تريد استعادتها واضغط على **استعادة**.

## **الميزات المتقدمة**

#### **الخيارات**

تنشيط الميزات المتقدمة وتغيير إعدادات التحكم بها.

على شاشة اإلعدادات، اضغط على **الميزات المتقدمة**.

- **االتصال وإرسال رسائل نصية على أجهزة أخرى**: استخدم ميزات االتصال والرسائل في جهازك على األجهزة األخرى المسجلة الدخول إلى Samsung account.
	- **متابعة التطبيقات على أجهزة أخرى**: استخدم التطبيقات في جهازك على أجهزة أخرى مسجلة الدخول إلى .Samsung account
	- **رابط إلى Windows**: للوصول الفوري إلى البيانات المحفوظة في جهازك على جهاز الكمبيوتر. راجع [رابط إلى](#page-99-0)  [Windows](#page-99-0) للحصول على المزيد من المعلومات.
		- **DeX Samsung**: استخدم DeX Samsung ً عن طريق توصيل هاتفك الذكي بتلفاز السلكيا.
			- **Auto Android**: وصل جهازك بسيارة وتحكم في بعض ميزات جهازك على شاشة السيارة.
- **قلم S**: لتغيير إعدادات استخدام قلم S. راجع [قلم](#page-106-0) S( G5 Ultra 21S [Galaxy](#page-106-0) )للحصول على المزيد من المعلومات.
- **المفتاح الجانبي**: حدد تطبيق أو ميزة لتشغيلها باستخدام المفتاح الجانبي. راجع [إعداد المفتاح الجانبي](#page-15-0) للحصول على المزيد من المعلومات.

- **الحركات واإليماءات**: تنشيط ميزة الحركات وتهيئة اإلعدادات. راجع [الحركات واإليماءات](#page-140-0) للحصول على المزيد من المعلومات.
	- **وضع اليد الواحدة**: قم بتنشيط وضع التشغيل بيد واحدة حسبما يناسبك عند استخدام الجهاز بيد واحدة.
- **Routines Bixby** ً : أضف عمليات روتينية تستخدمها بصفة متكررة إلى إعدادات العمليات التلقائية. يقترح الجهاز أيضا ً عمليات روتينية مفيدة استنادا إلى الظروف المتكررة. راجع [Routines Bixby](#page-77-0) للحصول على المزيد من المعلومات.
	- **لقطات الشاشة ومسجل الشاشة**: تغيير إعدادات لقطات الشاشة ومسجل الشاشة.
	- إ**ظهار جهات الاتصال عند مشاركة المحتوى**: اضبط الجهاز لعرض الأشخاص الذين اتصلت بهم على لوحة خيارات المشاركة ليتيح لك مشاركة المحتوى مباشرة.
		- **تأثيرات مكالمة الفيديو**: تعيين صورة الخلفية المرئية للطرف اآلخر أثناء مكالمة فيديو.
	- **Launcher Game** ّ : تنشيط مشغل األلعاب. راجع [Launcher Game](#page-93-0) للحصول على المزيد من المعلومات.
		- **مُحسّن الفيديو**: لتحسين جودة صورة مقاطع الفيديو للاستمتاع بألوان أكثر سطوعًا وإشراقًا.
			- قد ال تتوفر هذه الميزة في بعض التطبيقات.
	- **ِ المرسل المزدوج**: قم بتثبيت التطبيق الثاني واستخدم حسابين منفصلين لنفس تطبيق المراسلة. راجع ِ [المرسل المزدوج](#page-141-0) للحصول على المزيد من المعلومات.
		- **إرسال رسائل طوارئ**: اضبط الجهاز إلرسال رسائل مساعدة عن طريق الضغط على المفتاح الجانبي عدة مرات.
			- قد ال تتوفر بعض الميزات حسب مزود الخدمة أو الطراز.

### <span id="page-140-0"></span>**الحركات واإليماءات**

لتنشيط ميزة الحركات وتهيئة اإلعدادات.

على شاشة اإلعدادات، اضغط على **الميزات المتقدمة** ← **الحركات واإليماءات**.

- **الرفع للتنشيط**: ضبط الجهاز على تشغيل الشاشة عند التقاطه.
- ا**نقر نقراً مزدوجاً لتشغيل الشاشة**: ضبط الجهاز على تشغيل الشاشة عن طريق الضغط المزدوج في أي مكان على الشاشة أثناء إيقاف تشغيل الشاشة.
- ا**نقر نقراً مزدوجاً لإيقاف الشاشة**: ضبط الجهاز لإيقاف تشغيل الشاشة عن طريق الضغط المزدوج على منطقة فارغة على شاشة الصفحة الرئيسية أو شاشة القفل.
- **إبقاء تشغيل الشاشة أثناء العرض**: ضبط الجهاز لمنع انطفاء الشاشة أثناء النظر إليها.
- **التنبيه عند التقاط الهاتف**: اضبط الجهاز لكي ينبهك في حالة ما إذا كان لديك مكالمات فائتة أو رسائل جديدة عندما تلتقط الجهاز.

 $\mathbb{Z}$ ٍ قد ال تعمل هذه الخاصية في حالة تشغيل الشاشة أو إن لم يكن الجهاز على سطح مستو.

- <mark>كتم بواسطة الإيماءات</mark>: تعيين الجهاز لكتم بعض الأصوات باستخدام الحركات أو الإيماءات.
- **السحب براحة اليد لاللتقاط**: اضبط الجهاز اللتقاط صورة للشاشة عندما تسحب يدك إلى اليسار أو اليمين بعرض الشاشة. يمكنك عرض الصور الملتقطة في **االستوديو**. ال يمكن التقاط لقطة شاشة أثناء استخدام بعض التطبيقات والخصائص.
- $\mathbb{Z}$ قد يؤدي اصطدام أو اهتزاز الجهاز بشكل مفرط إلى إدخال بشكل غير مقصود لبعض الميزات التي تستخدم المستشعرات.

## <span id="page-141-0"></span>**ِ المرسل المزدوج**

قم بتثبيت التطبيق الثاني واستخدم حسابين منفصلين لنفس تطبيق المراسلة.

- على شاشة اإلعدادات، اضغط على **الميزات المتقدمة** ← **ِ المرسل المزدوج**. ستظهر التطبيقات المدعومة.
	- اضغط على مفتاح تطبيق لتثبيت التطبيق الثاني. سيتم تثبيت التطبيق الثاني. ستعرض أيقونة التطبيق الثاني مع .

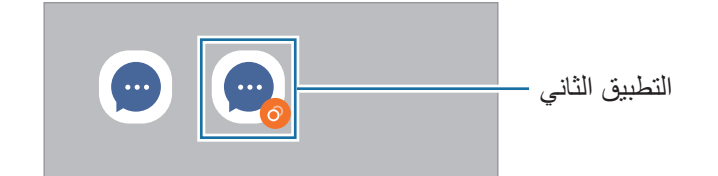

- قد ال تتوفر ميزة Messenger Dual حسب التطبيق.  $\mathbb{Z}$ 
	- قد تكون بعض ميزات التطبيق محدودة للتطبيق الثاني.

#### **إلغاء تثبيت التطبيق الثاني**

- على شاشة اإلعدادات، اضغط على **الميزات المتقدمة** ← **ِ المرسل المزدوج**.
- اضغط على مفتاح التطبيق الذي ترغب بإلغاء تثبيته، ثم اضغط على **إلغاء التثبيت**. سيتم حذف جميع البيانات المتعلقة بالتطبيق الثاني.
	- ً إذا قمت بإلغاء تثبيت التطبيق األول، سيتم أيضا حذف التطبيق الثاني.

# **الحالة الرقمية وعناصر التحكم األبوية**

ً استعرض سجل استخدام جهازك واستخدم ميزات لمنع جهازك من التعارض مع حياتك. يمكنك أيضا ضبط التحكم األبوي ألطفالك وإدارة استخدامهم الرقمي.

على شاشة اإلعدادات، اضغط على **الحالة الرقمية وعناصر التحكم األبوية**.

- **وقت استخدام الشاشة** ً : حدد أهداف ً ا لمقدار استخدام جهازك يوميا.
- **مؤقتات التطبيق**: حدد وقت االستخدام اليومي لكل تطبيق عن طريق تعيين مؤقت. عندما تصل إلى الحد األقصى لوقت االستخدام، سيتم إلغاء تنشيط التطبيق ولن يمكنك استخدامه.
- **وضع التركيز**: نشط وضع التركيز لتجنب إلهاءات جهازك واالستمرار في التركيز على ما تريد. يمكنك استخدام التطبيقات التي سمحت باستخدامها في وضع التركيز.
	- **وضع وقت النوم**: نشط وضع وقت النوم لتقليل إجهاد العين قبل النوم ومنع اضطراب نومك.
		- **مراقبة مستوى الصوت**: نشط مراقب مستوى الصوت لحماية سمعك.
			- **عناصر التحكم األبوية**: إدارة استخدام أطفالك الرقمي.

# **البطارية والعناية بالجهاز**

## **مقدمة**

֧֦֪֪֦֖֝֟֟֓֝֟֟֟֟֟֟֓֝֬֝֟֓֝֬֝֟**֟** توفر ميزة رعاية الجهاز معاينة لحالة بطارية جهازك، والتخزين، والذاكرة، وأمان النظام. يمكنك ايضاً تحسين أداء الجهاز تلقائياً بضغطة واحدة من إصبعك.

## **تحسين جهازك**

على شاشة اإلعدادات، اضغط على **البطارية والعناية بالجهاز** ← **تحسين اآلن**. تقوم خاصية التخصيص السريع بتحسين مستوى أداء الجهاز من خالل اإلجراءات التالية.

- غلق التطبيقات التي تعمل في خلفية.
- إدارة االستخدام غير الطبيعي للبطارية.
- البحث عن التطبيقات المعطلة والبرامج الضارة.

#### **استخدام ميزة التحسين التلقائي**

يمكنك ضبط الجهاز على إجراء تحسين تلقائي عندما يكون جهازك ليس قيد االستخدام. اضغط على ← **التشغيل التلقائي** ← ا**لتحسين التلقائي يومي**اً ثم اضغط على المفتاح لتنشيطه. وإذا كنت ترغب في تعيين وقت لإجراء التحسين التلقائي، فاضغط على **التوقيت**.

## **البطارية**

تحقق من طاقة البطارية المتبقية والوقت الستخدام الجهاز. بالنسبة لألجهزة ذات مستوى البطارية المنخفض، يمكنك توفير طاقة البطارية من خالل تنشيط ميزات حفظ الطاقة.

على شاشة اإلعدادات، اضغط على **البطارية والعناية بالجهاز** ← **البطارية**.

- **وضع توفير الطاقة**: قم بتنشيط وضع توفير الطاقة إلطالة وقت استخدام البطارية.
- **حدود استخدام الخلفية**: تقييد استخدام البطارية للتطبيقات التي ال تستخدمها في المعتاد.
- · م**شاركة الطاقة لاسلكياً**: اشحن جهاز أخر باستخدام بطارية جهازك راجع مشاركة الطاقة لاسلكيًا للحصول على المزيد من المعلومات.
	- **المزيد من ضبط البطارية**: ضبط اإلعدادات المتقدمة للبطارية.
	- يوضح الوقت المتبقي لالستخدام الوقت المتبقي قبل نفاد طاقة البطارية. قد يختلف الوقت المتبقي لالستخدام حسب ضبط الجهاز وظروف التشغيل.
		- قد ال يمكنك استالم إشعارات من بعض التطبيقات التي تستخدم وضع توفير الطاقة.

#### **مكان التخزين**

تحقق من حالة الذاكرة المستخدمة والمتاحة.

على شاشة اإلعدادات، اضغط على **البطارية والعناية بالجهاز** ← **مكان التخزين**. لحذف ملفات أو إلغاء تثبيت تطبيقات لم تعد تستخدمها، حدد فئة<sub>.</sub> ثم اضغط مطولاً على أحد العناصر أو حدده واضغط على **حذف** أو إ**لغاء التثبيت**.

- السعة الفعلية المتاحة على الذاكرة الداخلية تقل عن السعة المحددة وذلك ألن نظام التشغيل والتطبيقات االفتراضية  $\varpi$ تشغل جزءاً من الذاكرة. قد تتغير السعة المتاحة عندما تقوم بتحديث الجهاز .
	- يمكنك عرض سعة الذاكرة الداخلية في قسم المواصفات الفنية الخاصة بجهازك على موقع سامسونج.
# **الذاكرة**

على شاشة اإلعدادات، اضغط على **البطارية والعناية بالجهاز** ← **الذاكرة**. لتسريع جهازك عن طريق إيقاف تشغيل التطبيقات التي تعمل في الخلفية، اختر التطبيقات الموجودة في قائمة التطبيقات، واضغط على **مسح اآلن**.

# **حماية الجهاز**

تحقق من حالة أمان الجهاز . تقوم هذه الخاصية بمسح جهازك بحثاً عن أي برنامج ضىار . على شاشة اإلعدادات، اضغط على **البطارية والعناية بالجهاز** ← **حماية الجهاز** ← **فحص الهاتف**.

# **التطبيقات**

تحكم في تطبيقات الجهاز وقم بتغيير الضبط الخاص بها. يمكنك عرض معلومات استخدام التطبيقات وتغيير إعدادات اإلشعار أو اإلذن أو إلغاء التثبيت أو تعطيل التطبيقات غير الضرورية. على شاشة اإلعدادات، اضغط على **التطبيقات**.

# **اإلدارة العامة**

قم بتخصيص إعدادات النظام لجهازك أو إعادة تعيين الجهاز. على شاشة اإلعدادات، اضغط على **اإلدارة العامة**.

- **اللغة**: اختيار لغات الجهاز. راجع [إضافة لغات الجهاز](#page-145-0) للحصول على المزيد من المعلومات.
- · تحويل النص إلى حديث: تغيير إعدادات ميزات تحويل النص إلى كلام عندما يكون TalkBack مُنشّطًا، مثل اللغات والسرعة والمزيد.
	- **التاريخ و الوقت**: للوصول إلى إعدادات التحكم في كيفية عرض الجهاز للوقت والتاريخ وتعديلها.

إذا ظلت البطارية غير مشحونة بالكامل، يتم إعادة ضبط الوقت والتاريخ.

- **ضبط لوحة مفاتيح Samsung**: تغيير إعدادات لوحة مفاتيح سامسونج.
- قائ**مة لوحة المفاتيح والافتراضي**: حدد لوحة مفاتيح لاستخدامها افتراضيًا وغير إعدادات لوحة المفاتيح.
	- **لوحة المفاتيح الفعلية**: تغيير إعدادات لوحة مفاتيح خارجية.
- **الماوس ولوحة التتبع**: تغيير إعدادات ماوس أو لوحة تتبع خارجية.
	- **خدمة التعبئة التلقائية**: حدد خدمة ملء تلقائي الستخدامها.
- **إعادة الضبط**: قم بإعادة تعيين إعدادات جهازك أو إجراء إعادة تعيين البيانات في المصنع.
- **خدمة التخصيص** ً : اضبطها للحصول على خدمة مخصصة بناء على اهتماماتك وكيفية استخدامك للجهاز.
	- **اتصل بنا**: لطرح األسئلة وعرض األسئلة الشائعة.

#### <span id="page-145-0"></span>**إضافة لغات الجهاز**

يمكنك إضافة لغات لاستخدامها على جهازك.

- على شاشة اإلعدادات، اضغط على **اإلدارة العامة** ← **اللغة** ← **إضافة لغة**. لعرض كل اللغات التي يمكن إضافتها، اضغط على ← **كافة اللغات**.
	- حدد لغة إلضافتها.
- لتعيين اللغة المحددة كلغة افتراضية، اضغط على **الضبط كلغة افتراضية**. لحفظ إعداد اللغة الحالي، اضغط على **إبقاء اللغة الحالية**.

ّ ستتم إضافة اللغة المحددة إلى قائمة اللغات. إذا غيرت اللغة االفتراضية، فستتم إضافة اللغة المحددة إلى أعلى القائمة.

لتغيير اللغة االفتراضية من قائمة اللغات الخاصة بك، حدد اللغة المرادة واضغط على **تطبيق**. في حالة عدم دعم تطبيق ما للغة االفتراضية، سيتم استخدام اللغة المدعومة التالية في القائمة.

# **إمكانية الوصول**

قم بتهيئة إعدادات عديدة لتحسين إمكانية الوصول إلى الجهاز. راجع [إمكانية الوصول](#page-147-0) للحصول على المزيد من المعلومات. على شاشة اإلعدادات، اضغط على **إمكانية الوصول**.

# **تحديث البرامج**

قم بتحديث برامج جهازك بواسطة خدمة البرنامج الثابت عبر الهواء (FOTA). يمكنك ايضاً جدولة تحديثات البرامج. على شاشة اإلعدادات، اضغط على **تحديث البرامج**.

- **تنزيل وتثبيت** ً : للتحقق من وجود التحديثات وتثبيتها يدويا.
- ً عند االتصال بشبكة Fi-Wi. **التنزيل التلقائي عبر Fi-Wi**: لضبط الجهاز على تنزيل التحديثات تلقائيا
	- **آخر تحديث**: عرض معلومات حول آخر تحديث للبرامج.
- إذا صدرت تحديثات طارئة للبرامج، فسيتم تثبيتها تلقائياً دون موافقتك، وذلك لأغراض أمان جهازك ولصد الأشكال  $\mathbb{Z}$ الجديدة من تهديدات الأمان.

#### **معلومات تحديثات األمان**

يتم توفير تحديثات الأمان لتعزيز أمان جهازك وحماية معلوماتك الشخصية. لتحديثات الأمان الخاصة بطراز جهازك، يُرجى زيارة com.samsungmobile.security.

> $\mathbb{Z}$ يدعم موقع الويب بعض اللغات فقط.

# **حول الهاتف**

قم بالوصول إلى معلومات جهازك. على شاشة اإلعدادات، اضغط على **حول الهاتف**. لتغيير اسم جهازك، اضغط على **تعديل**.

- **معلومات الحالة**: لعرض معلومات الجهاز المختلفة، مثل حالة بطاقة SIM و Fi-Wi وعنوان MAC والرقم المسلسل.
	- **معلومات قانونية**: لعرض المعلومات القانونية المرتبطة بالجهاز مثل معلومات السالمة وترخيص المصدر المفتوح.
		- **معلومات البرنامج**: لعرض معلومات برنامج الجهاز مثل إصدار نظام التشغيل وإصدار البرنامج الثابت.
			- **معلومات البطارية**: لعرض حالة ومعلومات بطارية الجهاز.

<span id="page-147-0"></span>**الملحق**

# **إمكانية الوصول**

# **حول إمكانية الوصول**

قم بتحسين الوصول بواسطة خصائص تجعل الجهاز اكثر سهولة في االستخدام للمستخدمين الذين يعانون من صعوبة في الرؤية، أو صعوبة في السمع، وقدرات عقلية منخفضة.

قم بتشغيل تطبيق **الضبط** واضغط على **إمكانية الوصول**. للتحقق من الميزات الموصى بها وميزات إمكانية الوصول التي تستخدمها، اضغط على **الموصى بها لك**. لتعطيل الميزة قيد االستخدام، اضغط على **إيقاف التشغيل**.

# **TalkBack( التعليقات الصوتية(**

### **تنشيط خدمة TalkBack أو إلغاء تنشيطها**

عند تنشيط TalkBack، سيبدأ الجهاز تشغيل المالحظات الصوتية. وعند الضغط على الميزة المحددة مرة واحدة، سيقوم الجهاز ٍ بقراءة النص الظاهر على الشاشة بصوت عال. بينما النقر على الميزة مرتين سيؤدي إلى تنشيطها. شغل تطبيق **الضبط**، واضغط على **إمكانية الوصول** ← **TalkBack**، ثم اضغط على المفتاح لتنشيطه. إللغاء تنشيط خدمة TalkBack، اضغط على المفتاح واضغط مرتين بسرعة على أي مكان على الشاشة. لعرض كيفية استخدام TalkBack، اضغط على **الضبط** ← **برنامج TalkBack التعليمي**. ال تتوفر بعض الميزات أثناء استخدام خدمة TalkBack.  $\mathbb{Z}$ 

# **التحكم في الشاشة بإشارات األصابع**

يمكنك استخدام إيماءات عديدة لألصابع للتحكم في الشاشة أثناء استخدامك لـ TalkBack. لعرض إيماءات اإلصبع المتاحة وتخصيصها، شغل تطبيق **الضبط** واضغط على **إمكانية الوصول** ← **TalkBack** ← **الضبط** ← **تخصيص اإليماءات**.

#### **استخدام قوائم القراءة**

أثناء استخدام TalkBack، اسحب بثالث أصابع جهة اليمين أو اليسار. تظهر قائمة القراءة ويقرأ الجهاز االختيارات بصوت مرتفع. اسحب بثالث أصابع جهة اليسار أو اليمين لالنتقال عبر الخيارات. عندما تسمع الخيار الذى تريده، اسحب ألعلى أو ألسفل الستخدام الخيار أو تعديل ضبطه. مثال، عندما تسمع **معدل سرعة الكالم** فإنه يمكنك تعديل معدل الحديث بالسحب إلى أعلى وأسفل.

### **إضافة تسميات الصور وإدارتها**

يمكنك تعيين الملصقات إلى الصور على الشاشة. يقرأ الجهاز هذه الملصقات بصوت مرتفع عند تمييز الصور. إلضافة تسميات للصور غير المسماة اضغط بثالث أصابع على الشاشة وعند ظهور قوائم TalkBack اضغط على **التصنيفات** ← **إضافة تصنيف**.

إلدارة التسميات، شغل تطبيق **الضبط** واضغط على **إمكانية الوصول** ← **TalkBack** ← **الضبط** ← **التصنيفات المخصصة**.

### **تهيئة إعدادات TalkBack**

قم بتهيئة الضبط الخاص بـ TalkBack بما يناسبك.

شغل تطبيق **الضبط** واضغط على **إمكانية الوصول** ← **TalkBack** ← **الضبط**.

- **الميزات الجديدة في TalkBack**: تحقق من التحديثات والتغييرات الرئيسية في TalkBack.
- **إعدادات تحويل النص إلى كالم**: تغيير إعدادات ميزات تحويل النص إلى كالم عند تنشيط TalkBack، مثل اللغات والسرعة وغير ذلك.
	- **اإلسهاب**: تخصيص اإلعدادات المفصلة للتعليق الصوتي.
- **قول كلمات المرور**: ضبط الجهاز لقراءة كلمة المرور بصوت مرتفع عند إدخال كلمة المرور. إذا ألغيت تنشيط هذه الميزة، فسيقر أ الجهاز كلمة المرور بصوت عال عند استخدام سماعات الأذن فقط.
	- .ً **تعليقات صوتية**: اضبط الجهاز على إصدار صوت عند تحكمك في الشاشة، تحديد عنصر مثال
	- **مستوى التعليقات الصوتية**: ضبط مستوى الصوت الذي يتم تشغيله عندما تلمس الشاشة للتحكم فيها.
	- **تجنب التداخل مع أصوات أخرى**: ضبط الجهاز على خفض مستوى صوت الوسائط عند قراءة الجهاز لعنصر ما بصوت مرتفع.
		- .ً **تعليقات مع االهتزاز**: اضبط الجهاز على االهتزاز عند تحكمك في الشاشة، تحديد عنصر مثال

- **تخصيص اإليماءات**: عرض اإليماءات المتعددة للتحكم في الشاشة أثناء استخدام TalkBack وتخصيص إعدادات اإليماءات.
	- **تخصيص القوائم**: تحديد أي قوائم TalkBack وقوائم القراءة التي سوف تستخدمها.
		- **برنامج TalkBack التعليمي**: تعلم كيفية استخدام TalkBack.
- **فتح TalkBack في Store Galaxy**: شغل TalkBack من **Store Galaxy** وتحقق من وجود تحديثات.
- **مؤشر التركيز**: تعيين الجهاز لزيادة سُمك حدود مؤشر التركيز الذي يظهر عند الضغط على العناصر . يمكنك أيضًا تغيير لون المؤشر.
	- **التصنيفات المخصصة**: إدارة التسميات التي أضفتها.
	- **التفعيل بنقرة واحدة**: ضبط الجهاز على تنشيط العنصر المحدد عن طريق الضغط عليه مرة واحدة.
	- **الكتابة بنقرة واحدة**: ضبط الجهاز على إدخال الحرف المحدد في لوحة المفاتيح عند الضغط عليه مرة واحدة.
		- **اختصارات لوحة المفاتيح**: عين اختصارات رئيسية الستخدامها عند استخدام لوحة مفاتيح خارجية.
			- **ّ إعدادات مطو ر البرامج**: ضبط خيارات تطوير التطبيق.
				- **سياسة الخصوصية**: قراءة سياسات الخصوصية.
					- **بنود الخدمة**: قراءة الشروط واألحكام.

### **إدخال النص باستخدام لوحة المفاتيح**

لعرض لوحة المفاتيح، اضغط على حقل إدخال النص، ثم اضغط مرتين بسرعة على أي مكان على الشاشة. لتنشيط ميزة اإلدخال السريع، شغل تطبيق **الضبط**، ثم اضغط على **إمكانية الوصول** ← **TalkBack** ← **الضبط**، ثم اضغط على مفتاح **الكتابة بنقرة واحدة** لتنشيطه.

عندما تقوم بلمس لوحة المفاتيح بإصبعك، يقوم الجهاز بقراءة مفاتيح الحروف الموجودة تحت إصبعك بصوت مرتفع. عندما تسمع الحرف الذي تريده، حرر أصبعك من على الشاشة لتحديده. يتم إدخال الحرف ويقوم الجهاز بإدخاله بصوت مرتفع.

إذا كانت **الكتابة بنقرة واحدة** غير منشطة، حرر إصبعك من على الحرف الذي تريده، ثم اضغط في أي مكان على الشاشة مرتين سر يعًا.

**إدخال الحروف اإلضافية**

اضغط مطولأ على أي مفتاح موجود على لوحة المفاتيح لإدخال حروف إضافية متوفرة للمفتاح. تظهر نافذة منبثقة فوق المفتاح توضح الحروف المتوفرة. لتحديد حرف، اسحب إصبعك على النافذة المنبثقة حتى تسمع صوت الحرف الذي تريده ثم حرره.

# **تحسينات إمكانية الرؤية**

### **استخدام السمة عالية التباين**

تطبيق سمة صافية تعرض محتوى بألوان فاتحة على خلفية داكنة. قم بتشغيل تطبيق **الضبط**، اضغط على **إمكانية الوصول** ← **تحسينات إمكانية الرؤية** ← **سمة التباين العالي**، ثم حدد السمة التي ترغب بها.

## **استخدام الخطوط عالية التباين**

يمكنك ضبط لون الخطوط وحدودها الخارجية لزيادة التباين بين النص والخلفية. قم بتشغيل تطبيق **الضبط**، واضغط على **إمكانية الوصول** ← **تحسينات إمكانية الرؤية**، ثم اضغط على مفتاح **خطوط ذات تباينات عالية** لتنشيطه.

#### **استخدام لوحة المفاتيح عالية التباين**

يمكنك تغيير ألوان لوحة مفاتيح سامسونج لزيادة التباين بين النص والخلفية. قم بتشغيل تطبيق **الضبط**، واضغط على **إمكانية الوصول** ← **تحسينات إمكانية الرؤية**، ثم اضغط على مفتاح **لوحة مفاتيح ذات ٍ تباين عال** لتنشيطه.

### **عرض أشكال المفاتيح**

يمكنك عرض أشكال المفاتيح بإطارات في الخلفية لتظهر بارزة. شغل تطبيق **الضبط**، واضغط على **إمكانية الوصول** ← **تحسينات إمكانية الرؤية**، ثم اضغط على مفتاح **أزرار التمييز** لتنشيطه.

### **عكس ألوان العرض**

قم بتحسين القدرة على رؤية الشاشة لمساعدة المستخدمين في تمييز النص على الشاشة بطريقة أسهل. شغل تطبيق **الضبط**، واضغط على **إمكانية الوصول** ← **تحسينات إمكانية الرؤية**، ثم اضغط على مفتاح **عكس األلوان** لتنشيطه.

#### **تعديل األلوان**

اضبط كيفية عرض الألوان على الشاشة إذا كانت لديك صعوبة في التمييز بين الألوان. يقوم الجهاز بتغيير الألوان إلى ألوان أكثر تمييز ًا ـ

قم بتشغيل تطبيق **الضبط**، واضغط على **إمكانية الوصول** ← **تحسينات إمكانية الرؤية** ← **تعديل األلوان**، ثم اضغط على المفتاح لتنشيطه. حدد خيار.

لضبط كثافة اللون، اسحب شريط الضبط أسفل **ّ القوة**.

إذا حددت **لون مخصص**، يمكنك تخصيص لون الشاشة. اتبع اإلرشادات التي تظهر على الشاشة الستكمال إجراء ضبط األلوان.

### **إضافة عامل تصفية اللون**

يمكنك ضبط ألوان الشاشة إذا كنت تعاني من صعوبة في قراءة النص. قم بتشغيل تطبيق **الضبط**، واضغط على **إمكانية الوصول** ← **تحسينات إمكانية الرؤية** ← **إضافة عامل تصفية اللون**، ثم اضغط على المفتاح لتنشيطه. حدد اللون الذي تريده. لضبط مستوى الشفافية، اسحب شريط الضبط أسفل **معدل الشفافية**.

#### **تقليل تأثيرات حركات الشاشة**

ً تقليل تأثيرات رسوم متحركة من الشاشة إذا كنت حساسا تجاه الرسوم المتحركة أو حركة الشاشة. قم بتشغيل تطبيق **الضبط**، واضغط على **إمكانية الوصول** ← **تحسينات إمكانية الرؤية**، ثم اضغط على مفتاح **إزالة الرسوم المتحركة** لتنشيطه.

#### **استخدام مكبر**

قم بتنشيط المكبر لتكبير الشاشة لعرض نسخة أكبر من المحتوى. شغل تطبيق **الضبط**، واضغط على **إمكانية الوصول** ← **تحسينات إمكانية الرؤية** ← **إطار المكبر** ← **اختصار إطار المكبر**، ثم اضغط على المفتاح لتنشيطه. ثم حدد اإلجراءات التي تريد استخدامها لبدء استخدام المكبر مباشرة. عند تنفيذ اإلجراء، سيظهر المكبر على الشاشة.

اسحب طرف إطار المكبر لتحريك المكبر إلى الموقع الذي تريد تكبيره على الشاشة.

#### **تكبير الشاشة**

قم بتكبير الشاشة وتكبير منطقة محددة.

شغل تطبيق **الضبط**، واضغط على **إمكانية الوصول** ← **تحسينات إمكانية الرؤية** ← **التكبير** ← **اختصار التكبير**، ثم اضغط على ً المفتاح لتنشيطه. ثم حدد اإلجراءات التي تريد استخدامها لبدء استخدام هذه الميزة مباشرة.

- **انقر فوق زر إمكانية الوصول**: يمكنك التكبير من خالل الضغط على في شريط التنقل، ثم الضغط على المكان الذي تريد تكبيره من الشاشة. لتكبير الشاشة مؤقتًا، اضغط مطولاً في المكان الذي تريد تكبير الشاشة فيه.
- **اضغط على المفتاح الجانبي ومفتاح رفع مستوى الصوت**: يمكنك التكبير بالضغط على المفتاح الجانبي ومفتاح رفع مستوى الصوت في نفس الوقت، ثم اضغط على المكان الذي تريد تكبيره من الشاشة. لتكبير الشاشة مؤقتًا، اضغط مطولاً في المكان الذي تريد تكبير الشاشة فيه.
	- · ا**ضغط مع الاستمرار على مفتاحي رفع وخفض الصوت لمدة ٣ ثوان**: يمكنك التكبير بالضغط مطولاً على مفتاحي رفع ٍ مستوى الصوت وخفضه في نفس الوقت لمدة 3 ثوان، ثم اضغط على المكان الذي تريد تكبيره من الشاشة. لتكبير الشاشة مؤقتًا، اضغط مطولاً في المكان الذي تريد تكبير الشاشة فيه.
- **النقر ثالث مرات فوق الشاشة**: يمكنك التكبير من خالل الضغط على الشاشة ثالث مرات. وللتكبير المؤقت للشاشة، اضغط على الشاشة ثالثة مرات مع االستمرار.

ُ الستكشاف الشاشة، اسحب إصبعين للتمرير عبر الشاشة الم ّكبرة.

ً لضبط معدل التكبير/التصغير، ضم إصبعين على الشاشة المكبرة أو افردهما بعيدا عن بعضها.

- ال يمكن تكبير لوحات المفاتيح وشريط التنقل على الشاشة.  $\mathbb{Z}$ 
	- عند تنشيط هذه الميزة، قد يتأثر أداء بعض التطبيقات.

**تكبير الماوس ومؤشرات لوحة اللمس**

تكبير الماوس عند استخدام ماوس خارجي أو لوحة لمس. قم بتشغيل تطبيق **الضبط**، واضغط على **إمكانية الوصول** ← **تحسينات إمكانية الرؤية**، ثم اضغط على مفتاح **مؤشر كبير للماوس/لوحة اللمس** لتنشيطه.

# **تغيير الخط**

تغيير حجم الخط ونمطه. قم بتشغيل تطبيق **الضبط** واضغط على **إمكانية الوصول** ← **تحسينات إمكانية الرؤية** ← **حجم الخط ونمطه**.

#### **تغيير تكبير الشاشة**

إظهار العناصر على الشاشة بحجم أكبر أو أصغر. قم بتشغيل تطبيق **الضبط**، واضغط على **إمكانية الوصول** ← **تحسينات إمكانية الرؤية** ← **تكبير الشاشة وتصغيرها**.

### **التحسينات السمعية**

#### **دعم أجهزة المساعدة السمعية**

اضبط الجهاز على تحسين جودة الصوت ليعمل بشكل أفضل مع المعينات السمعية. في تطبيق **الضبط**، اضغط على **إمكانية الوصول** ← **التحسينات السمعية** ← **دعم أجهزة المساعدة السمعية** ثم اضغط على مفتاح **توافق أجهزة المساعدة السمعية** لتنشيطه.

#### **تضخيم الصوت المحيط**

ضبط الجهاز على تضخيم الصوت من حولك لمساعدتك على السماع بشكل أفضل عند استخدام سماعة.

- شغل تطبيق **الضبط**، واضغط على **إمكانية الوصول** ← **التحسينات السمعية** ← **تضخيم الصوت المحيط**، ثم اضغط على مفتاح **اختصار تضخيم الصوت المحيط** لتنشيطه.
	- قم بتوصيل سماعة أذن بالجهاز وارتديها.
		- اضغط على .

#### **تكيف الصوت**

تحسين إعداد الصوت إليجاد أفضل جودة صوت واستخدامه للمكالمات أو تشغيل الوسائط. شغل تطبيق **الضبط**، واضغط على **إمكانية الوصول** ← **التحسينات السمعية** ← **تكيف الصوت**، ثم حسن إعداد الصوت.

#### **ضبط توازن الصوت**

اضبط الجهاز لضبط توازن الصوت.

- قم بتشغيل تطبيق **الضبط** واضغط على **إمكانية الوصول** ← **التحسينات السمعية**.
- اسحب شريط الضبط الموجود أسفل **توازن الصوت األيمن/األيسر** إلى اليسار أو اليمين لضبط توازن الصوت.

### **صوت أحادي**

يدمج خرج الصوت الأحادي الاستريو في إشارة واحدة يتم تشغيلها عبر مكبرات صوت السماعات. استخدم هذه الوظيفة إذا كنت تعاني من إعاقة في السمع أو إذا كنت تفضل استخدام سماعة أذن واحدة.

قم بتشغيل تطبيق **الضبط**، واضغط على **إمكانية الوصول** ← **التحسينات السمعية**، ثم اضغط على مفتاح **صوت أحادي** لتنشيطه.

#### **إيقاف كل األصوات**

ضبط الجهاز على كتم كل أصوات الجهاز، مثل صوت الوسائط وصوت المتصل أثناء المكالمة. في تطبيق **الضبط**، اضغط على **إمكانية الوصول** ← **التحسينات السمعية**، ثم اضغط على مفتاح **كتم كل األصوات** لتنشيطه.

#### **الكتابة المباشرة**

ضبط الجهاز على التقاط الكالم باستخدام ميكروفون الجهاز وتحويله إلى نص على الشاشة. شغل تطبيق **الضبط**، واضغط على **إمكانية الوصول** ← **التحسينات السمعية** ← **الكتابة المباشرة** ← **اختصار الكتابة المباشرة**، ثم اضغط على المفتاح لتنشيطه. ثم اضغط على للنسخ الخطي للحديث.

#### **نسخ النص التلقائي**

ً ضبط الجهاز على اكتشاف الكالم وإنشاء شرح مكتوب تلقائيا عند تشغيل محتوى وسائط، مثل مقاطع الفيديو أو البودكاست. شغل تطبيق **الضبط**، واضغط على **إمكانية الوصول** ← **التحسينات السمعية** ← **نسخ النص التلقائي**، ثم اضغط على مفتاح **نسخ النص التلقائي** لتنشيطه.

#### **إعداد التسمية التوضيحية**

شغل تطبيق **الضبط**، واضغط على **إمكانية الوصول** ← **التحسينات السمعية** ← **العناوين الفرعية لـ Google**، ثم اضغط على مفتاح **إظهار التسميات التوضيحية** لتنشيطه. ً حدد خيارا لتهيئة ضبط التسمية.

 $100$ 

#### **إشعارات الصوت**

ضبط الجهاز على اكتشاف الأصوات، مثل صفير أجهزة الكشف عن الدخان أو بكاء الأطفال. سيهتز الجهاز عند اكتشافه للصوت وسيتم حفظ التنبيه كسجل.

> $\mathbb{Z}$ أثناء تمكين هذه الميزة، لن يعمل التعرف على الصوت.

- شغل تطبيق **الضبط** واضغط على **إمكانية الوصول** ← **التحسينات السمعية** ← **إشعارات الصوت** ← **فتح إشعارات الصوت**.
	- اتبع اإلرشادات التي تظهر على الشاشة لتنشيط ميزة إشعارات الصوت. عند اكتشاف الصوت، سيعرض السجل على الخط الزمني.
- إذا كنت ترغب في إلغاء تنشيط هذه الميزة، فاضغط على واضغط على مفتاح **ّ "إشعارات الصوت" مفعلة** إللغاء تنشيطها.

# **تفاعل ومهارات**

### **مفتاح عام**

يمكنك التحكم في شاشة اللمس من خالل توصيل مفتاح خارجي و باستخدام حركات الرأس وإيماءات الوجه.

- قم بتشغيل تطبيق **الضبط** واضغط على **إمكانية الوصول** ← **تفاعل ومهارات** ← **مفتاح عام**.
	- اقرأ اإلرشادات التي تظهر على الشاشة واضغط على **تم**.
		- اضغط على المفتاح لتنشيطه.
- إذا لم تكن المفاتيح الذكية مسجلة على الجهاز، فاضغط على **إضافة مفتاح** واضبط المفاتيح للتحكم في الجهاز.
	- لتنشيط خاصية المفتاح الذكي، يجب على األقل تسجيل مفتاح واحد على الجهاز.  $\mathbb{Z}$

لضبط المفاتيح للتحكم في الجهاز، اضغط على المفتاح ضمن **المفاتيح**. إللغاء تنشيط هذه الميزة، اضغط على المفتاح الجانبي ومفتاح رفع مستوى الصوت في الوقت ذاته.

#### **قائمة المساعد**

**ُ عرض رمز االختصار المساعد**

اضبط الجهاز لعرض رمز اختصار المساعد للوصول إلى التطبيقات، والخصائص، والضبط. يمكنك بسهولة التحكم في الجهاز بواسطة الضغط على القوائم المساعدة في الرمز.

- قم بتشغيل تطبيق **الضبط** واضغط على **إمكانية الوصول** ← **تفاعل ومهارات** ← **قائمة المساعد**.
	- اضغط على المفتاح لتنشيطه. يظهر عرض رمز االختصار في الجزء األيمن السفلي من الشاشة. لضبط مستوى شفافية أيقونة اختصار المساعد، اسحب شريط الضبط أسفل **الشفافية**.

**الوصول إلى القوائم المساعدة** يظهر رمز الاختصار المُساعِد كرمز عائم لتوفير مزيد من السهولة للوصول إلى القوائم المُساعِدة من أي شاشة. عند الضغط على رمز الاختصار المُسِاعد، يزيد حجم الرمز قليلاً وتظهر القوائم المساعدة فوق الرمز ِ اضغط على السهم لليمين أو اليسار، أو اسحب لليمين أو اليسار لتحديد قوائم أخرى.

**استخدام المؤشر**

ُ من القائمة الم ِساعدة، اضغط على **ّ المؤشر**. يمكنك التحكم بالشاشة باستخدام حركات صغيرة من إصبعك على منطقة اللمس. ً اسحب إصبعك على منطقة اللمس لتحريك المؤشر. أيضا، اضغط على الشاشة لتحديد العناصر ضمن المؤشر.

استخدم الخيارات التالية:

- / : التمرير لليمين أو لليسار على الشاشة.
- / : التمرير لألعلى أو لألسفل من الشاشة.
	- : تكبير المنطقة التي يوجد فيها المؤشر.
	- : تغيير إعدادات لوحة اللمس والمؤشر.
		- : نقل منطقة اللمس إلى موقع آخر.
			- : إغالق منطقة اللمس.

**ُ استخدام القوائم الم ِس ُ اعدة المحسنة**

ضبط الجهاز لعرض قوائم مساعِدة محسّنة للتطبيقات المحددة. شغل تطبيق **الضبط**، واضغط على **إمكانية الوصول** ← **تفاعل ومهارات** ← **قائمة المساعد** ← **تحديد تطبيقات إلظهار القوائم السياقية باستخدامها**، ثم اضغط على المفاتيح جوار التطبيقات التي تريد تنشيطها.

## **الرد على المكالمات وإنهاؤها**

قم بتغيير طريقة الرد على أو إنهاء المكالمات. قم بتشغيل تطبيق **الضبط**، واضغط على **إمكانية الوصول** ← **تفاعل ومهارات** ← **الرد على المكالمات وإنهاؤها**، ثم اضغط على المفاتيح جوار التطبيقات التي تريد تنشيطها.

#### **التحكم التفاعلي**

تفعيل وضع التحكم في التفاعل لتقييد تفاعل الجهاز مع اإلدخاالت أثناء استخدام التطبيقات.

- قم بتشغيل تطبيق **الضبط** واضغط على **إمكانية الوصول** ← **تفاعل ومهارات** ← **التحكم التفاعلي**.
	- اضغط على مفتاح **اختصار التحكم التفاعلي** لتنشيطه.
	- اضغط على المفتاح الجانبي ومفتاح رفع مستوى الصوت أثناء استخدام تطبيق ما بشكل متزامن.
		- ً قم بضبط حجم اإلطار أو ارسم خطا حول المنطقة التي ترغب في تقييدها.
			- اضغط على **تمت**.

ُ يعرض الجهاز المنطقة المقيدة. لن يصدر عن المنطقة المحظورة أي رد فعل عندما تلمسها ويتم تعطيل مفاتيح الجهاز. بالرغم من ذلك، يمكنك تمكين ميزات المفتاح الجانبي ومفتاح مستوى الصوت ولوحة المفاتيح في نمط التحكم التفاعلي.

إللغاء تنشيط وضع التحكم التفاعلي، اضغط على المفتاح الجانبي ومفتاح رفع مستوى الصوت بشكل متزامن. لضبط الجهاز على قفل الشاشة بعد إلغاء تنشيط وضع التحكم التفاعلي، شغل تطبيق **الضبط**، واضغط على **إمكانية الوصول** ← **تفاعل ومهارات** ← **التحكم التفاعلي**، ثم اضغط على مفتاح **قفل الشاشة عند إلغاء التفعيل** لتنشيطه.

# **مهلة اللمس مع االستمرار**

ّ ضبط وقت التعرف الخاص بالضغط المطول على الشاشة. قم بتشغيل تطبيق **الضبط**، واضغط على **إمكانية الوصول** ← **تفاعل ومهارات** ← **مهلة اللمس مع االستمرار** ً ، ثم حدد خيارا.

#### **مدة النقر**

تحديد مدة اللمسة التي ينبغي مرورها ليتعرف الجهاز عليها كضغطة. قم بتشغيل تطبيق **الضبط**، واضغط على **إمكانية الوصول** ← **تفاعل ومهارات** ← **مدة النقر**، اضغط على المفتاح لتنشيطه، ثم حدد الوقت.

#### **تجاهل عمليات اللمس المتكررة**

ضبط الجهاز على التعرف على الضغطة الأولى فقط ضمن فترة زمنية عند الضغط المتكرر على الشاشة. قم بتشغيل تطبيق **الضبط**، واضغط على **إمكانية الوصول** ← **تفاعل ومهارات** ← **تجاهل عمليات اللمس المتكررة**، اضغط على المفتاح لتنشيطه، ثم حدد الوقت.

### **النقر التلقائي بعد إيقاف المؤشر**

ً ضبط الجهاز على اختيار العنصر تلقائيا بمجرد وضع مؤشر الفأرة فوقه. في تطبيق **الضبط**، اضغط على **إمكانية الوصول** ← **تفاعل ومهارات**، ثم اضغط على مفتاح **النقر التلقائي بعد إيقاف المؤشر** لتنشيطه.

### **المفاتيح الثابتة**

تعيين مفتاح معدل في لوحة مفاتيح الخارجية، مثل مفاتيح Shift أو Ctrl أو Alt، لتظل مضغوطة. يساعدك هذا في استخدام اختصارات لوحة المفاتيح دون الضغط على مفتاحين في نفس الوقت.

شغل تطبيق **الضبط**، واضغط على **إمكانية الوصول** ← **تفاعل ومهارات**، ثم اضغط على مفتاح **المفاتيح الثابتة** لتنشيطها.

### **المفاتيح البطيئة**

ضبط وقت التعرف على الضغط على مفتاح في لوحة مفاتيح خارجية. قم بتشغيل تطبيق **الضبط**، واضغط على **إمكانية الوصول** ← **تفاعل ومهارات** ← **المفاتيح البطيئة**، اضغط على المفتاح لتنشيطه، ثم حدد الوقت.

#### **تجاهل المفاتيح**

ضبط الجهاز على التعرف على الضغطة األولى فقط على مفتاح في غضون فترة زمنية عند الضغط المتكرر على نفس المفتاح. شغل تطبيق **الضبط**، واضغط على **إمكانية الوصول** ← **تفاعل ومهارات** ← **تجاهل المفاتيح**، اضغط على المفتاح لتنشيطه، ثم حدد الوقت.

# **الضبط المتقدم**

# **التشغيل السريع لميزات إمكانية الوصول** ً التعيين على فتح ميزات إمكانية الوصول سريعا. شغل تطبيق **الضبط**، واضغط على **إمكانية الوصول** ← **الضبط المتقدم**، حدد الطريقة التي تريدها ضمن **اختصارات إمكانية الوصول**، ثم حدد ميزات إمكانية الوصول التي تريد استخدامها.

#### **ضبط إشعارات الضوء**

اضبط الجهاز ليومض الفالش أو الشاشة عندما يظهر تنبيه أو عندما يصلك إشعار، مثل المكالمات الواردة أو الرسائل الجديدة. قم بتشغيل تطبيق **الضبط**، اضغط على **إمكانية الوصول** ← **الضبط المتقدم** ← **إشعار الفالش**، ثم اضغط على المفاتيح بجوار الخيارات التي ترغب في تفعيلها.

### **حان الوقت التخاذ إجراء**

تعيين مقدار وقت عرض اإلطارات المنبثقة التي تطلب منك اتخاذ إجراء، مثل اإلشعارات أو المتحكم في مستوى الصوت. شغل تطبيق **الضبط**، واضغط على **إمكانية الوصول** ← **الضبط المتقدم** ← **حان الوقت التخاذ إجراء** ً ، ثم حدد خيارا.

### **ٍ نطق إدخال لوحة المفاتيح بصوت عال**

ٍ تعيين الجهاز لقراءة ما تدخله على لوحة المفاتيح بصوت عال. قم بتشغيل تطبيق **الضبط**، اضغط على **إمكانية الوصول** ← **الضبط المتقدم** ← **ٍ نطق إدخال لوحة المفاتيح بصوت عال**، اضغط ً على المفتاح لتنشيطه، ثم حدد خيارا.

### **إمكانية الوصول في Vision Bixby**

عند تنشيط ميزات إمكانية وصول Vision Bixby، يمكنك استخدام ميزات Vision Bixby إضافية.

- قم بتشغيل تطبيق **الضبط**، اضغط على **إمكانية الوصول** ← **الضبط المتقدم** ← **إمكانية الوصول في Vision Bixby**، ثم اضغط على المفتاح لتنشيطه.
	- اضغط على **فتح Vision Bixby**.

- حدد الميزة التي تريد استخدامها.
- ً : تحليل المشهد الذي التقطته ووصفه صوتيا.
	- ً : التعرف على األشياء ووصفها صوتيا.
- ٍ : التعرف على النص وقراءته بصوت ٍ عال .
- ٍ : اكتشاف لون العنصر وذكره بصوت ٍ عال .
- قد لا تتوفر بعض الميزات حسب مزود الخدمة أو الطراز  $\mathbb Z$

#### **إضافة تسجيالت صوتية إلى الملصقات الصوتية**

يمكنك استخدام الملصقات الصوتية لتمييز الأشياء المتشابهة بوضع ملصقات مختلفة عليها. يمكنك تسجيل وتعيين تسجيلاً صوتيًا على ملصق صوتي يدعم NFC. يتم تشغيل التسجيل الصوتي عندما تضع الجهاز بالقرب من الملصق.

قم بتشغيل خاصية NFC قبل استخدام خاصية الملصق الصوتى.

- قم بتشغيل تطبيق **الضبط**، واضغط على **إمكانية الوصول** ← **الضبط المتقدم** ← **التسمية الصوتية**. انطالق مسجل الصوت.
	- اضغط على لبدء التسجيل. تحدث أمام الميكروفون.
		- عند االنتهاء من التسجيل، اضغط على **تم** لإليقاف.
	- ضع الجهاز من الخلف حول الملصق الصوتي. سيتم كتابة معلومات التسجيل الصوتي على الملصق الصوتي.

## **الخدمات التي تم تثبيتها**

عرض خدمات إمكانية الوصول المُثبّتة على الجهاز. قم بتشغيل تطبيق **الضبط** واضغط على **إمكانية الوصول** ← **الخدمات التي تم تثبيتها**.

# **حل المشكالت**

ُ قبل االتصال بمركز خدمة سامسونج، يرجى تجربة الحلول التالية. قد ال تنطبق بعض المواقف على الجهاز. يمكنك أيضًا استخدام Samsung Members لحل أي مشاكل قد تواجهها أثناء استخدام جهازك.

# **عند تشغيل الجهاز أو أثناء استخدامه، فسوف يطلب منك إدخال أحد الرموز التالية:**

- كلمة المرور: عند تفعيل خاصية قفل الجهاز، يجب عليك إدخال كلمة المرور التي قمت بضبطها للجهاز.
- رمز PIN: عند استخدام الجهاز ألول مرة أو عند تفعيل طلب رمز PIN، يجب عليك إدخال رمز PIN المرفق مع بطاقة SIM أو USIM. يمكنك تعطيل هذه الخاصية باستخدام القائمة قفل بطاقة SIM.
- PUK: يتم إغالق بطاقة SIM أو USIM ً ، عادة كنتيجة إلدخال رمز PIN بطريقة خاطئة عدة مرات. يجب إدخال رمز PUK المقدم من جانب مزود الخدمة.
- رمز 2PIN: عندما تدخل إلى قائمة تطلب منك إدخال رمز 2PIN، يجب عليك إدخال رمز 2PIN المرفق ببطاقة SIM أو USIM. للمزيد من المعلومات، يُرجى الاتصال بمزوِّد الخدمة الخاص بك.

### **يعرض الجهاز الشبكة أو رسائل الخطأ الخاصة بالخدمة**

- · عندما تتواجد في مناطق تكون فيها الإشارات ضعيفة أو الاستقبال ضعيفاً، فقد تفقد الاستقبال<sub>.</sub> انتقل إلى منطقة أخرى وحاول ثانية. أثناء التنقل، قد تظهر رسائل الخطأ بشكل متكرر.
	- ُ ال يمكنك الوصول إلى بعض الخيارات بدون اشتراك. للمزيد من المعلومات، ي ِّ رجى االتصال بمزود الخدمة الخاص بك.

### **الجهاز ال يعمل**

عندما تفرغ طاقة البطارية بالكامل، ال يعمل الجهاز. قم بشحن البطارية بالكامل قبل استخدام الجهاز.

# **تستجيب شاشة اللمس ببطء أو بشكل غير صحيح**

- في حالة قيامك بوضع واقي شاشة أو ملحقات اختيارية على شاشة اللمس، فقد ال تعمل شاشة اللمس بطريقة صحيحة.
- في حالة ارتدائك قفازات، إذا لم تكن يديك نظيفة أثناء لمس الشاشة، أو في حالة قيامك بالضغط على الشاشة باستخدام أشياء حادة أو بواسطة أطراف أصابعك، فإن شاشة اللمس قد تتعطل.
	- يمكن تعطل شاشة اللمس في حال وجود الرطوبة أو عند تعرضها للمياه.
		- أعد تشغيل جهازك لمسح أي أخطاء مؤقتة بالبرنامج.
			- تأكد من ترقية برنامج جهازك ألحدث إصدار.
	- إذا تعرضت شاشة اللمس للخدش أو التلف، فيمكنك التفضل بزيارة مركز خدمة سامسونج.

# **ً فادحا يتجمد جهازك أو يظهر خطأ**

ّجرب أحد الحلول التالية. في حالة استمرار عدم حل المشكلة، اتصل بمركز خدمة سامسونج.

### **إعادة تشغيل الجهاز**

في حالة تجمد جهازك أو تعلقه، فقد تحتاج إلى إغالق التطبيقات أو إيقاف تشغيل الجهاز وتشغيله مرة أخرى.

#### **فرض إعادة التشغيل**

في حالة تجمّد جهازك وعدم استجابته، اضغط مطولاً على المفتاح الجانبي ومفتاح خفض مستوى الصوت في وقت واحد لأكثر ٍ من 7 ثوان إلعادة تشغيل الجهاز.

### **إعادة ضبط الجهاز**

إذا كانت الطرق أعاله ال تحل مشكلتك، فقم بإعادة ضبط بيانات المصنع. في تطبيق **الضبط**، اضغط على **اإلدارة العامة** ← **إعادة الضبط** ← **إعادة تعيين بيانات المصنع** ← **إعادة ضبط** ← **مسح الكل**. قبل القيام بإعادة ضبط بيانات المصنع، تذكر أن تقوم بعمل نسخة احتياطية من جميع البيانات المهمة المخزنة على الجهاز.

### **ال يمكن إجراء المكالمات**

- تأكد من استخدامك لشبكة الهاتف الخلوي الصحيحة.
- تأكد من أنك لم تقم بضبط خاصية حظر المكالمات لرقم الهاتف الذي تتصل به.
	- تأكد من أنك لم تقم بضبط خاصية حظر المكالمات لرقم الهاتف الوارد.

## **ال يمكن لآلخرين سماعك وأنت تتحدث أثناء المكالمة**

- تأكد من أنك ال تحجب الميكروفون المضمن.
- · احرص على أن يكون الميكروفون قريباً من فمك.
- في حالة استخدام سماعة أذن، تأكد من توصيلها بشكل سليم.

### **يصدر صوت صدى أثناء إجراء المكالمة**

اضبط مستوى الصوت بالضغط على مفتاح مستوى الصوت أو انتقل إلى منطقة أخرى.

# **ً الشبكة الخلوية أو شبكة اإلنترنت مفصولة دوما، أو جودة الصوت رديئة**

- تأكد من أنك ال تعترض طريق الهوائي الداخلي للجهاز.
- · عندما تتواجد في مناطق تكون فيها الإشارات ضعيفة أو الاستقبال ضعيفاً، فقد تفقد الاستقبال<sub>.</sub> ربما تعاني من مشكلات في الاتصال بسبب وجود مشكلات في المحطة الأساسية لمزود الخدمة. انتقل إلى منطقة أخرى وحاول ثانية.
	- عند استخدام الجهاز أثناء التنقل، فقد تتعطل خدمات الشبكة الالسلكية بسبب وجود مشكالت في شبكة مزود الخدمة.

# **البطارية ال تشحن بطريقة صحيحة )بالنسبة للشواحن المعتمدة من سامسونج(**

- تأكد من توصيل الشاحن بطريقة صحيحة.
- تفضل بزيارة "مركز خدمة سامسونج" واستبدل البطارية.

# **طاقة البطارية تنفد بطريقة أسرع مقارنة بما كانت عليه عند شرائها**

- َ عندما يعر ض الجهاز أو البطارية لدرجة حرارة باردة أو ساخنة للغاية، فقد يقل الشحن المفيد.
- يزيد استهالك البطارية عندما تستخدم ميزات أو تطبيقات معينة، مثل GPS أو األلعاب أو اإلنترنت.
	- البطارية قابلة لالستهالك ويقل عمر طاقة البطارية بمرور الوقت.

#### **تظهر رسائل الخطأ عند تشغيل الكاميرا**

يجب توفر ذاكرة كافية في جهازك وطاقة بطارية كافية لتشغيل تطبيق الكاميرا. إذا تلقيت رسالة خطأ عند تشغيل الكاميرا، فجرب ما يلي:

- قم بشحن البطارية.
- قم بإخالء جزء من الذاكرة عن طريق نقل الملفات إلى جهاز كمبيوتر أو بحذف ملفات من جهازك.
- أعد تشغيل الجهاز. إذا كنت ال تزال تواجه متاعب مع تطبيق الكاميرا بعد محاولة هذه التلميحات، فاتصل بمركز خدمة سامسونج.

# **جودة الصور أقل من صورة المعاينة**

- جودة الصور قد تختلف وذلك حسب ما يحيط بك وتقنيات التصوير التي تستخدمها.
- في حالة التقاط صور في أماكن مظلمة، أو أثناء الليل، أو في أماكن مغلقة، فقد يحدث تشوش في الصورة أو قد تخرج الصور بعيداً عن التركيز ِ

# **تظهر رسائل الخطأ عند فتح ملفات الوسائط**

إذا تلقيت رسائل خطأ أو ملفات وسائط متعددة فال تقم بتشغيلها عندما تفتحها على جهازك، فجرب اآلتي:

- قم بإخالء جزء من الذاكرة عن طريق نقل الملفات إلى جهاز كمبيوتر أو بحذف ملفات من جهازك.
- . تأكد أن ملف الموسيقي ليس محمياً بنظام إدارة الحقوق الرقمية (DRM). إذا كان الملف محمياً بنظام DRM، تأكد من أن لديك الترخيص أو المفتاح السليم لتشغيل الملف.
- تأكد أن تنسيقات الملفات مدعمة بواسطة الجهاز. إذا لم يكن هناك تنسيق ملف غير مدعم مثل DivX أو 3AC، فقم بتثبيت تطبيق يدعم ذلك. لتأكيد تنسيقات الملفات التي يدعمها جهازك، تفضل بزيارة موق سامسونج على الويب.
- يدعم جهازك الصور ولقطات الفيديو الملتقطة بواسطة الجهاز. الصور ولقطات الفيديو الملتقطة بواسطة أجهزة أخرى قد ال تعمل بطريقة صحيحة.
- جهازك يدعم ملفات الوسائط المتعددة المعتمدة بواسطة مزود خدمة الشبكة أو مزودي الخدمات اإلضافية. بعض المحتويات التي يتم نشرها على اإلنترنت، مثل نغمات الرنين، أو لقطات الفيديو، أو الخلفيات، قد ال تعمل بطريقة صحيحة.

### **ً البلوتوث ال يعمل جيدا**

في حالة عدم تحديد موقع جهاز بلوتوث آخر أو وجود مشكالت في االتصال أو أعطال في األداء، جرب ما يلي:

- تأكد من أن الجهاز الذي ترغب في االتصال به جاهز إلجراء المسح الضوئي عليه أو االتصال به.
	- تأكد من وجود جهازك وجهاز البلوتوث اآلخر ضمن الحد األقصى لنطاق البلوتوث )10 م(.
- على الجهاز، قم بتشغيل تطبيق **الضبط**، واضغط على **االتصاالت**، ثم اضغط على مفتاح **البلوتوث** إلعادة تنشيطه.
- على الجهاز، قم بتشغيل تطبيق **الضبط**، واضغط على **اإلدارة العامة** ← **إعادة الضبط** ← **إعادة ضبط الشبكة** ← **إرجاع الضبط** ← **إعادة ضبط** إلعادة تعيين إعدادات الشبكة. قد تفقد المعلومات المسجلة عند تنفيذ إعادة التعيين.

إذا لم تؤد التلميحات الموضحة أعاله إلى حل المشكلة، فاتصل على مركز خدمة سامسونج.

# **ال يظهر شريط ضبط سطوع الشاشة في لوحة اإلشعارات.**

يمكنك فتح لوحة اإلشعارات بسحب شريط الحالة ألسفل، ثم سحب لوحة اإلشعارات ألسفل. اضغط على ← **تخطيط اللوحة السريعة** ثم اضغط على مفتاح **إظهار عنصر التحكم بالسطوع فوق اإلشعارات** لتنشيطه.

# **ال يتم تأسيس اتصال عند توصيل الجهاز بالكمبيوتر**

- تأكد أن كابل USB الذي تستخدمه متوافق مع الجهاز.
- تأكد من وجود برنامج التشغيل المناسب مثبت ومحدث على جهاز الكمبيوتر الخاص بك.

## **الجهاز ال يمكنه البحث عن موقعك الحالي**

قد يتم إعاقة إشارات GPS في بعض المواقع مثل األماكن المغلقة. اضبط الجهاز الستخدام Fi-Wi أو شبكة المحمول للبحث عن موقعك الحالي في هذه المواقف.

# **تم فقد البيانات المخزنة على الجهاز**

قم دوماً بعمل نسخ احتياطية من جميع البيانات المهمة المخزنة على الجهاز . وإلا فلن تتمكن من استعادة البيانات في حالة تلفها أو فقدها. سامسونج ليست مسؤولة عن فقدان البيانات على الجهاز.

# **تظهر فجوة صغيرة حول الجزء الخارجي من غالف الجهاز**

- هذه الفجوة عبارة عن خاصية صناعية مهمة وقد تحدث بعض االهتزازات البسيطة أو اهتزاز ألجزاء.
	- · وبمرور الوقت، فإن الاحتكاك بين الأجزاء قد يتسبب في اتساع هذه الفجوة قليلاً.

# **ال توجد مساحة تخزين كافية على ذاكرة الجهاز**

يجب حذف البيانات غير الضرورية، مثل الذاكرة المؤقتة، باستخدام ميزة رعاية الجهاز أو حذف الملفات أو التطبيقات غير ً المستخدمة يدويا لتحرير مساحة التخزين.

# **ال يظهر مفتاح الصفحة الرئيسية**

قد يختفي شريط التنقل الذي يحتوي على مفتاح الصفحة الرئيسية أثناء استخدام تطبيقات أو وظائف معينة. لعرض شريط التنقل، اسحب باتجاه الأعلى من الجزء السفلي من الشاشة.

### **حقوق الطبع والنشر**

حقوق الطبع والنشر © 2021 شركة سامسونج المحدودة لإللكترونيات. هذا الدليل محمي بموجب قوانين حقوق الطبع والنشر الدولية. ال يجوز نسخ أي جزء من هذا الدليل أو توزيعه أو ترجمته أو نقله بأي شكل أو بأي وسيلة، إلكترونية أو ميكانيكية، بما في ذلك التصوير والتسجيل، أو تخزين أي من المعلومات بأي نظام تخزين أو نظام استرجاع.

### **العالمات التجارية**

- سامسونج وشعار سامسونج عبارة عن عالمتين تجاريتين مسجلتين لشركة سامسونج المحدودة لإللكترونيات.
	- RBluetooth هي عالمة تجارية مسجلة لشركة .Inc ,SIG Bluetooth في جميع أنحاء العالم.
- ®Wi-Fi Direct™ و Wi-Fi (Ui-Fi وشعار Wi-Fi CERTIFIED™) هي علامات تجارية مسجلة لمنظمة  $\ddot{\phantom{0}}$ .Wi-Fi Alliance
- تم التصنيع بموجب ترخيص من معامل Dolby. إن Atmos Dolby، Dolby، ورمز D المزدوج تمثل عالمات تجارية لمعامل Dolby.
	- جميع العالمات التجارية األخرى وحقوق الطبع والنشر هي ملك ألصحابها.

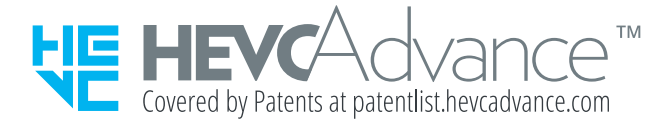